# **Sun OpenDS Standard Edition 2.0 Command-Line Usage Guide**

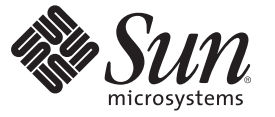

Sun Microsystems, Inc. 4150 Network Circle Santa Clara, CA 95054 U.S.A.

Part No: 820–6171 July 2009

Copyright 2009 Sun Microsystems, Inc. 4150 Network Circle, Santa Clara, CA 95054 U.S.A. All rights reserved.

Sun Microsystems, Inc. has intellectual property rights relating to technology embodied in the product that is described in this document. In particular, and without limitation, these intellectual property rights may include one or more U.S. patents or pending patent applications in the U.S. and in other countries.

U.S. Government Rights – Commercial software. Government users are subject to the Sun Microsystems, Inc. standard license agreement and applicable provisions of the FAR and its supplements.

This distribution may include materials developed by third parties.

Parts of the product may be derived from Berkeley BSD systems, licensed from the University of California. UNIX is a registered trademark in the U.S. and other countries, exclusively licensed through X/Open Company, Ltd.

Sun, Sun Microsystems, the Sun logo, the Solaris logo, the Java Coffee Cup logo, docs.sun.com, Java, and Solaris are trademarks or registered trademarks of Sun Microsystems, Inc. or its subsidiaries in the U.S. and other countries. All SPARC trademarks are used under license and are trademarks or registered trademarks of SPARC International, Inc. in the U.S. and other countries. Products bearing SPARC trademarks are based upon an architecture developed by Sun Microsystems, Inc.

The OPEN LOOK and SunTM Graphical User Interface was developed by Sun Microsystems, Inc. for its users and licensees. Sun acknowledges the pioneering efforts of Xerox in researching and developing the concept of visual or graphical user interfaces for the computer industry. Sun holds a non-exclusive license from Xerox to the Xerox Graphical User Interface, which license also covers Sun's licensees who implement OPEN LOOK GUIs and otherwise comply with Sun's written license agreements.

Products covered by and information contained in this publication are controlled by U.S. Export Control laws and may be subject to the export or import laws in other countries. Nuclear, missile, chemical or biological weapons or nuclear maritime end uses or end users, whether direct or indirect, are strictly prohibited. Export or reexport to countries subject to U.S. embargo or to entities identified on U.S. export exclusion lists, including, but not limited to, the denied persons and specially designated nationals lists is strictly prohibited.

DOCUMENTATION IS PROVIDED "AS IS" AND ALL EXPRESS OR IMPLIED CONDITIONS, REPRESENTATIONS AND WARRANTIES, INCLUDING ANY IMPLIED WARRANTY OF MERCHANTABILITY, FITNESS FOR A PARTICULAR PURPOSE OR NON-INFRINGEMENT, ARE DISCLAIMED, EXCEPT TO THE EXTENT THAT SUCH DISCLAIMERS ARE HELD TO BE LEGALLY INVALID.

Copyright 2009 Sun Microsystems, Inc. 4150 Network Circle, Santa Clara, CA 95054 U.S.A. Tous droits réservés.

Sun Microsystems, Inc. détient les droits de propriété intellectuelle relatifs à la technologie incorporée dans le produit qui est décrit dans ce document. En particulier, et ce sans limitation, ces droits de propriété intellectuelle peuvent inclure un ou plusieurs brevets américains ou des applications de brevet en attente aux Etats-Unis et dans d'autres pays.

Cette distribution peut comprendre des composants développés par des tierces personnes.

Certaines composants de ce produit peuvent être dérivées du logiciel Berkeley BSD, licenciés par l'Université de Californie. UNIX est une marque déposée aux Etats-Unis et dans d'autres pays; elle est licenciée exclusivement par X/Open Company, Ltd.

Sun, Sun Microsystems, le logo Sun, le logo Solaris, le logo Java Coffee Cup, docs.sun.com, Java et Solaris sont des marques de fabrique ou des marques déposées de Sun Microsystems, Inc., ou ses filiales, aux Etats-Unis et dans d'autres pays. Toutes les marques SPARC sont utilisées sous licence et sont des marques de fabrique ou des marques déposées de SPARC International, Inc. aux Etats-Unis et dans d'autres pays. Les produits portant les marques SPARC sont basés sur une architecture développée par Sun Microsystems, Inc.

L'interface d'utilisation graphique OPEN LOOK et Sun a été développée par Sun Microsystems, Inc. pour ses utilisateurs et licenciés. Sun reconnaît les efforts de pionniers de Xerox pour la recherche et le développement du concept des interfaces d'utilisation visuelle ou graphique pour l'industrie de l'informatique. Sun détient<br>une licence non exclusive de Xerox sur l'interface d'ut d'utilisation graphique OPEN LOOK et qui, en outre, se conforment aux licences écrites de Sun.

Les produits qui font l'objet de cette publication et les informations qu'il contient sont régis par la legislation américaine en matière de contrôle des exportations et peuvent être soumis au droit d'autres pays dans le domaine des exportations et importations. Les utilisations finales, ou utilisateurs finaux, pour des armes nucléaires, des missiles, des armes chimiques ou biologiques ou pour le nucléaire maritime, directement ou indirectement, sont strictement interdites. Les exportations ou réexportations vers des pays sous embargo des Etats-Unis, ou vers des entités figurant sur les listes d'exclusion d'exportation américaines, y compris, mais de manière non exclusive, la liste de personnes qui font objet d'un ordre de ne pas participer, d'une façon directe ou indirecte, aux exportations des produits ou des services qui sont régis par la legislation américaine en matière de contrôle des exportations et la liste de ressortissants spécifiquement designés, sont rigoureusement interdites.

LA DOCUMENTATION EST FOURNIE "EN L'ETAT" ET TOUTES AUTRES CONDITIONS, DECLARATIONS ET GARANTIES EXPRESSES OU TACITES SONT FORMELLEMENT EXCLUES, DANS LA MESURE AUTORISEE PAR LA LOI APPLICABLE, Y COMPRIS NOTAMMENT TOUTE GARANTIE IMPLICITE RELATIVE A LA QUALITE MARCHANDE, A L'APTITUDE A UNE UTILISATION PARTICULIERE OU A L'ABSENCE DE CONTREFACON.

# Contents

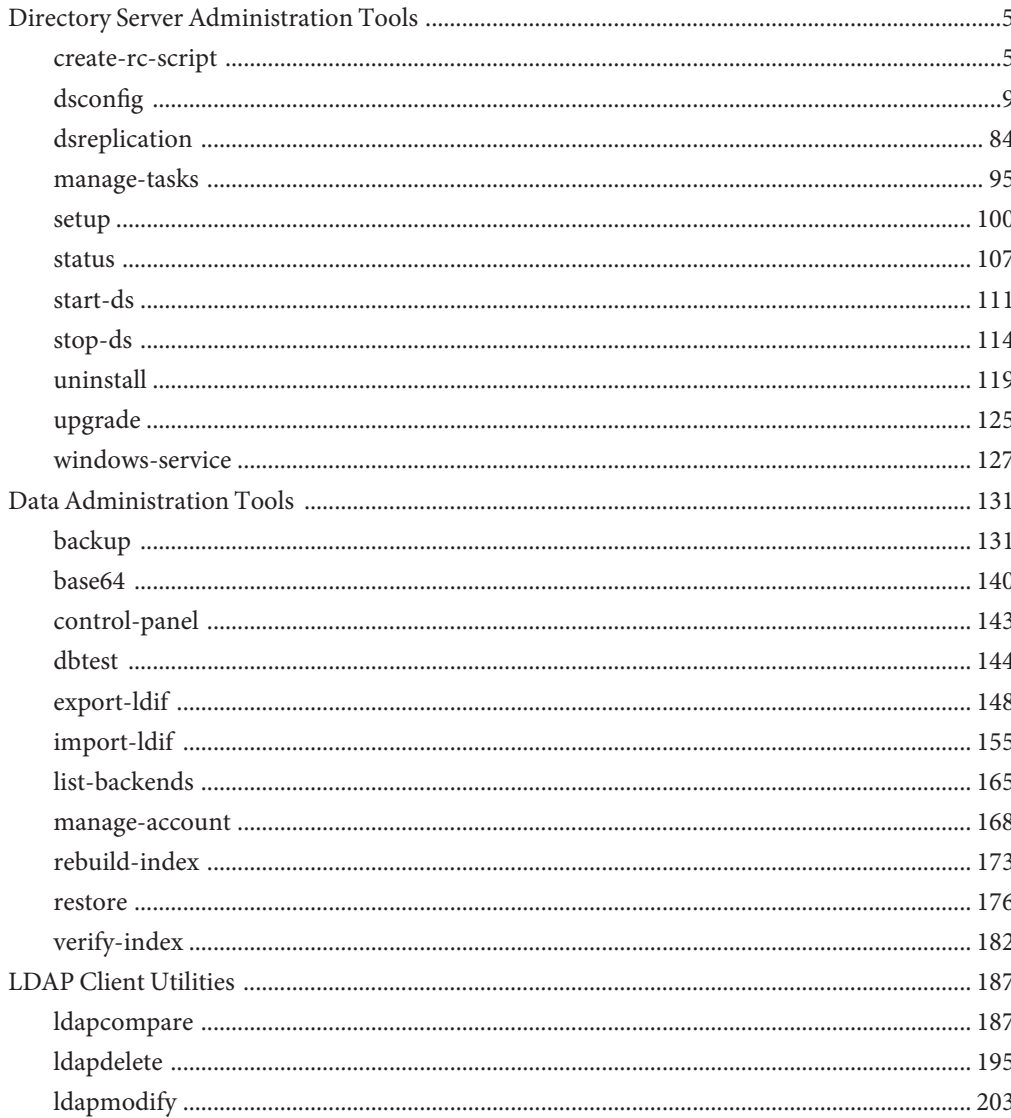

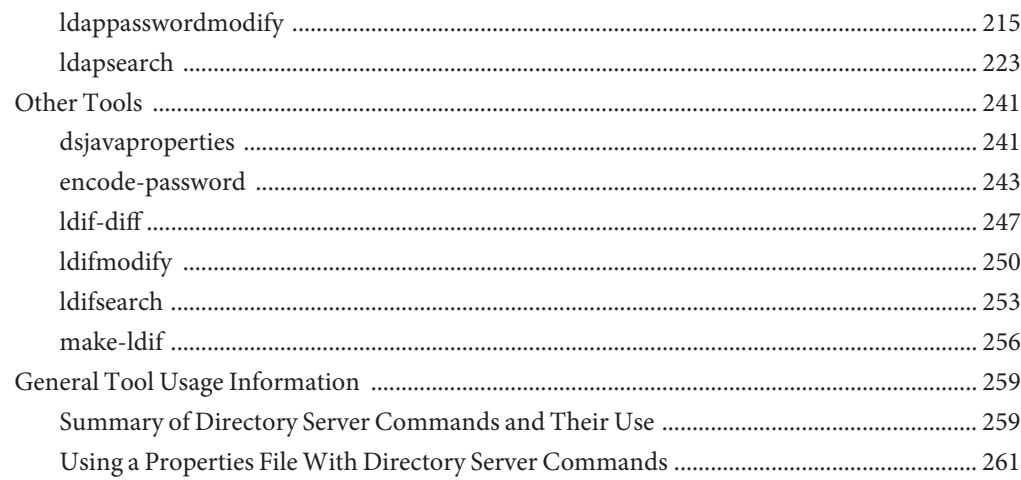

# <span id="page-4-0"></span>Directory Server Administration Tools

The following sections describe the directory server administration tools:

- "create-rc-script" on page 5
- ["dsconfig" on page 9](#page-8-0)
- ["dsreplication" on page 84](#page-83-0)
- ["manage-tasks" on page 95](#page-94-0)
- ["setup" on page 100](#page-99-0)
- ["status" on page 107](#page-106-0)
- ["start-ds" on page 111](#page-110-0)
- ["stop-ds" on page 114](#page-113-0)
- ["uninstall" on page 119](#page-118-0)
- ["upgrade" on page 125](#page-124-0)
- ["windows-service" on page 127](#page-126-0)

# **create-rc-script**

The create-rc-script command generates a shell script to start, stop, and restart the directory server.

#### **Synopsis**

create-rc-script *[options]*

#### **Description**

The create-rc-script command can be used to generate a shell script to start, stop, and restart the directory server. You can update the resulting script to suit the needs of your directory service. This command is available for UNIX or Linux systems only.

**Note –** On Solaris 10 systems, the functionality provided by RC scripts has been replaced by the Service Management Facility (SMF).

create-rc-script uses OPENDS\_JAVA\_\* variables, not JAVA\_\* variables.

For more information, see ["Directory Server System Requirements" in](http://docs.sun.com/source/820-6168/ds-system-requirements.html) *Sun OpenDS Standard [Edition 2.0 Installation Guide](http://docs.sun.com/source/820-6168/ds-system-requirements.html)*.

#### **Options**

The create-rc-script command accepts an option in either its short form (for example, -f *filename*) or its long form equivalent (for example, --outputFile *filename*).

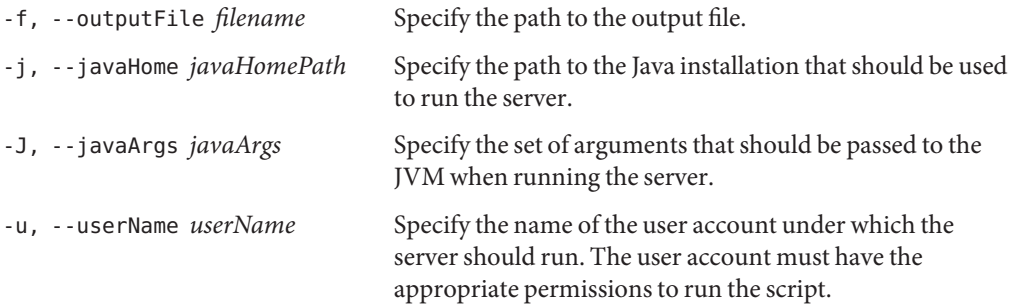

#### **General Options**

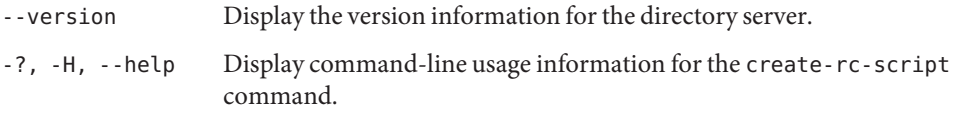

### **Examples**

The following examples show how to use the create-rc-script command. You can use the command on any UNIX, or Linux system that has at least the Java SE 5 (at least Sun version 1.5.0\_08, preferably the latest version of Java SE 6) runtime environment installed on its target system.

For more information, see ["Directory Server System Requirements" in](http://docs.sun.com/source/820-6168/ds-system-requirements.html) *Sun OpenDS Standard [Edition 2.0 Installation Guide](http://docs.sun.com/source/820-6168/ds-system-requirements.html)*.

#### **EXAMPLE 1** Creating the Script

The following command generates the script to start, stop, and restart the directory server. It creates the file called myscript, specified by the -f option:

\$ create-rc-script -f myscript

**EXAMPLE 2** Starting the Directory Server by Using the New Script

The following command uses the newly created script (see previous example) to start the directory server.

\$ myscript start

**EXAMPLE 3** Stopping the Directory Server by Using the New Script

The following command uses the newly created script (see first example) to stop the directory server.

\$ myscript stop

**EXAMPLE 4** Restarting the Directory Server by Using the New Script

The following command uses the newly created script (see first example) to restart the directory server.

```
$ myscript restart
```
**EXAMPLE 5** Specifying OPENDS\_JAVA\_HOME and OPENDS\_JAVA\_ARGSb in the Script

The following command uses the  $-u$  (--userName),  $-i$  (--javaHome) and  $-i$  (--javaArgs) options.

\$ create-rc-script -f myscript -u sysAdmin -j /usr/java -J "-Xms128m -Xmx128m"

#### **Code Generated by the** create-rc-script **Command**

The create-rc-script command from the example above generates the following code:

```
# /bin/sh
#
# CDDL HEADER START
#
# The contents of this file are subject to the terms of the
# Common Development and Distribution License, Version 1.0 only
# (the "License"). You may not use this file except in compliance
# with the License.
#
# You can obtain a copy of the license at
# https://OpenDS.dev.java.net/OpenDS.LICENSE.
```

```
# See the License for the specific language governing permissions
# and limitations under the License.
#
# When distributing Covered Code, include this CDDL HEADER in each
# file and include the License file at
# trunk/opends/resource/legal-notices/OpenDS.LICENSE. If applicable,
# add the following below this CDDL HEADER, with the fields enclosed
# by brackets "[]" replaced with your own identifying information:
# Portions Copyright [yyyy] [name of copyright owner]
#
# CDDL HEADER END
# Set the path to the OpenDS instance to manage
INSTANCE_ROOT="/usr/local/opends/standalone/ds-server-1"
export INSTANCE_ROOT
# Specify the path to the Java installation to use
OPENDS_JAVA_HOME="/usr/java"
export OPENDS_JAVA_HOME
# Specify arguments that should be provided to the JVM
JAVA_ARGS="-Xms128m -Xmx128m"
export JAVA_ARGS
# Determine what action should be performed on the server
case "${1}" in
start)
/bin/su sysAdmin "${INSTANCE_ROOT}/bin/start-ds" --quiet
exit ${?}
;;
stop)
/bin/su sysAdmin "${INSTANCE_ROOT}/bin/stop-ds" --quiet
exit ${?}
;;
restart)
/bin/su sysAdmin "${INSTANCE_ROOT}/bin/stop-ds" --restart --quiet
exit ${?}
;;
*)
echo "Usage: $0 { start | stop | restart }"
exit 1
;;
esac
```
#### <span id="page-8-0"></span>**Exit Codes**

An exit code of 0 indicates success. A non-zero exit code indicates that an error occurred.

#### **Location**

The create-rc-script command is located at this path:

UNIX and Linux: *install-dir*/bin/create-rc-script

## **Related Commands**

["start-ds" on page 111](#page-110-0)

["stop-ds" on page 114](#page-113-0)

# **dsconfig**

The dsconfig command configures a directory server instance.

### **Synopsis**

dsconfig *subcommands globalOptions*

# **Description**

The dsconfig command enables you to create, manage, and remove the base configuration for a directory server instance. The directory server configuration is organized as a set of components that dsconfig can access by using one or more subcommands. All components have zero or more configurable properties. These properties can be queried and modified to change the behavior of the component.

The dsconfig command accesses the server over SSL through the administration connector (described in ["Managing Administration Traffic to the Server" in](http://docs.sun.com/source/820-6169/managing-admin-traffic.html) *Sun OpenDS Standard [Edition 2.0 Administration Guide](http://docs.sun.com/source/820-6169/managing-admin-traffic.html)*).

Unless you specify all configuration parameters and the  $-n$  ( $-no$ -prompt) option, dsconfig runs in interactive mode. Interactive mode works much like a wizard, walking you through every aspect of the server configuration. For more information, see ["Using dsconfig in](http://docs.sun.com/source/820-6169/using-dsconfig-in-interactive-mode.html) Interactive Mode" in *[Sun OpenDS Standard Edition 2.0 Administration Guide](http://docs.sun.com/source/820-6169/using-dsconfig-in-interactive-mode.html)*.

### **Help Subcommands**

The dsconfig command provides help functions that list the component subcommands needed to manage your configurations.

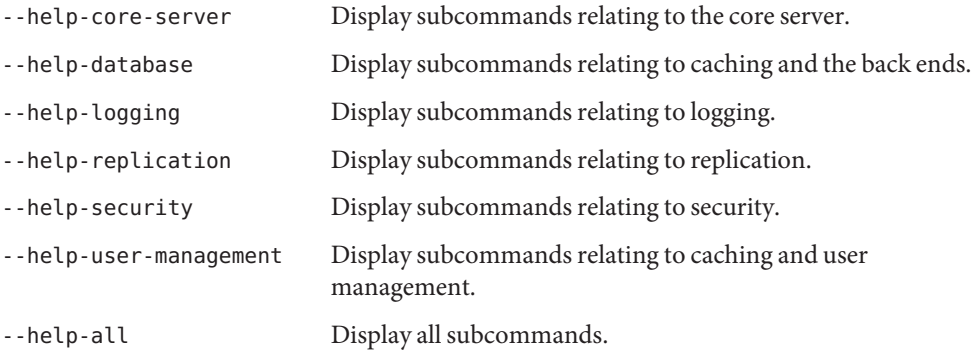

# **General Subcommands**

The following subcommand lists the directory server's objects and properties.

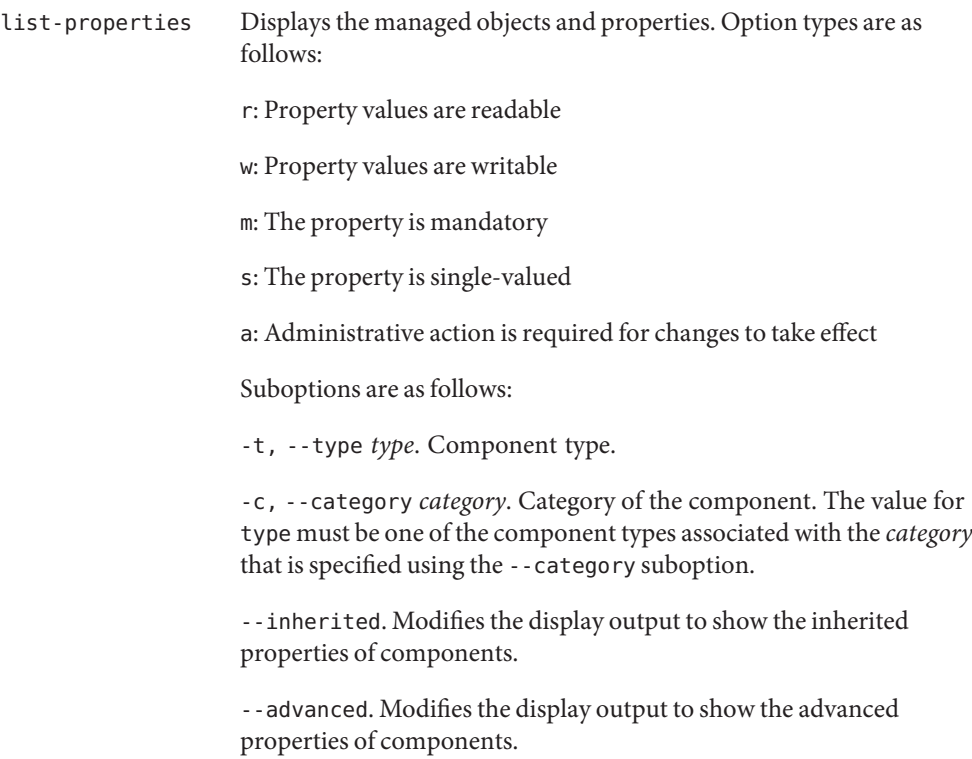

--property *property*. Name of a property to be displayed.

# **Core Server Subcommands**

The following subcommands configure the core server.

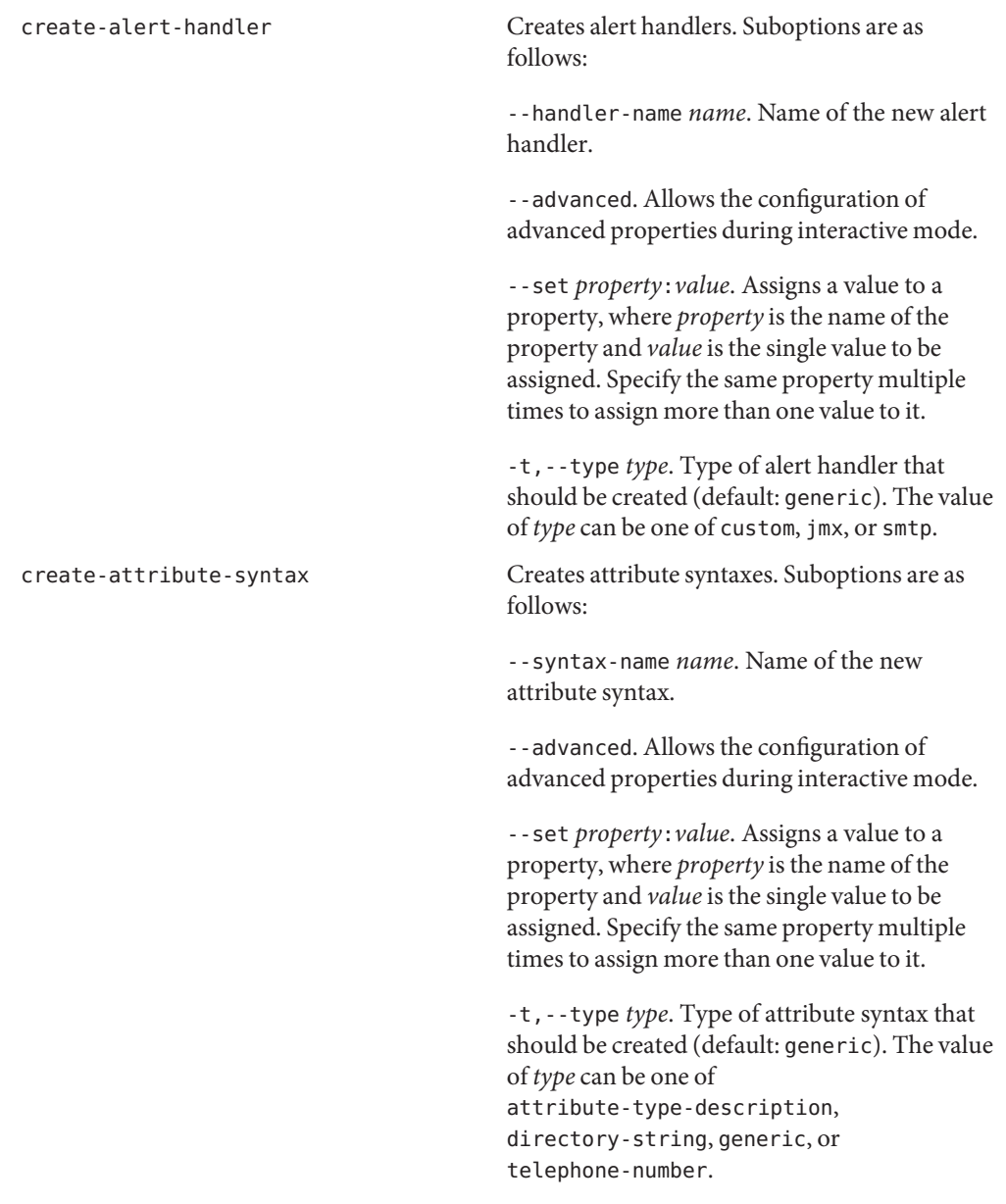

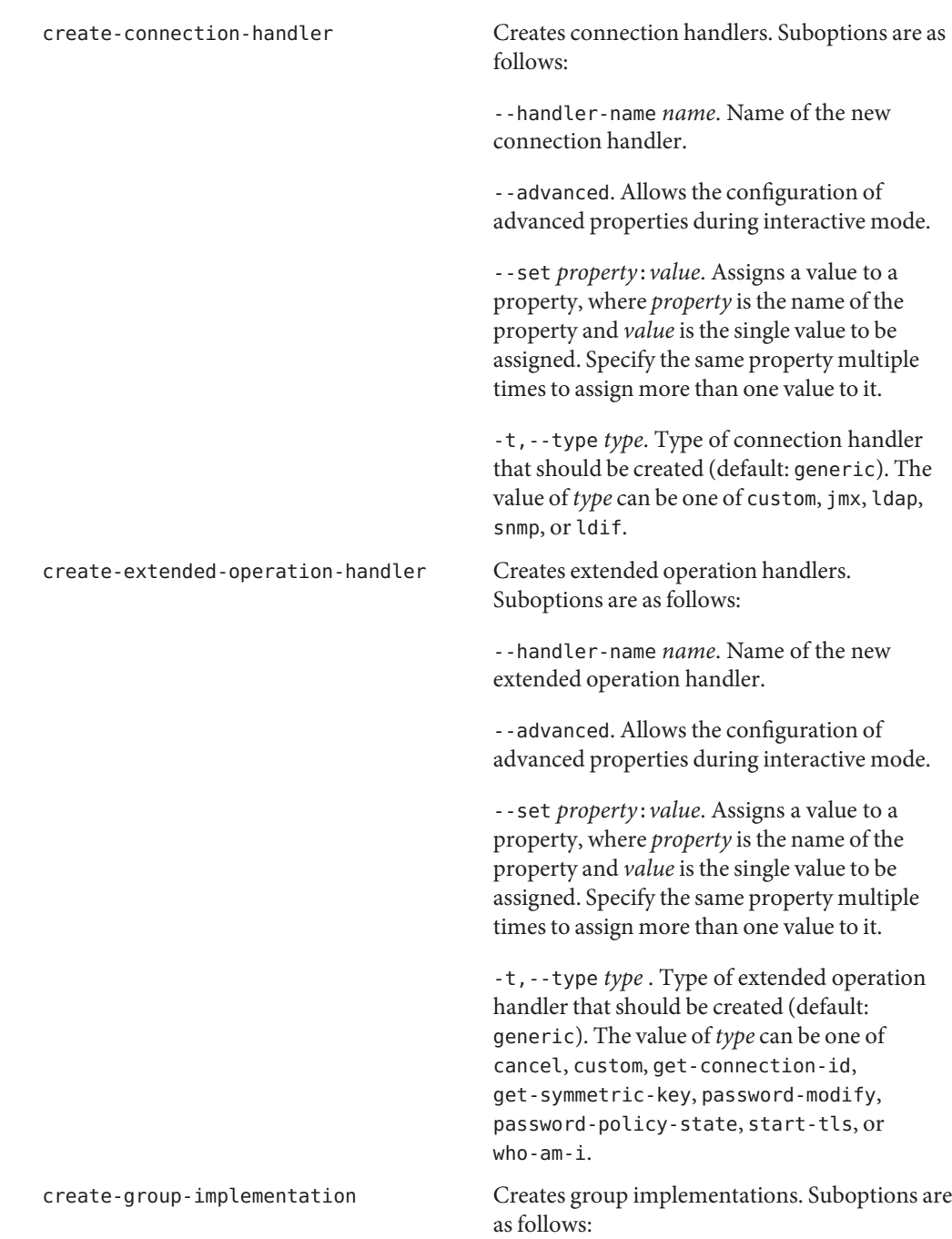

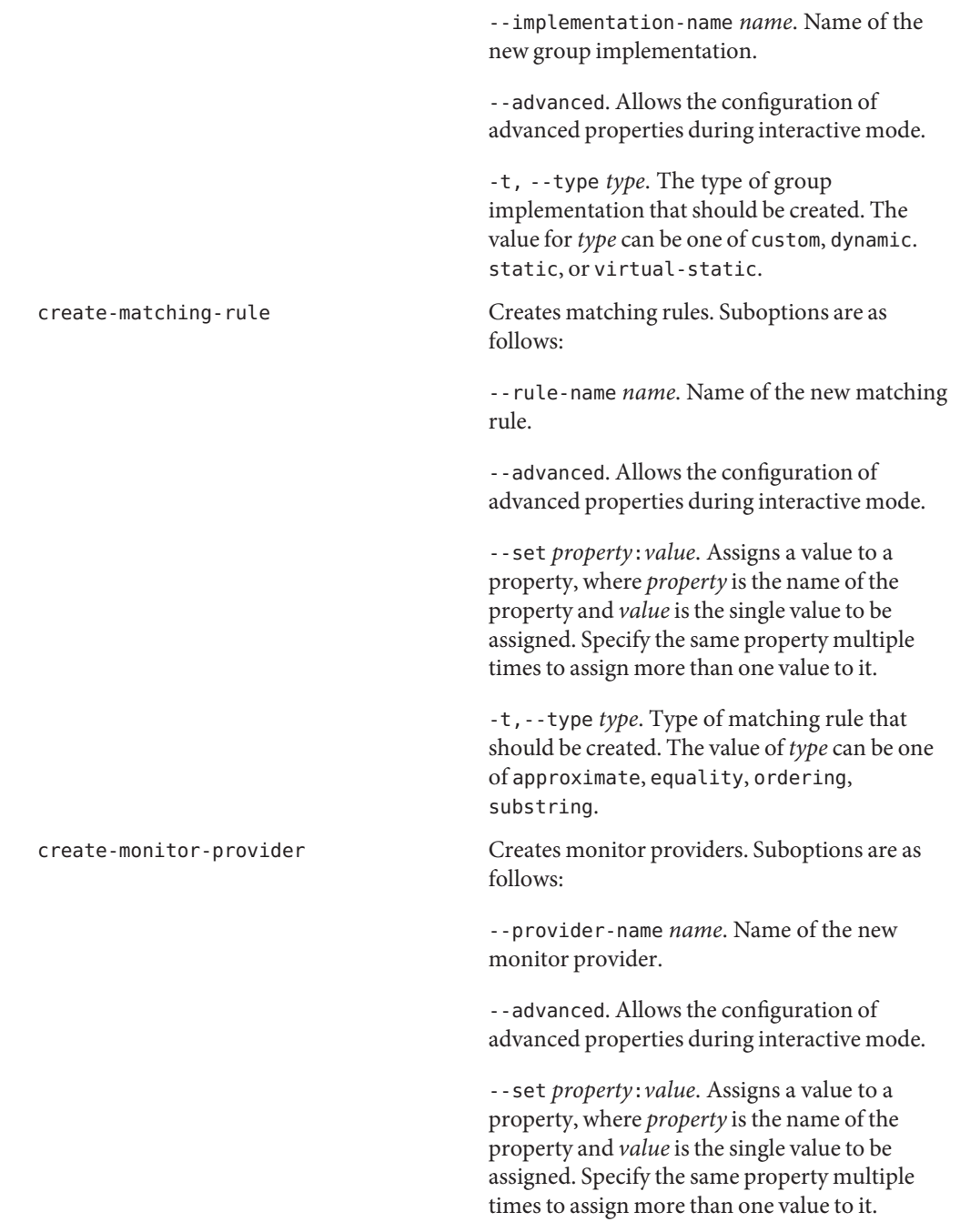

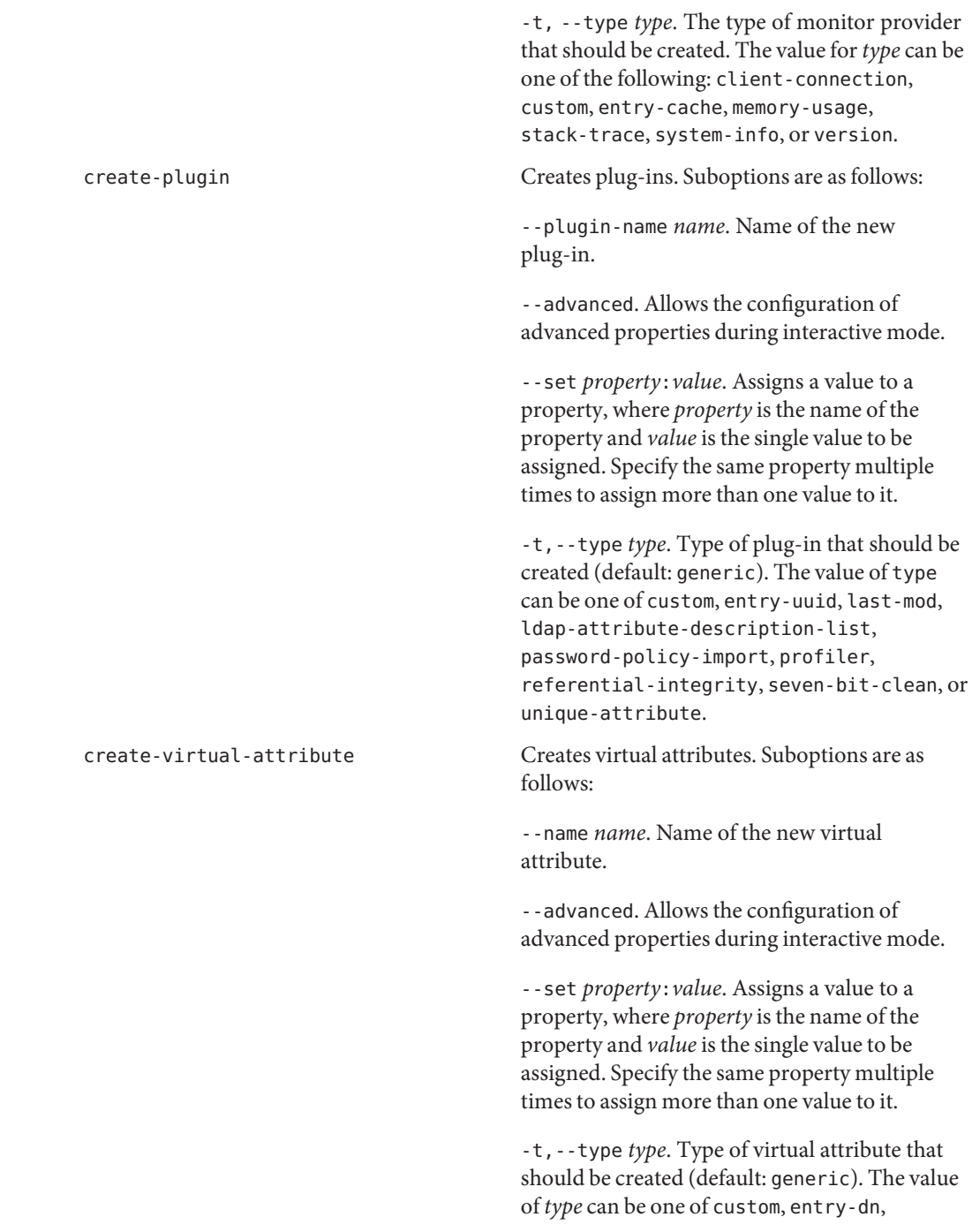

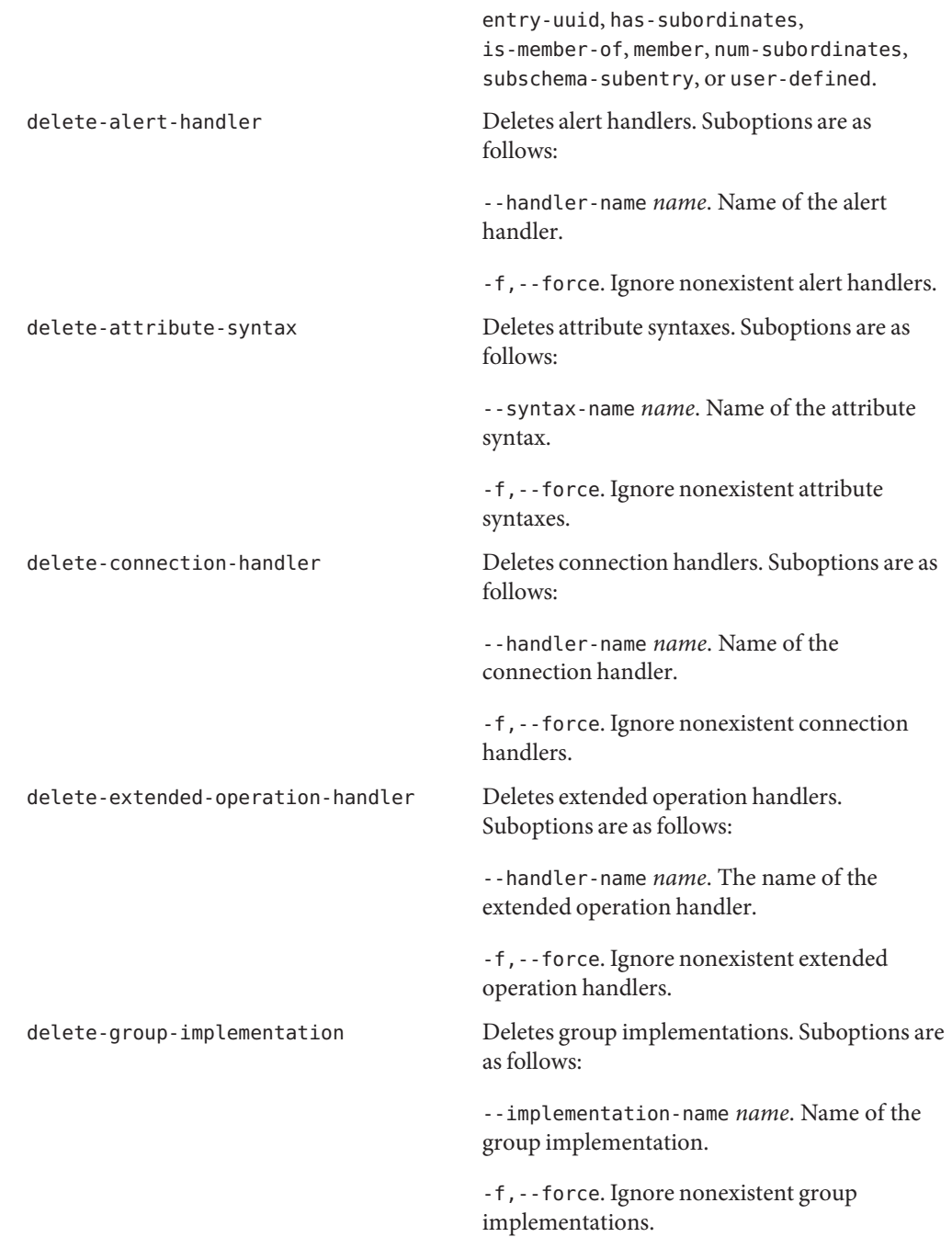

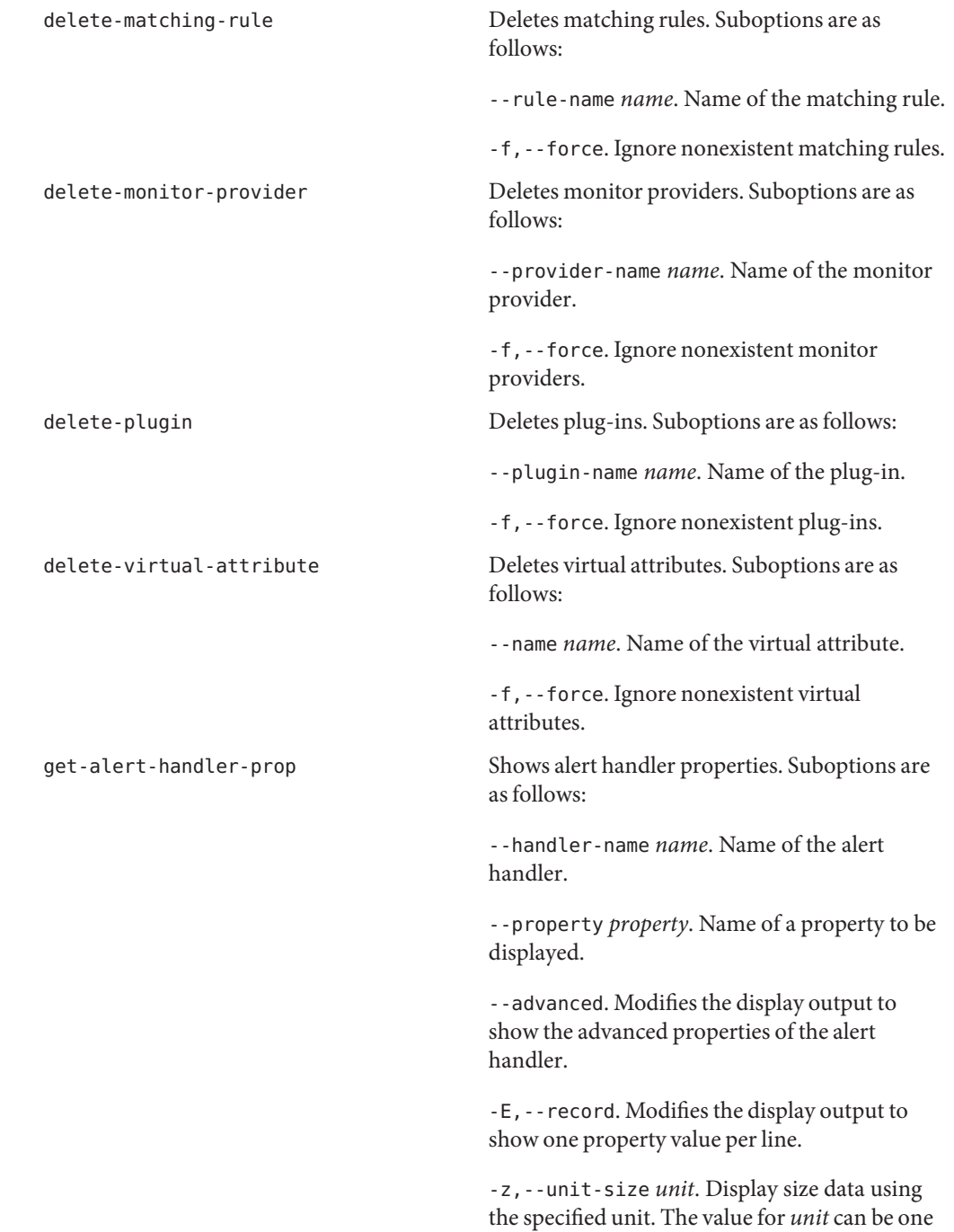

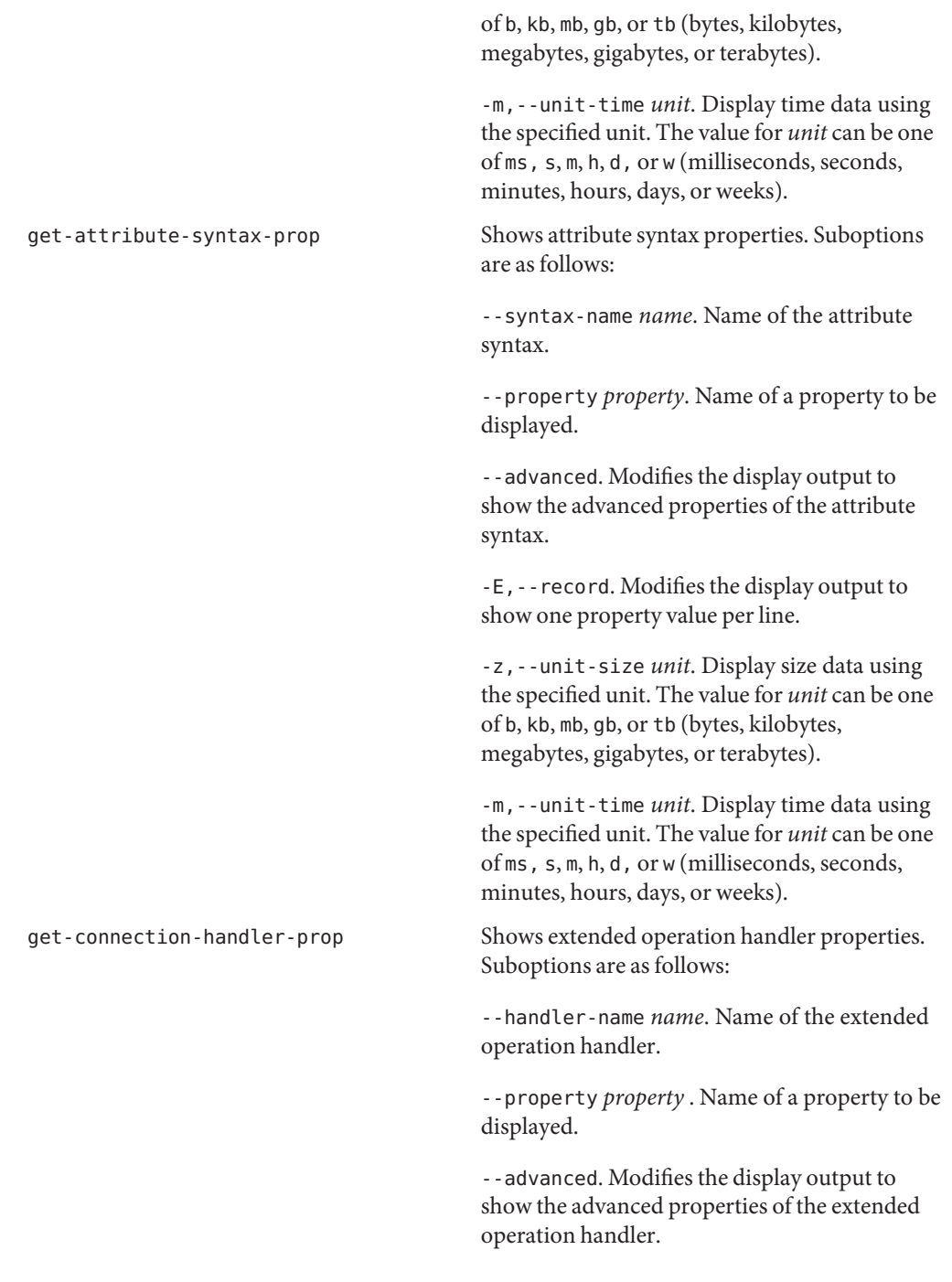

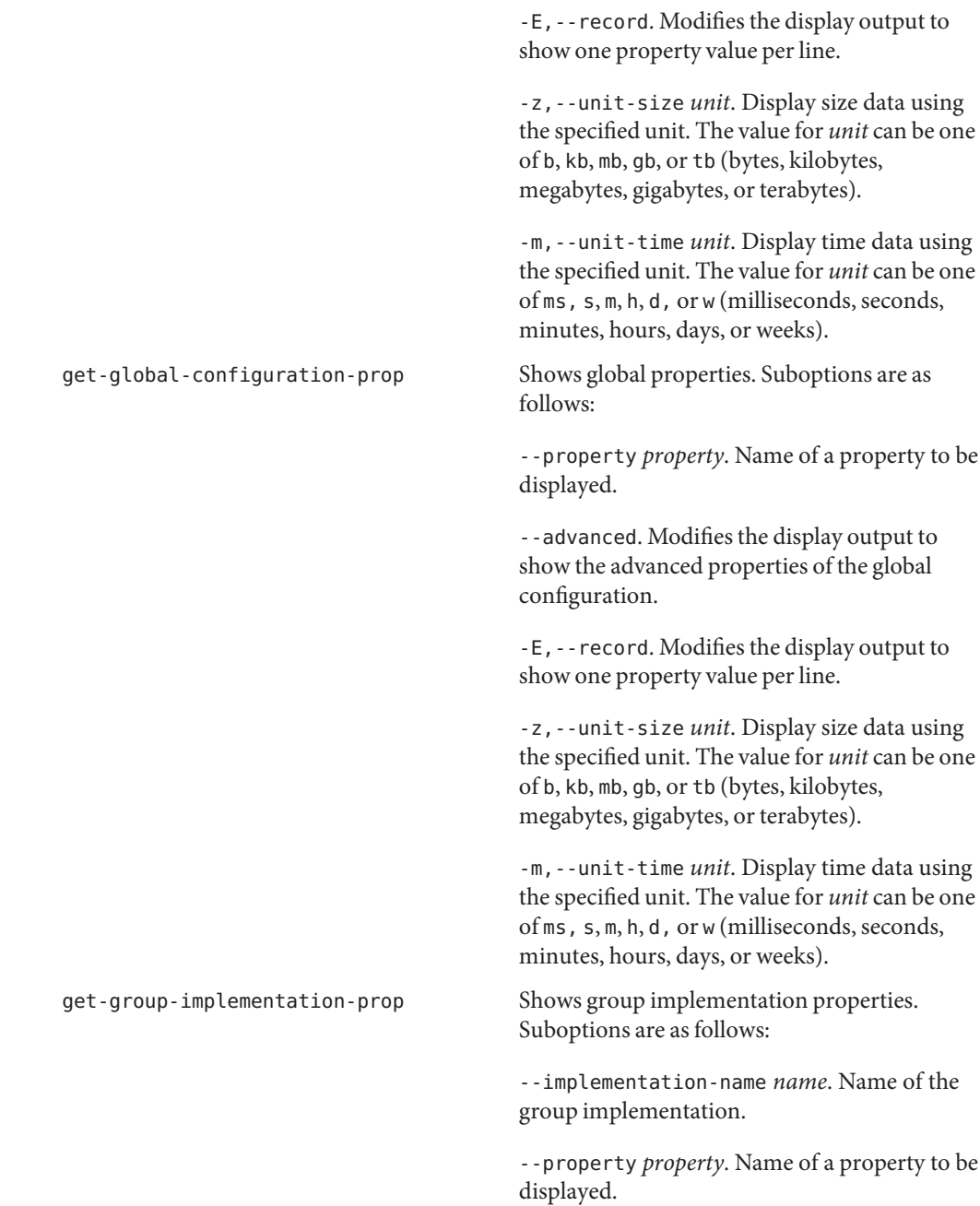

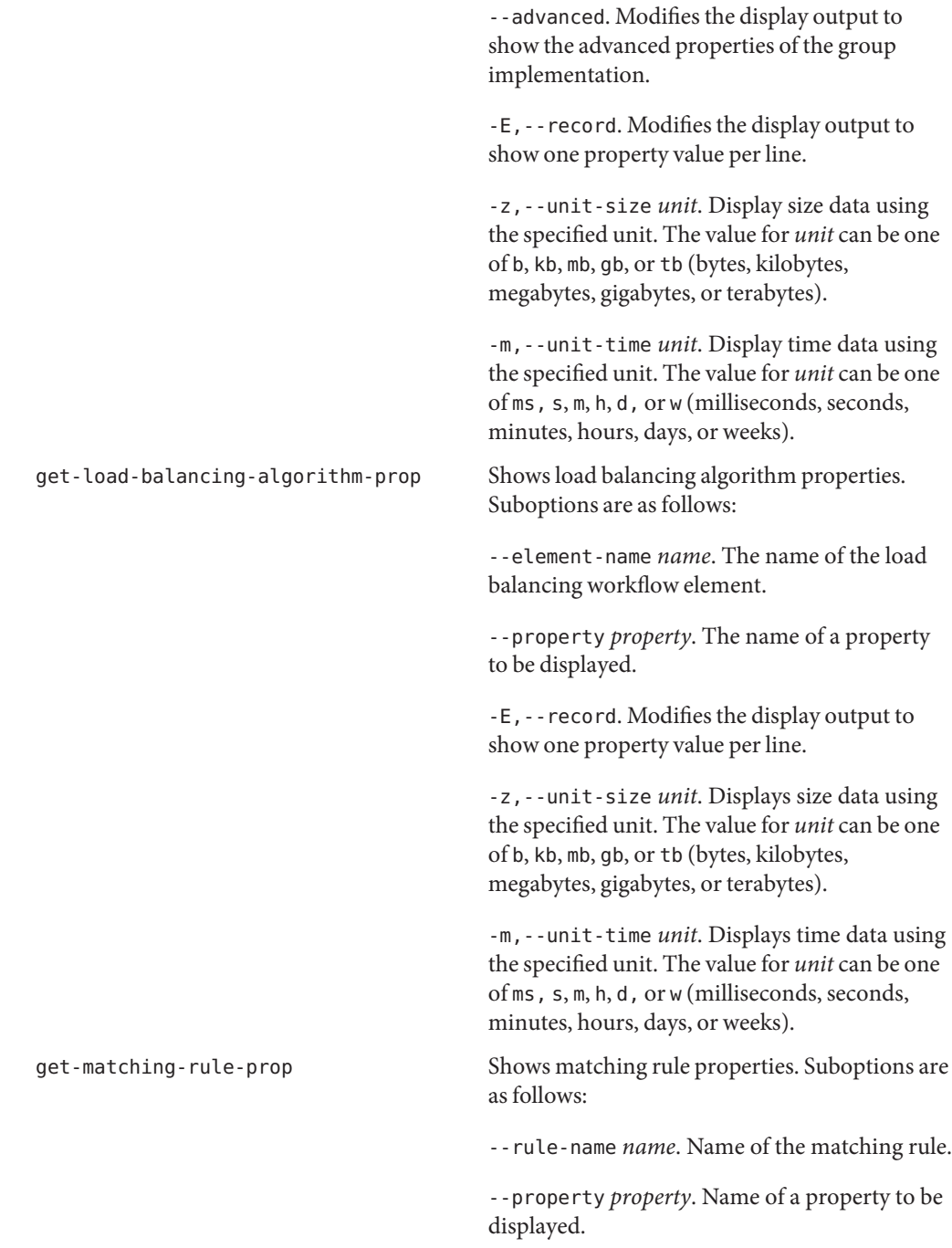

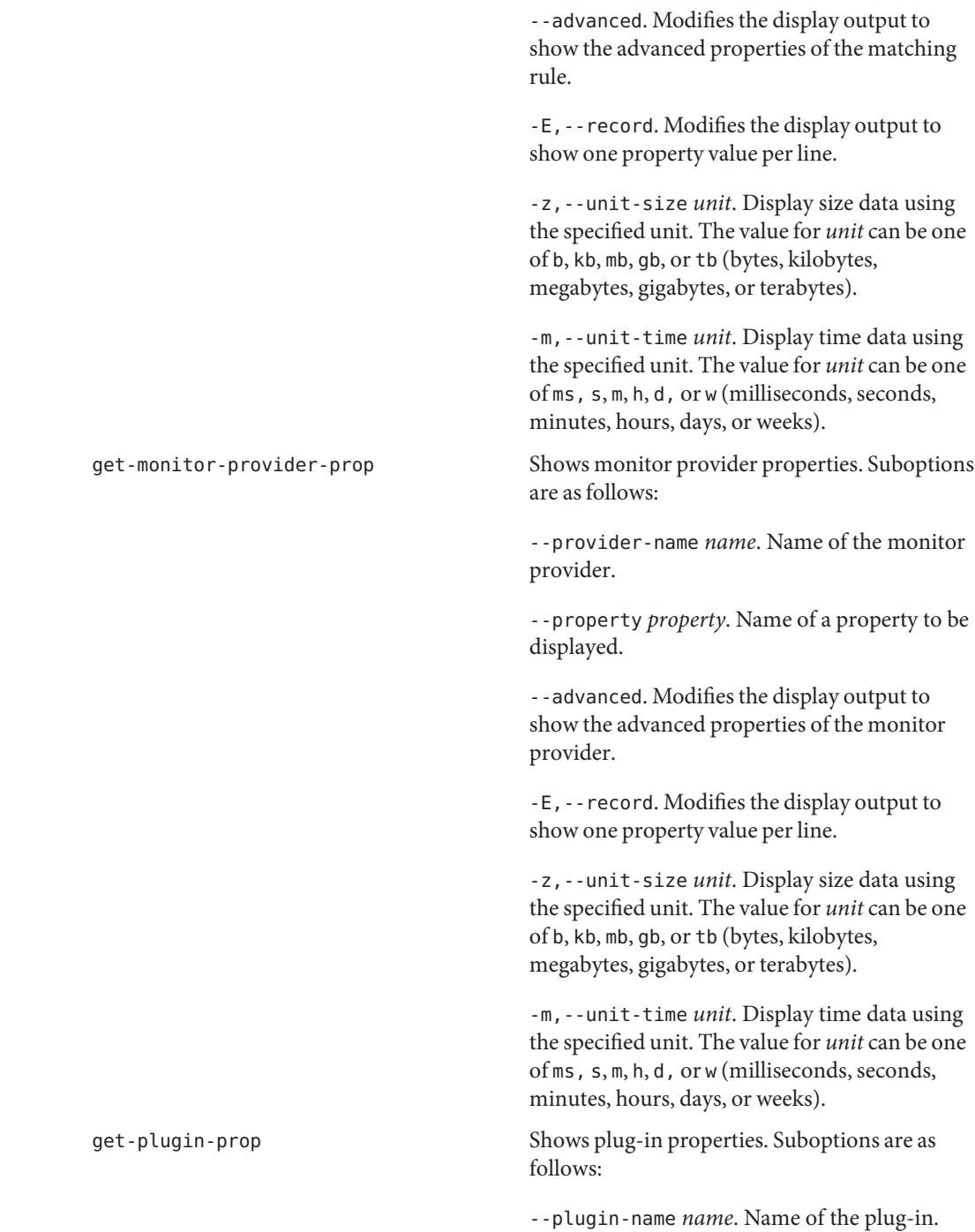

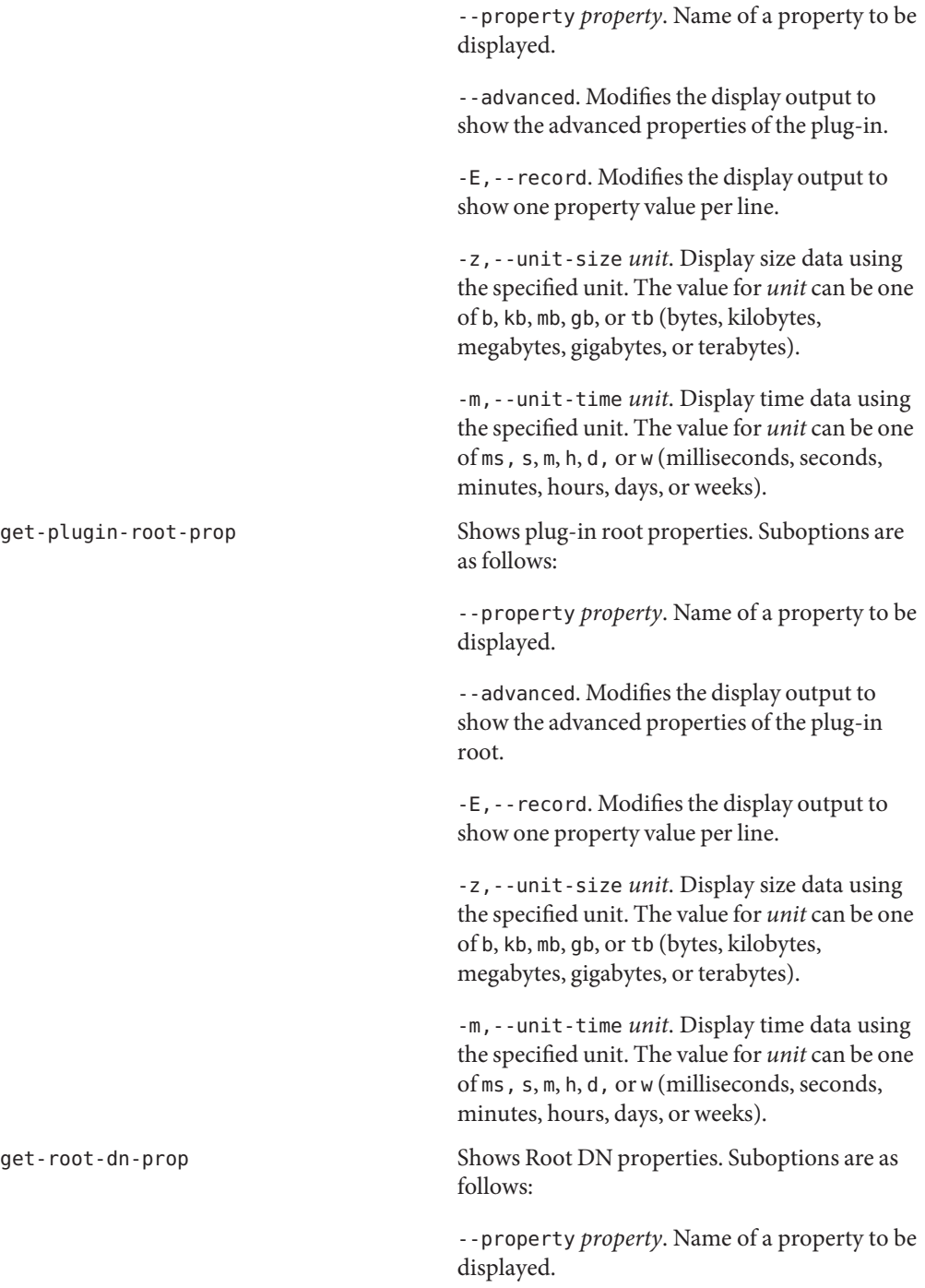

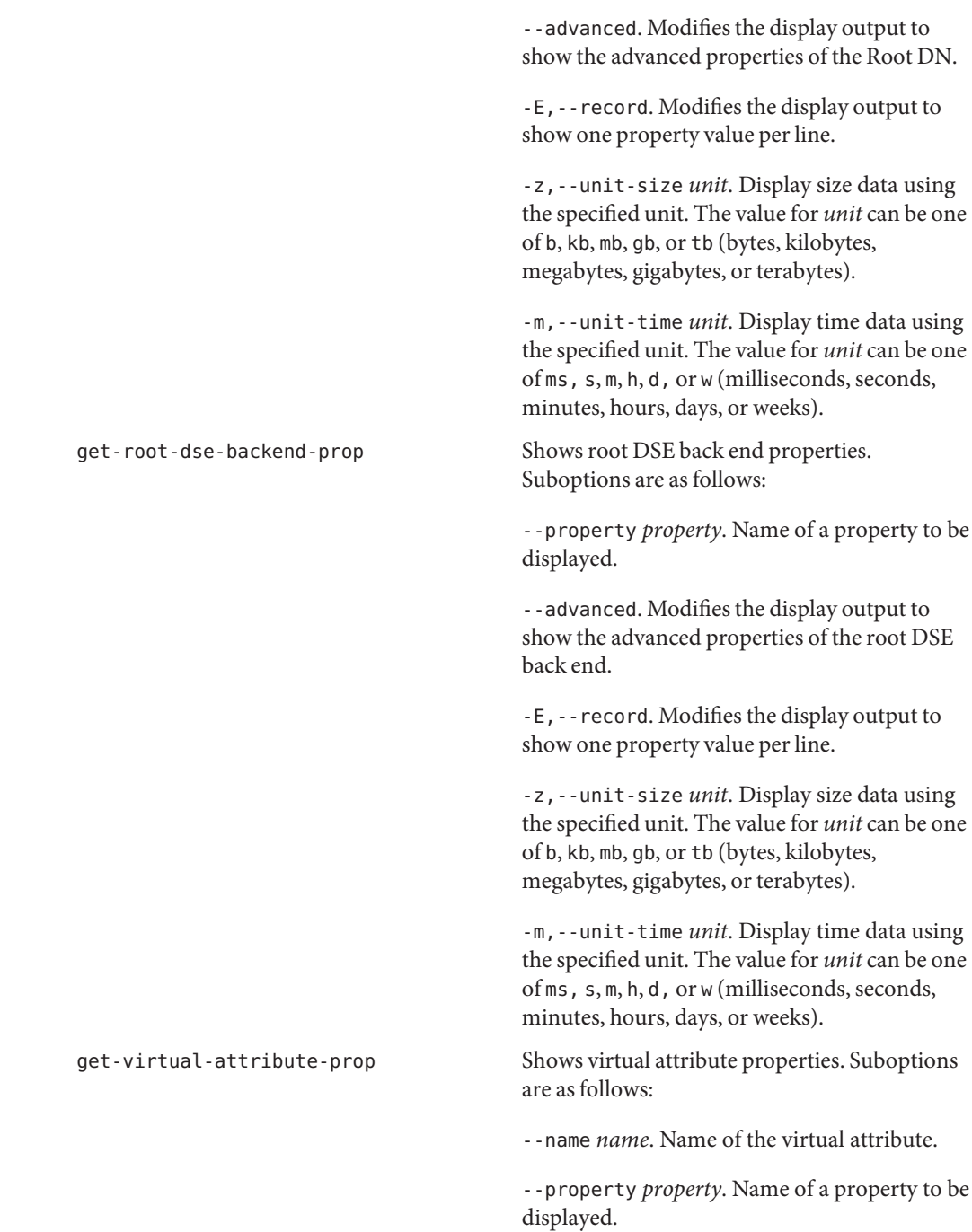

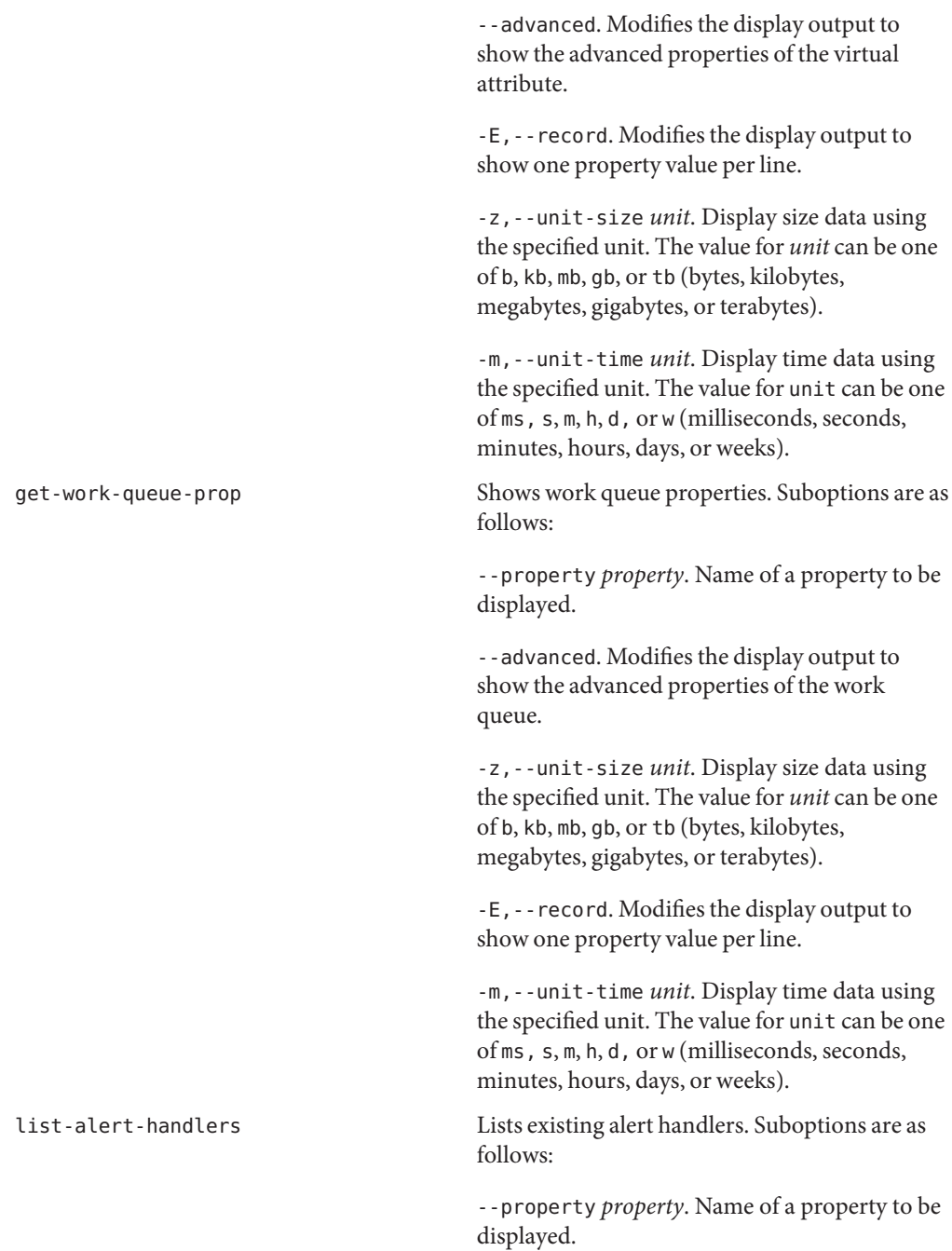

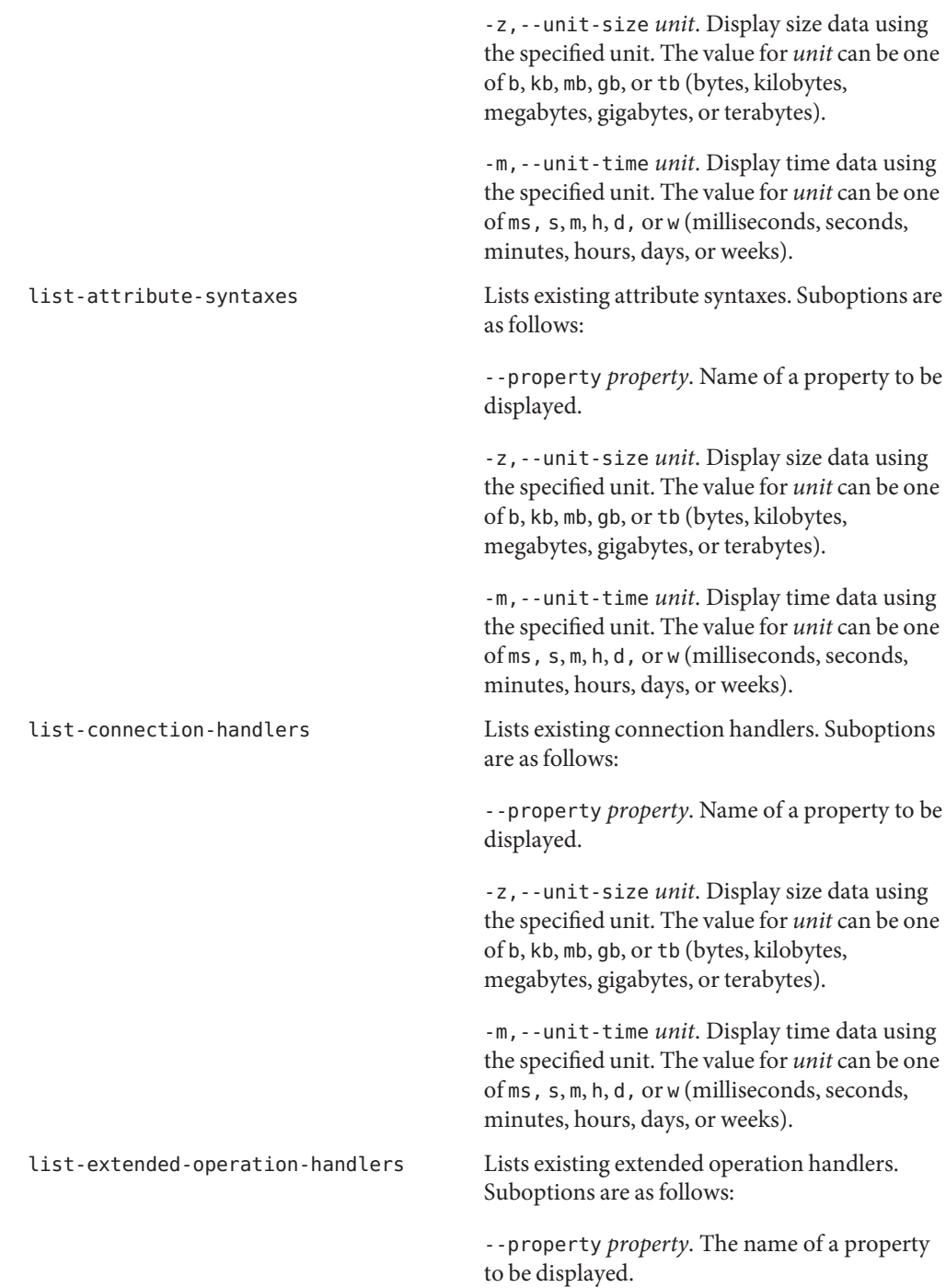

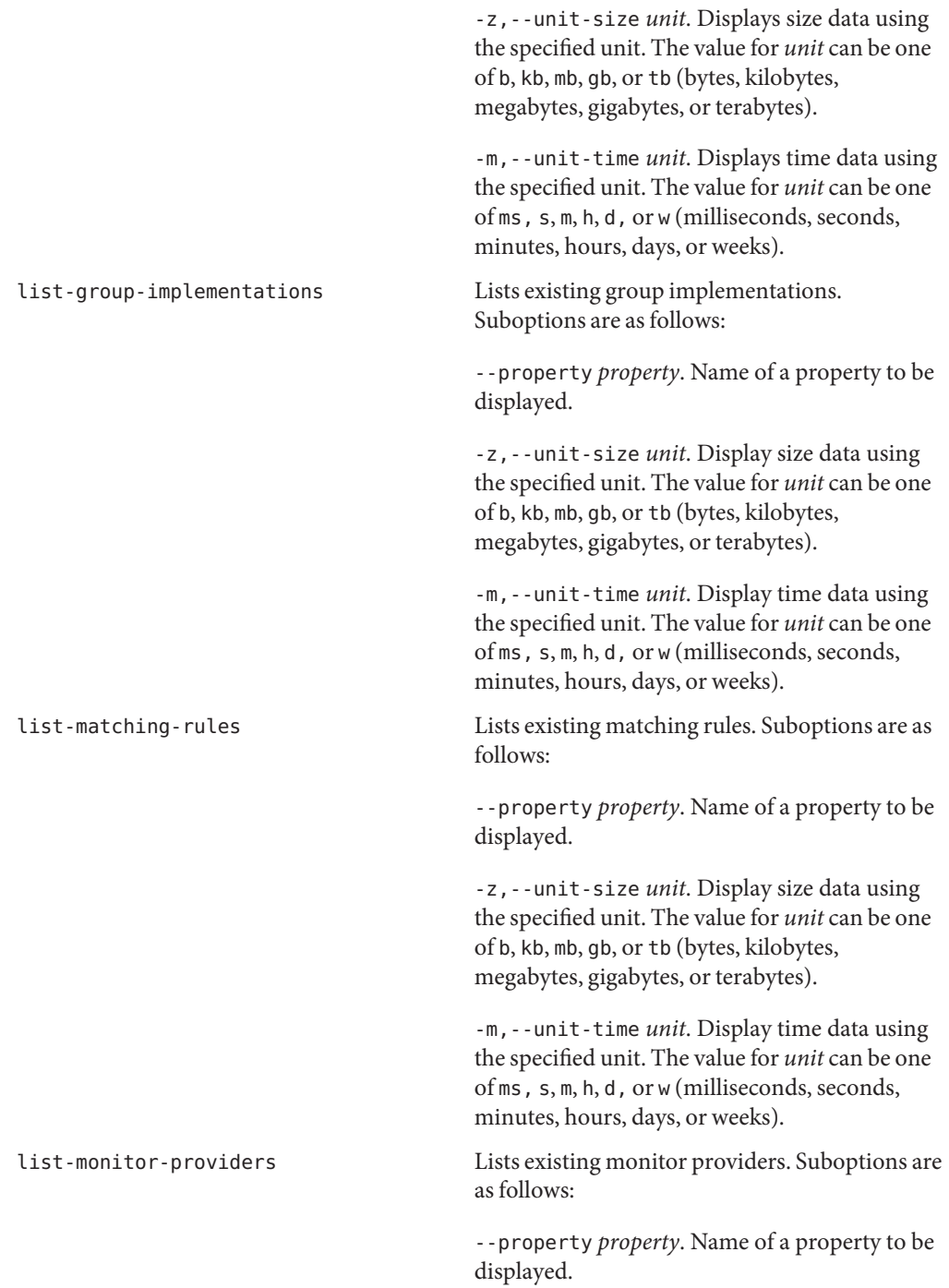

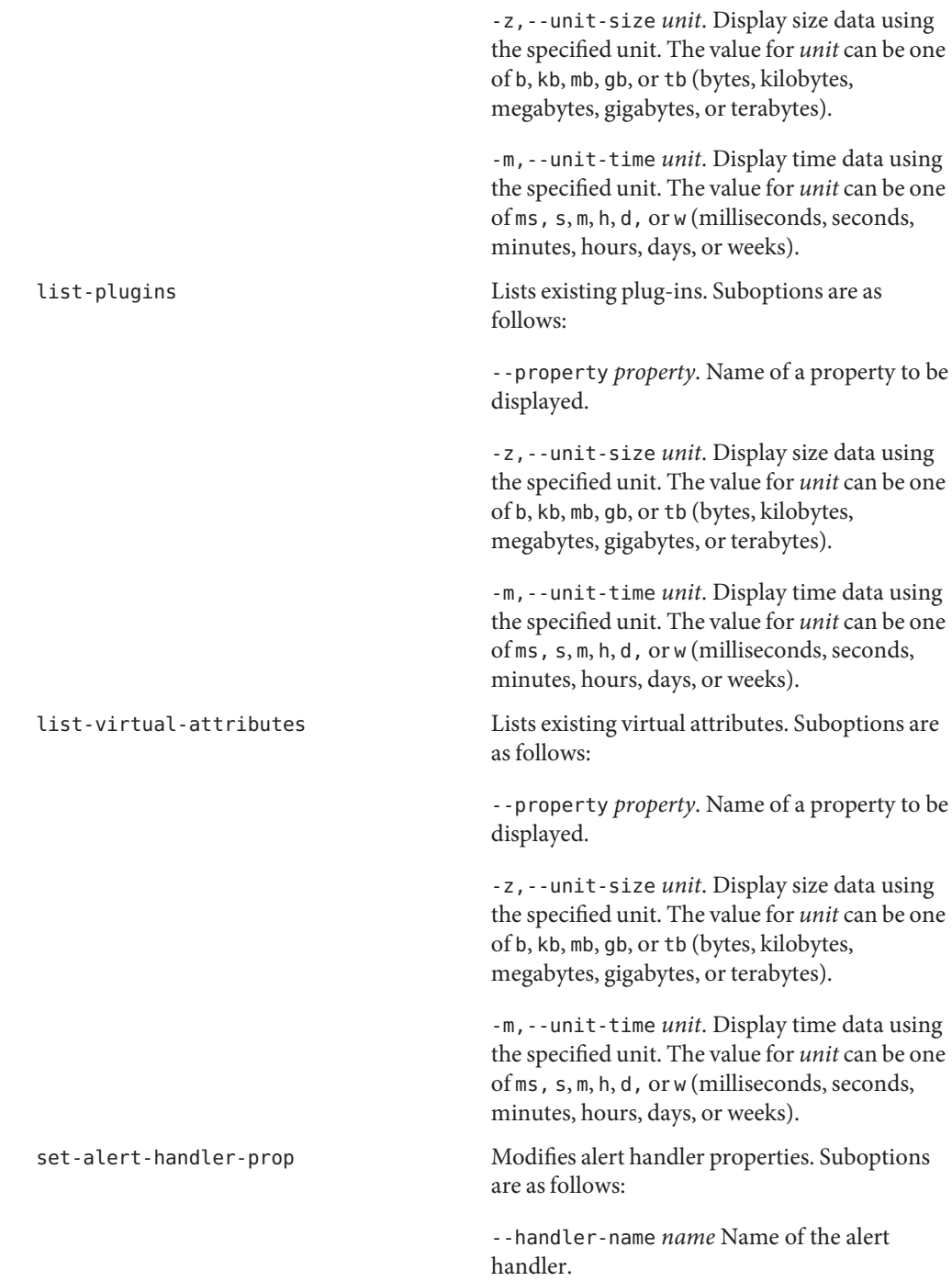

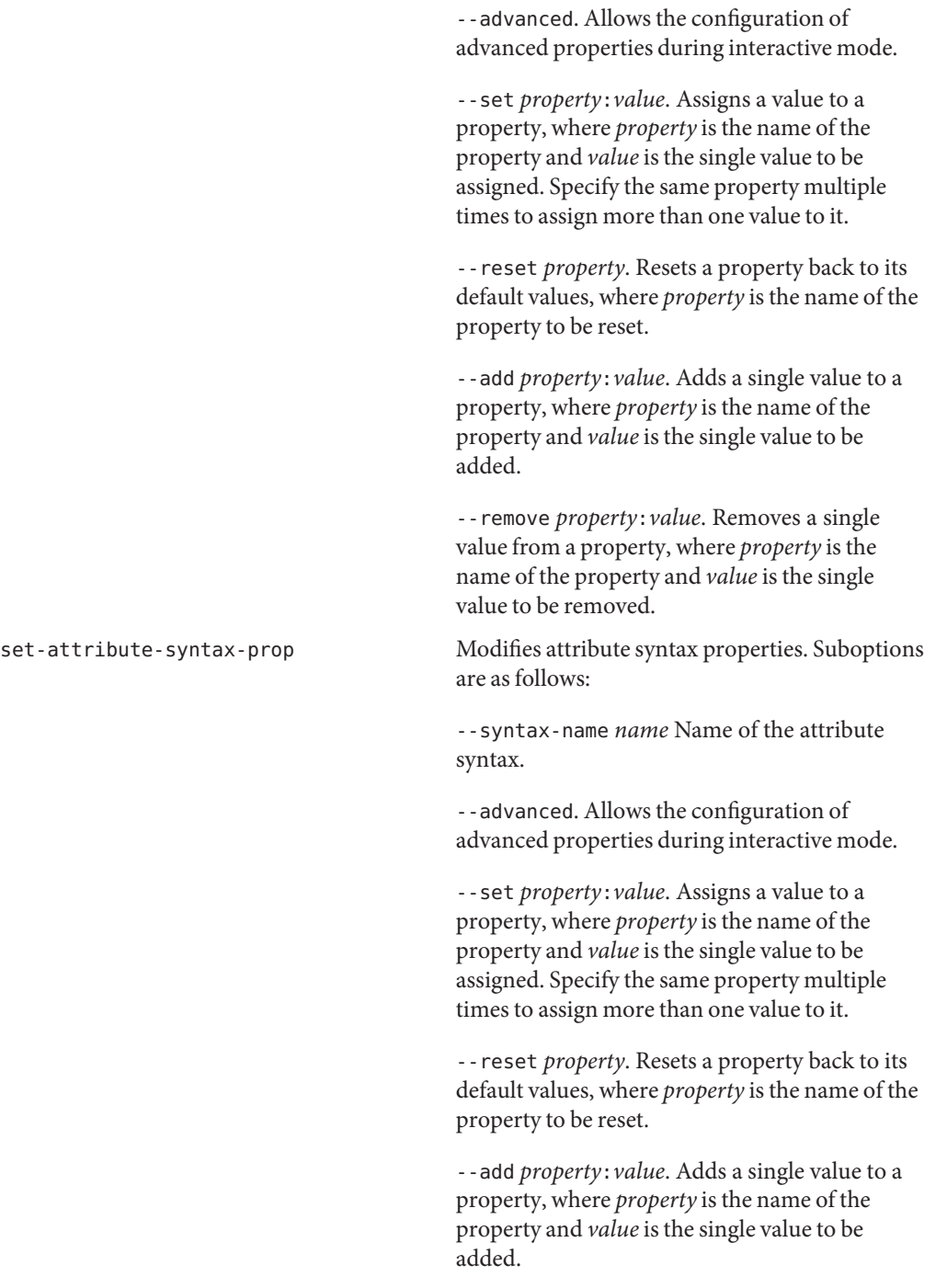

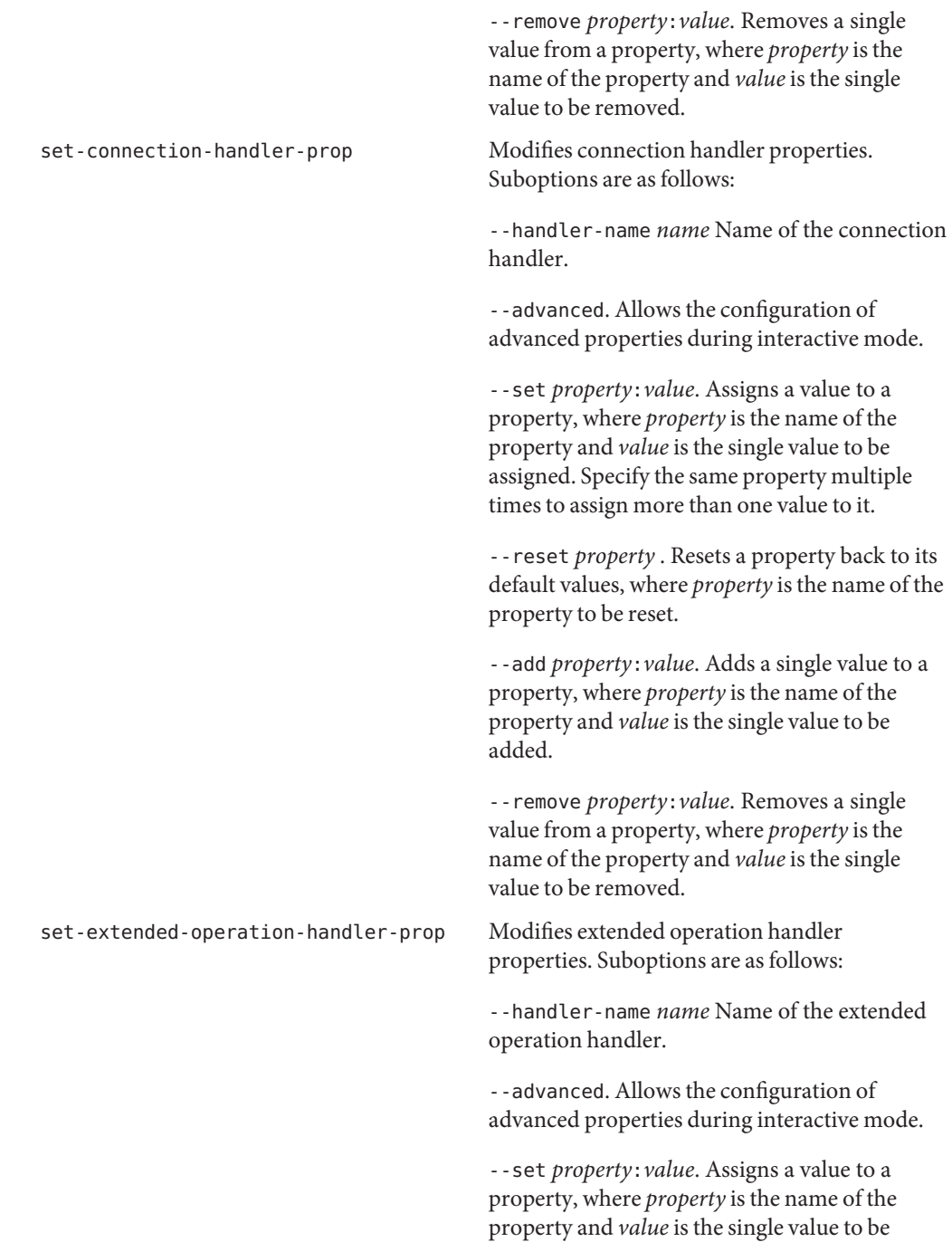

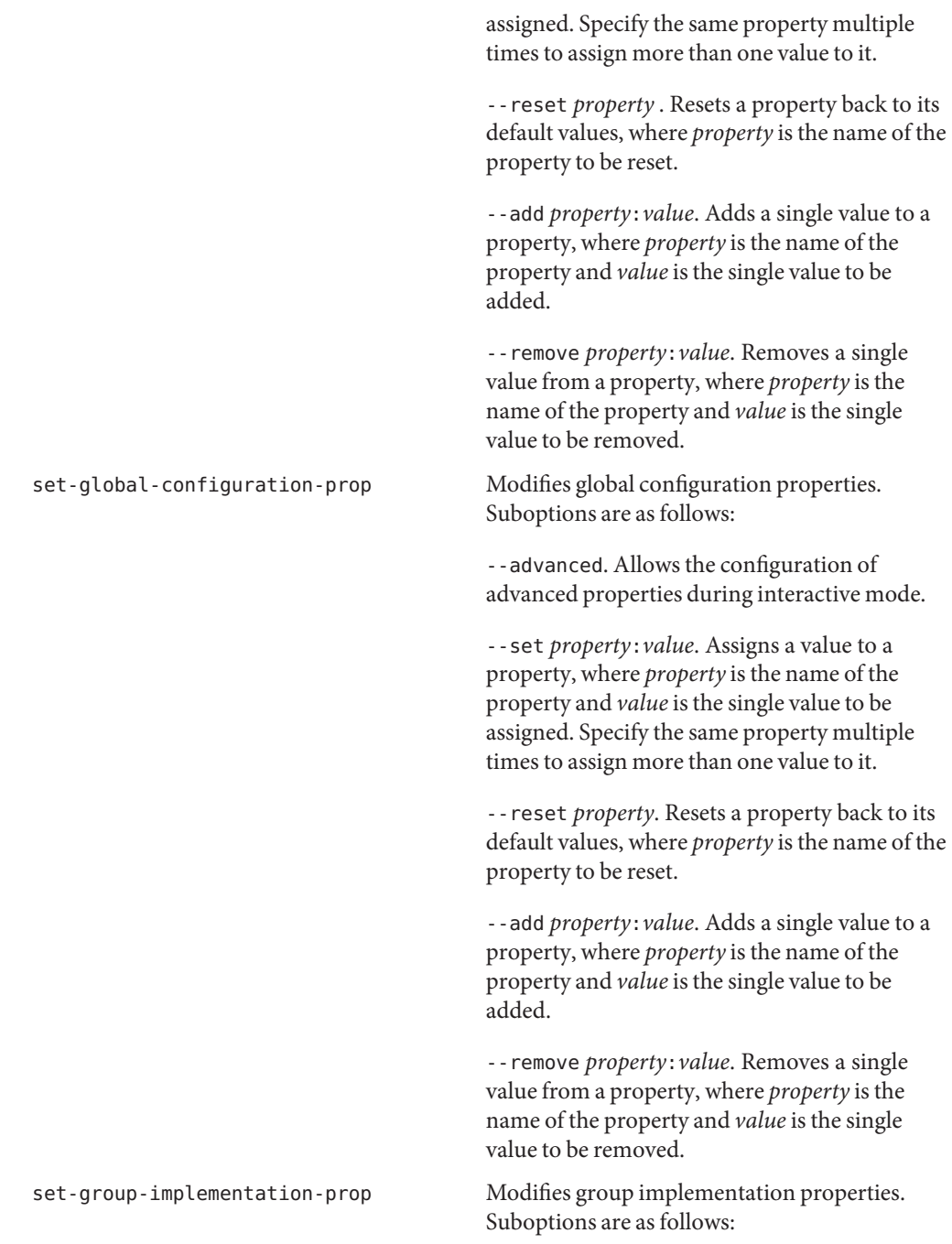

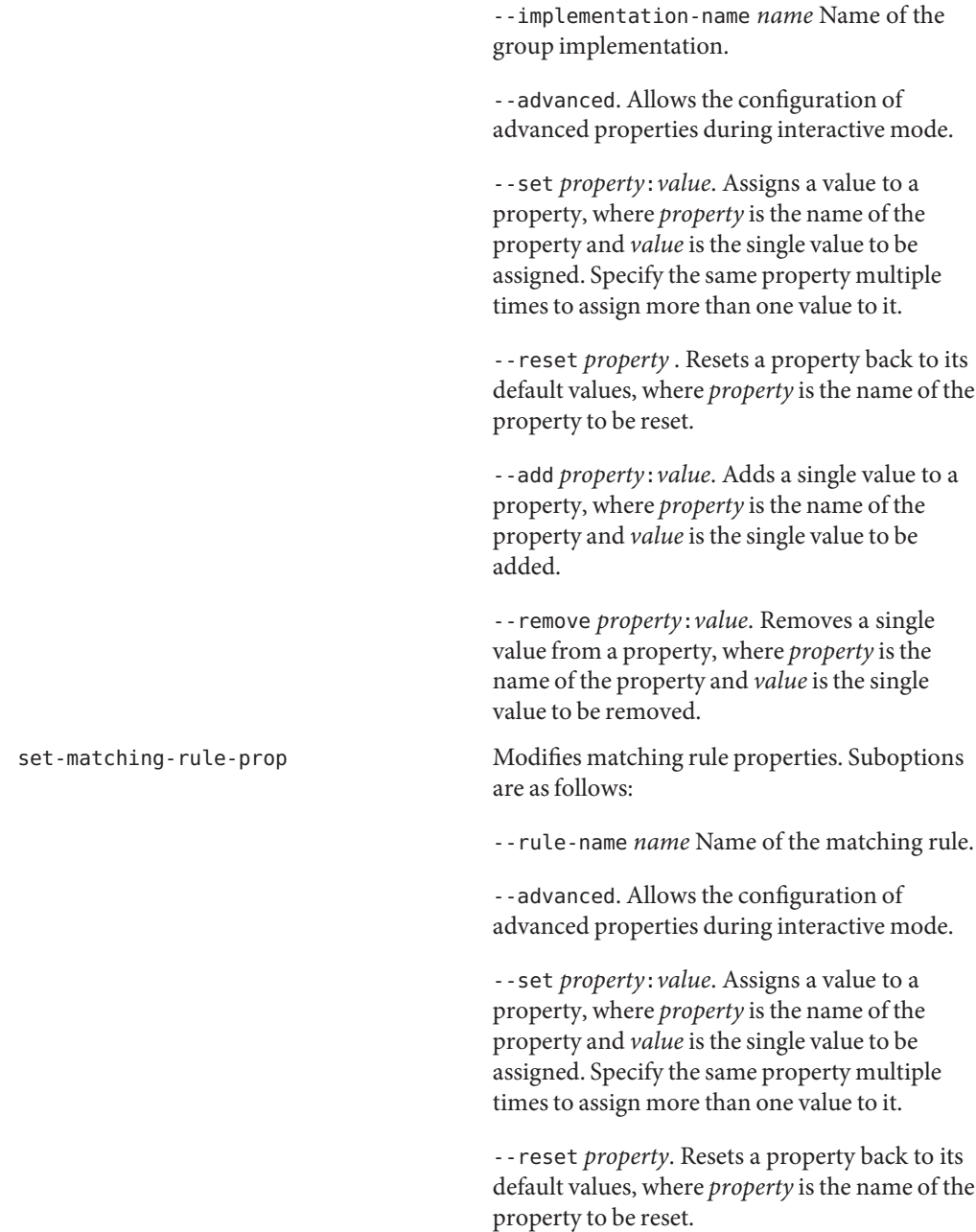

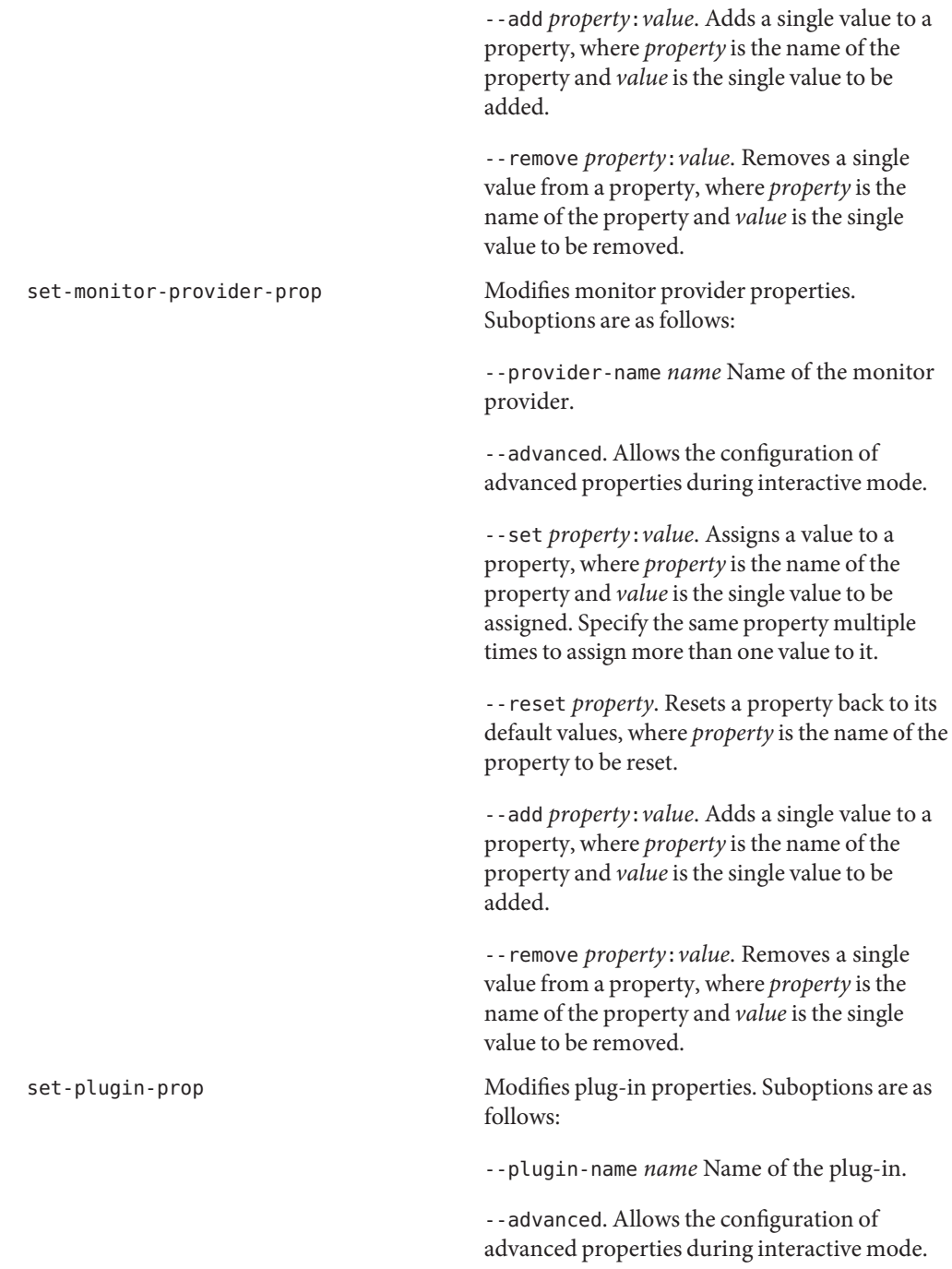

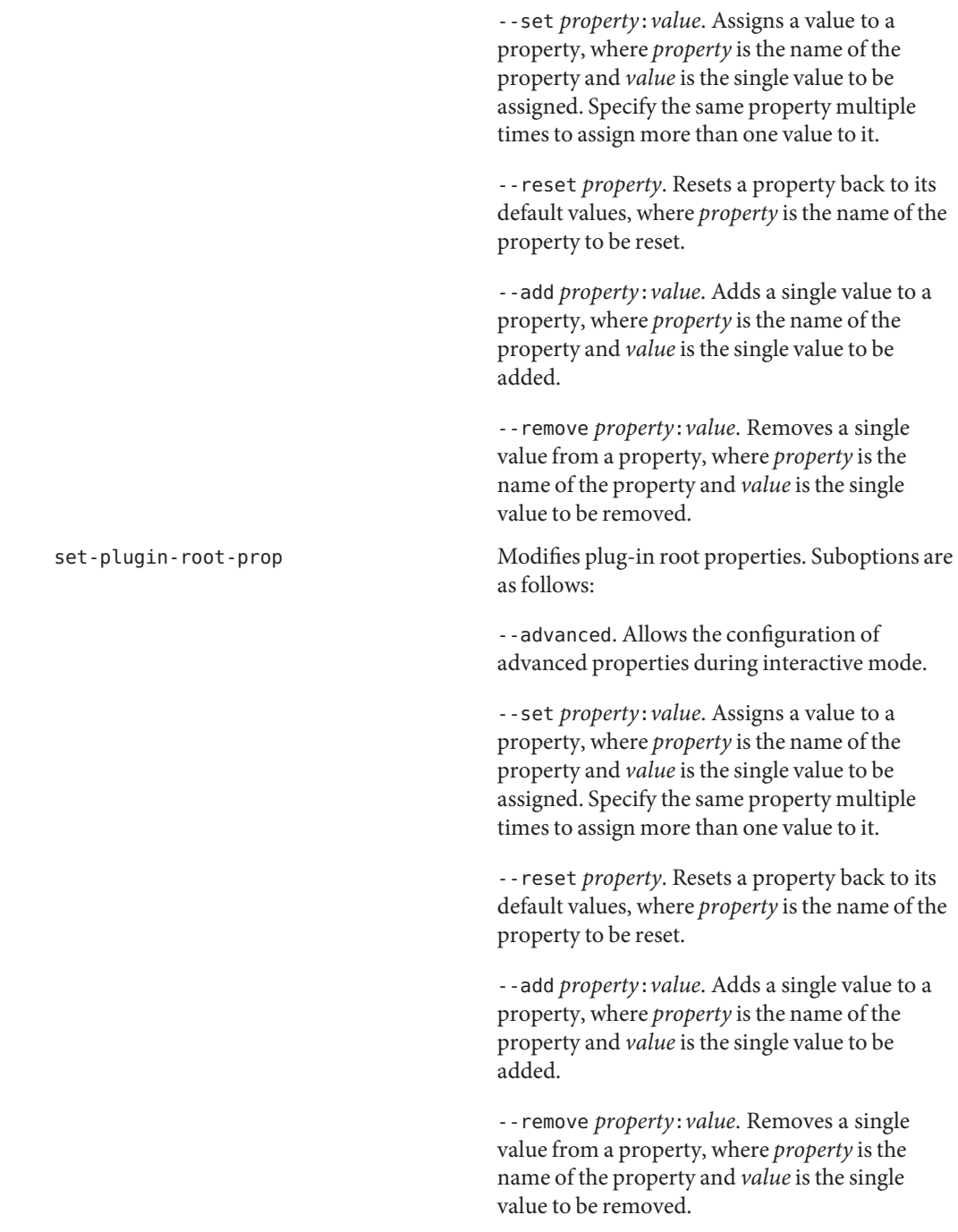

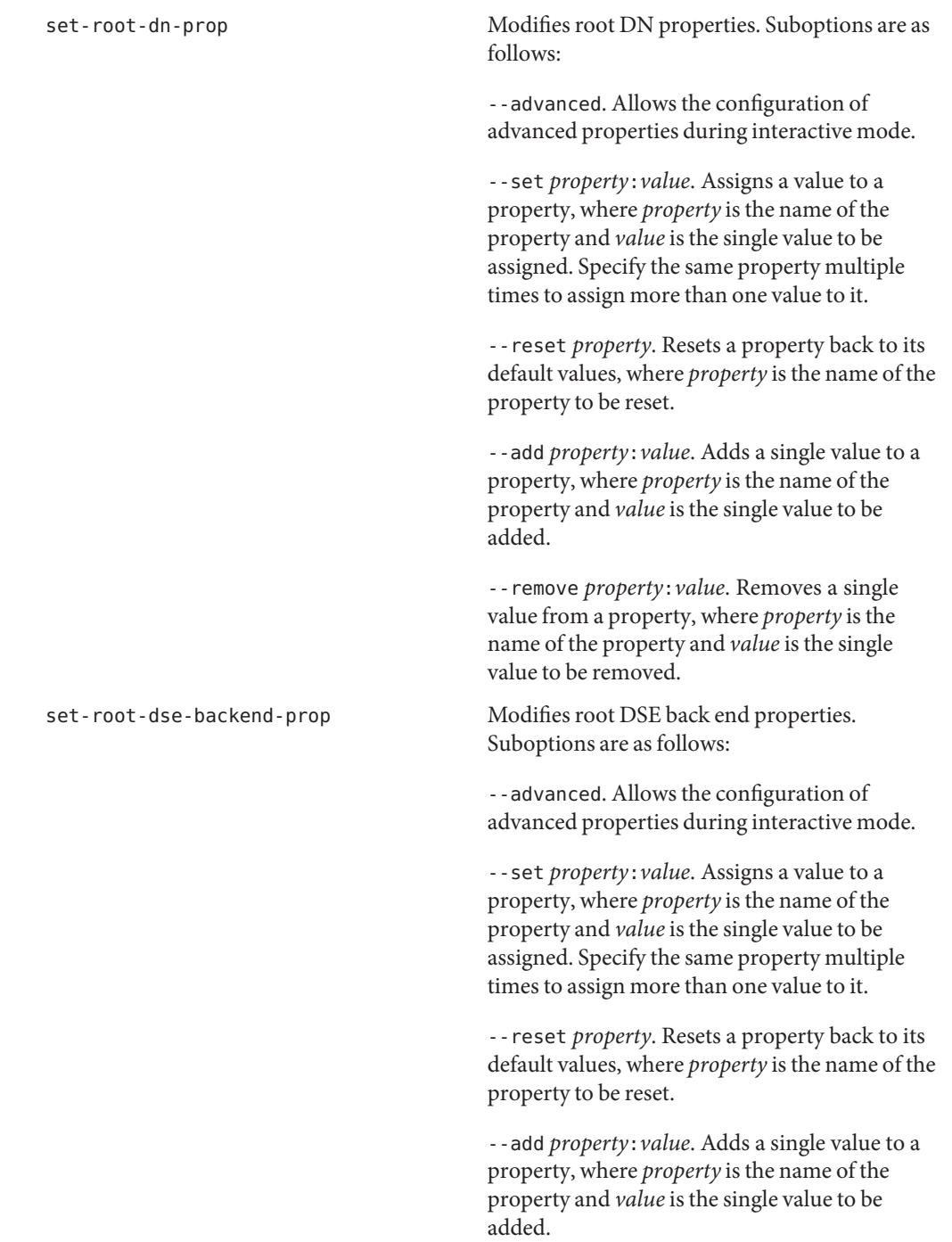

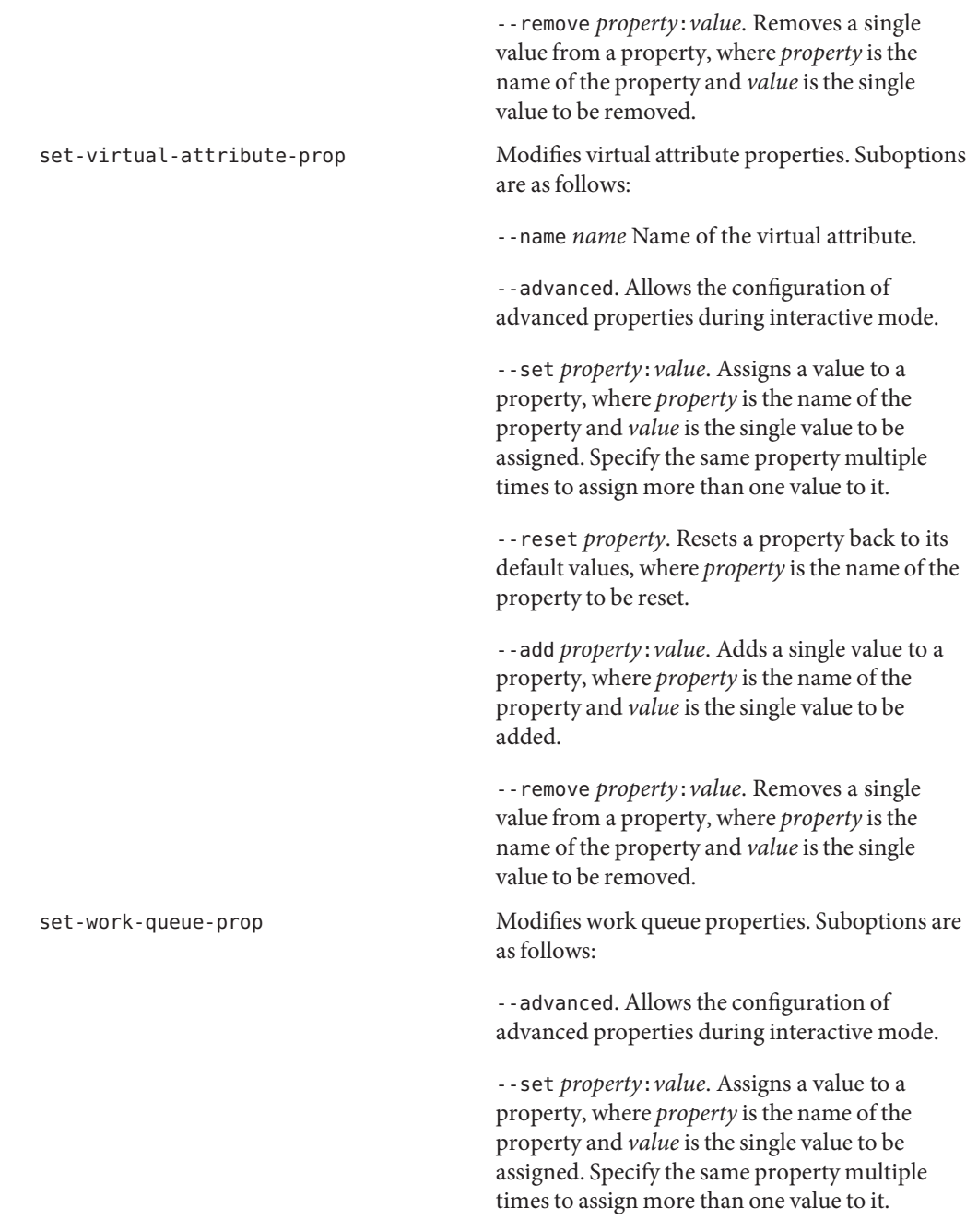

--reset *property*. Resets a property back to its default values, where *property* is the name of the property to be reset.

--add *property*:*value*. Adds a single value to a property, where *property* is the name of the property and *value* is the single value to be added.

--remove *property*:*value*. Removes a single value from a property, where *property* is the name of the property and *value* is the single value to be removed.

## **Database Subcommands**

The following subcommands configure caching and back ends.

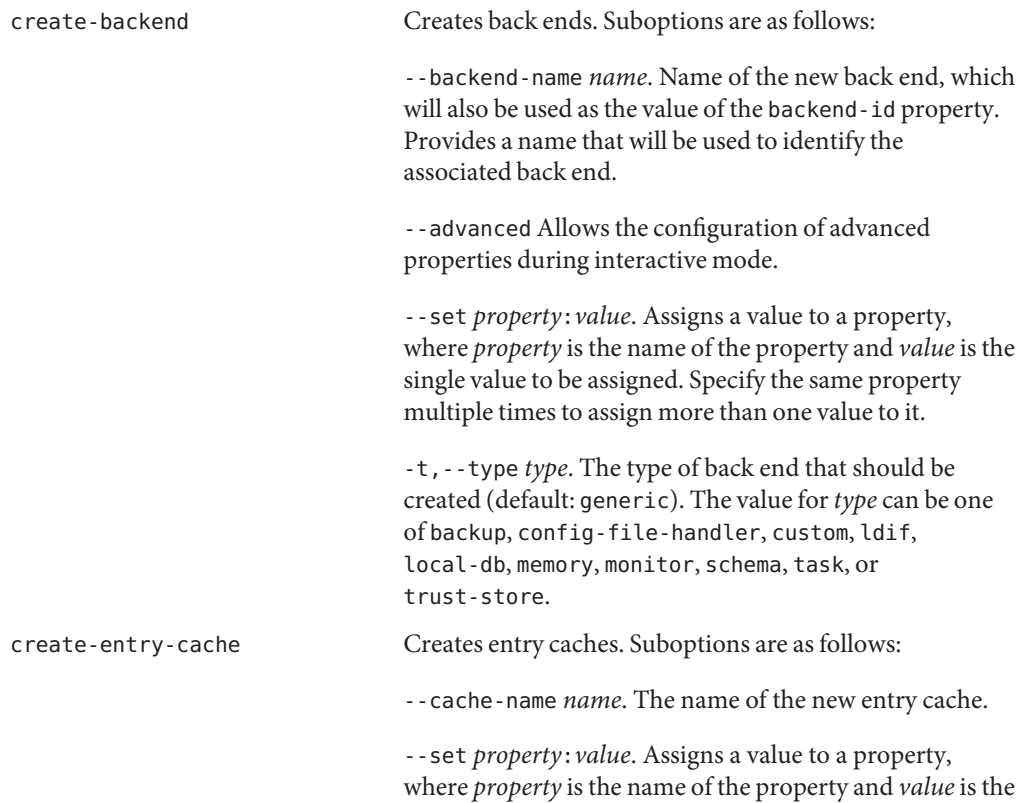

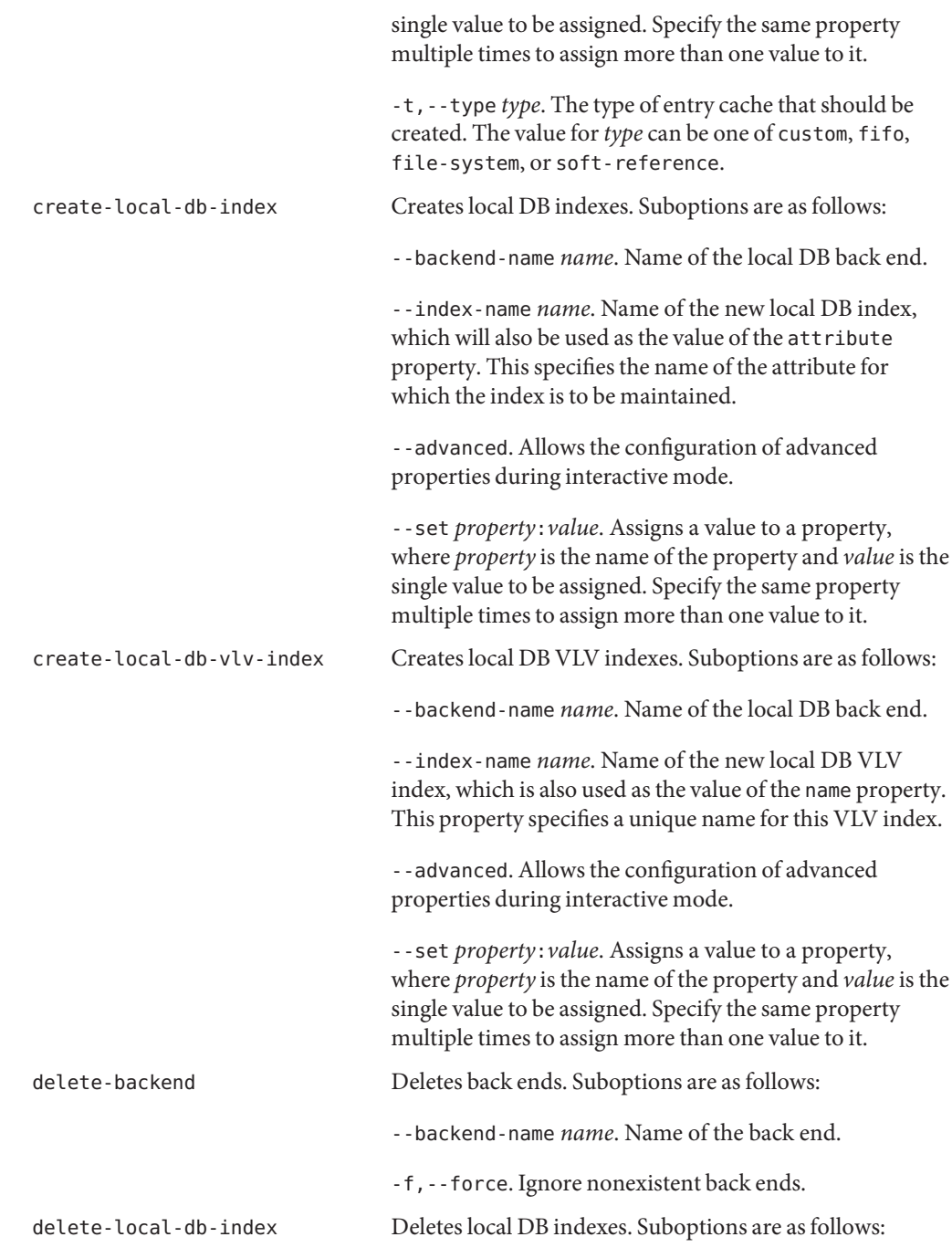
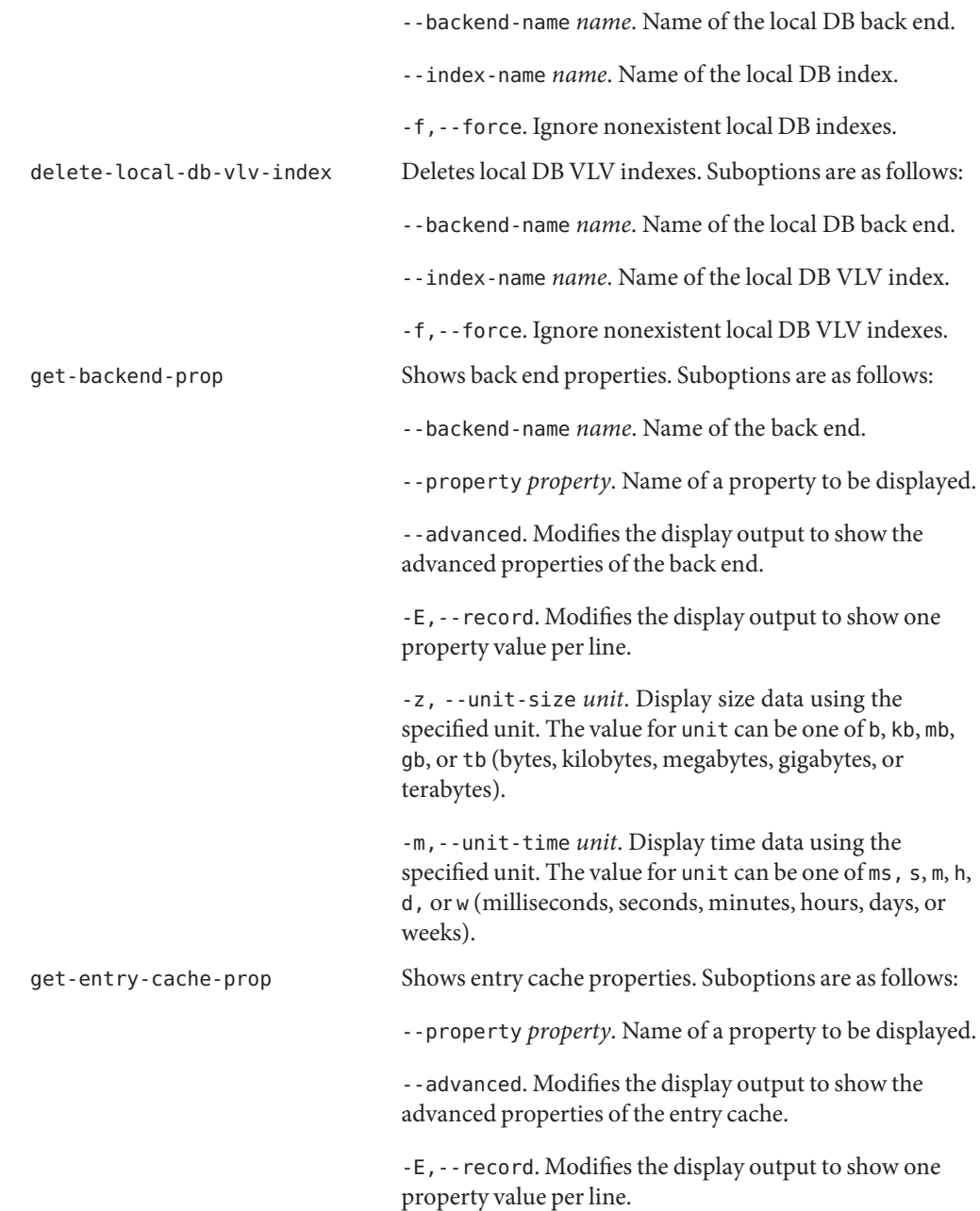

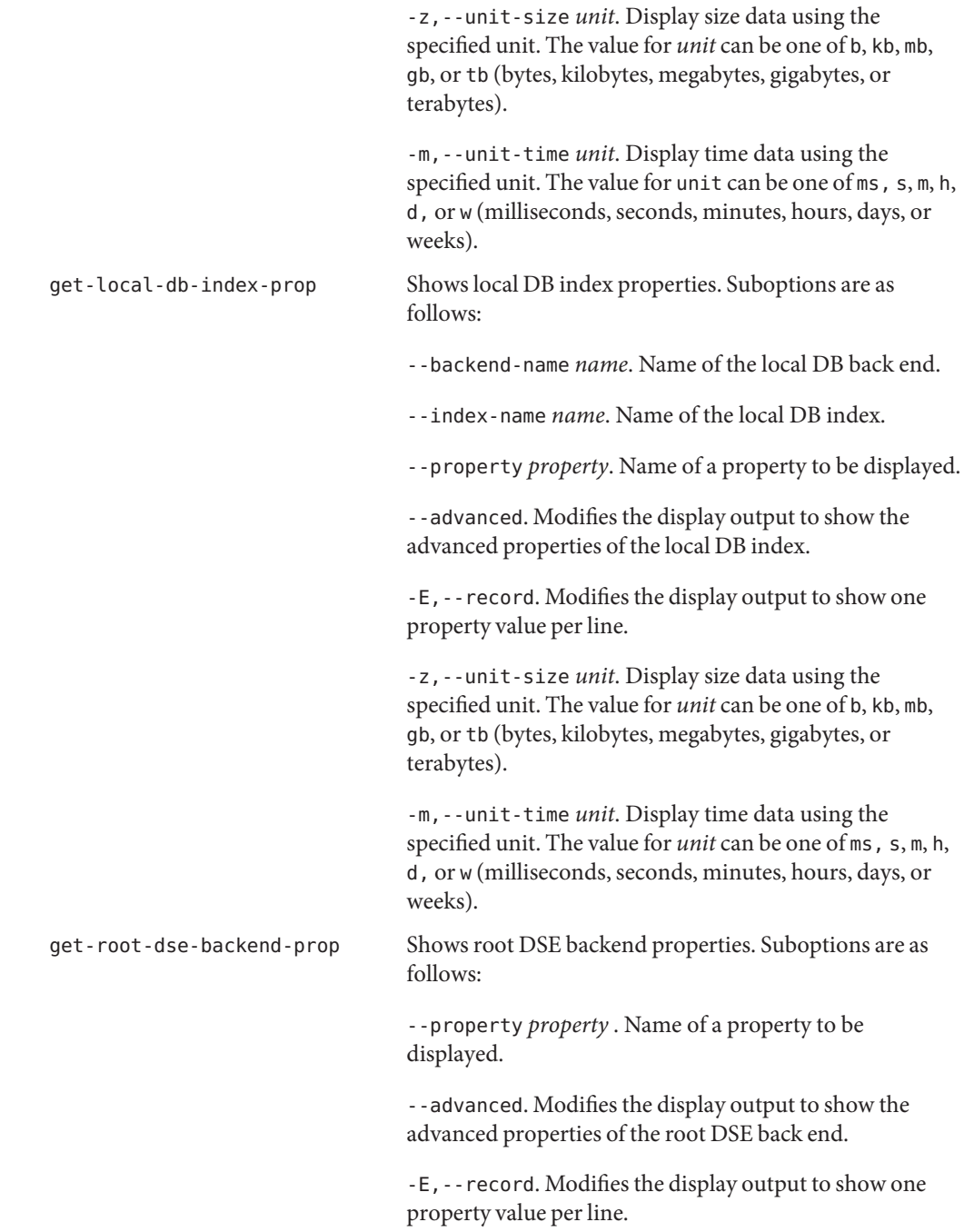

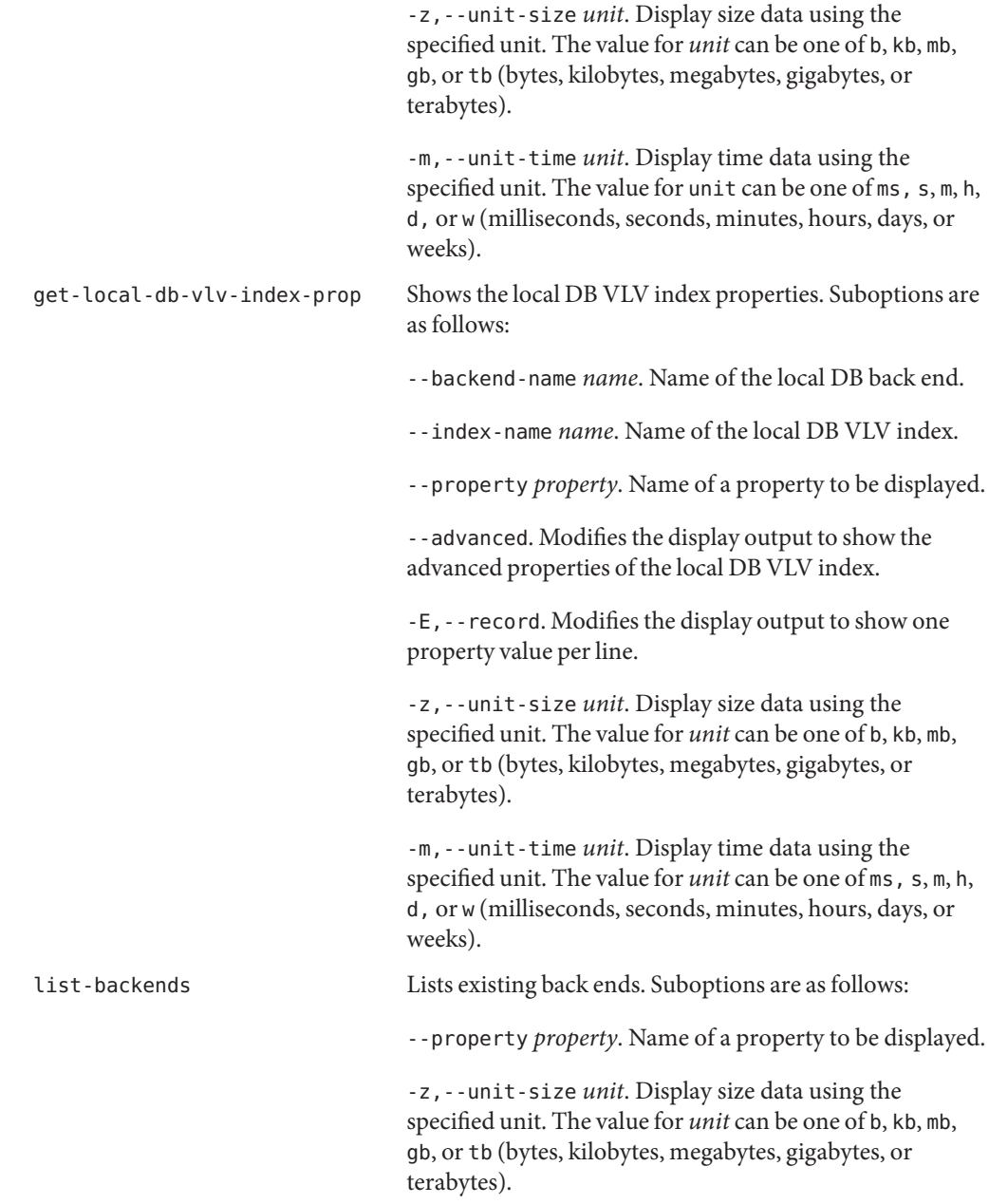

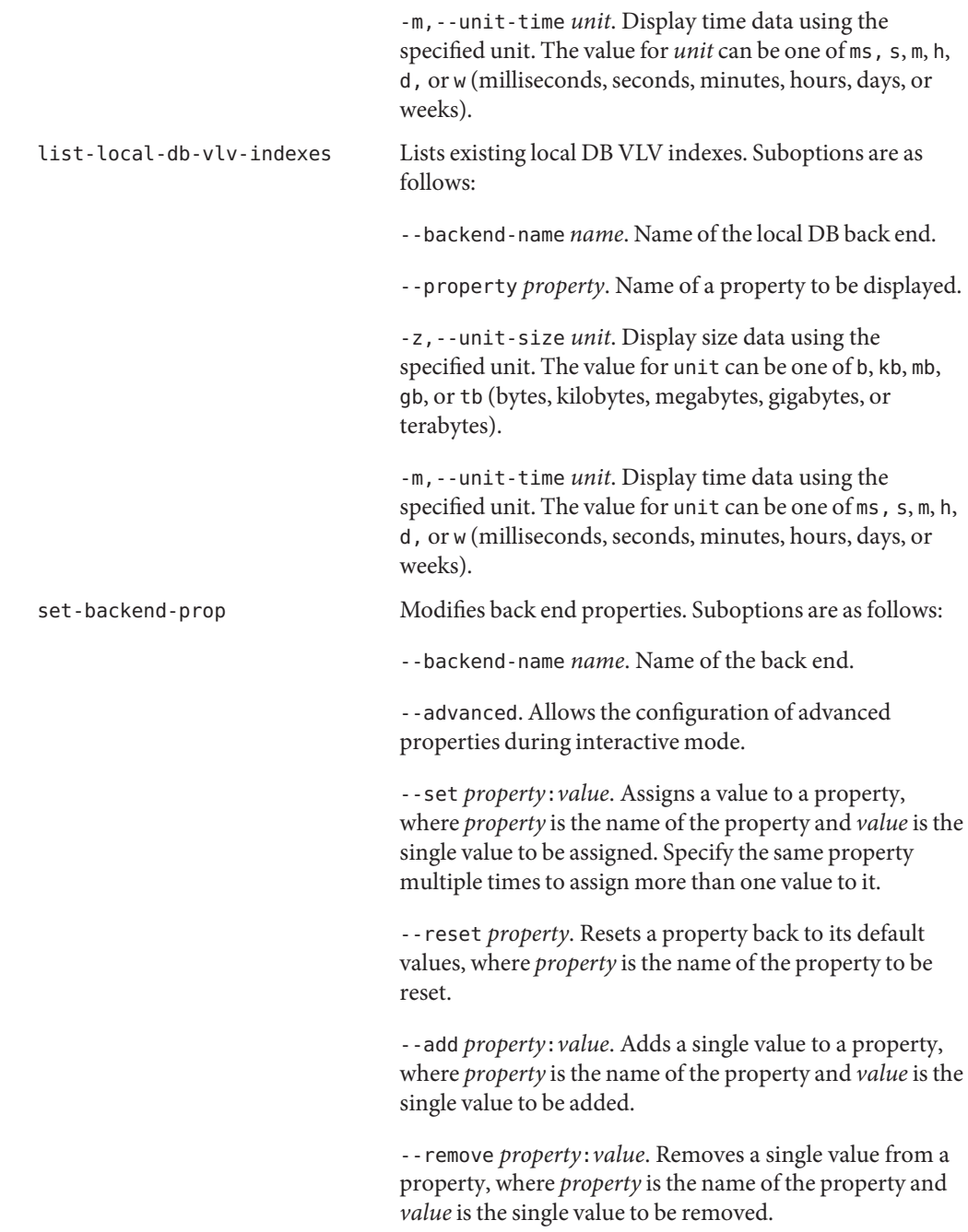

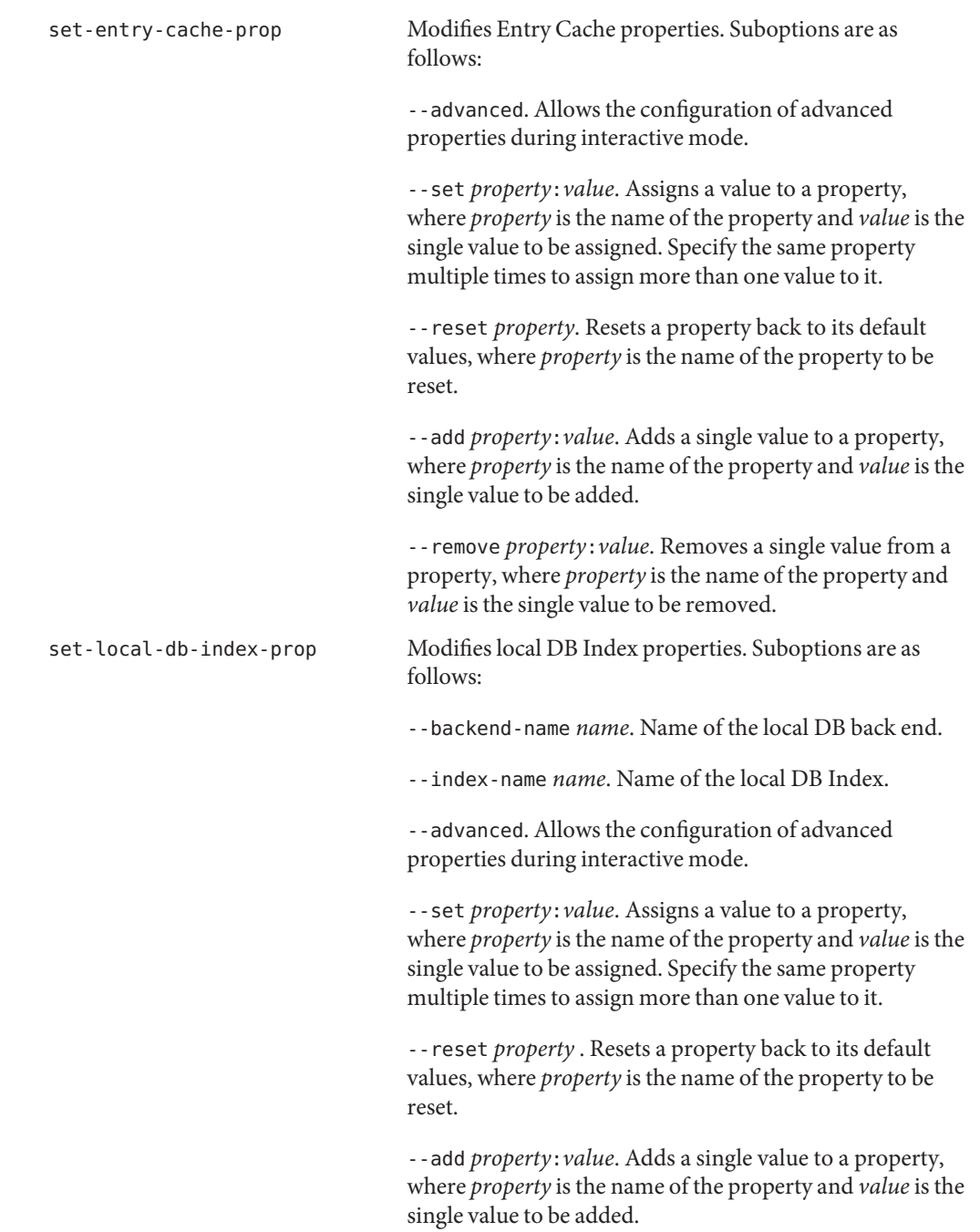

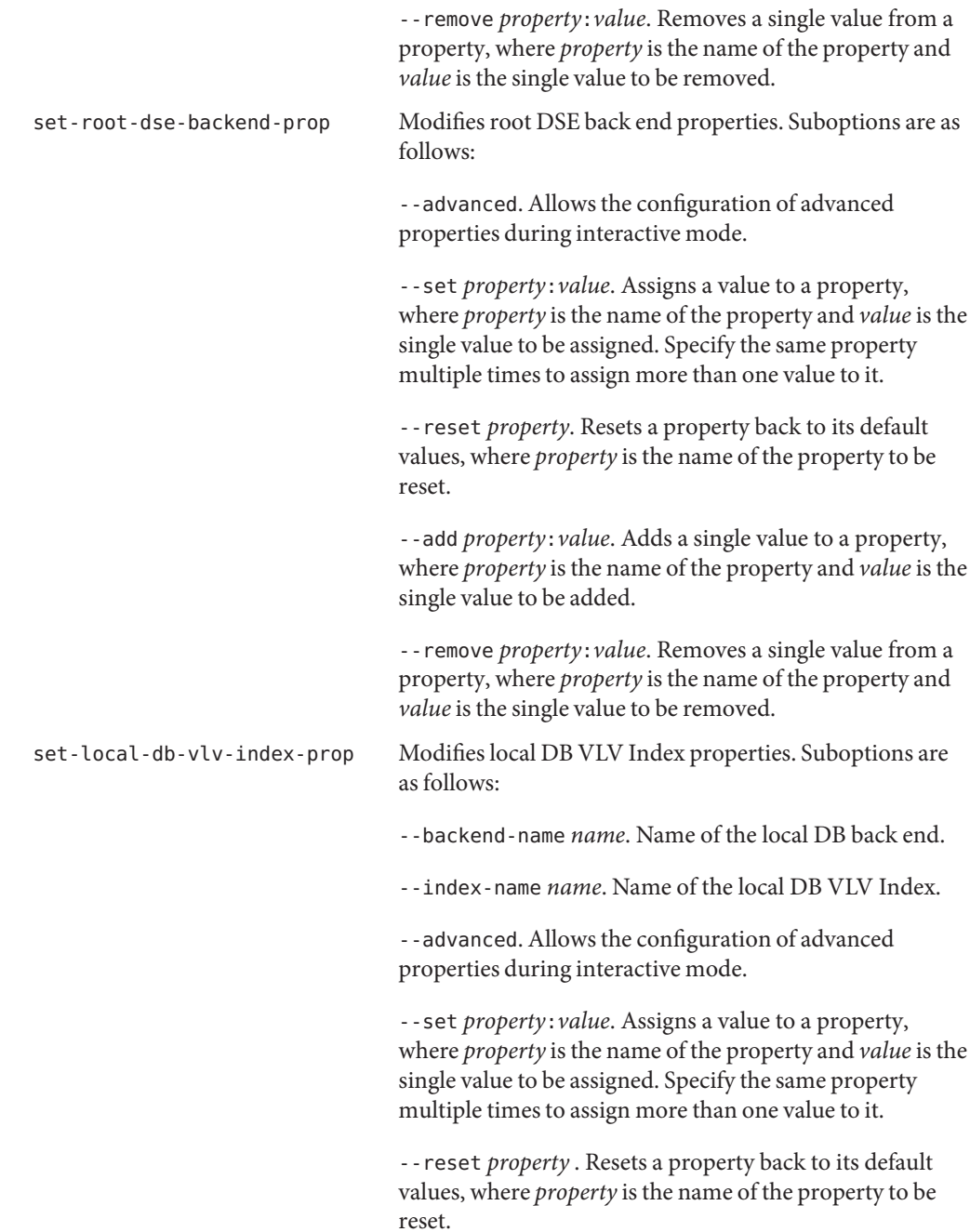

--add *property*:*value*. Adds a single value to a property, where *property* is the name of the property and *value* is the single value to be added.

--remove *property*:*value*. Removes a single value from a property, where *property* is the name of the property and *value* is the single value to be removed.

# **Logging Subcommands**

The following subcommands configure a directory's logging settings.

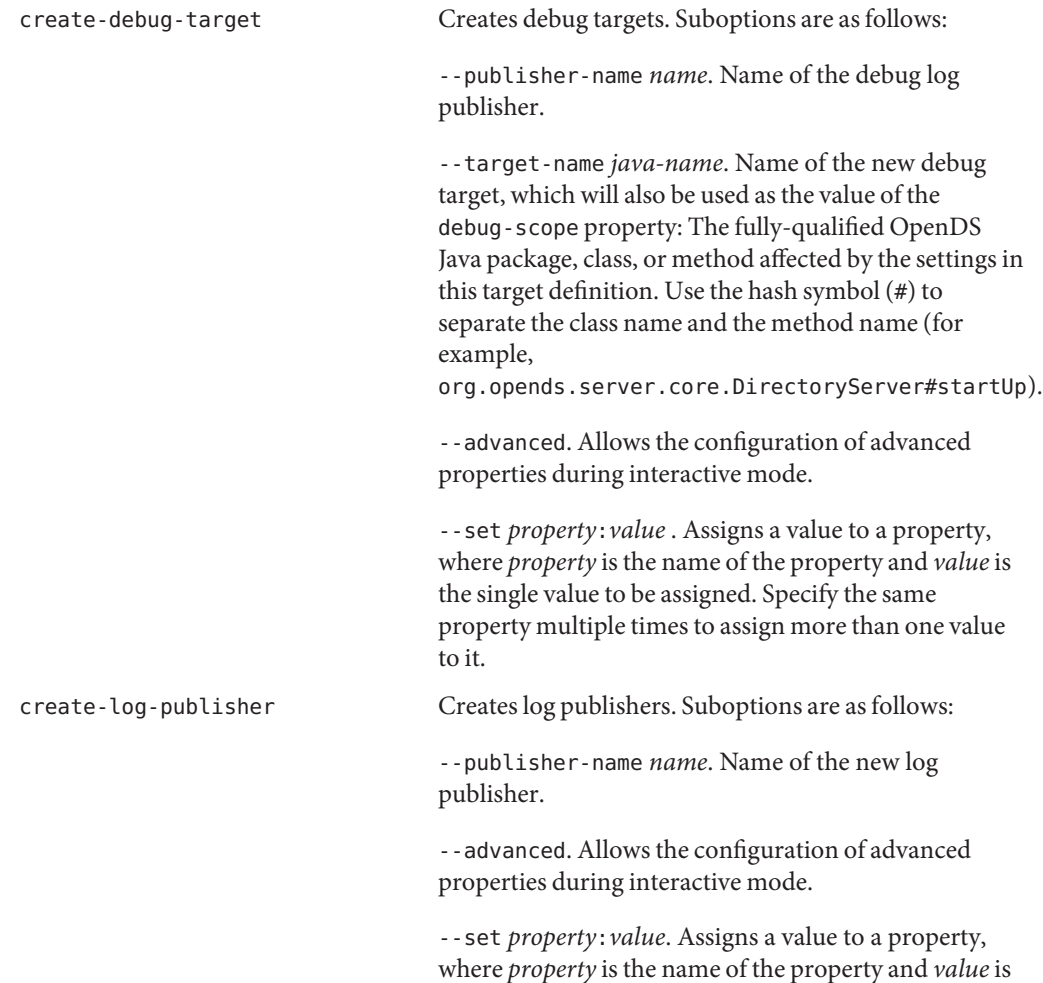

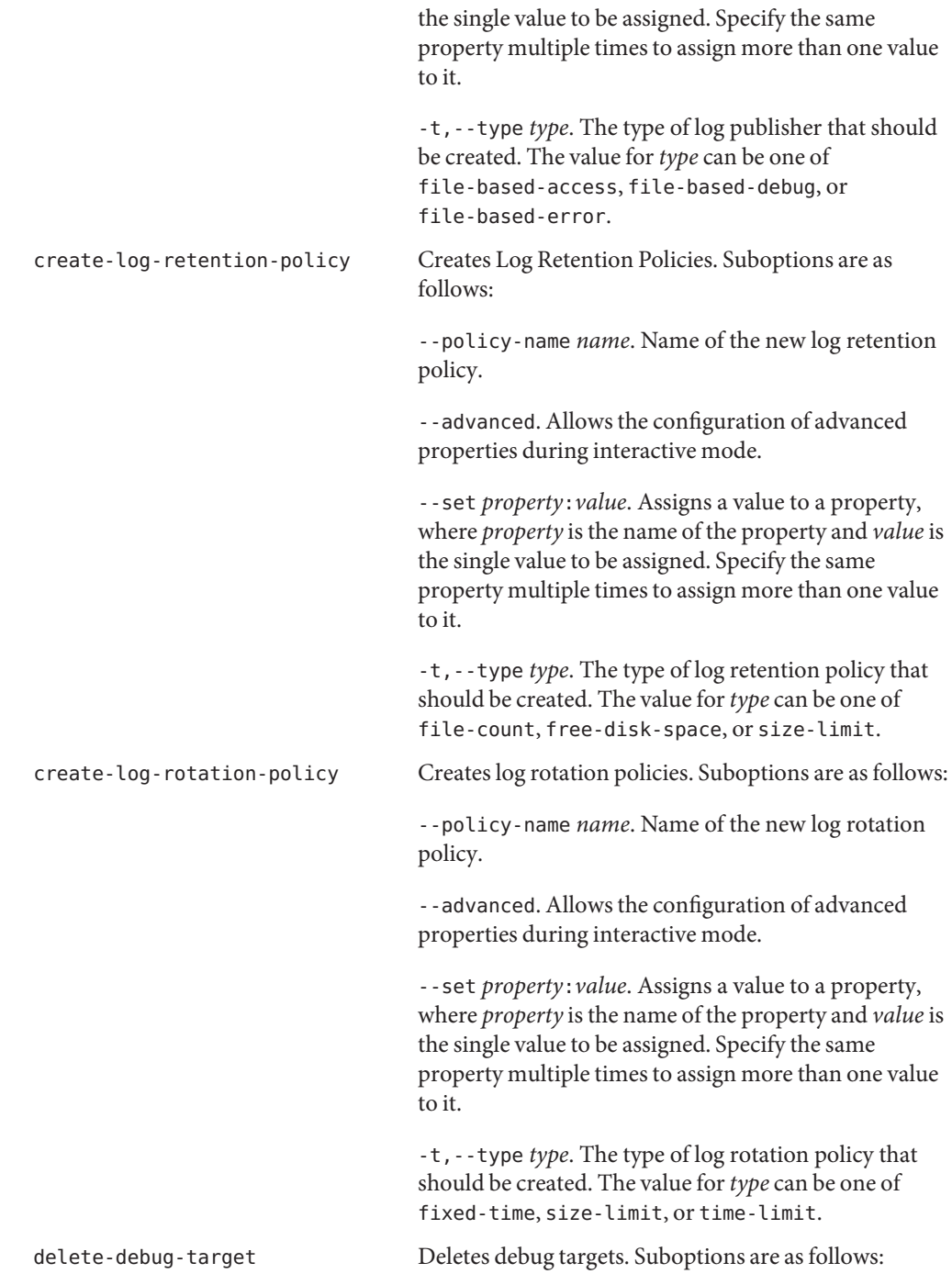

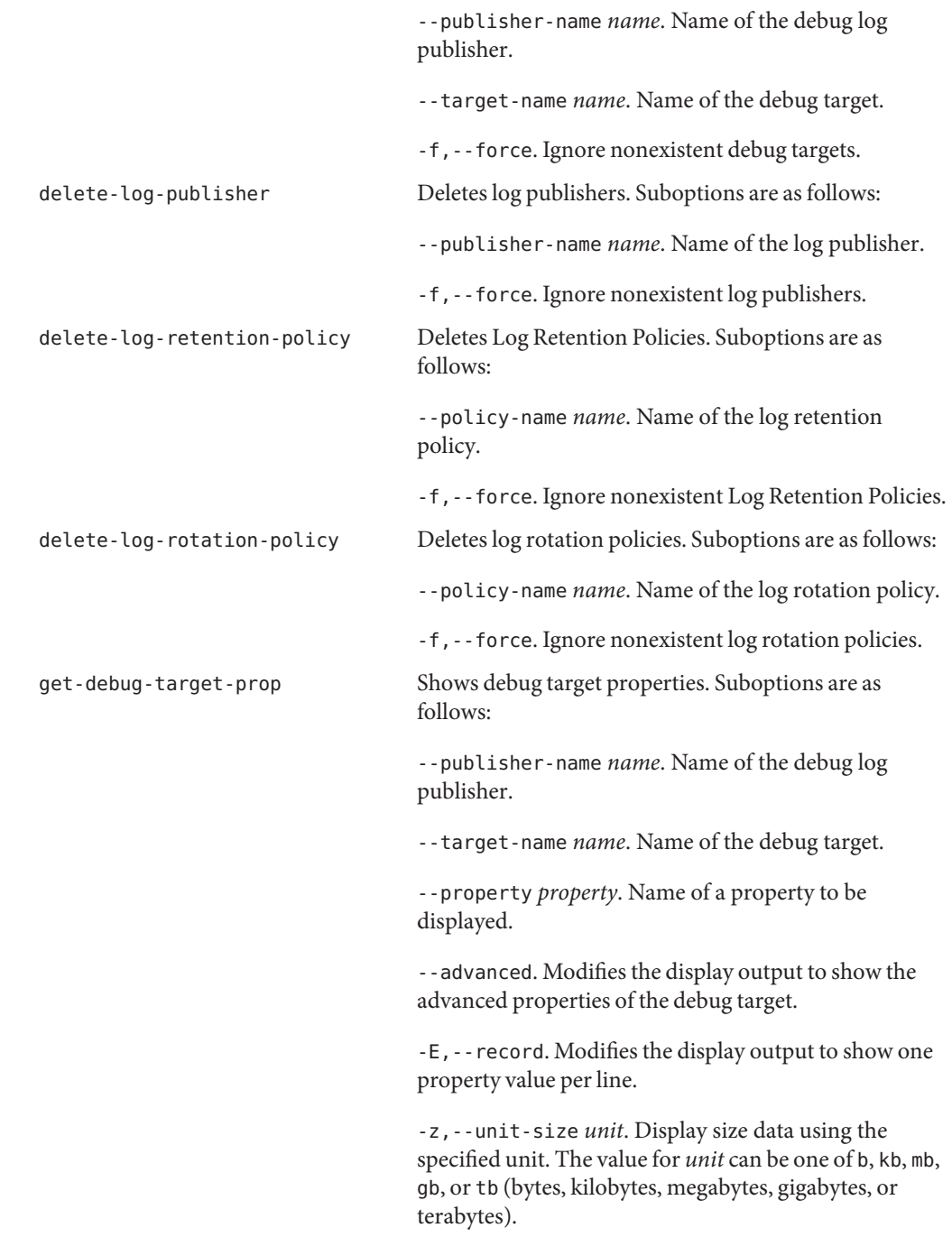

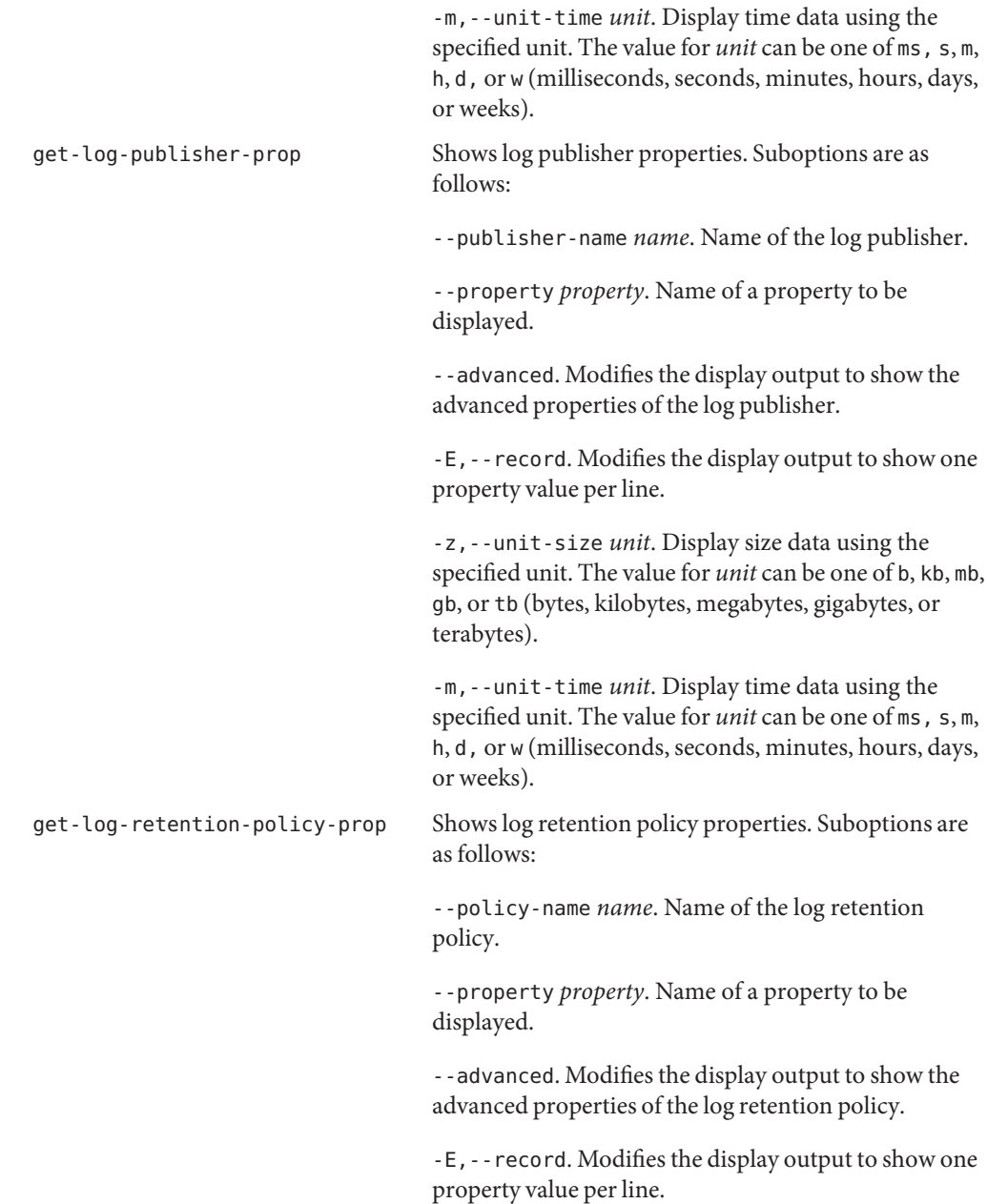

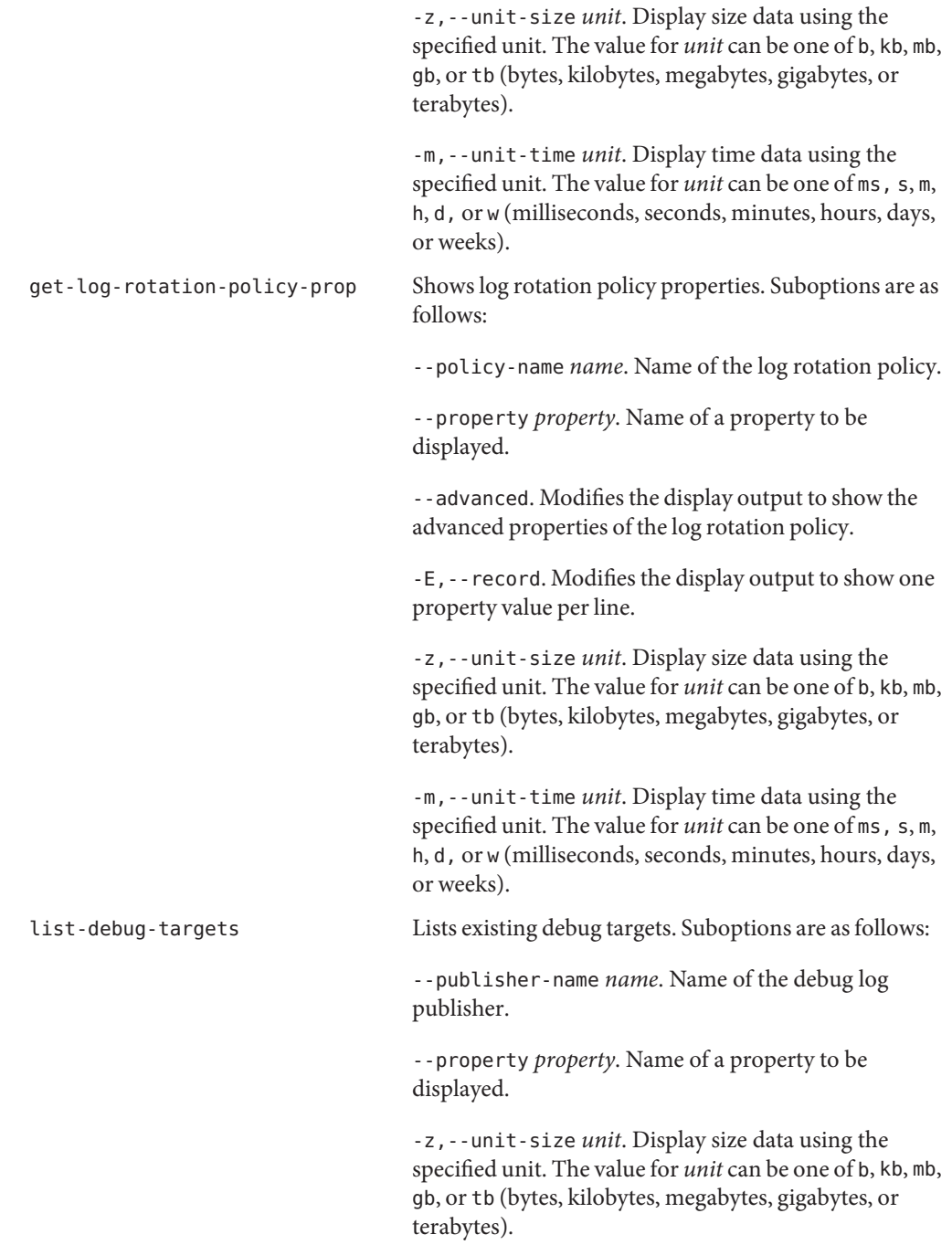

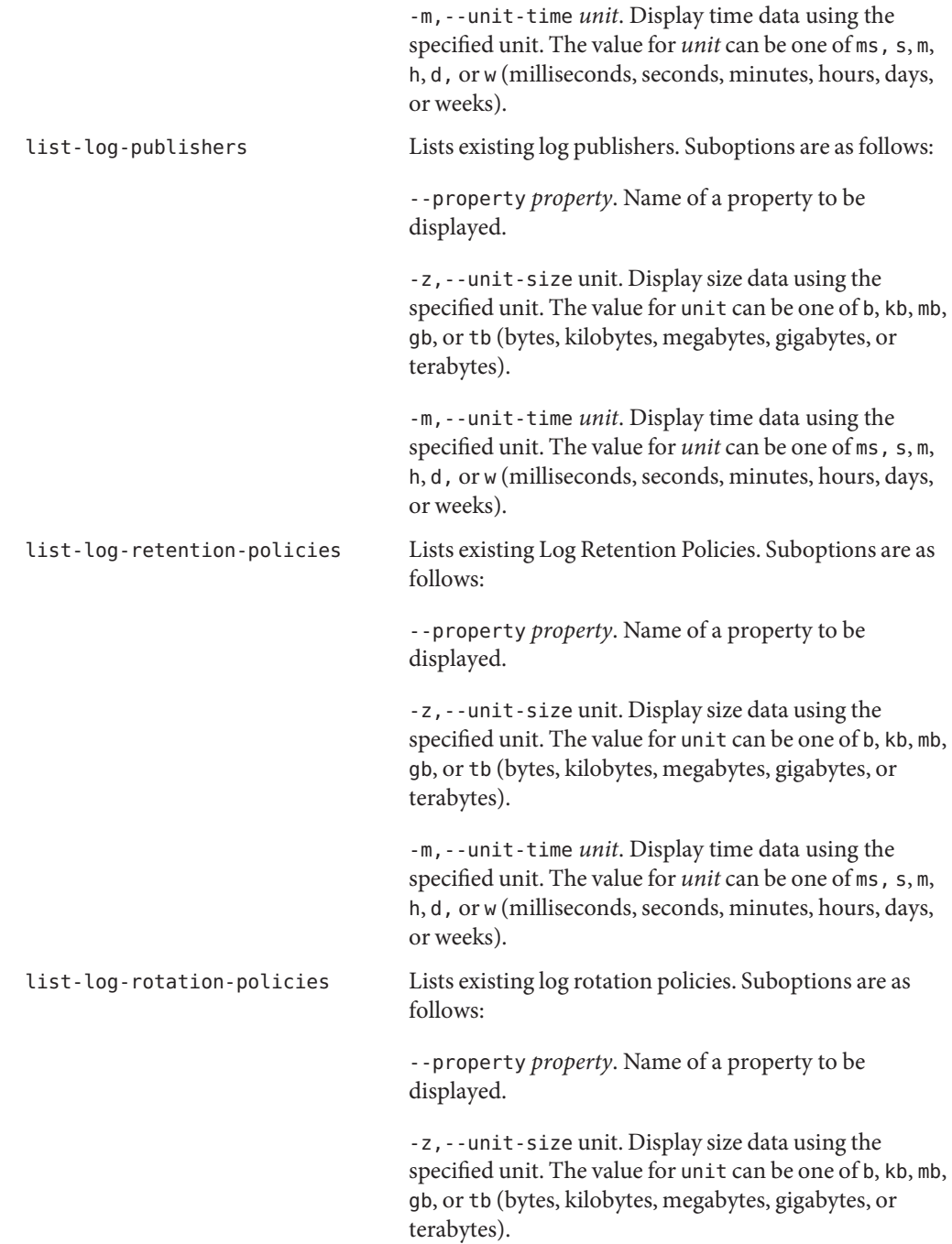

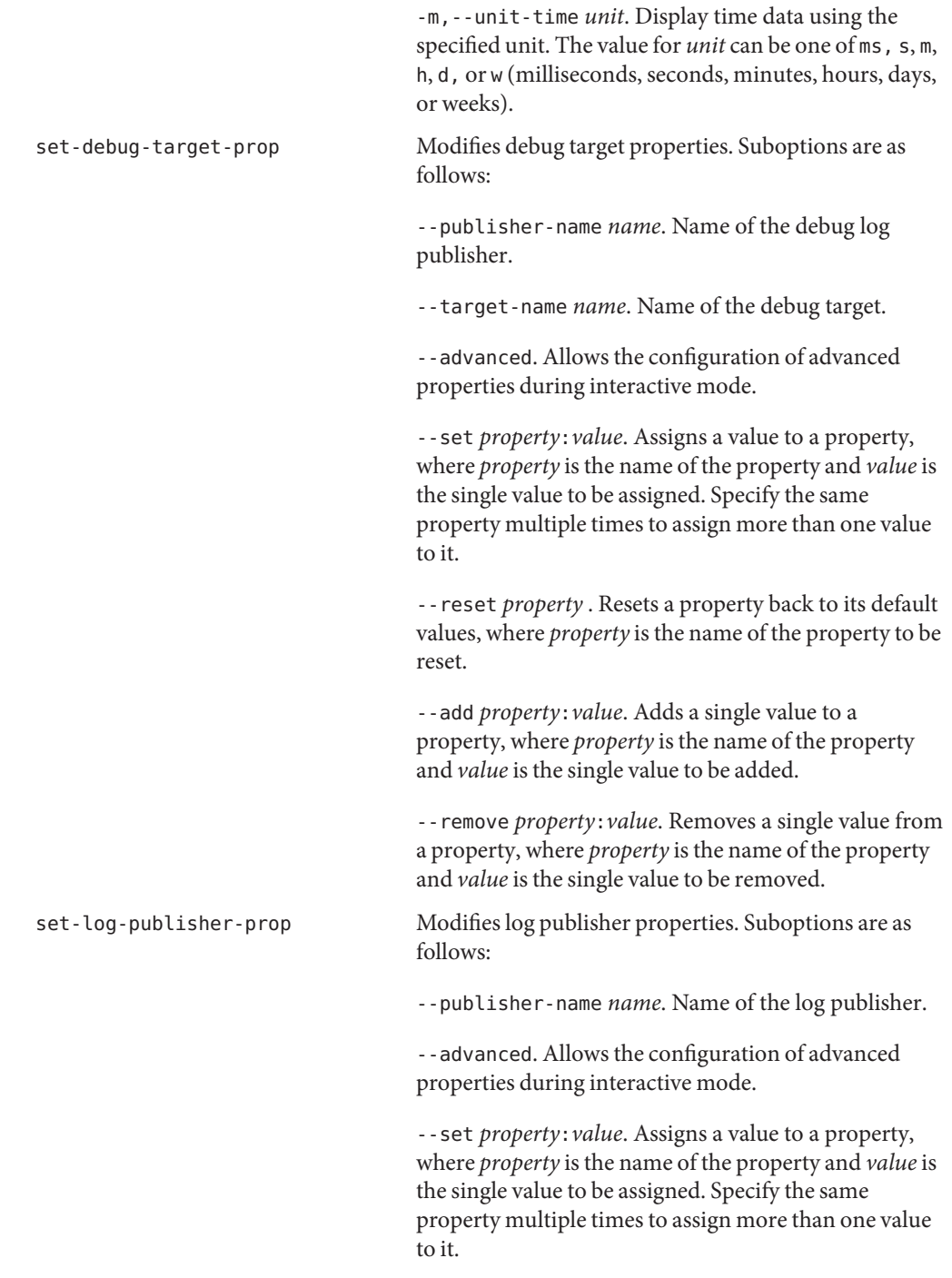

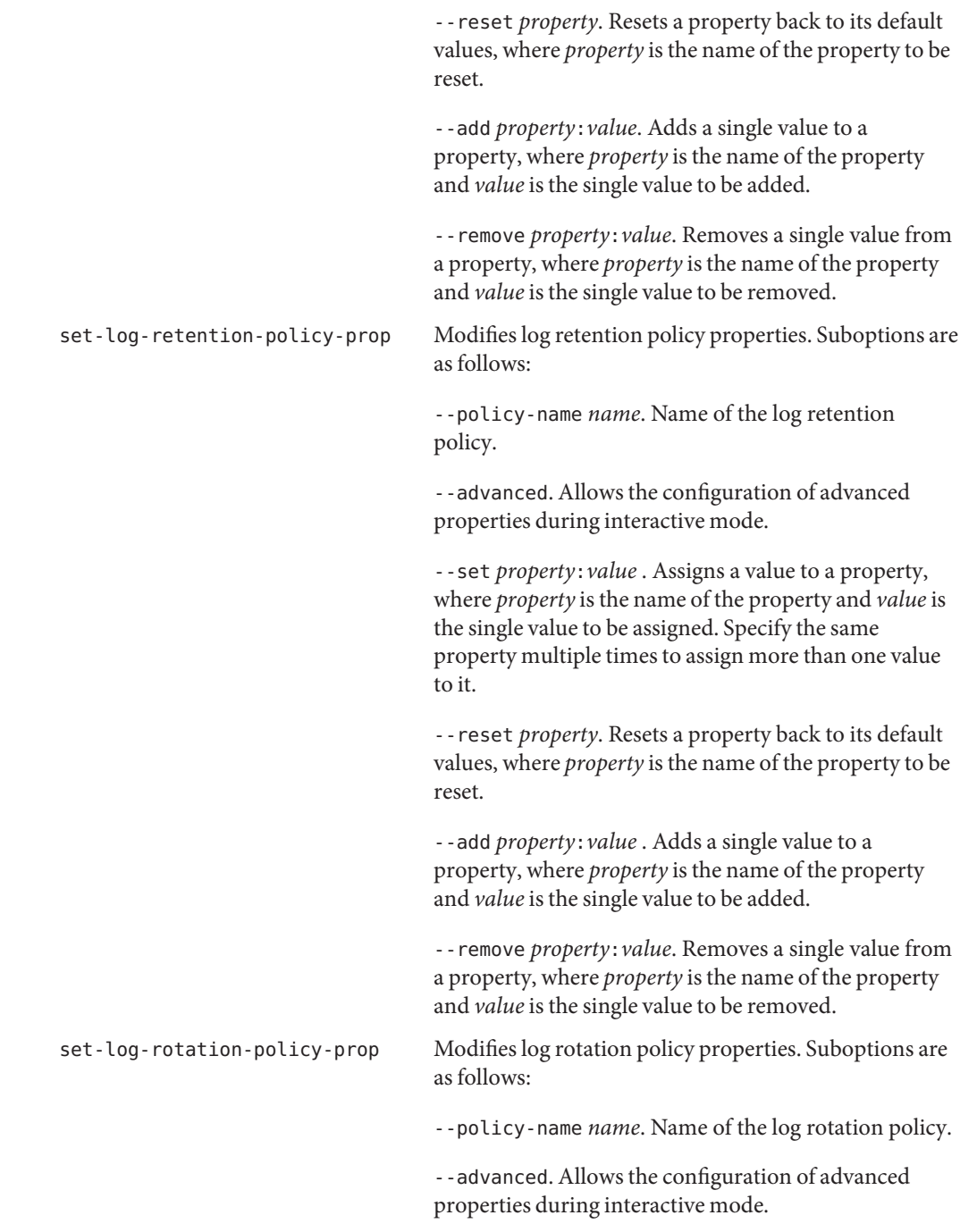

--set *property*:*value* . Assigns a value to a property, where *property* is the name of the property and *value* is the single --reset *property*. Resets a property back to its default values, where *property* is the name of the property to be reset. value to be assigned. Specify the same property multiple times to assign more than one value to it.

--add *property*:*value*. Adds a single value to a property, where *property* is the name of the property and *value* is the single value to be added.

--remove *property*:*value*. Removes a single value from a property, where *property* is the name of the property and *value* is the single value to be removed.

# **Replication Subcommands**

The following subcommands configure server replication.

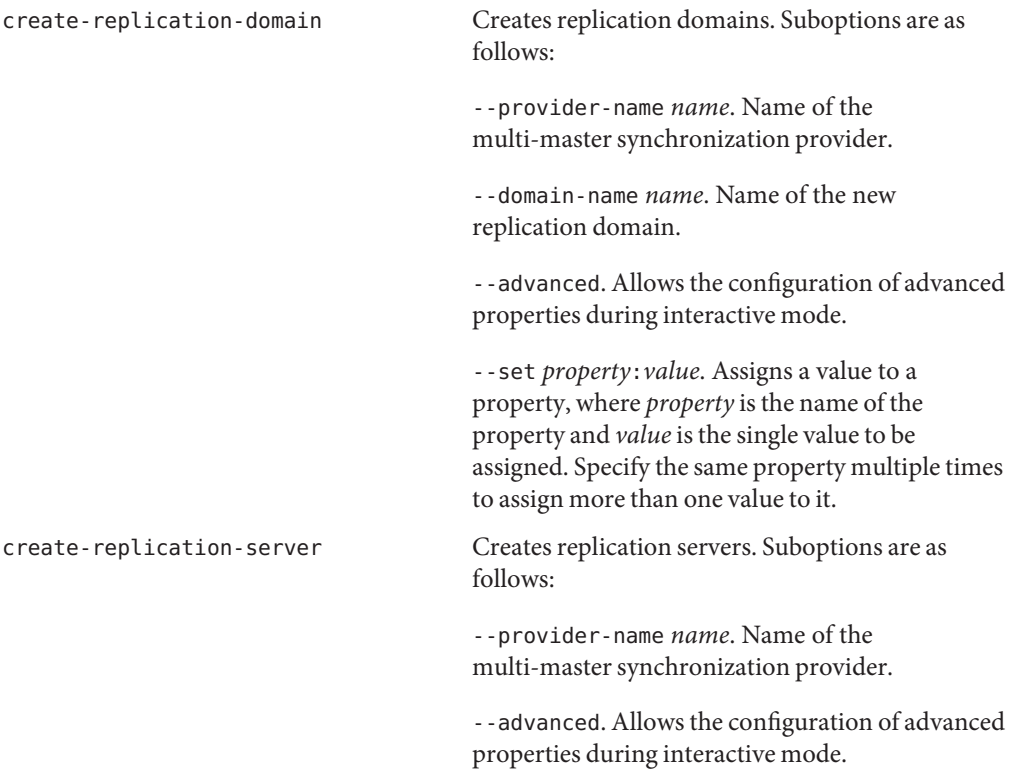

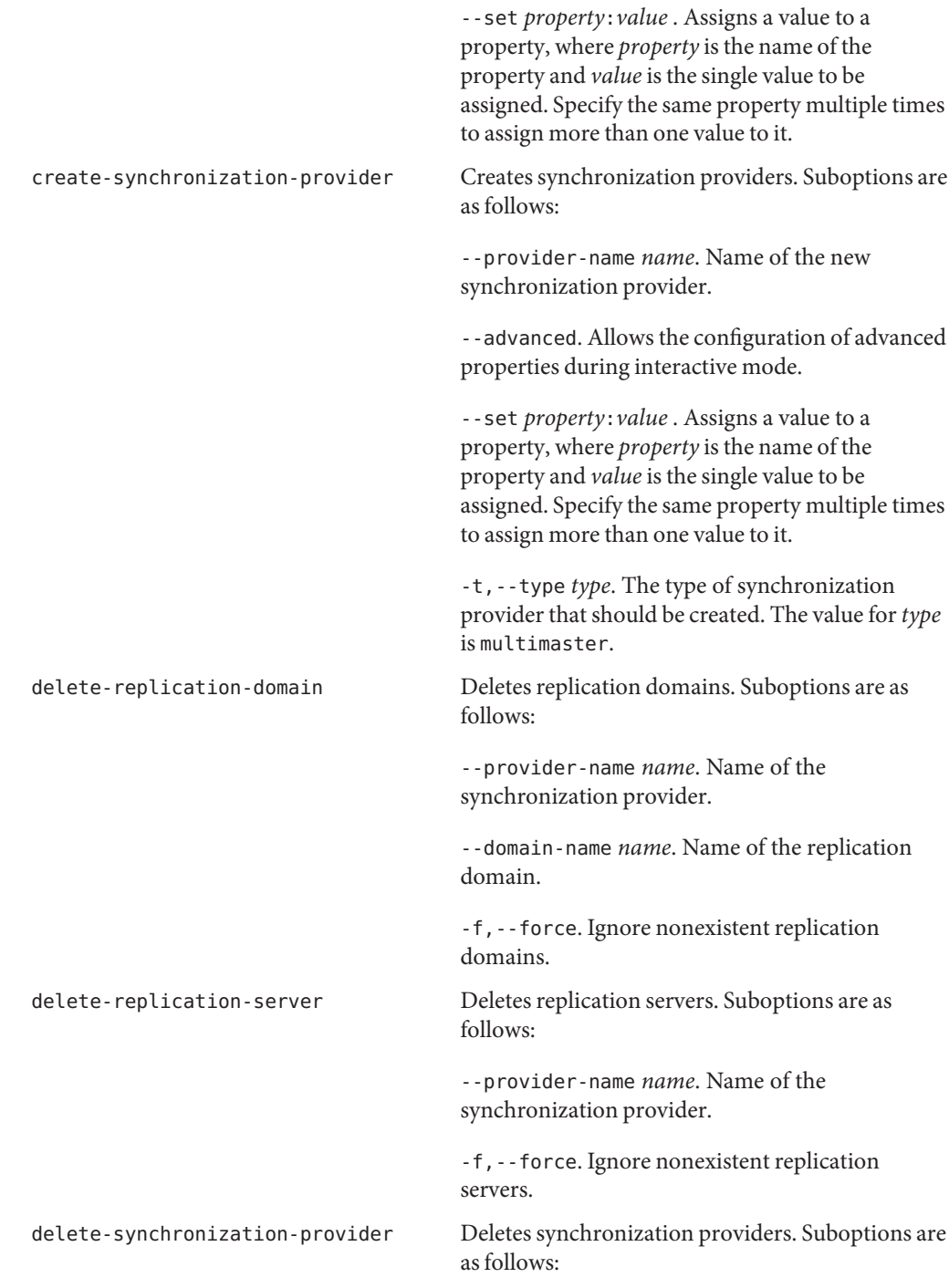

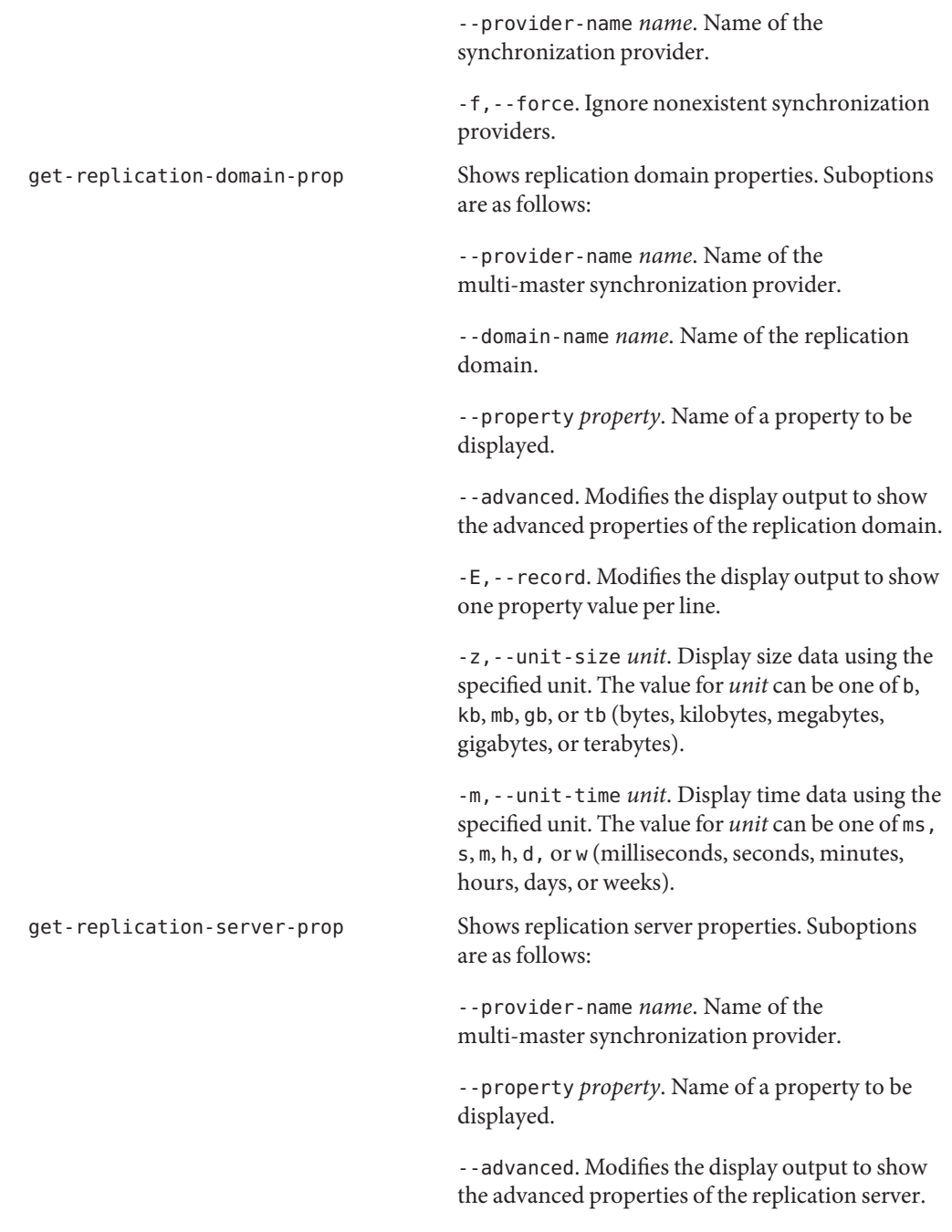

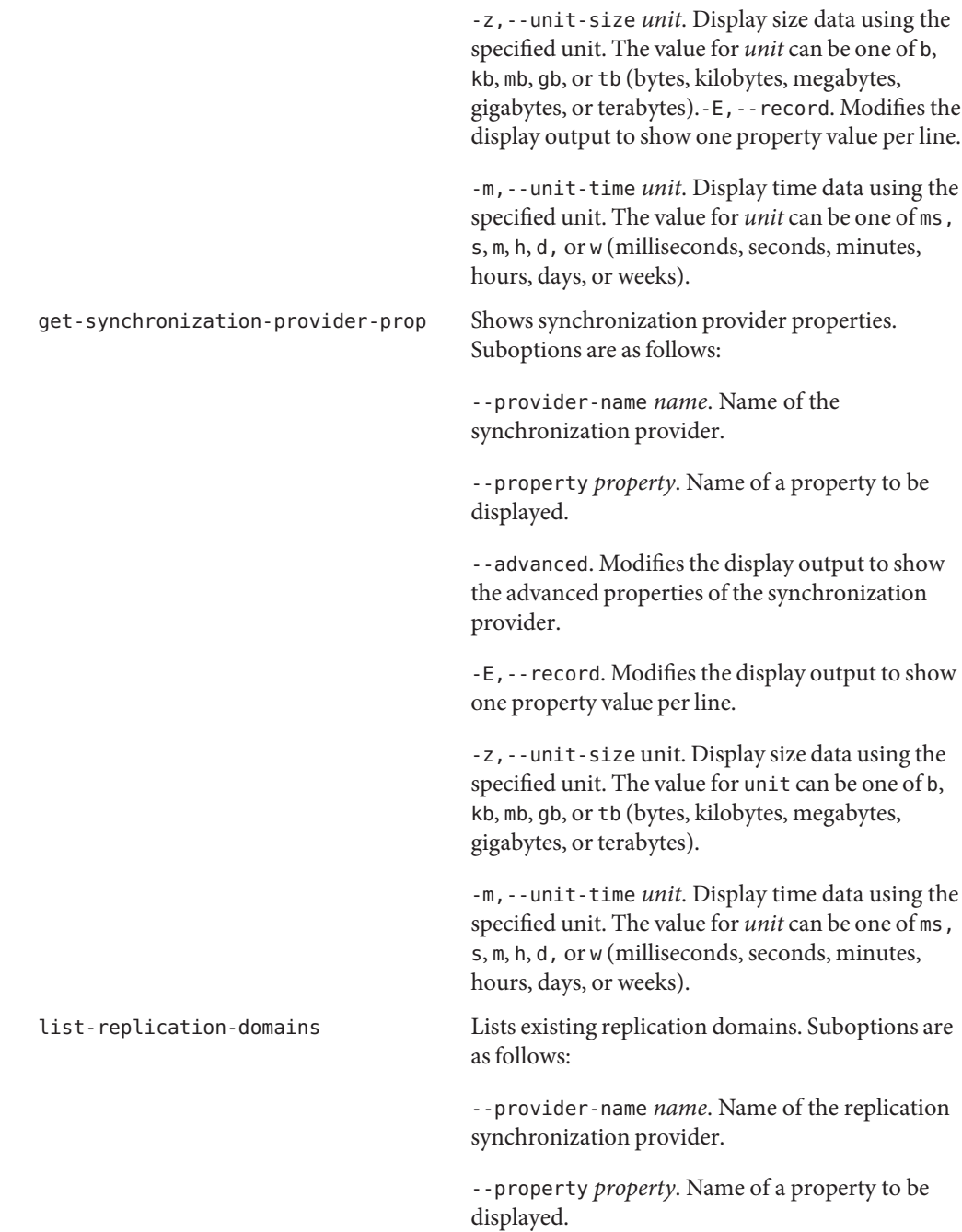

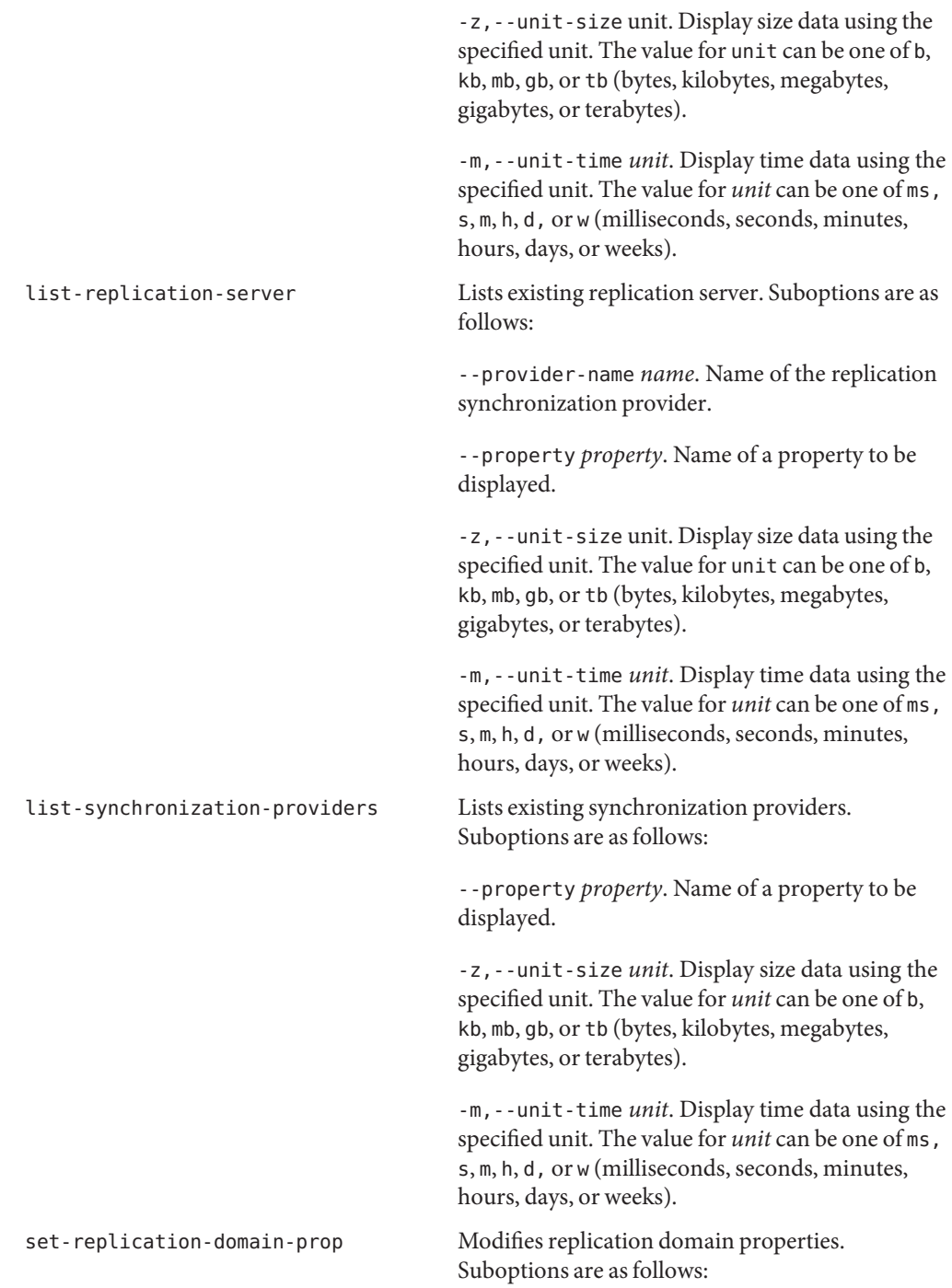

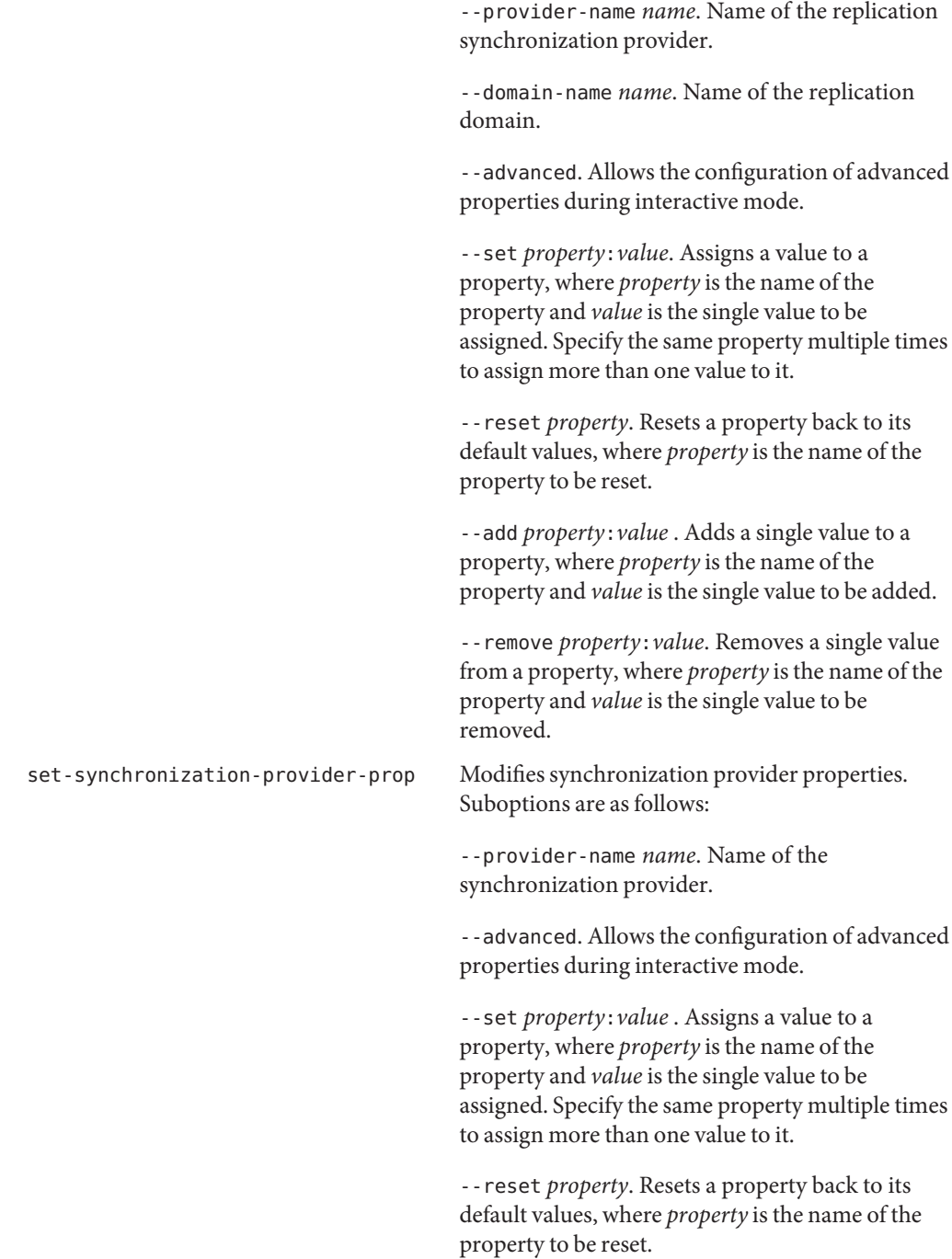

--add *property*:*value* . Adds a single value to a property, where *property* is the name of the property and *value* is the single value to be added.

--remove *property*:*value*. Removes a single value from a property, where *property* is the name of the property and *value* is the single value to be removed.

## **Security Subcommands**

The following subcommands configure a server's security settings.

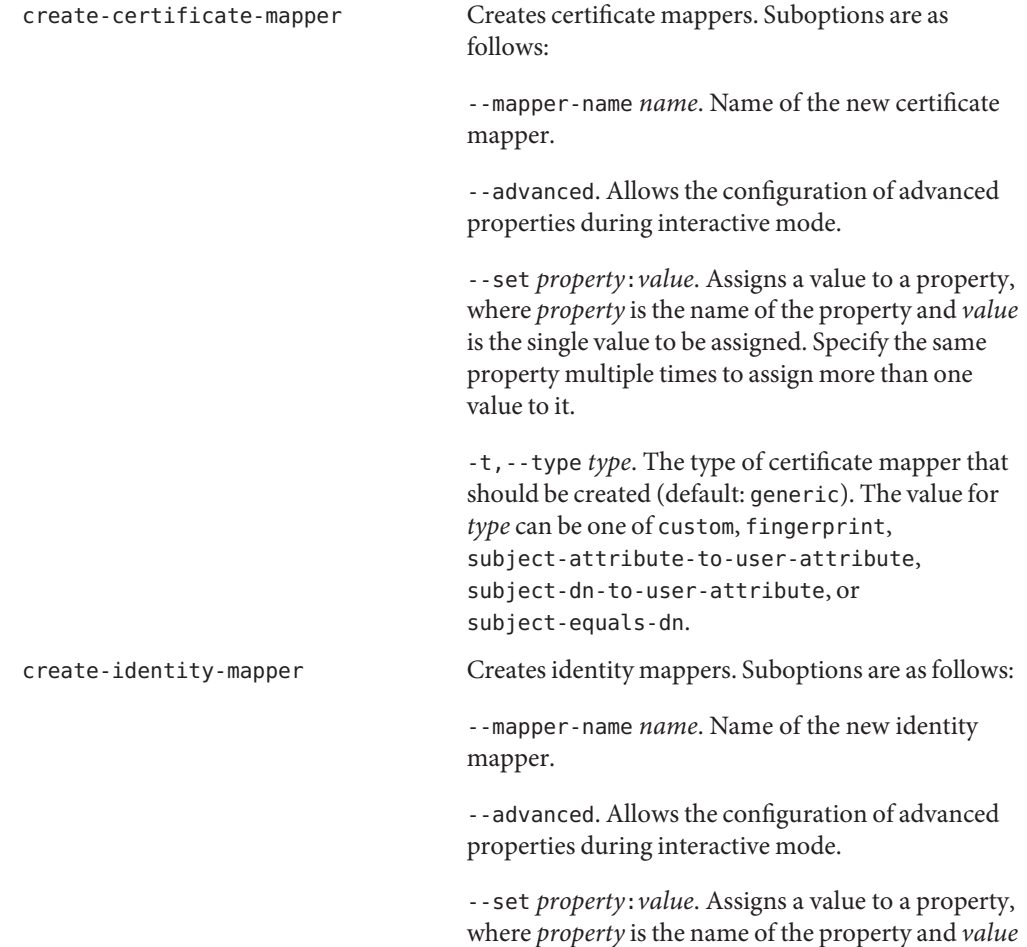

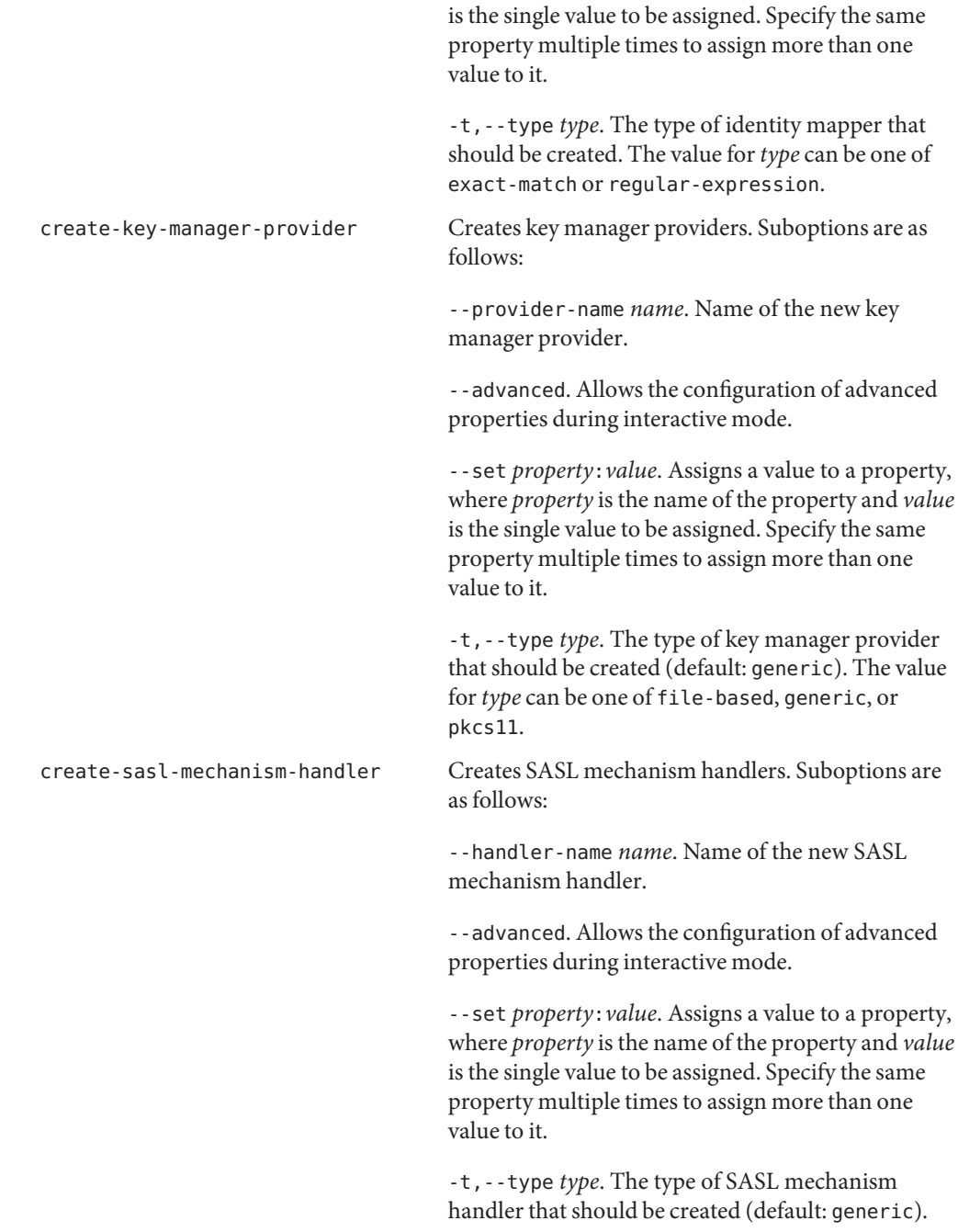

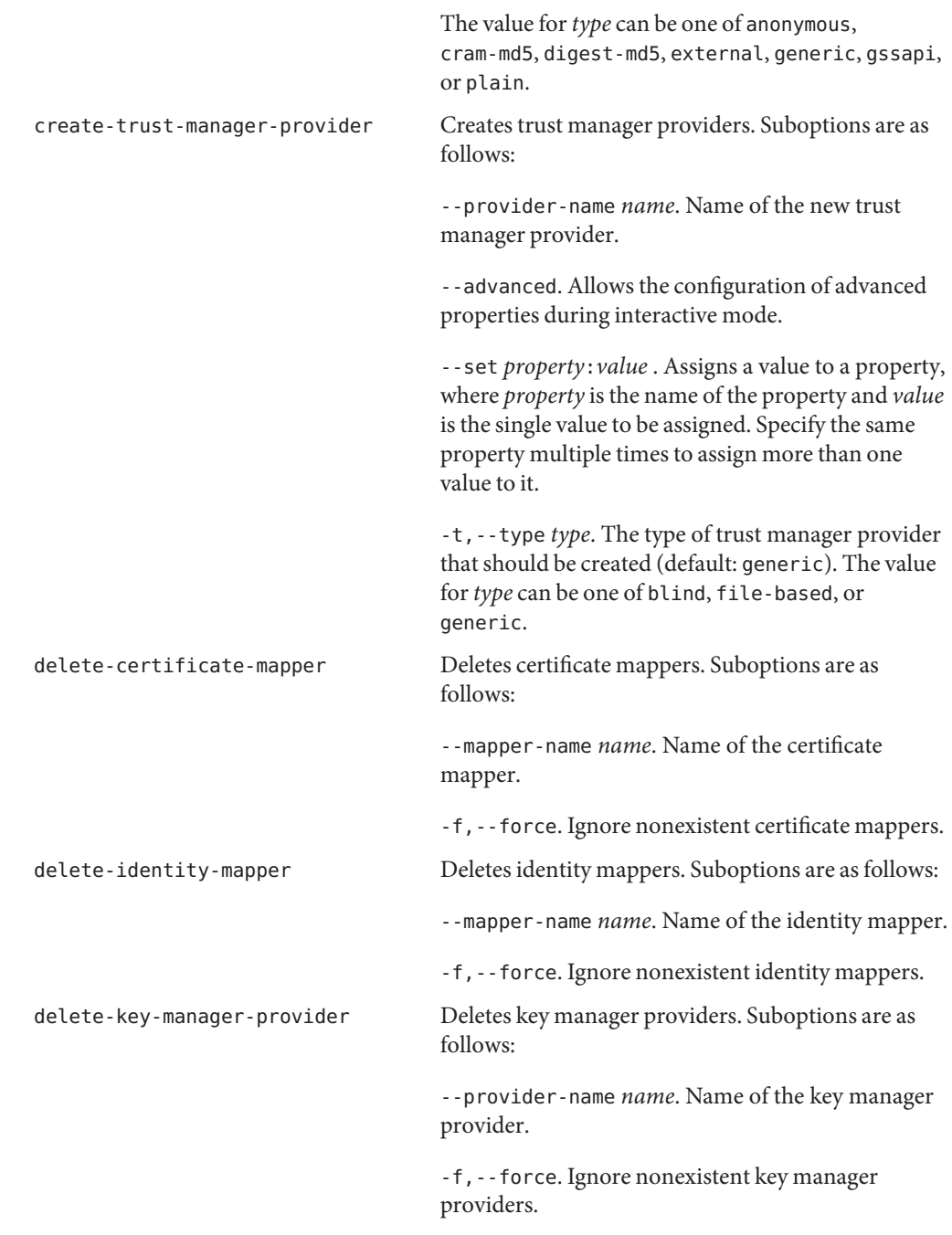

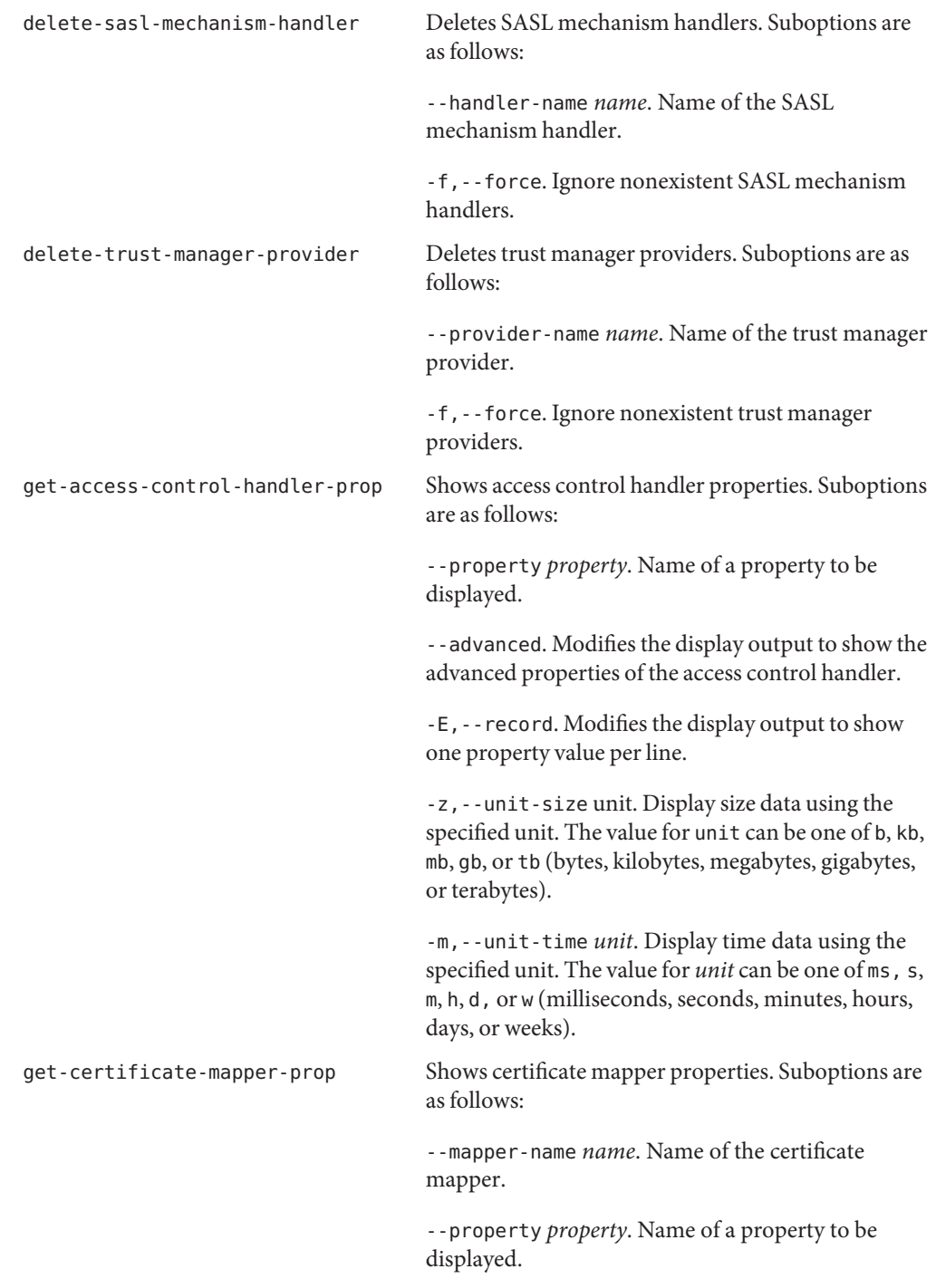

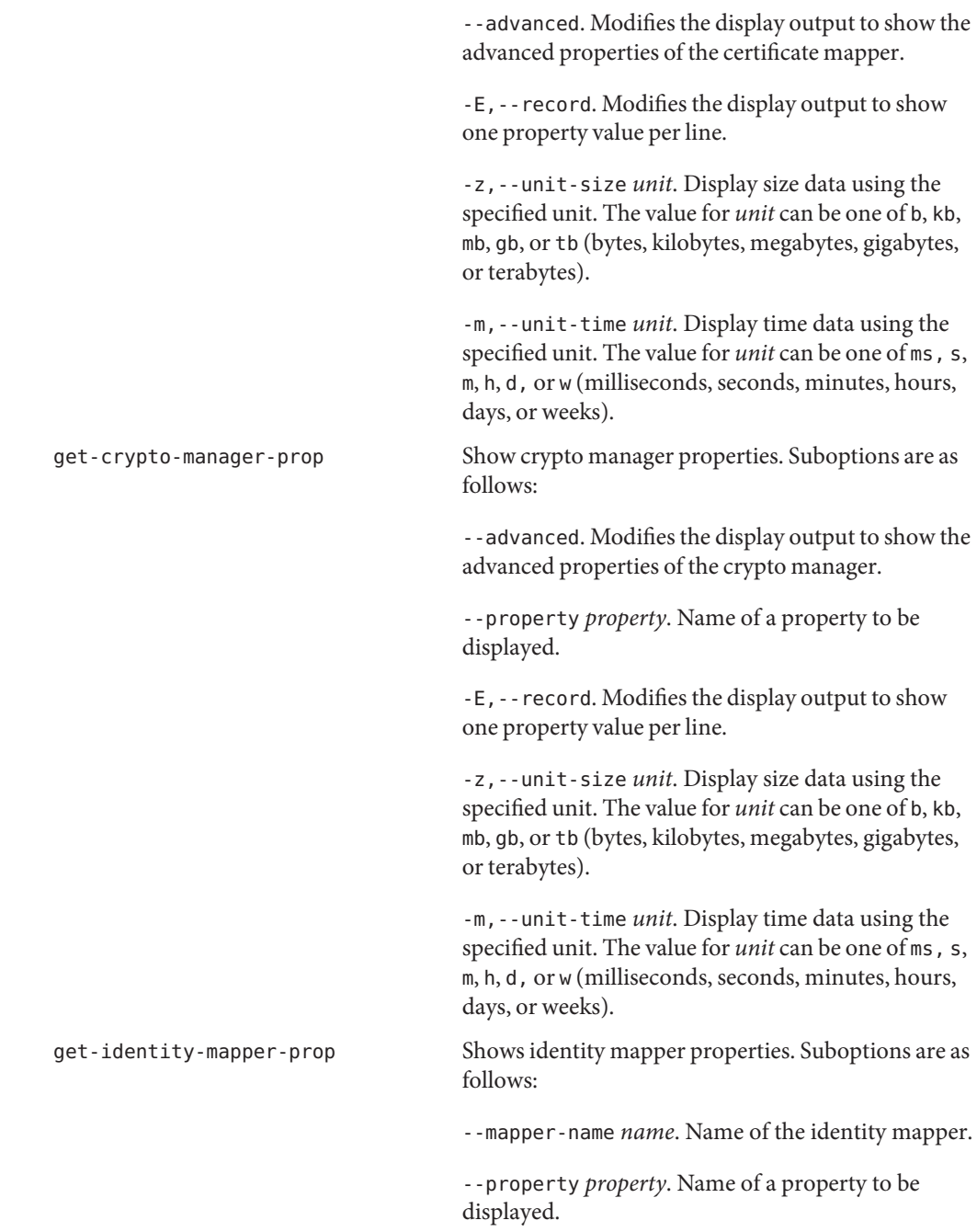

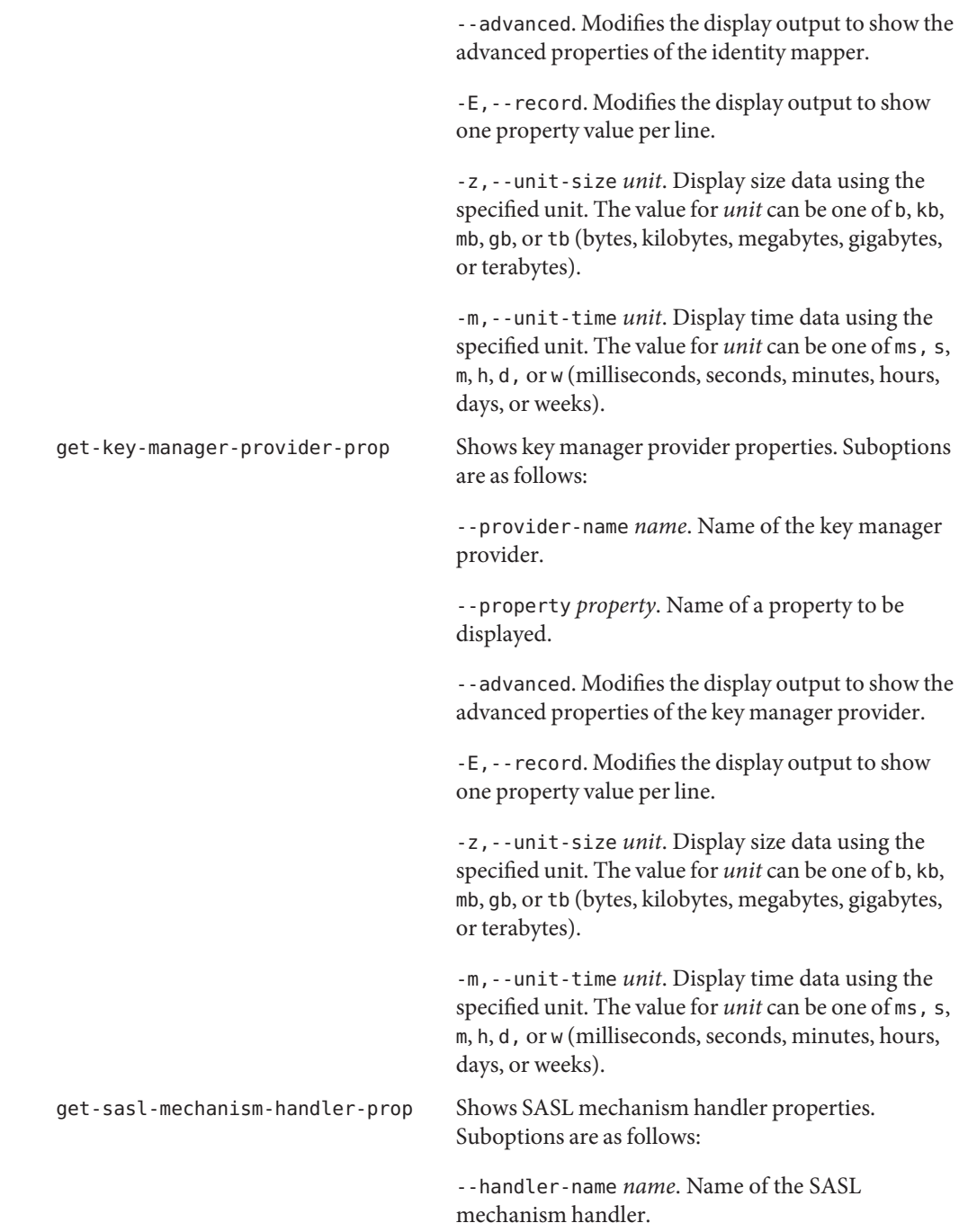

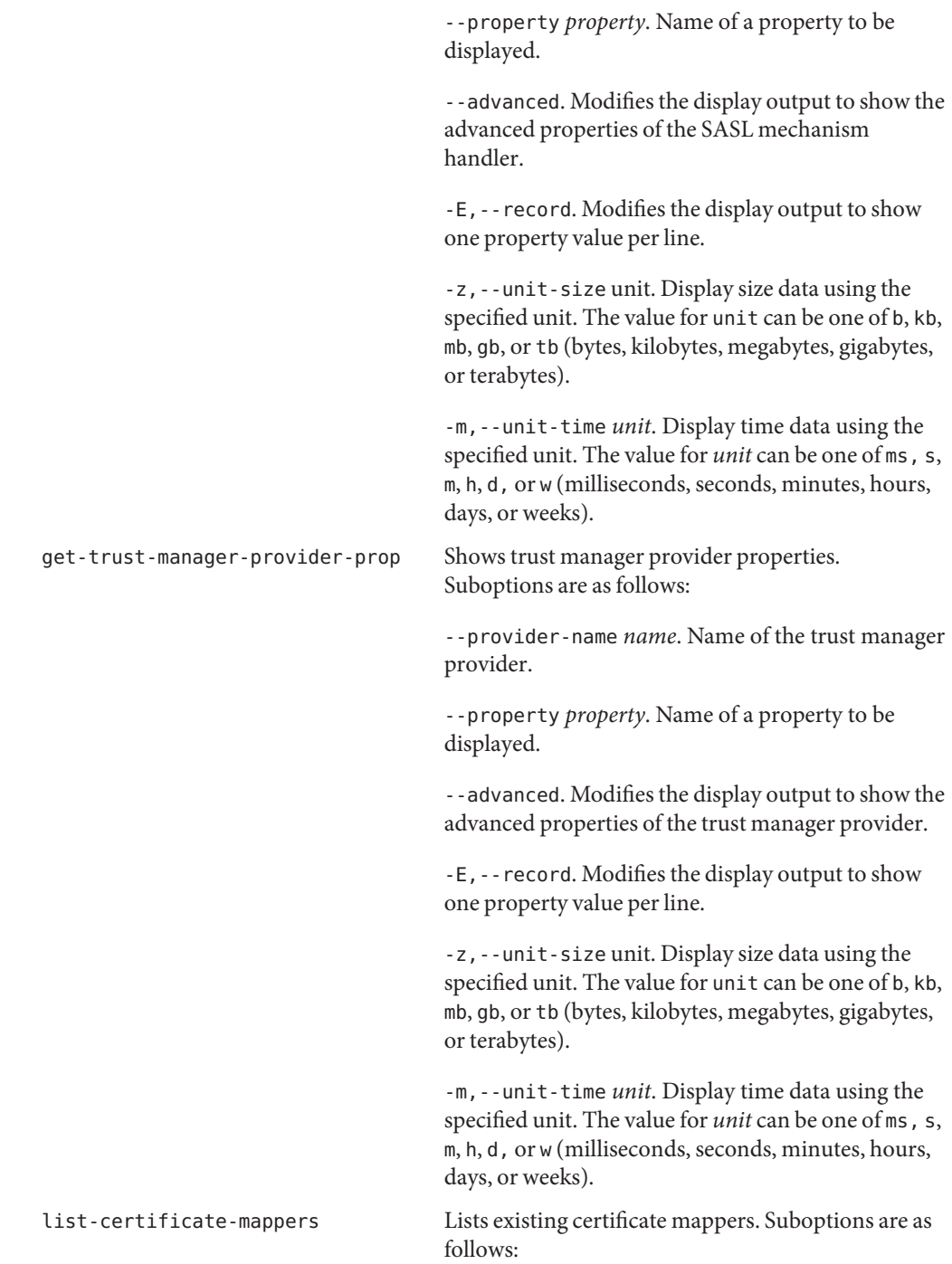

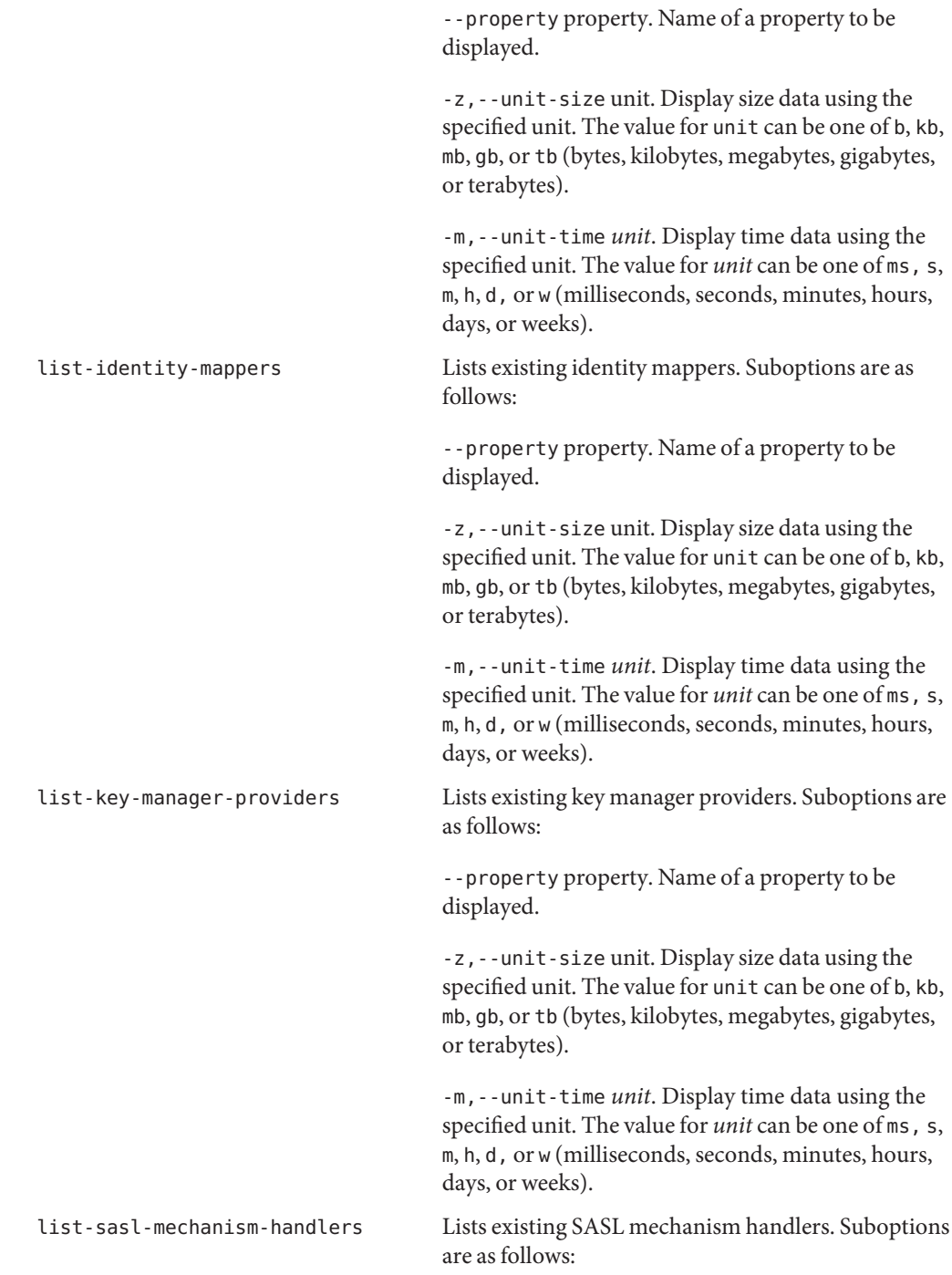

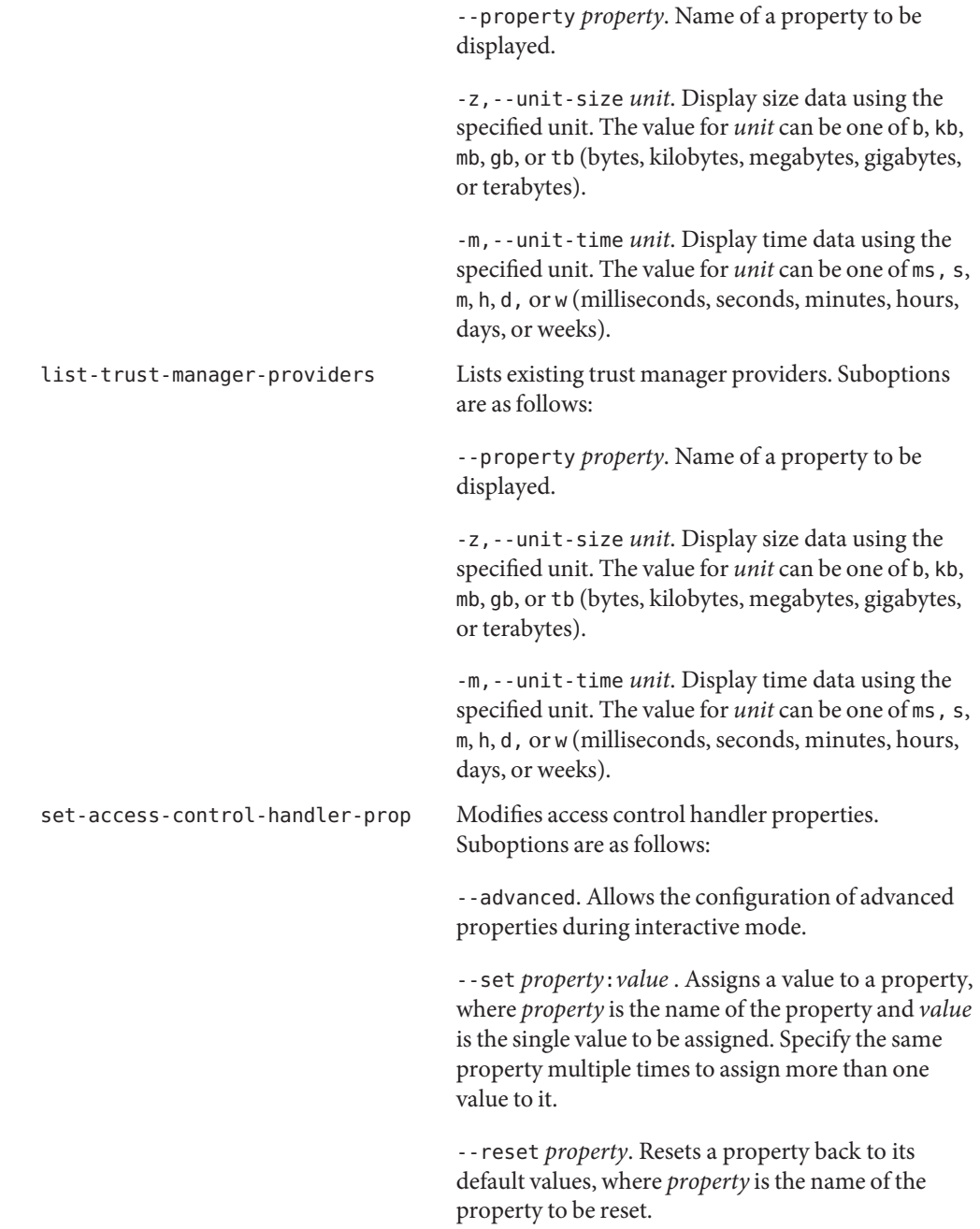

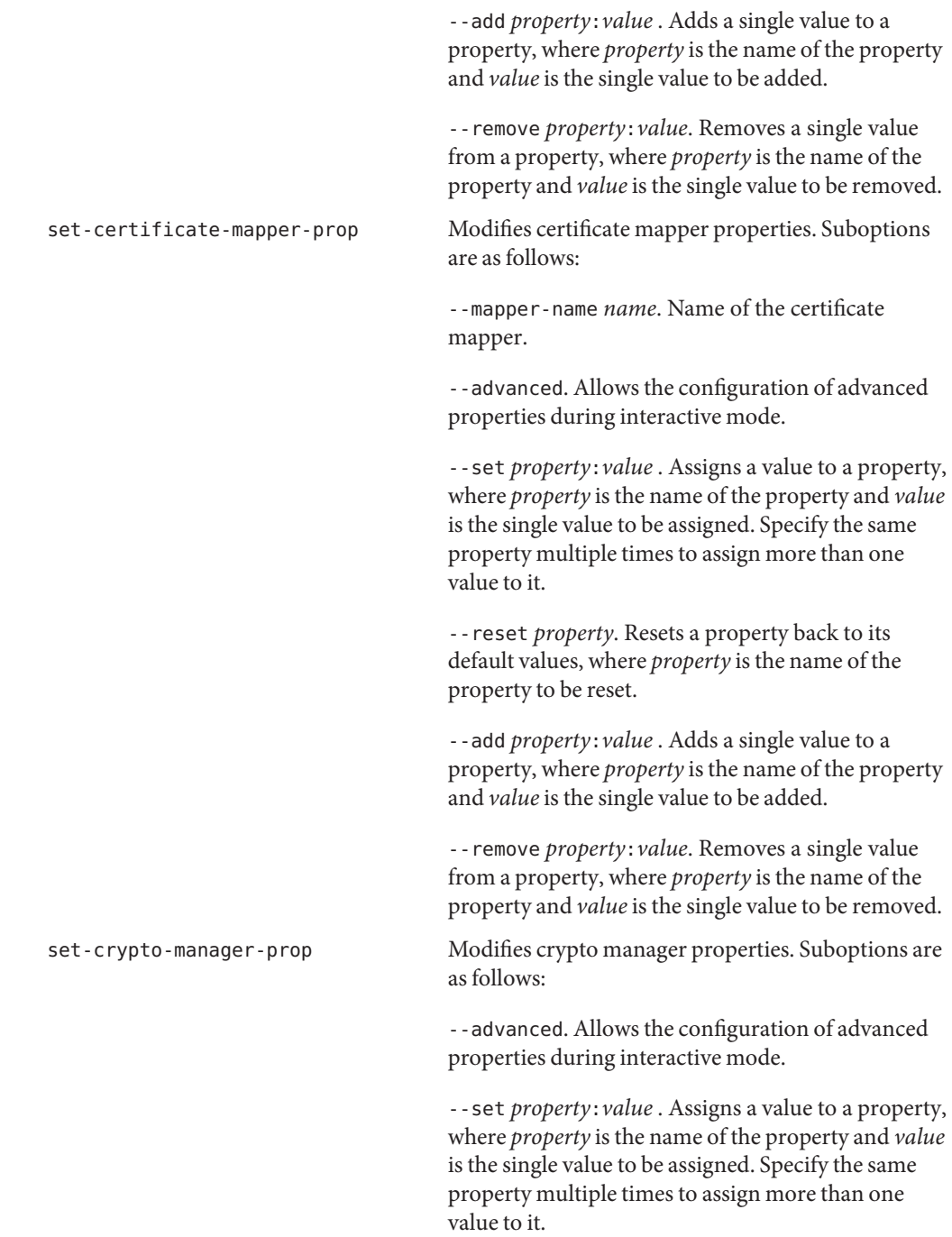

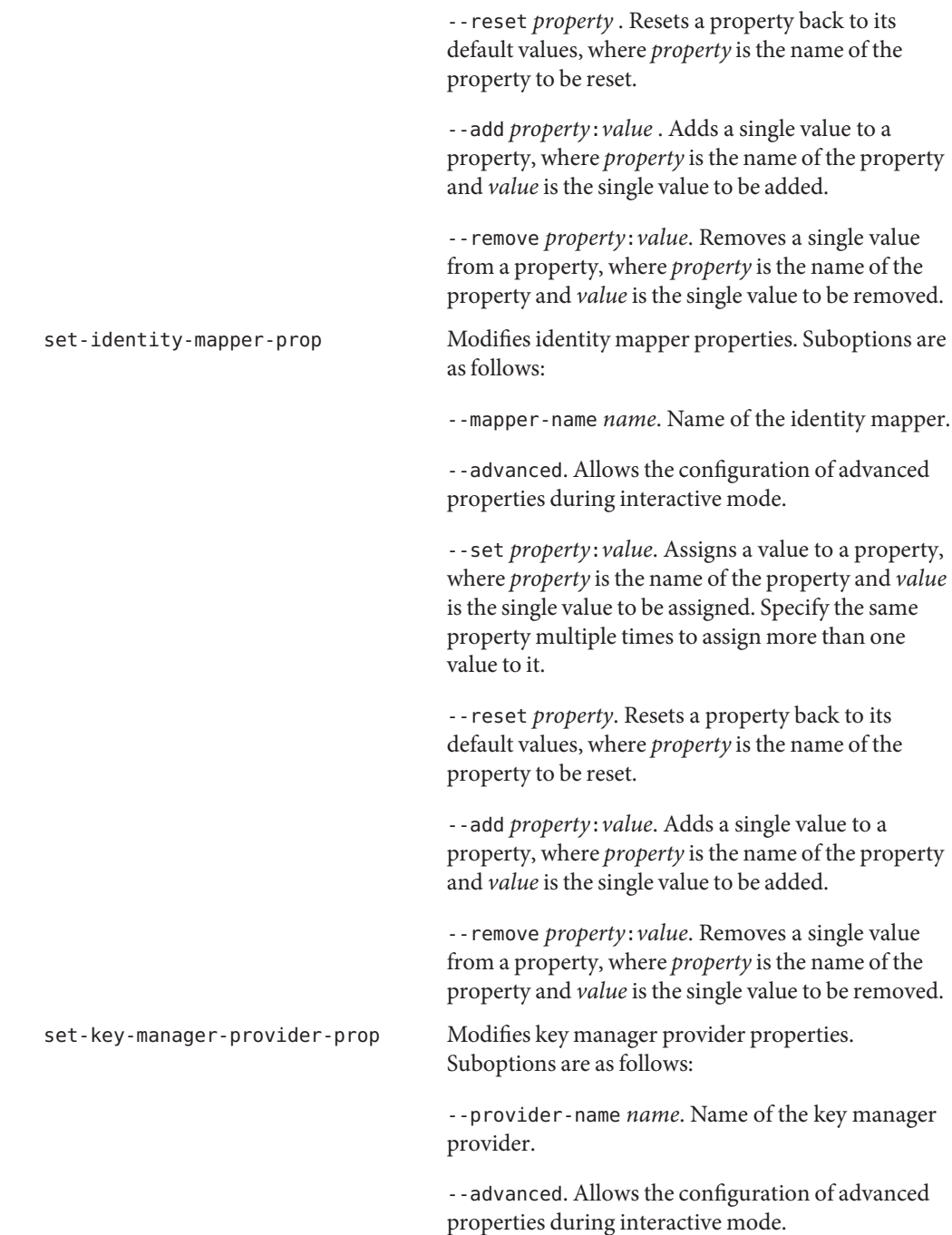

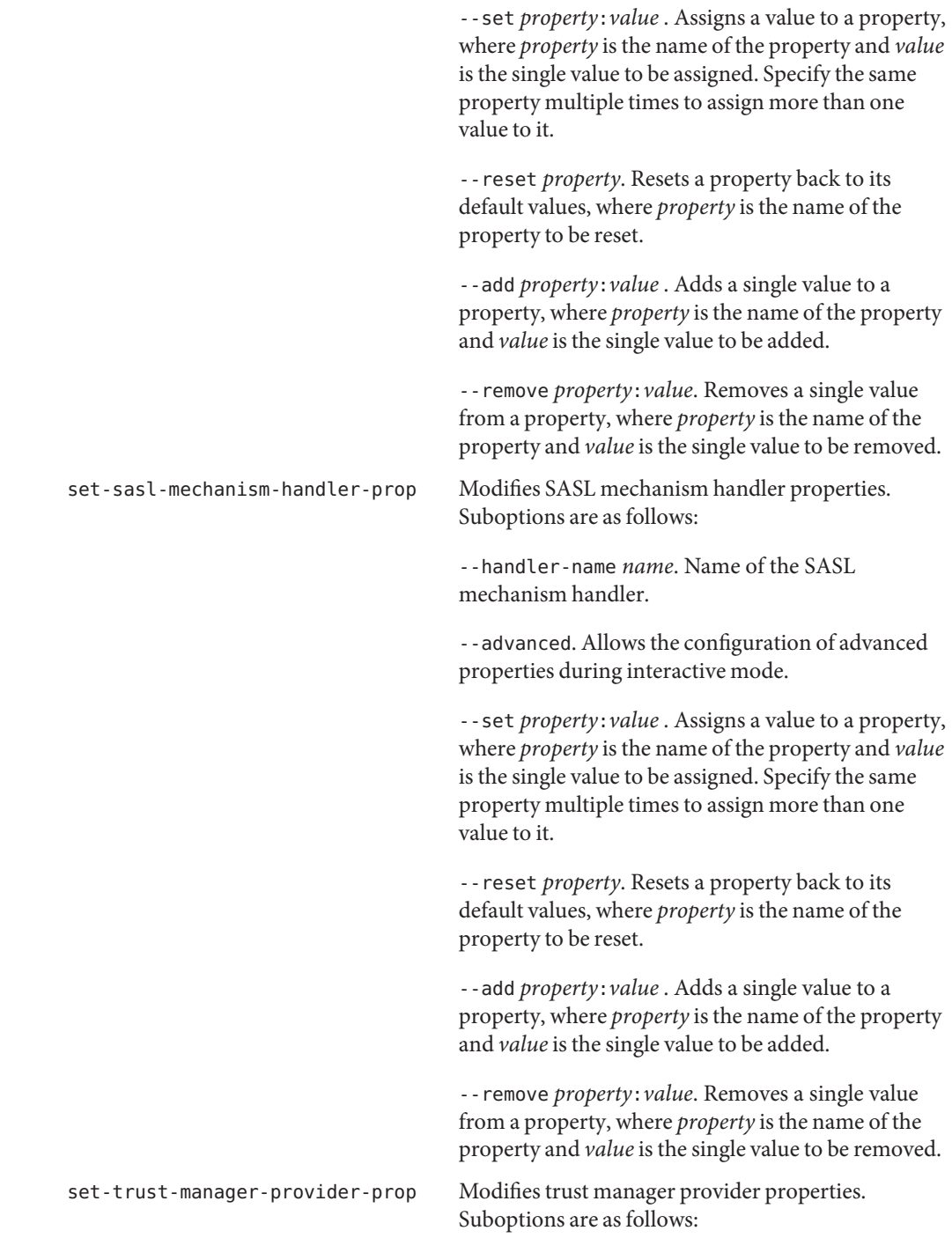

--provider-name *name*. Name of the trust manager provider.

--advanced. Allows the configuration of advanced properties during interactive mode.

--set *property*:*value* . Assigns a value to a property, where *property* is the name of the property and *value* is the single value to be assigned. Specify the same property multiple times to assign more than one value to it.

--reset *property* . Resets a property back to its default values, where *property* is the name of the property to be reset.

--add *property*:*value* . Adds a single value to a property, where *property* is the name of the property and *value* is the single value to be added.

--remove *property*:*value*. Removes a single value from a property, where *property* is the name of the property and *value* is the single value to be removed.

## **User Management Subcommands**

The following subcommands configure a server's user management settings.

create-account-status-notification-handler

Creates account status notification handlers. Suboptions are as follows:

--handler-name *name*. Name of the new account status notification handler.

--advanced. Allows the configuration of advanced properties during interactive mode.

--set *property*:*value*. Assigns a value to a property, where *property* is the name of the property and *value* is the single value to be assigned. Specify the same property multiple times to assign more than one value to it.

-t,--type *type*. The type of account status notification handler that should be created (default: custom). The value for*type* can be one of custom, error-log, or smtp.

### create-certificate-mapper

Creates certificate mappers. Suboptions are as follows:

--mapper-name *name*. Name of the new certificate mapper.

--advanced. Allows the configuration of advanced properties during interactive mode.

--set *property*:*value*. Assigns a value to a property, where *property* is the name of the property and *value* is the single value to be assigned. Specify the same property multiple times to assign more than one value to it.

-t,--type *type*. The type of certificate mapper that should be created (default: custom). The value for*type* can be one of custom, fingerprint, subject-attribute-to-user-attribute, subject-dn-to-user-attribute, or

subject-equals-dn.

## create-identity-mapper

Creates identity mappers. Suboptions are as follows:

--mapper-name *name*. Name of the new identity mapper.

--advanced Allows the configuration of advanced properties during interactive mode.

--set *property*:*value*. Assigns a value to a property, where *property* is the name of the property and *value* is the single value to be assigned. Specify the same property multiple times to assign more than one value to it.

-t,--type *type*. The type of identity mapper that should be created. The value for *type* can be one of exact-match or regular-expression.

## create-password-generator

Creates password generators. Suboptions are as follows:

--generator-name *name*. Name of the new password generator.

--advanced. Allows the configuration of advanced properties during interactive mode.

--set *property*:*value*. Assigns a value to a property, where *property* is the name of the property and *value* is the single value to be assigned. Specify the same property multiple times to assign more than one value to it.

-t,--type *type*. The type of password generator that should be created (default: generic). The value for*type* can be one of generic or random.

### create-password-policy

Creates password policies. Suboptions are as follows:

--policy-name name. Name of the new password policy.

--advanced. Allows the configuration of advanced properties during interactive mode.

--set *property*:*value*. Assigns a value to a property, where *property* is the name of the property and *value* is the single value to be assigned. Specify the same property multiple times to assign more than one value to it.

## create-password-storage-scheme

Creates password storage schemes. Suboptions are as follows:

--scheme-name *name*. Name of the new password storage scheme.

--advanced. Allows the configuration of advanced properties during interactive mode.

--set *property*:*value*. Assigns a value to a property, where *property* is the name of the property and value is the single value to be assigned. Specify the same property multiple times to assign more than one value to it.

-t,--type *type*. The type of password storage scheme that should be created (default: generic). The value for*type* can be one of aes, base64, blowfish, clear, crypt, custom, md5, rc4, salted-md5, salted-sha1, salted-sha256, salted-sha384, salted-sha512, sha1, or triple-des.

### create-password-validator

Creates password validators. Suboptions are as follows:

--validator-name *name*. Name of the new password validator.

--advanced. Allows the configuration of advanced properties during interactive mode.

--set *property*:*value*. Assigns a value to a property, where *property* is the name of the property and *value* is the single value to be assigned. Specify the same property multiple times to assign more than one value to it.

-t,--type *type*. The type of password validator that should be created (default: generic). The value for*type* can be one of attribute-value, character-set, dictionary, generic, length-based, repeated-characters, similarity-based, or unique-characters.

delete-account-status-notification-handler

Deletes account status notification handlers. Suboptions are as follows:

--handler-name *name*. Name of the account status notification handler.

-f,--force. Ignore nonexistent account status notification handlers.

delete-certificate-mapper

Deletes certificate mappers. Suboptions are as follows:

--mapper-name *name*. Name of the certificate mapper.

-f,--force. Ignore nonexistent certificate mappers.

#### delete-identity-mapper

Deletes identity mappers. Suboptions are as follows:

--mapper-name *name*. Name of the identity mapper.

-f,--force. Ignore nonexistent identity mappers.

delete-password-generator Deletes password generators. Suboptions are as follows: --generator-name *name*. Name of the password generator. -f,--force. Ignore nonexistent password generators. delete-password-policy Deletes password policies. Suboptions are as follows: --policy-name *name*. Name of the password policy. -f,--force. Ignore nonexistent password policies. delete-password-storage-scheme Deletes password storage schemes. Suboptions are as follows: --scheme-name *name*. Name of the password storage scheme. -f,--force. Ignore nonexistent password storage schemes. delete-password-validator Deletes password validators. Suboptions are as follows: --validator-name *name*. Name of the password validator. -f,--force. Ignore nonexistent password validators. get-account-status-notification-handler-prop Shows account status notification handler properties. Suboptions are as follows: --handler-name *name*. Name of the account status notification handler. --property *property*. Name of a property to be displayed. --advanced. Modifies the display output to show the advanced properties of the account status notification handler. -E,--record. Modifies the display output to show one property value per line. -z,--unit-size *unit*. Display size data using the specified unit. The value for *unit* can be one of b, kb, mb, gb, or tb (bytes, kilobytes, megabytes, gigabytes, or terabytes). -m,--unit-time *unit*. Display time data using the specified unit. The value for *unit* can be one of ms, s, m, h, d, or w (milliseconds, seconds, minutes, hours, days, or weeks). get-certificate-mapper-prop Shows certificate mapper properties. Suboptions are as follows: --mapper-name *name*. Name of the certificate mapper. --property *property*. Name of a property to be displayed.
--advanced. Modifies the display output to show the advanced properties of the certificate mapper.

-E,--record. Modifies the display output to show one property value per line.

-z,--unit-size *unit*. Display size data using the specified unit. The value for *unit* can be one of b, kb, mb, gb, or tb (bytes, kilobytes, megabytes, gigabytes, or terabytes).

-m,--unit-time *unit*. Display time data using the specified unit. The value for *unit* can be one of ms, s, m, h, d, or w (milliseconds, seconds, minutes, hours, days, or weeks).

#### get-identity-mapper-prop

Shows identity mapper properties. Suboptions are as follows:

--mapper-name *name*. Name of the identity mapper.

--property *property*. Name of a property to be displayed.

--advanced. Modifies the display output to show the advanced properties of the identity mapper.

-E,--record. Modifies the display output to show one property value per line.

-z,--unit-size *unit*. Display size data using the specified unit. The value for *unit* can be one of b, kb, mb, gb, or tb (bytes, kilobytes, megabytes, gigabytes, or terabytes).

-m,--unit-time *unit*. Display time data using the specified unit. The value for *unit* can be one of ms, s, m, h, d, or w (milliseconds, seconds, minutes, hours, days, or weeks).

#### get-password-generator-prop

Shows password generator properties. Suboptions are as follows:

--generator-name *name*. Name of the password generator.

--property *property*. Name of a property to be displayed.

--advanced. Modifies the display output to show the advanced properties of the password generator.

-E,--record. Modifies the display output to show one property value per line.

-z,--unit-size *unit*. Display size data using the specified unit. The value for *unit* can be one of b, kb, mb, gb, or tb (bytes, kilobytes, megabytes, gigabytes, or terabytes).

-m,--unit-time *unit*. Display time data using the specified unit. The value for *unit* can be one of ms, s, m, h, d, or w (milliseconds, seconds, minutes, hours, days, or weeks).

#### get-password-policy-prop

Shows password policy properties. Suboptions are as follows:

--policy-name *name*. Name of the password policy.

--property *property*. Name of a property to be displayed.

--advanced. Modifies the display output to show the advanced properties of the password policy.

-E,--record. Modifies the display output to show one property value per line.

-z,--unit-size *unit*. Display size data using the specified unit. The value for *unit* can be one of b, kb, mb, gb, or tb (bytes, kilobytes, megabytes, gigabytes, or terabytes).

-m,--unit-time *unit*. Display time data using the specified unit. The value for *unit* can be one of ms, s, m, h, d, or w (milliseconds, seconds, minutes, hours, days, or weeks).

#### get-password-storage-scheme-prop

Shows password storage scheme properties. Suboptions are as follows:

--scheme-name *name*. Name of the password storage scheme.

--property *property*. Name of a property to be displayed.

--advanced. Modifies the display output to show the advanced properties of the password storage scheme.

-E,--record. Modifies the display output to show one property value per line.

-z,--unit-size *unit*. Display size data using the specified unit. The value for *unit* can be one of b, kb, mb, gb, or tb (bytes, kilobytes, megabytes, gigabytes, or terabytes).

-m,--unit-time *unit*. Display time data using the specified unit. The value for *unit* can be one of ms, s, m, h, d, or w (milliseconds, seconds, minutes, hours, days, or weeks).

#### get-password-validator-prop

Shows password validator properties. Suboptions are as follows:

--validator-name *name*. Name of the password validator.

--property *property*. Name of a property to be displayed.

--advanced. Modifies the display output to show the advanced properties of the password validator.

-E,--record. Modifies the display output to show one property value per line.

-z,--unit-size *unit*. Display size data using the specified unit. The value for *unit* can be one of b, kb, mb, gb, or tb (bytes, kilobytes, megabytes, gigabytes, or terabytes).

-m,--unit-time *unit*. Display time data using the specified unit. The value for *unit* can be one of ms, s, m, h, d, or w (milliseconds, seconds, minutes, hours, days, or weeks).

#### list-account-status-notification-handler

Lists existing account status notification handlers. Suboptions are as follows:

--property *property*. Name of a property to be displayed.

-z,--unit-size *unit*. Display size data using the specified unit. The value for *unit* can be one of b, kb, mb, gb, or tb (bytes, kilobytes, megabytes, gigabytes, or terabytes).

-m,--unit-time *unit*. Display time data using the specified unit. The value for *unit* can be one of ms, s, m, h, d, or w (milliseconds, seconds, minutes, hours, days, or weeks).

#### list-certificate-mappers

Lists existing certificate mappers. Suboptions are as follows:

--property property. Name of a property to be displayed.

-z,--unit-size unit. Display size data using the specified unit. The value for unit can be one of b, kb, mb, gb, or tb (bytes, kilobytes, megabytes, gigabytes, or terabytes).

-m,--unit-time *unit*. Display time data using the specified unit. The value for *unit* can be one of ms, s, m, h, d, or w (milliseconds, seconds, minutes, hours, days, or weeks).

#### list-identity-mappers

Lists existing identity mappers. Suboptions are as follows:

--property property, Name of a property to be displayed.

-z,--unit-size unit. Display size data using the specified unit. The value for unit can be one of b, kb, mb, gb, or tb (bytes, kilobytes, megabytes, gigabytes, or terabytes).

-m,--unit-time *unit*. Display time data using the specified unit. The value for *unit* can be one of ms, s, m, h, d, or w (milliseconds, seconds, minutes, hours, days, or weeks).

#### list-password-generators

Lists existing password generators. Suboptions are as follows:

--property property. Name of a property to be displayed.

-z,--unit-size unit. Display size data using the specified unit. The value for unit can be one of b, kb, mb, gb, or tb (bytes, kilobytes, megabytes, gigabytes, or terabytes).

-m,--unit-time *unit*. Display time data using the specified unit. The value for *unit* can be one of ms, s, m, h, d, or w (milliseconds, seconds, minutes, hours, days, or weeks).

#### list-password-policies

Lists existing password policies. Suboptions are as follows:

--property property. Name of a property to be displayed.

-z,--unit-size unit. Display size data using the specified unit. The value for unit can be one of b, kb, mb, gb, or tb (bytes, kilobytes, megabytes, gigabytes, or terabytes).

-m,--unit-time *unit*. Display time data using the specified unit. The value for *unit* can be one of ms, s, m, h, d, or w (milliseconds, seconds, minutes, hours, days, or weeks).

#### list-password-storage-schemes

Lists existing password storage schemes. Suboptions are as follows:

--property *property*. Name of a property to be displayed.

-z,--unit-size *unit*. Display size data using the specified unit. The value for *unit* can be one of b, kb, mb, gb, or tb (bytes, kilobytes, megabytes, gigabytes, or terabytes).

-m,--unit-time *unit*. Display time data using the specified unit. The value for *unit* can be one of ms, s, m, h, d, or w (milliseconds, seconds, minutes, hours, days, or weeks).

#### list-password-validators

Lists existing password validators. Suboptions are as follows:

--property property. Name of a property to be displayed.

-z,--unit-size unit. Display size data using the specified unit. The value for unit can be one of b, kb, mb, gb, or tb (bytes, kilobytes, megabytes, gigabytes, or terabytes).

-m,--unit-time *unit*. Display time data using the specified unit. The value for *unit* can be one of ms, s, m, h, d, or w (milliseconds, seconds, minutes, hours, days, or weeks).

set-account-status-notification-handler-prop

Modifies account status notification handler properties. Suboptions are as follows:

--handler-name *name*. Name of the account status notification handler.

--advanced. Allows the configuration of advanced properties during interactive mode.

--set *property*:*value*. Assigns a value to a property, where *property* is the name of the property and *value* is the single value to be assigned. Specify the same property multiple times to assign more than one value to it.

--reset *property*. Resets a property back to its default values, where *property* is the name of the property to be reset.

--add *property*:*value* . Adds a single value to a property, where *property* is the name of the property and *value* is the single value to be added.

--remove *property*:*value*. Removes a single value from a property, where *property* is the name of the property and *value* is the single value to be removed.

#### set-certificate-mapper-prop

Modifies certificate mapper properties. Suboptions are as follows:

--mapper-name *name*. Name of the certificate mapper.

--advanced. Allows the configuration of advanced properties during interactive mode.

--set *property*:*value* . Assigns a value to a property, where *property* is the name of the property and *value* is the single value to be assigned. Specify the same property multiple times to assign more than one value to it.

--reset *property*. Resets a property back to its default values, where *property* is the name of the property to be reset.

--add *property*:*value* . Adds a single value to a property, where *property* is the name of the property and *value* is the single value to be added.

--remove *property*:*value*. Removes a single value from a property, where *property* is the name of the property and *value* is the single value to be removed.

#### set-identity-mapper-prop

Modifies identity mapper properties. Suboptions are as follows:

--mapper-name *name*. Name of the identity mapper.

--advanced. Allows the configuration of advanced properties during interactive mode.

--set *property*:*value*. Assigns a value to a property, where *property* is the name of the property and *value* is the single value to be assigned. Specify the same property multiple times to assign more than one value to it.

--reset *property*. Resets a property back to its default values, where *property* is the name of the property to be reset.

--add *property*:*value*. Adds a single value to a property, where *property* is the name of the property and *value* is the single value to be added.

--remove *property*:*value*. Removes a single value from a property, where *property* is the name of the property and *value* is the single value to be removed.

#### set-password-generator-prop

Modifies password generator properties. Suboptions are as follows:

--generator-name *name*. Name of the password generator.

--advanced. Allows the configuration of advanced properties during interactive mode.

--set *property*:*value* . Assigns a value to a property, where *property* is the name of the property and *value* is the single value to be assigned. Specify the same property multiple times to assign more than one value to it.

--reset *property*. Resets a property back to its default values, where *property* is the name of the property to be reset.

--add *property*:*value* . Adds a single value to a property, where *property* is the name of the property and *value* is the single value to be added.

--remove *property*:*value*. Removes a single value from a property, where *property* is the name of the property and *value* is the single value to be removed.

```
set-password-policy-prop
```
Modifies password policy properties. Suboptions are as follows:

--policy-name *name*. Name of the password policy.

--advanced. Allows the configuration of advanced properties during interactive mode.

--set *property*:*value*. Assigns a value to a property, where *property* is the name of the property and *value* is the single value to be assigned. Specify the same property multiple times to assign more than one value to it.

--reset *property*. Resets a property back to its default values, where *property* is the name of the property to be reset.

--add *property*:*value*. Adds a single value to a property, where *property* is the name of the property and *value* is the single value to be added.

--remove *property*:*value*. Removes a single value from a property, where *property* is the name of the property and *value* is the single value to be removed.

#### set-password-storage-scheme-prop

Modifies password storage scheme properties. Suboptions are as follows:

--scheme-name *name*. Name of the password storage scheme.

--advanced. Allows the configuration of advanced properties during interactive mode.

--set *property*:*value* . Assigns a value to a property, where *property* is the name of the property and *value* is the single value to be assigned. Specify the same property multiple times to assign more than one value to it.

--reset *property*. Resets a property back to its default values, where *property* is the name of the property to be reset.

--add *property*:*value*. Adds a single value to a property, where *property* is the name of the property and *value* is the single value to be added.

--remove *property*:*value*. Removes a single value from a property, where *property* is the name of the property and *value* is the single value to be removed.

#### set-password-validator-prop

Modifies password validator properties. Suboptions are as follows:

--validator-name *name*. Name of the password validator.

--advanced. Allows the configuration of advanced properties during interactive mode.

--set *property*:*value* . Assigns a value to a property, where *property* is the name of the property and *value* is the single value to be assigned. Specify the same property multiple times to assign more than one value to it.

--reset *property*. Resets a property back to its default values, where *property* is the name of the property to be reset.

--add *property*:*value* . Adds a single value to a property where *property* is the name of the property and *value* is the single value to be added.

--remove *property*:*value*. Removes a single value from a property, where *property* is the name of the property and *value* is the single value to be removed.

## **Options**

The dsconfig command accepts an option in either its short form (for example, -h *hostname*) or its long form equivalent (for example, --hostname *hostname*).

--advanced Allows the configuration of advanced components and properties.

## **LDAP Connection Options**

The dsconfig command contacts the directory server over SSL via the administration connector (described in ["Managing Administration Traffic to the Server" in](http://docs.sun.com/source/820-6169/managing-admin-traffic.html) *Sun OpenDS [Standard Edition 2.0 Administration Guide](http://docs.sun.com/source/820-6169/managing-admin-traffic.html)*). These connection options are used to contact the directory server.

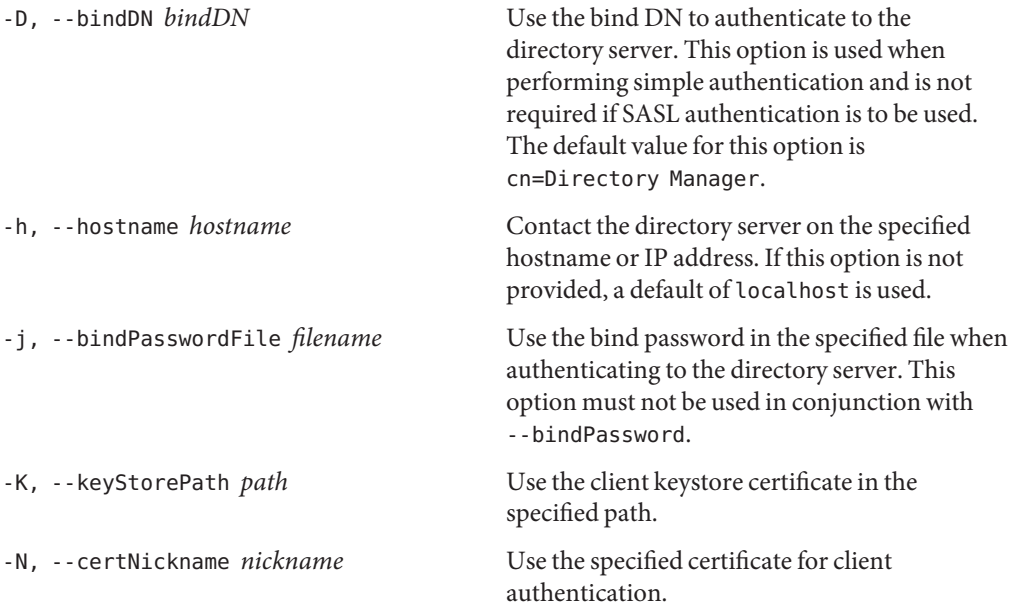

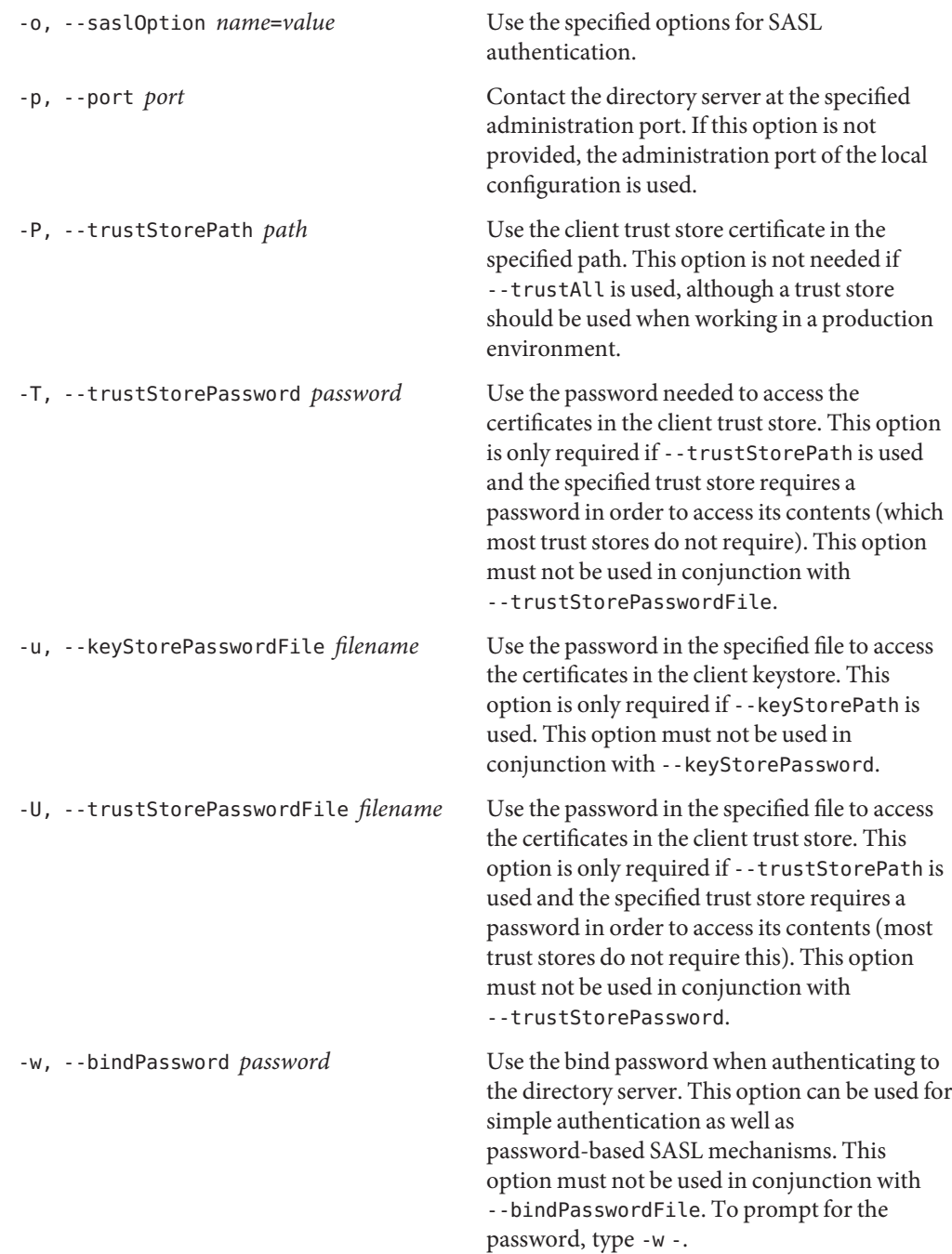

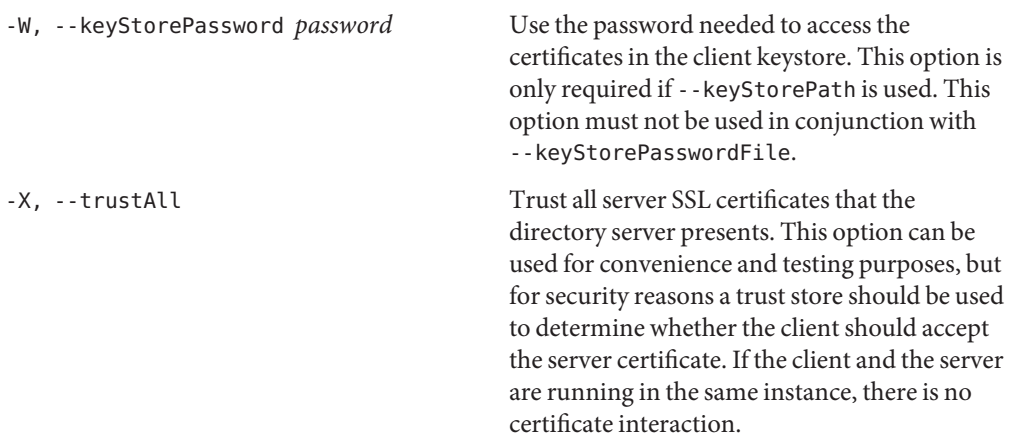

## **Command Input/Output Options**

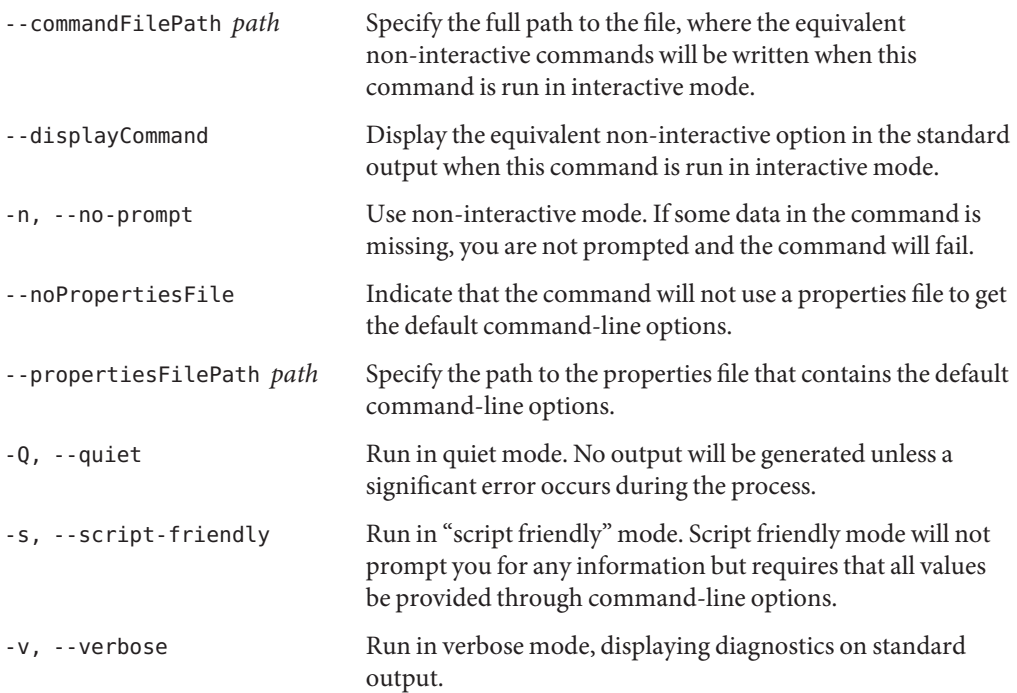

## **General Options**

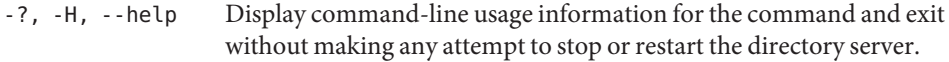

-V, --version Display the version information for the directory server and exit rather than attempting to run this command.

#### **Examples**

The following examples show how to use the directory server commands. You can use the commands on any UNIX, Linux, or Windows system that has at least the Java SE 5 (at least Sun version 1.5.008, preferably the latest version of Java SE 6) runtime environment installed on its target system.

For more information, see ["Directory Server System Requirements" in](http://docs.sun.com/source/820-6168/ds-system-requirements.html) *Sun OpenDS Standard [Edition 2.0 Installation Guide](http://docs.sun.com/source/820-6168/ds-system-requirements.html)*.

For additional dsconfig examples, see ["Configuring the Directory Server With dsconfig" in](http://docs.sun.com/source/820-6169/configuring-ds-with-dsconfig.html) *[Sun OpenDS Standard Edition 2.0 Administration Guide](http://docs.sun.com/source/820-6169/configuring-ds-with-dsconfig.html)*.

**EXAMPLE 6** Viewing the Global Help Subcommands and Global Options

The following command displays the available global Help subcommands and global options for the directory server:

\$ dsconfig --help

**EXAMPLE 7** Viewing a Component's Subcommand Help Information

The following command displays the help information for the database subcommands:

\$ dsconfig --help-database

**EXAMPLE 8** Viewing Help on an Individual Subcommand

The following command displays the help information for the create-backend subcommand:

\$ dsconfig create-backend --help

**EXAMPLE 9** Displaying a Component's Properties

The following command displays the properties for local-db-index. If -t is not specified, the command displays the properties for all components.

\$ dsconfig list-properties -c local-db-index

## **Exit Codes**

An exit code of 0 indicates that the operation completed successfully. An exit code of 1 or greater indicates that an error occurred during processing.

## **Using a Properties File**

The directory server supports the use of a *properties file* that passes in any default option values used with the dsconfig command. The properties file is convenient when working in different configuration environments, especially in scripted or embedded applications. For more information, see ["Using a Properties File With Directory Server Commands" on page 261.](#page-260-0)

The following options can be stored in a properties file:

- bindDN
- bindPassword
- bindPasswordFile
- certNickname
- hostname
- keyStorePassword
- keyStorePasswordFile
- keyStorePath
- port
- saslOption
- trustAll
- trustStorePassword
- trustStorePasswordFile
- trustStorePath
- useSSL
- useStartTLS

Entries in the properties file have the following format:

toolname.propertyname=propertyvalue

For example:

dsconfig.trustAll=Yes

## **Location**

- UNIX and Linux: *install-dir*/bin/dsconfig
- Windows: *install-dir*\bat\dsconfig.bat

# **dsreplication**

The dsreplication command configures replication between directory servers so that the data of the servers is synchronized.

## **Synopsis**

dsreplication *subcommands options*

## **Description**

The dsreplication utility can be used to configure replication between directory servers so that the data of the servers is synchronized. First enable replication by using the enable subcommand and then initialize the contents of one directory server with the contents of another server by using the initialize subcommand.

The dsreplication command contacts the server over SSL via the administration connector (described in ["Managing Administration Traffic to the Server" in](http://docs.sun.com/source/820-6169/managing-admin-traffic.html) *Sun OpenDS Standard [Edition 2.0 Administration Guide](http://docs.sun.com/source/820-6169/managing-admin-traffic.html)*).

Like the dsconfig command, dsreplication can be run in interactive mode, which walks you through the replication setup process. To run dsreplication in interactive mode, type the command name with no parameters, as shown in the following example:

```
$ dsreplication
What do you want to do?
1) Enable Replication
2) Disable Replication
3) Initialize Replication on one Server
4) Initialize All Servers
5) Pre External Initialization
6) Post External Initialization
7) Display Replication Status
c) cancel
Enter choice: 1
```
...

To display the equivalent non-interactive command, use the --displayCommand or --commandFilePath option.

## **Server Subcommands**

The following subcommands are used with the dsreplication command.

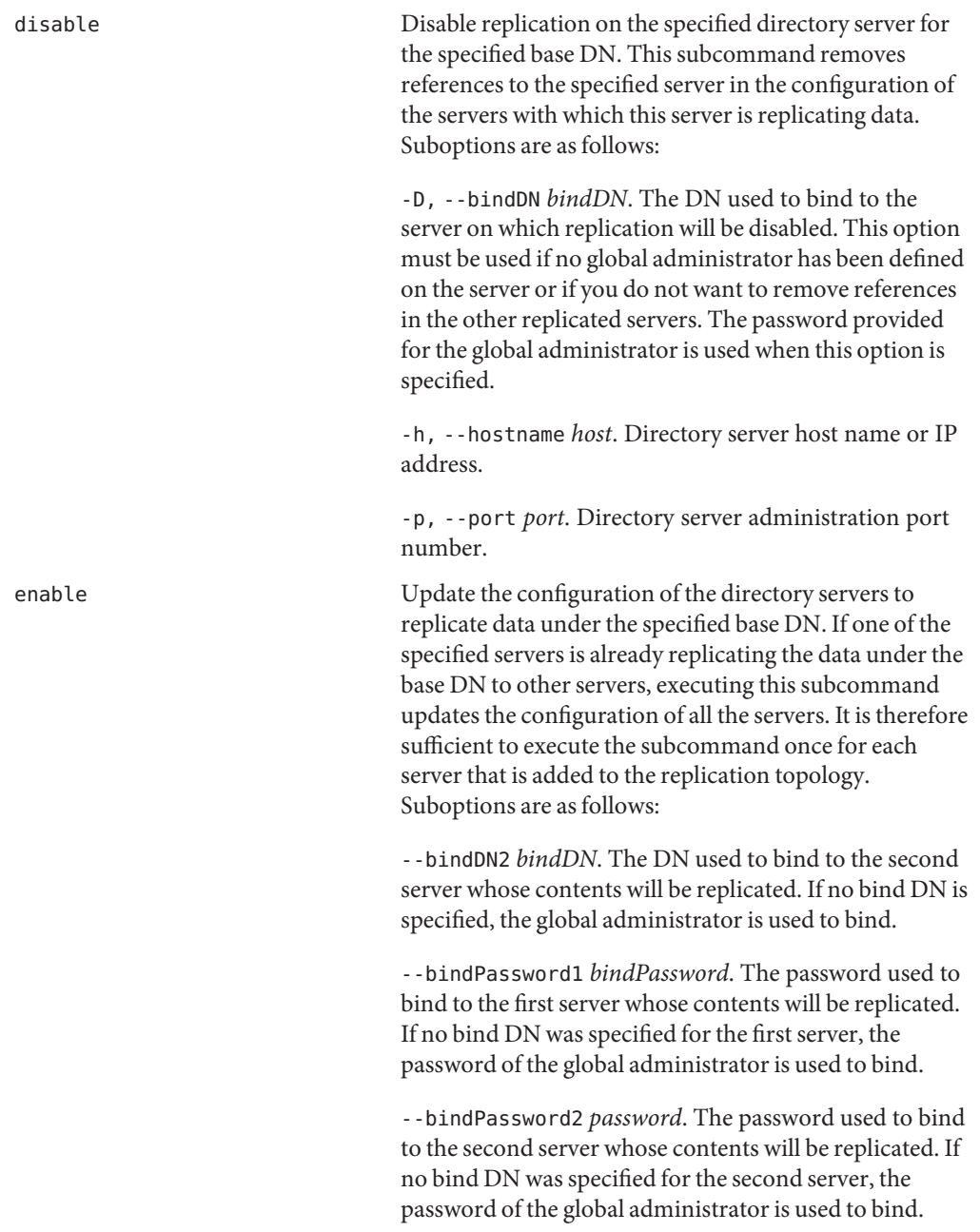

--bindPasswordFile1 *filename* . The file containing the password used to bind to the first server whose contents will be replicated. If no bind DN was specified for the first server, the password of the global administrator is used to bind.

-D, --bindDN1 *bindDN*. The DN used to bind to the first server whose contents will be replicated. If no bind DN is specified, the global administrator is used to bind.

-F, --bindPasswordFile2 *filename*. The file containing the password used to bind to the second server whose contents will be replicated. If no bind DN was specified for the second server, the password of the global administrator is used to bind.

-h, --host1 *host*. Host name or IP address of the first server whose contents will be replicated.

--noSchemaReplication. Do not replicate the schema between the servers. Note that schema replication is enabled by default. Use this option if you do not want the schema to be synchronized between servers.

-O, --host2 *host*. Hostname or IP address of the second server whose contents will be replicated.

-p, --port1 *port*. Directory server administration port number of the first server whose contents will be replicated.

--port2 *port*. Directory server administration port number of the second server whose contents will be replicated.

-r, --replicationPort1 *port*. The port that will be used by the replication mechanism in the first directory server to communicate with other servers. Only specify this option if replication was not previously configured on the first directory server.

-R, --replicationPort2 *port*. The port that will be used by the replication mechanism in the second directory server to communicate with other servers. Only specify this option if replication was not previously configured in the second server.

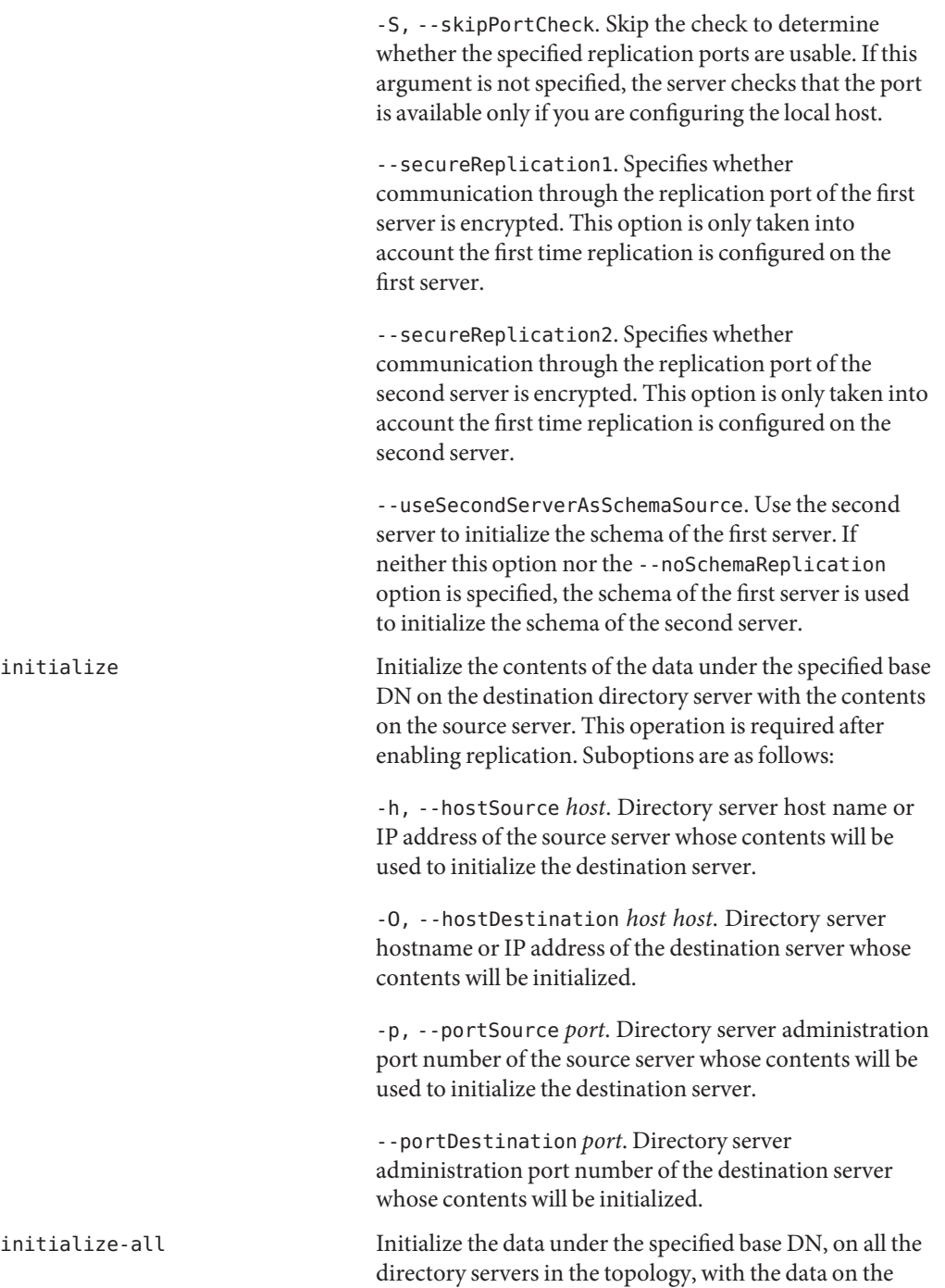

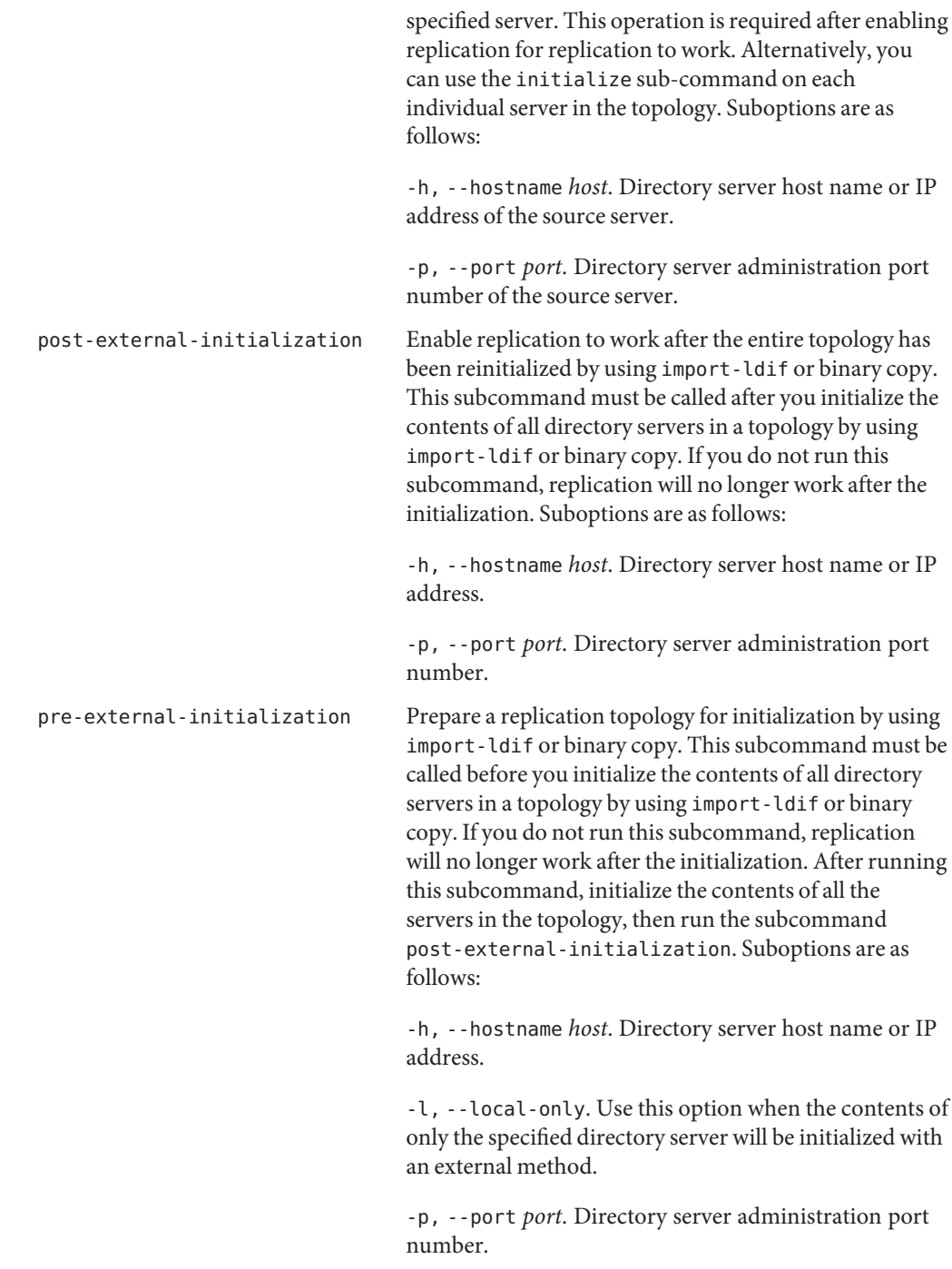

status List the replication configuration for the specified base DNs of all directory servers defined in the registration information. If no base DNs are specified, the information for all base DNs is displayed. Suboptions are as follows:

> -h, --hostname *host*. Directory server host name or IP address.

-p, --port *port*. Directory server administration port number.

-s, --script-friendly. Display the status in a format that can be parsed by a script.

## **Options**

The dsreplication utility accepts an option in either its short form (for example, -H) or its long form equivalent (for example, --help).

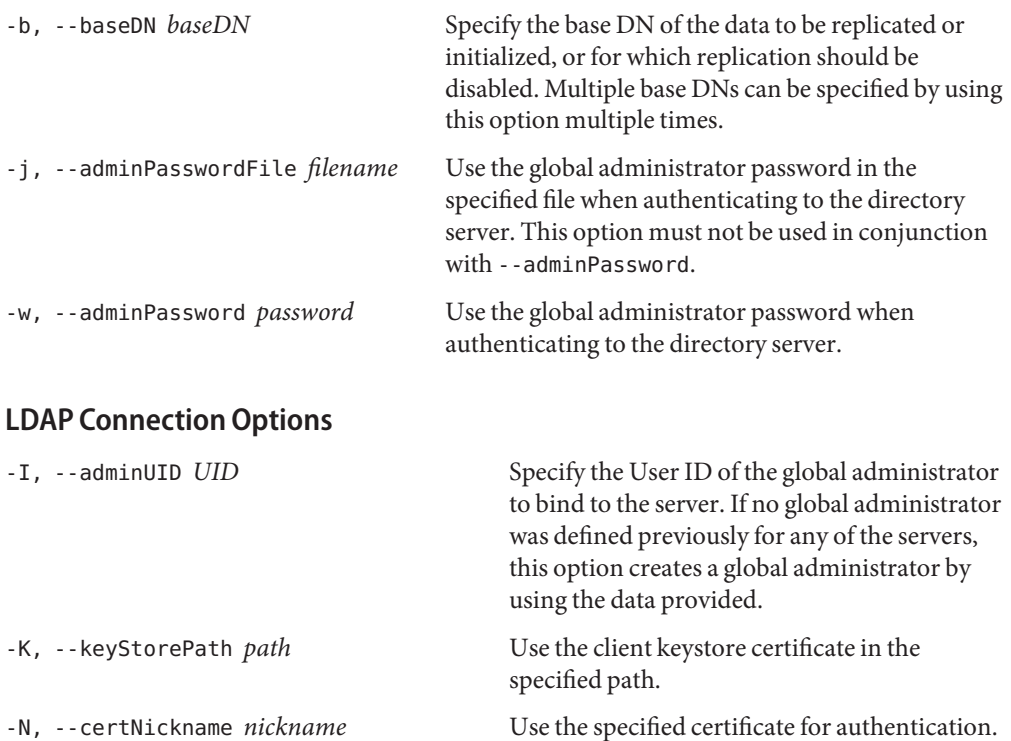

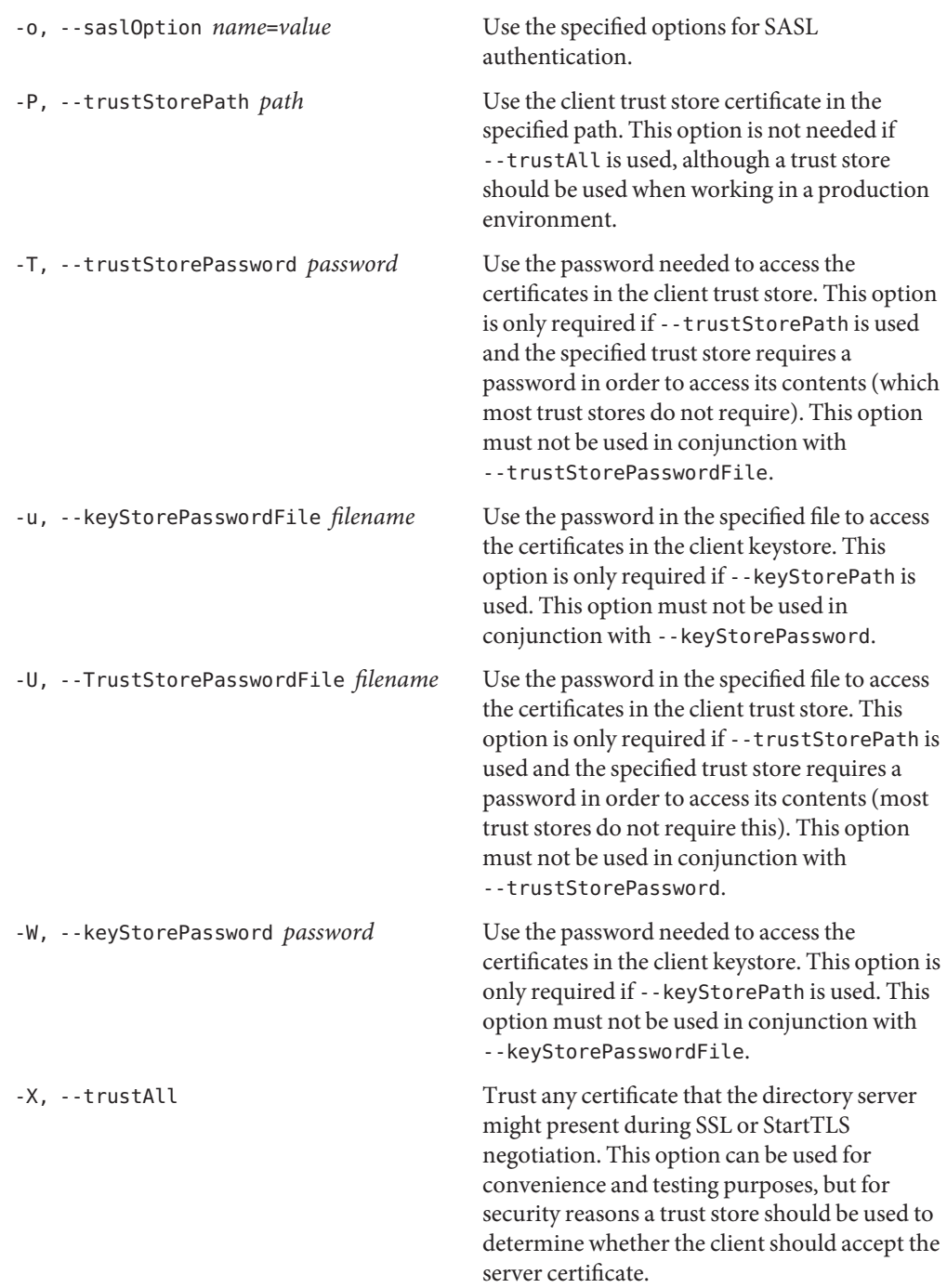

## **Utility Input/Output Options**

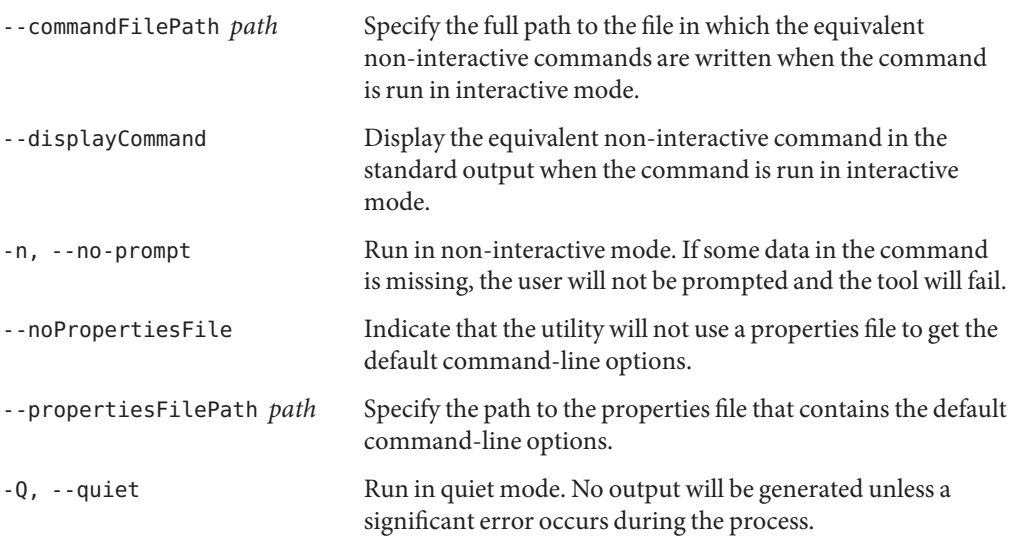

## **General Options**

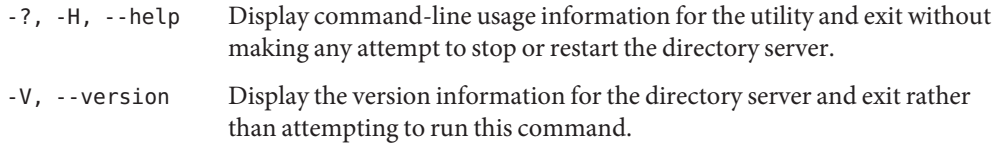

## **Examples**

The following examples assume that two directory servers are installed: host1 and host2. Both servers are configured with the default administration port (4444). The base DN dc=example,dc=com is populated with data on host1. The base DN exists on host2, but is empty. The examples configure replication between the two directory servers and initialize host2 with data.

**Note –** The easiest way to use dsreplication is in interactive mode, in which case you are prompted for all of the relevant arguments. However, to illustrate which arguments are configured, these examples do not use the interactive mode.

Enter the command on any UNIX, Linux, or Windows system that has at least the Java SE 5 (at least Sun version 1.5.0\_08, preferably the latest version of Java SE 6) runtime environment installed on its target system.

#### **EXAMPLE 10** Enabling Replication

The following command enables replication for the base DN dc=example,  $dc=com$  on host1 and host 2. The command runs in non-interactive mode (-n) and specifies that all server certificates should be accepted (-X).

```
$ dsreplication enable \
  --host1 host1 --port1 4444 --bindDN1 "cn=Directory Manager" \
 --bindPassword1 password --replicationPort1 8989 \
 --host2 host2 --port2 4444 --bindDN2 "cn=Directory Manager" \
  --bindPassword2 password --replicationPort2 8990 \
  --adminUID admin --adminPassword password --baseDN "dc=example,dc=com" -X -n
```
**EXAMPLE 11** Initializing Replication

To initialize one replica from another, use the initialize subcommand. The following command initializes the base DN dc=example, dc=com on host2 with the data contained on host 1. The command runs in non-interactive mode ( $\text{-}n$ ) and specifies that all server certificates should be accepted (-X).

```
$ dsreplication initialize --baseDN "dc=example,dc=com" \
  --adminUID admin --adminPassword password \
  --hostSource host1 --portSource 4444 \
 --hostDestination host2 --portDestination 4444 -X -n
```
To initialize an entire topology, use the initialize-all subcommand. This subcommand takes the details of the source directory server as options and initializes all other replicas for which replication has been enabled.

**EXAMPLE 12** Obtaining the Replication Status

The following command obtains the replication status of the directory servers in the topology.

\$ dsreplication status --hostname host1 --port 4444 \ --adminUID admin --adminPassword password -X -n dc=example,dc=com - Replication Enabled ======================================= Server : Entries : M.C. (1) : A.O.M.C. (2) : Port (3) : Security (4) ---------------:---------:----------:--------------:----------:------------ localhost:4444 : 102 : 0 : N/A : 8989 : Disabled localhost:5444 : 102 : 0 : N/A : 8990 : Disabled

[1] The number of changes that are still missing on this server (and that have been applied to at least one of the other servers).

**EXAMPLE 12** Obtaining the Replication Status *(Continued)*

- [2] Age of oldest missing change: the date on which the oldest change that has not arrived on this server was generated.
- [3] The port used to communicate between the servers whose contents are being replicated.
- [4] Whether the replication communication through the replication port is encrypted or not.

**EXAMPLE 13** Disabling Replication

The following command disables replication for the base  $DN$  dc=example, dc=com on host2. Disabling replication on one directory server removes all references to that server from the other directory servers in the replication topology.

\$ dsreplication disable --baseDN "dc=example,dc=com" \

--hostname host2 --port 4444 --adminUID admin --adminPassword password -X -n Establishing connections ..... Done. Disabling replication on base DN cn=admin data of server host2:4444 ..... Done. Disabling replication on base DN dc=example,dc=com of server host2:4444 ..... Done. Disabling replication on base DN cn=schema of server host2:4444 ..... Done. Removing references on base DN cn=admin data of server host1:4444 ..... Done. Removing references on base DN dc=example,dc=com of server host1:4444 ..... Done. Removing references on base DN cn=schema of server host1:4444 ..... Done. Disabling replication port 8990 of server host2:4444 ..... Done.

### **Exit Codes**

- 0 Successful.
- 1 Unable to initialize arguments.
- 2 Cannot parse arguments because the provided arguments are not valid or there was an error checking the user data.
- 3 The user canceled the operation in non-prompt mode.
- 4 Unexpected error.
- 5 The specified base DNs cannot be used to enable replication.
- 6 The specified base DNs cannot be used to disable replication.
- 7 The specified base DNs cannot be used to initialize the contents of the replicas.
- 8 Error connecting with the credentials provided.
- 9 Could not find the replication ID of the domain to be used to initialize the replica.
- 10 The maximum number of attempts to start the initialization has been exceeded. A systematic "peer not found error" was received.
- 11 Error enabling replication on base DN.
- 12 Error initializing base DN.
- 13 Error reading configuration.
- 14 Error updating ADS.
- 15 Error reading ADS.
- 16 Error reading Topology Cache.
- 17 Error configuring the replication server.
- 18 Unsupported ADS scenario.
- 19 Error disabling replication on base DN.
- 20 Error removing replication port reference on base DN.
- 21 Error initializing Administration Framework.
- 22 Error seeding trust store.

### **Using a Properties File**

The directory server supports the use of a *properties file* that passes in any default option values used with the dsreplication command. The properties file is convenient when working in different configuration environments, especially in scripted or embedded applications. For more information, see ["Using a Properties File With Directory Server Commands" on page 261.](#page-260-0)

The following options can be stored in a properties file:

- adminUID
- baseDN
- certNickname
- keyStorePassword
- keyStorePasswordFile
- keyStorePath
- saslOption
- trustAll
- trustStorePassword
- trustStorePasswordFile
- trustStorePath

Entries in the properties file have the following format:

toolname.propertyname=propertyvalue

For example:

dsreplication.baseDN=dc=example,dc=com

### **Location**

- UNIX and Linux: *install-dir*/bin/dsreplication
- Windows: *install-dir*\bat\dsreplication.bat

## **Related Commands**

["dsconfig" on page 9](#page-8-0)

# **manage-tasks**

The manage-tasks command manages and monitors tasks that have been scheduled to run on the directory server.

## **Synopsis**

manage-tasks *options*

## **Description**

The manage-tasks command can be used to manage and monitor tasks that have been scheduled to run on the directory server. Tasks are scheduled by providing the appropriate scheduling information when the task is invoked (see ["Configuring Commands As Tasks" in](http://docs.sun.com/source/820-6169/configuring-commands-as-tasks.html) *[Sun OpenDS Standard Edition 2.0 Administration Guide](http://docs.sun.com/source/820-6169/configuring-commands-as-tasks.html)*). The manage-tasks command can be used to list tasks that are currently scheduled or that have already been executed. In addition, you can get more detailed information about a task's scheduled and execution time, its log messages, and its options.

The manage-tasks command can only be run on an online server instance, and accesses the task back end over SSL via the administration connector (described in ["Managing](http://docs.sun.com/source/820-6169/managing-admin-traffic.html) Administration Traffic to the Server" in *[Sun OpenDS Standard Edition 2.0 Administration](http://docs.sun.com/source/820-6169/managing-admin-traffic.html) [Guide](http://docs.sun.com/source/820-6169/managing-admin-traffic.html)*.)

## **Options**

The manage-tasks command accepts an option in either its short form (for example, -c *taskID*) or its long form equivalent (for example, --cancel *taskID*).

-c, --cancel *taskID* Specify a particular task to cancel.

- -i, --info *taskID* Display information for a particular task.
- -s, --summary Print a summary of tasks.

## **LDAP Connection Options**

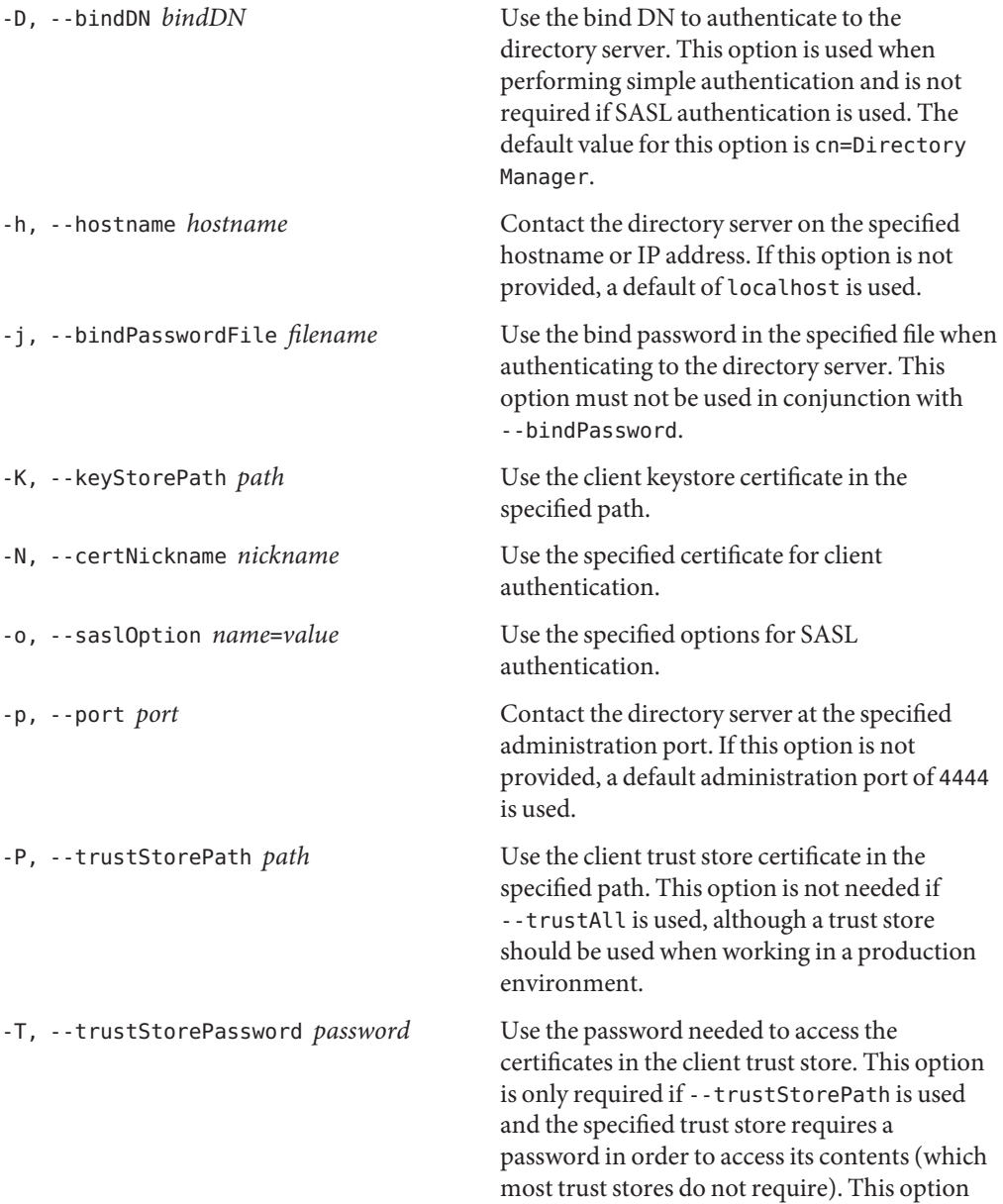

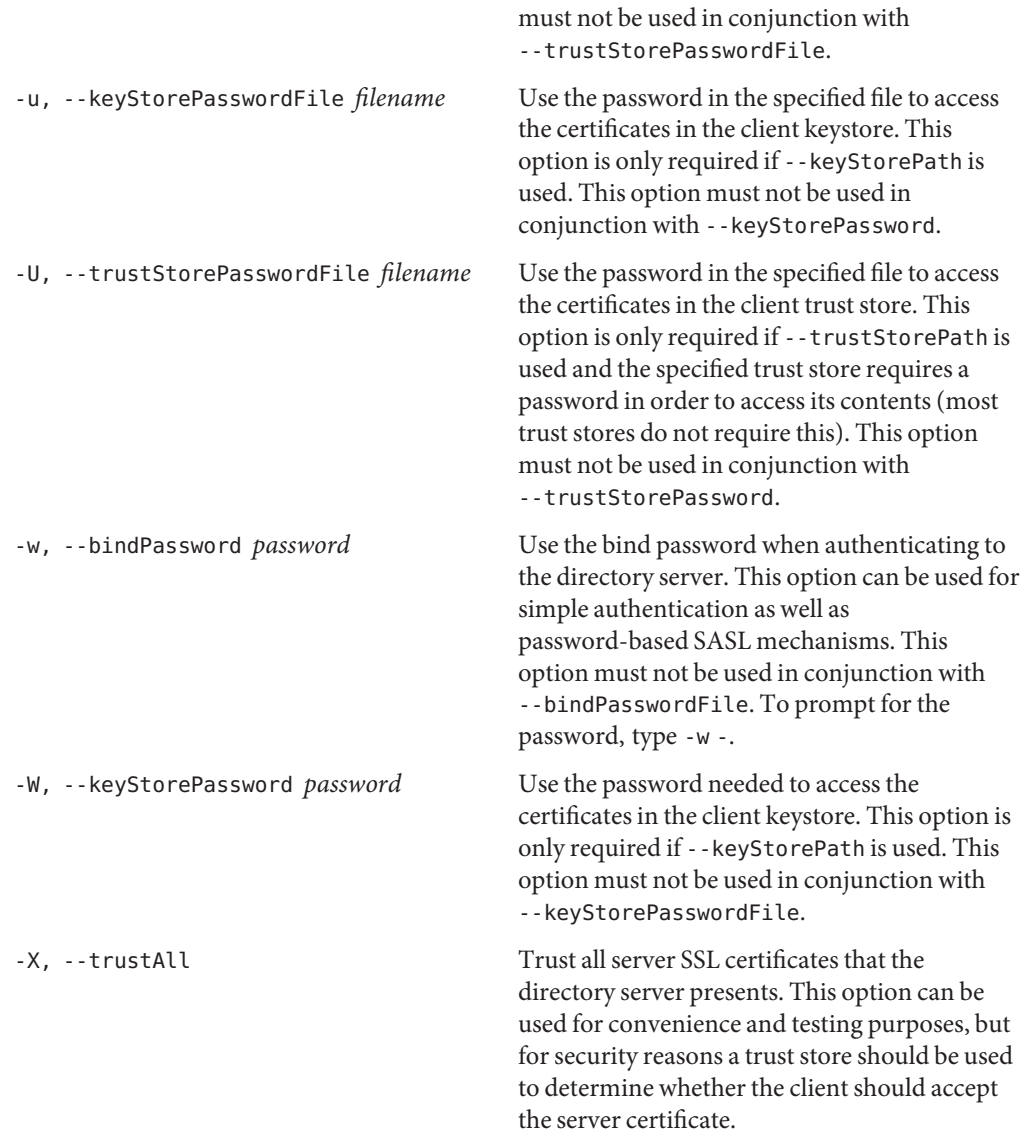

## **Utility Input/Output Options**

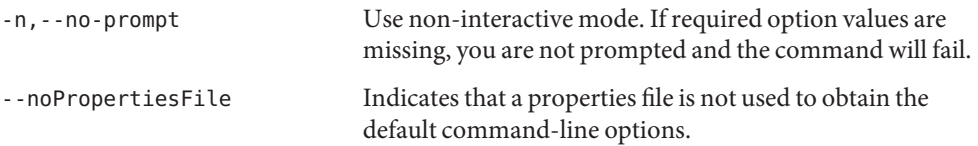

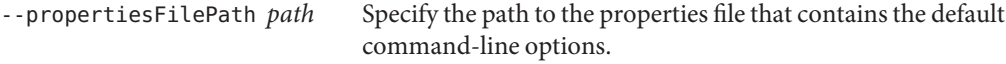

#### **General Options**

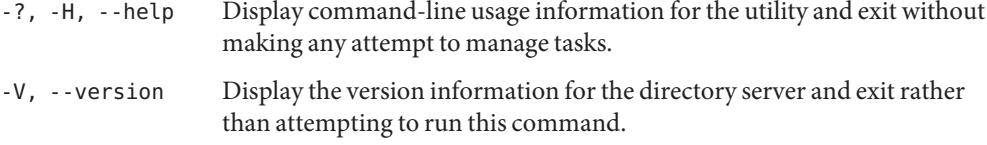

#### **Examples**

The following examples show how to use the directory server commands. You can use the commands on any UNIX, Linux, or Windows system that has at least the Java SE 5 (at least Sun version 1.5.0\_08, preferably the latest version of Java SE 6) runtime environment installed on its target system.

**EXAMPLE 14** Displaying a Summary of Scheduled Tasks

The following command displays a list of scheduled tasks:

\$ manage-tasks -h localhost -p 4444 -D "cn=directory manager" -w password -X -s

ID Type Status ------------------------------------------------- 2008101610361710 Backup Completed successfully 2008101610403710 Restore Completed successfully 2008101610442610 Restore Waiting on start time

**EXAMPLE 15** Obtaining Task Information

The following command returns information about a specific task:

```
$ mmanage-tasks -h localhost -p 4444 -D "cn=directory manager" -w password -X \
 -i 2008101610442610
 Task Details
 -------------------------------------------------------
 ID 2008101610442610
 Type Restore
 Status Waiting on start time
 Scheduled Start Time Jan 25, 2009 12:15:00 PM SAST
 Actual Start Time
 Completion Time
 Dependencies None
 Failed Dependency Action None
```
**EXAMPLE 15** Obtaining Task Information *(Continued)* Email Upon Completion admin@example.com Email Upon Error admin@example.com Restore Options ---------------------------------- Backup Directory /backup/userRoot

**EXAMPLE 16** Canceling a Scheduled Task

The following command cancels a scheduled task. The command uses the --no-prompt option to run in non-interactive mode.

```
$ manage-tasks -h localhost -p 4444 -D "cn=directory manager" -w password -X \
  -c 2008101610442610
Task 2008101610442610 canceled
```
### **Exit Codes**

An exit code of 0 indicates that the operation completed successfully. An exit code of 1 indicates that an error occurred during processing.

### **Using a Properties File**

The directory server supports the use of a *properties file* that passes in any default option values used with the manage-tasks command. The properties file is convenient when working in different configuration environments, especially in scripted or embedded applications. For more information, see ["Using a Properties File With Directory Server Commands" on page 261.](#page-260-0)

### **Location**

The manage-tasks command is located at these paths:

- UNIX and Linux: *install-dir*/bin/manage-tasks
- Windows: *install-dir*\bat\manage-tasks.bat

### **Related Commands**

- ["import-ldif" on page 155](#page-154-0)
- ["export-ldif" on page 148](#page-147-0)
- ["backup" on page 131](#page-130-0)
- ["restore" on page 176](#page-175-0)
- ["stop-ds" on page 114](#page-113-0)

# **setup**

The setup command installs and minimally configures a directory server instance.

### **Synopsis**

setup *options*

## **Description**

The setup command installs and configure a directory server instance, including specifying the ports on which it will listen, the DN and password for the initial root user, the base DN for the directory data, and the manner in which the database should be populated. It can be run in one of three modes:

- Graphical user interface (GUI) mode. GUI mode is the default and recommended installation option. Using Java Web Start, the setup GUI provides an easy interface for installing and configuring standalone directory servers or replication servers in replicated multi-network environments. GUI mode also allows for easy server setup using SSL or StartTLS if desired.
- Interactive command-line mode. Interactive command-line mode is used with the --cli option, or if no GUI is available.
- **Script-friendly mode**. Script-friendly mode can be used in scripts where all appropriate values are provided in the form of command-line options. Use the --no-prompt and the --quiet options to suppress interactivity and output information, respectively.

When the setup utility is run without any options, it starts in GUI mode but falls back to interactive command-line mode if no GUI is available. To run setup in command-line mode, use the --cli option. The options that can be provided are listed below. Note that no options are allowed if the utility is run in GUI mode. Only the --cli option is used for interactive command-line mode. The remainder of the options listed are intended for silent configuration mode, which directory administrators can use in their installation scripts.

### **Options**

The setup utility accepts an option in either its short form (for example, -a) or its long form equivalent (for example, --addBaseEntry).

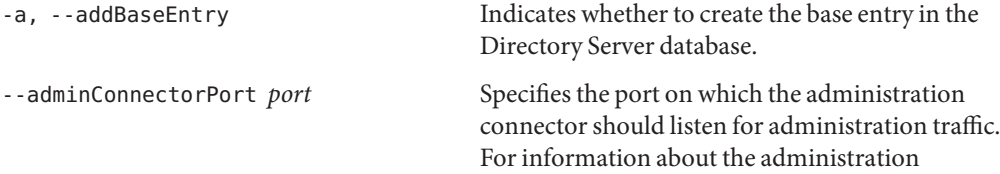

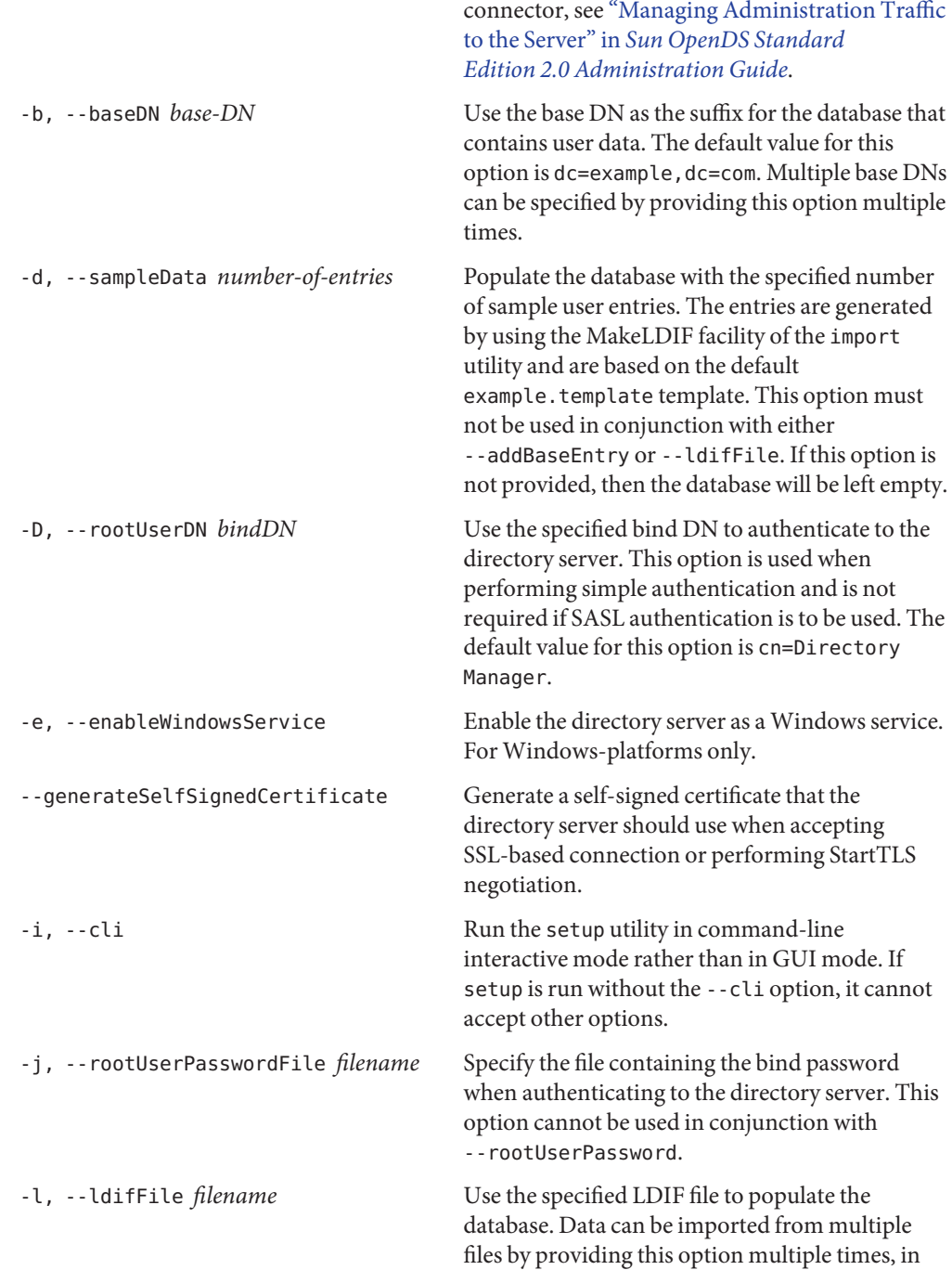

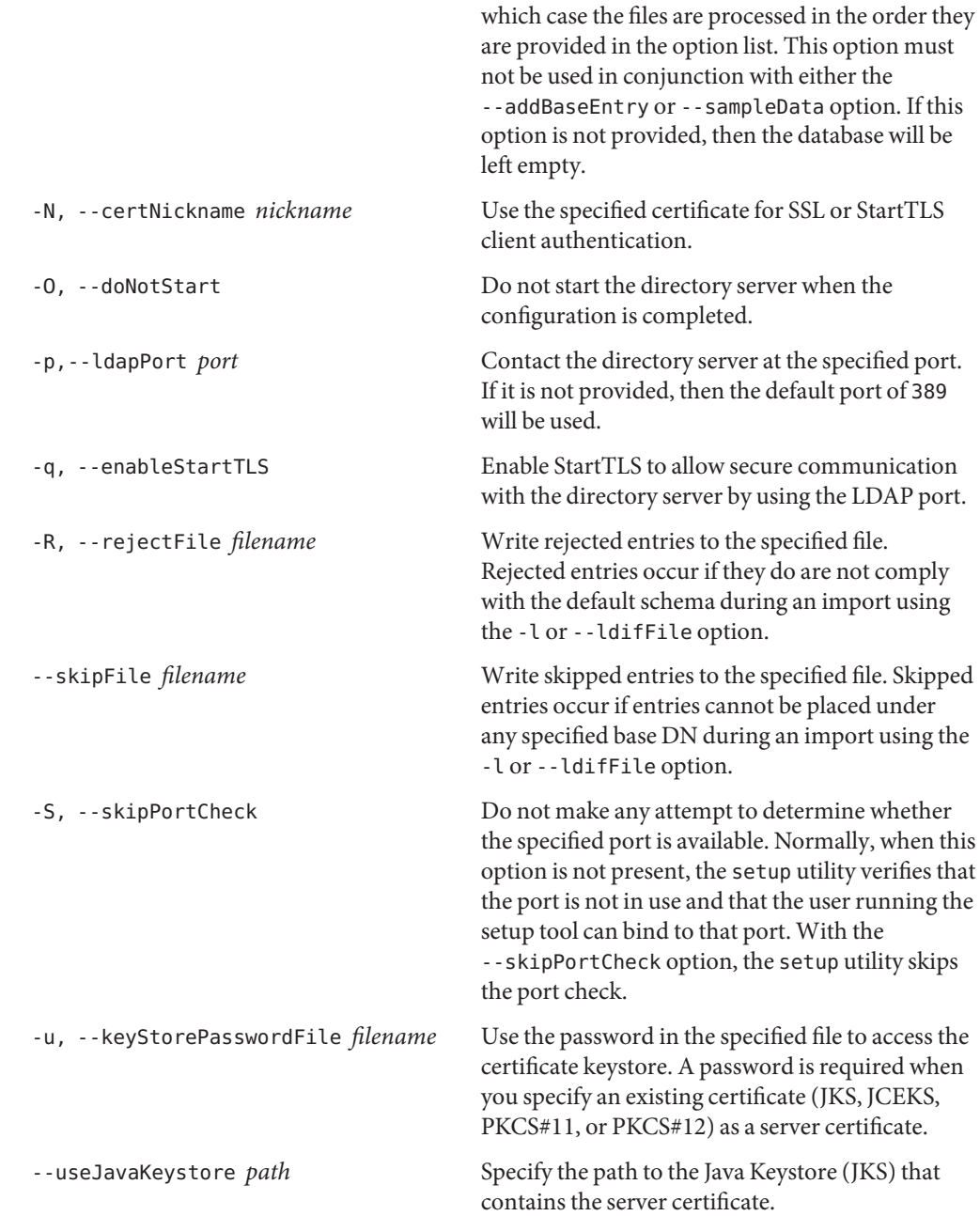

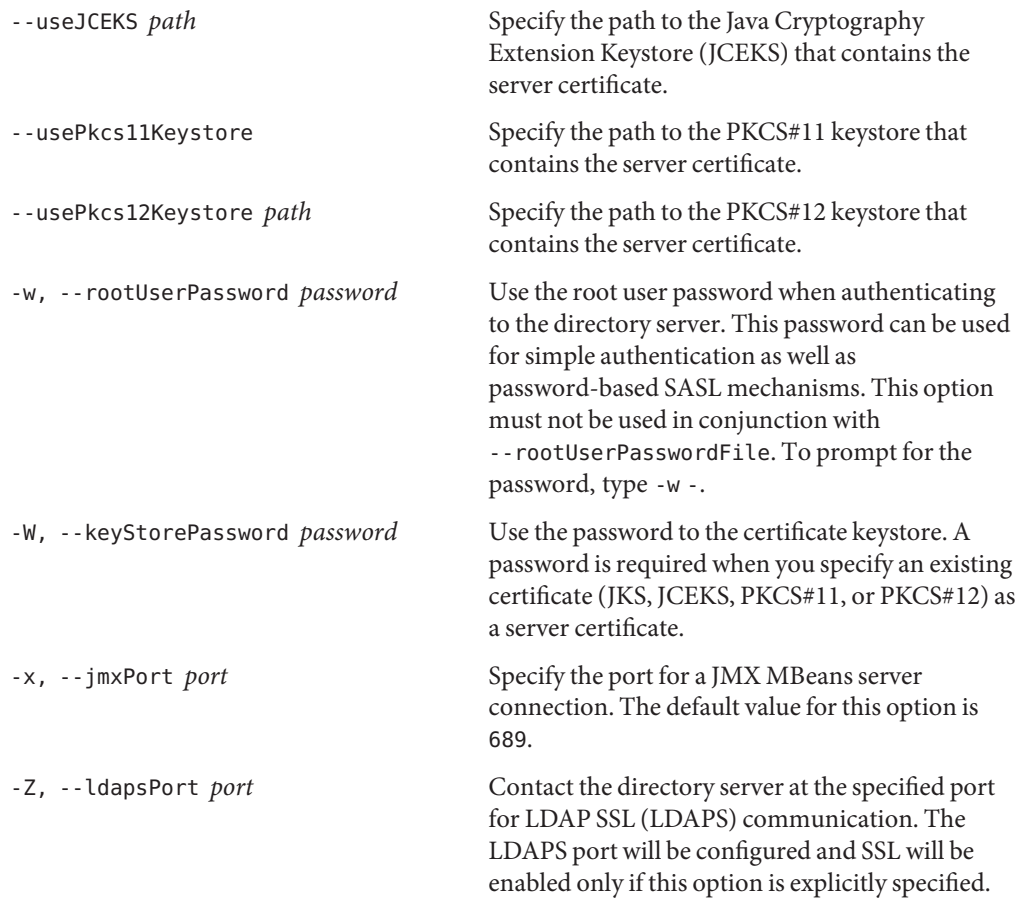

## **Utility Input/Output Options**

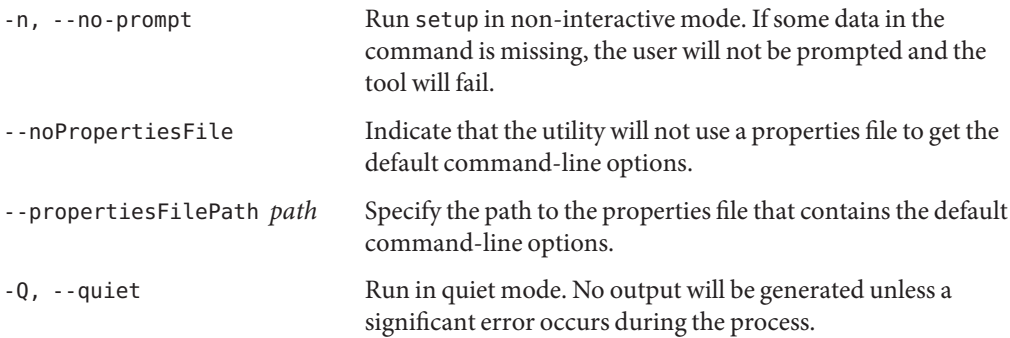

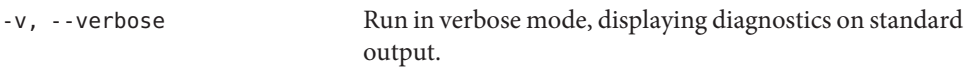

### **General Options**

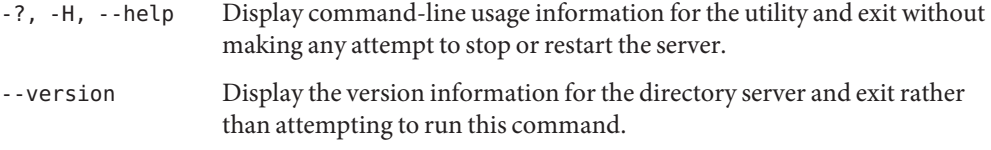

### **Examples**

The following examples show how to use the directory server commands. You can use the commands on any UNIX, Linux, or Windows system that has at least the Java SE 5 (at least Sun version 1.5.0\_08, preferably the latest version of Java SE 6) runtime environment installed on its target system.

**EXAMPLE 17** Running setup in GUI Mode

The following command runs an installation in GUI mode:

\$ setup

The GUI is launched and provides several screens that walk you through setting up your directory server in standalone or replicated environments. You also have the option to set up SSL or StartTLS certificates.

**EXAMPLE 18** Running setup in Interactive Mode From the Command Line

The setup utility can be run in interactive mode, where you are prompted for installation options. To run setup in interactive mode, type the following command:

\$ setup --cli

The command prompts you for the required setup values. Press Enter or Return to accept the default, or enter a value at the prompt.

**EXAMPLE 19** Running setup in Script-Friendly Mode

Script-friendly mode enables you to create installation scripts with the setup utility when many directory server instances must be configured for large replicated environments. Script-friendly mode requires the --no-prompt and --quiet options to be provided. If no option is present, the setup utility defaults to interactive mode.

**EXAMPLE 19** Running setup in Script-Friendly Mode *(Continued)*

The following command runs the installation in non-interactive  $(-\text{no-prompt})$  and quiet  $(-\text{Q})$ modes. It sets the LDAP port (-p), the administration connector port (--adminConnectorPort), the root DN (-D), the root DN password (-w), and adds a base entry (-a) with the specified base DN (-b),

 $$setup --cli --no-prompt -Q -p 1389 --adminConnectorPort 4444 \setminus$ -D "cn=Directory Manager" -w password -a -b dc=example,dc=com

**EXAMPLE 20** Running setup in Script-Friendly Mode With LDIF Import

The following command runs the installation in non-interactive  $(-\text{-no-prompt})$  and quiet  $(-q)$ modes. It sets the LDAP port (-p), the administration connector port (--adminConnectorPort), the root DN (-D), the root DN password (-w), and adds the baseDN (-b) with data imported from an LDIF file (-l).

```
$ setup --cli --no-prompt -Q -p 1389 --adminConnectorPort 4444 \
  -D "cn=Directory Manager" -w password -b dc=example,dc=com \
  -l "/home/ldif/company.ldif"
```
**EXAMPLE 21** Running setup in Script-Friendly Mode With Sample Entry Generation

The following command runs the installation in non-interactive  $(-\cdot$  no-prompt) and quiet  $(-\rho)$ modes. It sets the LDAP port (-p), the administration connector port (--adminConnectorPort), the root DN (-D), the root DN password (-w), the baseDN (-b) and generates 2000 sample entries (-d).

```
$setup --cli --no-prompt -Q -p 1389 --adminConnectorPort 4444 \setminus-D "cn=Directory Manager" -w password -b dc=example,dc=com -d 2000
```
**EXAMPLE 22** Running setup on Windows

The following command enables the directory server to run as a Windows service (-e). It sets the LDAP port (-p), the administration connector port (--adminConnectorPort), the JMX port (-x), the rootDN (-D), the rootDN password (-w), and the baseDN (-b), and generates 10000 sample entries.

```
C:\> setup.bat -cli -e -p 1389 --adminConnectorPort 4444 -x 1689 \
  -D "cn=Directory Manager" -w password -b dc=example,dc=com -d 10000
```
### **Exit Codes**

- 0 Successful completion or successful no-op.
- 1 Error unexpected. Potential bug.
- 2 Error user data. Cannot parse options, or data provided by user is not valid.
- 3 Error server already installed.
- 4 Error initializing server.

### **Using a Properties File**

The directory server supports the use of a *properties file* that passes in any default option values used with the setup command. The properties file is convenient when working in different configuration environments, especially in scripted or embedded applications. For more information, see ["Using a Properties File With Directory Server Commands" on page 261.](#page-260-0)

All of the setup options can be stored in a properties file. Entries in the properties file have the following format:

toolname.propertyname=propertyvalue

For example:

setup.ldapport=12345

### **Log Files**

The setup utility writes a log file named opends*IDnumber* where *IDnumber*is a decimal number. The log files are located at these paths:

- UNIX (Solaris): /var/tmp/
- Linux:/tmp/
- Windows: %TEMP%. By default, this folder is C:\Documents and Settings\User\Local Settings\Temp.

### **Location**

The setup command is located at these paths:

- UNIX and Linux: *install-dir*/setup
- Windows: *install-dir*\setup.bat

### **Related Commands**

- ["uninstall" on page 119](#page-118-0)
- ["create-rc-script" on page 5](#page-4-0)

## **status**

The status command displays basic directory server status information.

### **Synopsis**

status *[options]*

### **Description**

The status command can be used to display basic directory server information, such as the status of the server (started or stopped), the configured connection handlers, or the list of defined back ends and suffixes.

If the directory server is started, the status command connects to the server over SSL, via the administration connector.

For more information, see ["Managing Administration Traffic to the Server" in](http://docs.sun.com/source/820-6169/managing-admin-traffic.html) *Sun OpenDS [Standard Edition 2.0 Administration Guide](http://docs.sun.com/source/820-6169/managing-admin-traffic.html)*.

If the directory server is stopped, you must run this command as a user with file system access rights to read the configuration files (particularly the config. ldif file).

**Note –** Certain monitoring data can only be displayed when the directory server is running (for example, the number of entries in a back end).

### **LDAP Connection Options**

The status command contacts the directory server over SSL via the administration connector. These connection options are used to contact the directory server.

-D, --bindDN *bindDN* Use the bind DN to authenticate to the directory server. This option is used when performing simple authentication and is not required if SASL authentication is to be used. The default value for this option is cn=Directory Manager.

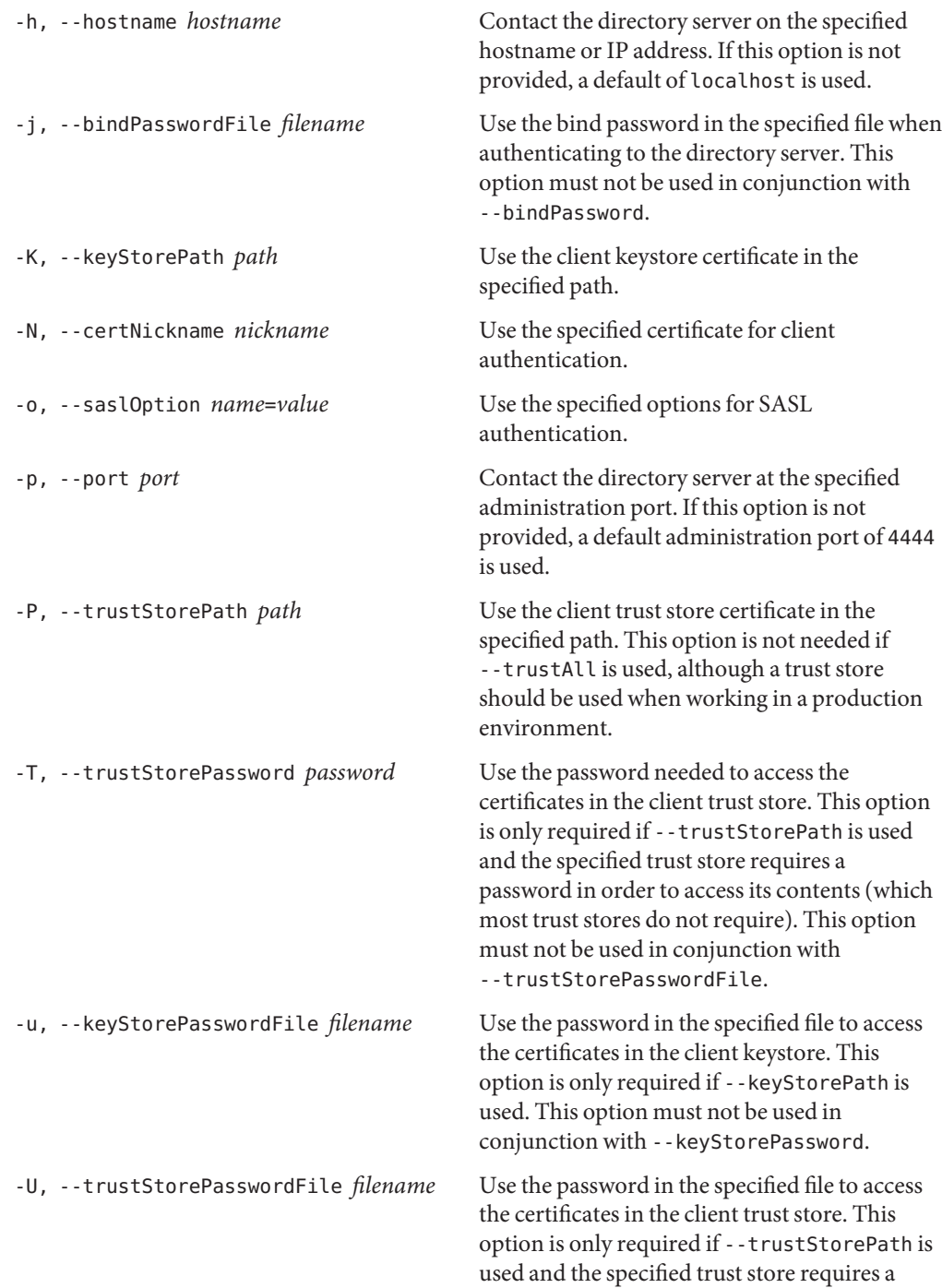
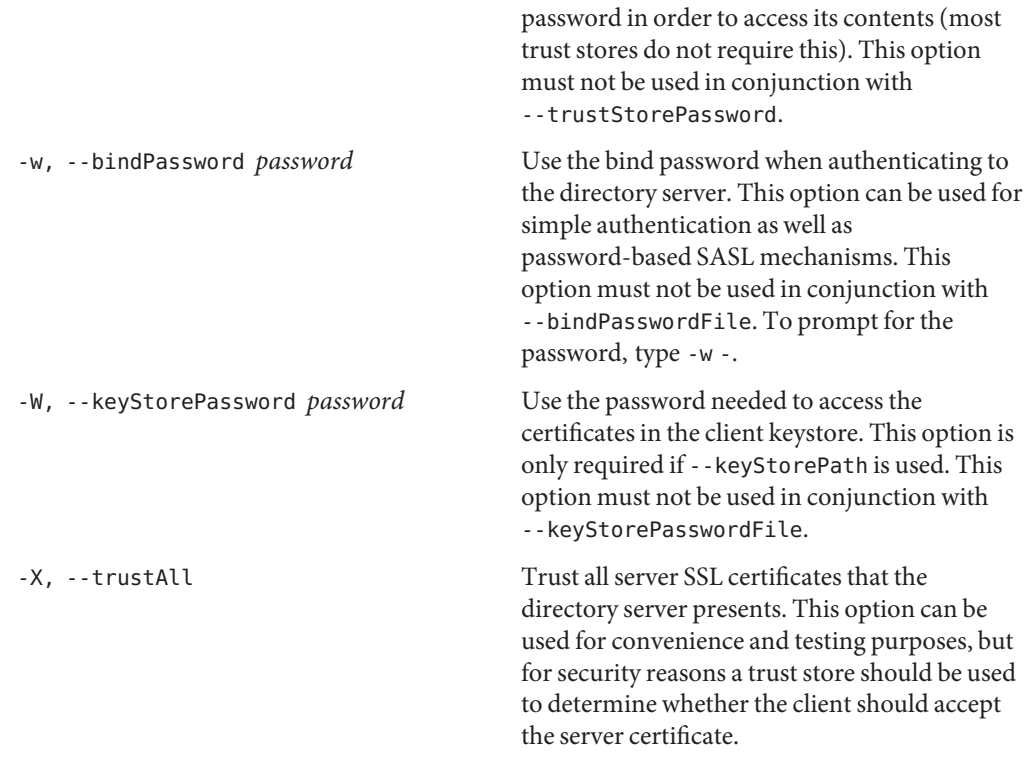

# **Command Input/Output Options**

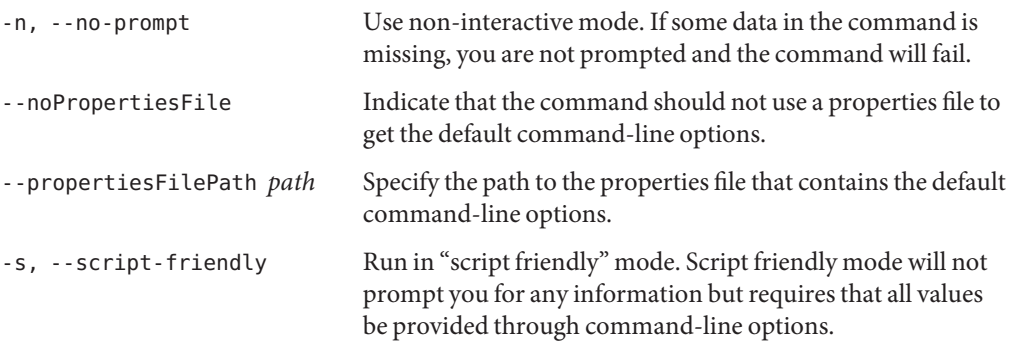

# **General Options**

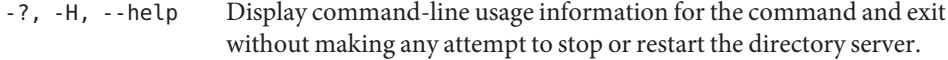

-V, --version Display the version information for the directory server and exit rather than attempting to run this command.

### **Examples**

The following examples show how to use the directory server commands. You can use the commands on any UNIX, Linux, or Windows system that has at least the Java SE 5 (at least Sun version 1.5.0\_08, preferably the latest version of Java SE 6) runtime environment installed on its target system.

For more information, see ["Directory Server System Requirements" in](http://docs.sun.com/source/820-6168/ds-system-requirements.html) *Sun OpenDS Standard [Edition 2.0 Installation Guide](http://docs.sun.com/source/820-6168/ds-system-requirements.html)*.

# **Exit Codes**

An exit code of 0 indicates that the operation completed successfully. A nonzero exit code indicates that an error occurred during processing.

# **Using a Properties File**

The directory server supports the use of a *properties file* that passes in any default option values used with the status command. The properties file is convenient when working in different configuration environments, especially in scripted or embedded applications. For more information, see ["Using a Properties File With Directory Server Commands" on page 261.](#page-260-0)

The following options can be stored in a properties file:

- bindDN
- bindPassword
- bindPasswordFile
- certNickname
- hostname
- keyStorePassword
- keyStorePasswordFile
- keyStorePath
- port
- saslOption
- trustAll
- trustStorePassword
- trustStorePasswordFile
- trustStorePath

Entries in the properties file have the following format:

toolname.propertyname=propertyvalue

<span id="page-110-0"></span>For example:

status.bindPassword=*password*

### **Location**

- UNIX and Linux: *install-dir*/bin/status
- Windows: *install-dir*\bat\status.bat

## **Related Commands**

["control-panel" on page 143](#page-142-0)

# **start-ds**

The start-ds command starts an installed directory server instance.

### **Synopsis**

start-ds *[options]*

## **Description**

The start-ds command is used to start the directory server and to provide general server information.

You can run start-ds without any options, which starts the directory server as a background process. In this case, the script will not exit until the server has either started successfully or has encountered an error that prevents it from starting.

On UNIX systems, the directory server will not start if it cannot log the process ID at *install-dir*/logs/server.pid. Ensure that the file is writable by the user account that the directory server uses.

## **Options**

The start-ds command accepts an option in either its short form (for example, -N) or its long form equivalent (for example, --nodetach).

-L, --useLastKnownGoodConfig Attempt to start using the configuration that was in place at the last successful startup (if it is available) rather than using the current active configuration.

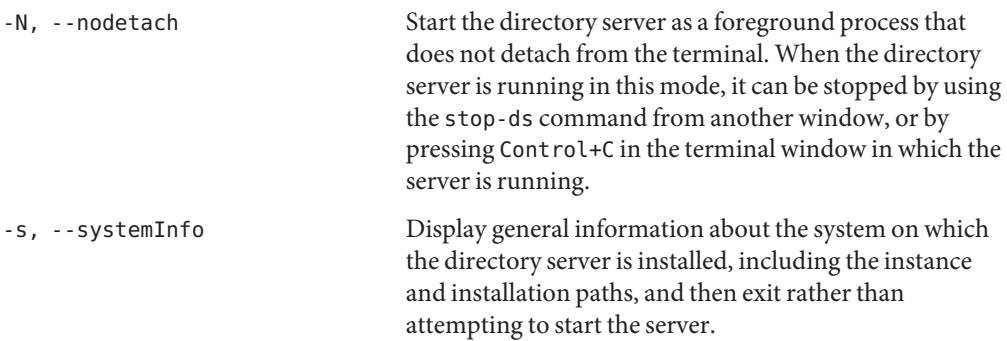

### **Command Input/Output Options**

-Q, --quiet Run in quiet mode. No output is generated unless a significant error occurs during the process.

### **General Options**

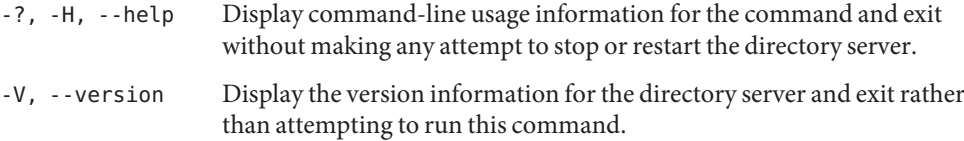

#### **Examples**

The following examples show how to use the directory server commands. You can use the commands on any UNIX, Linux, or Windows system that has at least the Java SE 5 (at least Sun version 1.5.0\_08, preferably the latest version of Java SE 6) runtime environment installed on its target system.

For more information, see ["Directory Server System Requirements" in](http://docs.sun.com/source/820-6168/ds-system-requirements.html) *Sun OpenDS Standard [Edition 2.0 Installation Guide](http://docs.sun.com/source/820-6168/ds-system-requirements.html)*.

**EXAMPLE 23** Starting the Server

The following command starts the directory server:

\$ start-ds

**EXAMPLE 24** Starting the Server as a Foreground Process

The following command starts the directory server as a foreground process. You can stop the directory server by running the stop-ds command from another window or by pressing Control+C in the terminal window in which the server is running.

```
$ start-ds -N
[25/Jul/2007:10:39:17 -0500] category=CORE severity=NOTICE msgID=458886
msg=OpenDS Directory Server 1.0.0
starting up
```
... The Directory Server has started successfully.

# **Exit Codes**

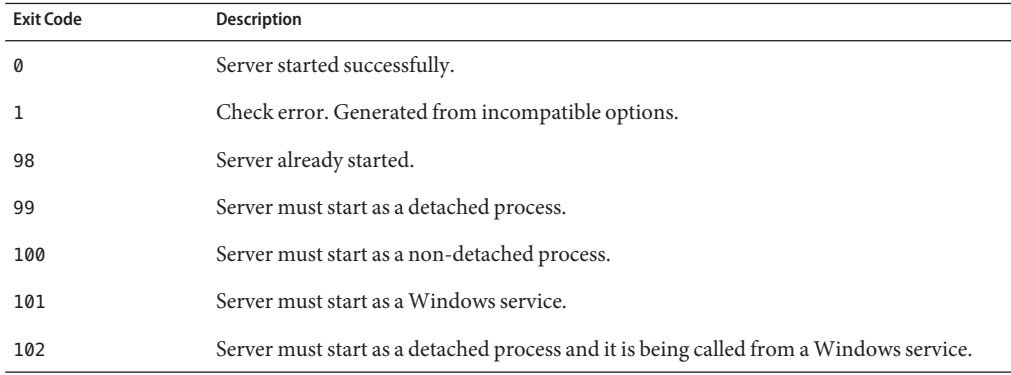

### **Location**

The start-ds command is located at these paths:

- UNIX and Linux: *install-dir*/bin/start-ds
- Windows: *install-dir*\bat\start-ds.bat

## **Related Commands**

■ ["stop-ds" on page 114](#page-113-0)

# <span id="page-113-0"></span>**stop-ds**

The stop-ds command stops a directory server instance.

# **Synopsis**

stop-ds *[options]*

# **Description**

The stop-ds command is used to stop or restart the directory server. It can operate on either a local or remote directory server instance.

The ability to perform a local stop of the directory server is currently only available on UNIX based systems. When run locally, stop-ds sends a kill signal to the directory server process. This method of stopping the server is used if stop-ds is run without any options and if a PID file (*install-dir*/logs/server.pid) exists.

The remote shutdown mechanism issues an LDAP request to create a task entry in the directory server. The command can be run from any system that can communicate with the directory server (local or remote). It can also be used to restart the server. In this case, the server does an "in-core" restart, which reinitializes itself without shutting down the JVM.

When it is run remotely, stop-ds communicates with the directory server over SSL, via the administration connector. For more information, see ["Managing Administration Traffic to the](http://docs.sun.com/source/820-6169/managing-admin-traffic.html) Server" in *[Sun OpenDS Standard Edition 2.0 Administration Guide](http://docs.sun.com/source/820-6169/managing-admin-traffic.html)*.

# **Options**

The stop-ds command accepts an option in either its short form (for example, -D *bindDN*) or its long form equivalent (for example, --bindDN *bindDN*).

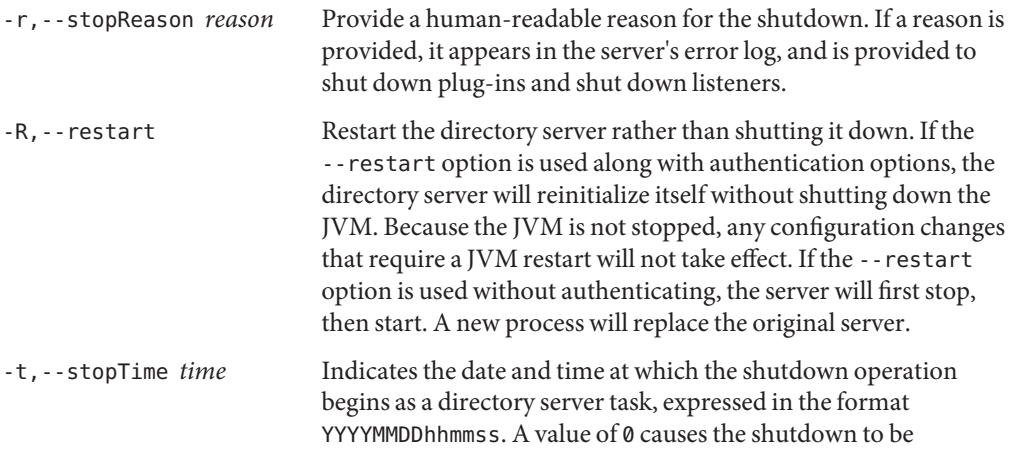

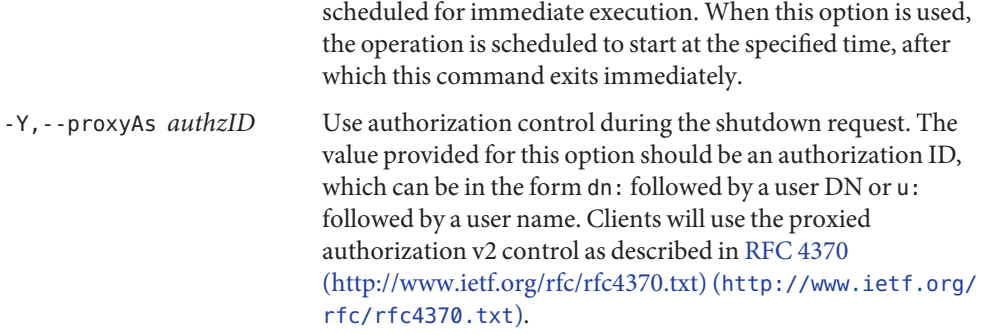

# **LDAP Connection Options**

The stop-ds command contacts the directory server over SSL via the administration connector. These connection options are used to contact the directory server.

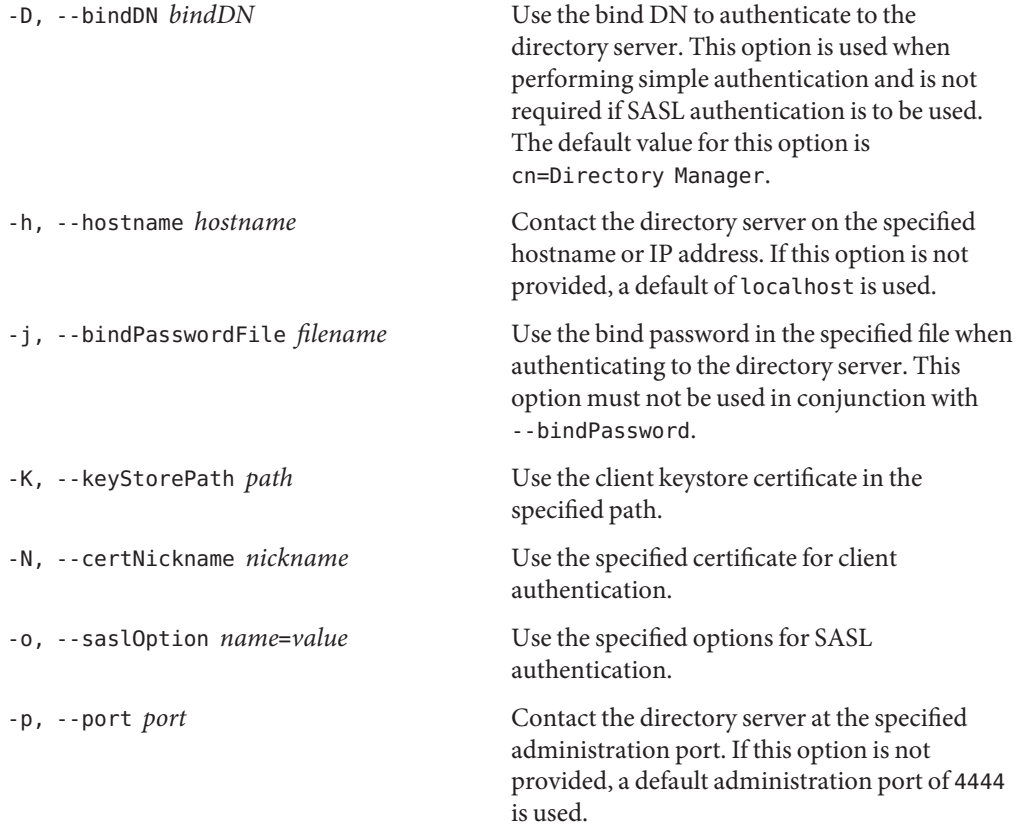

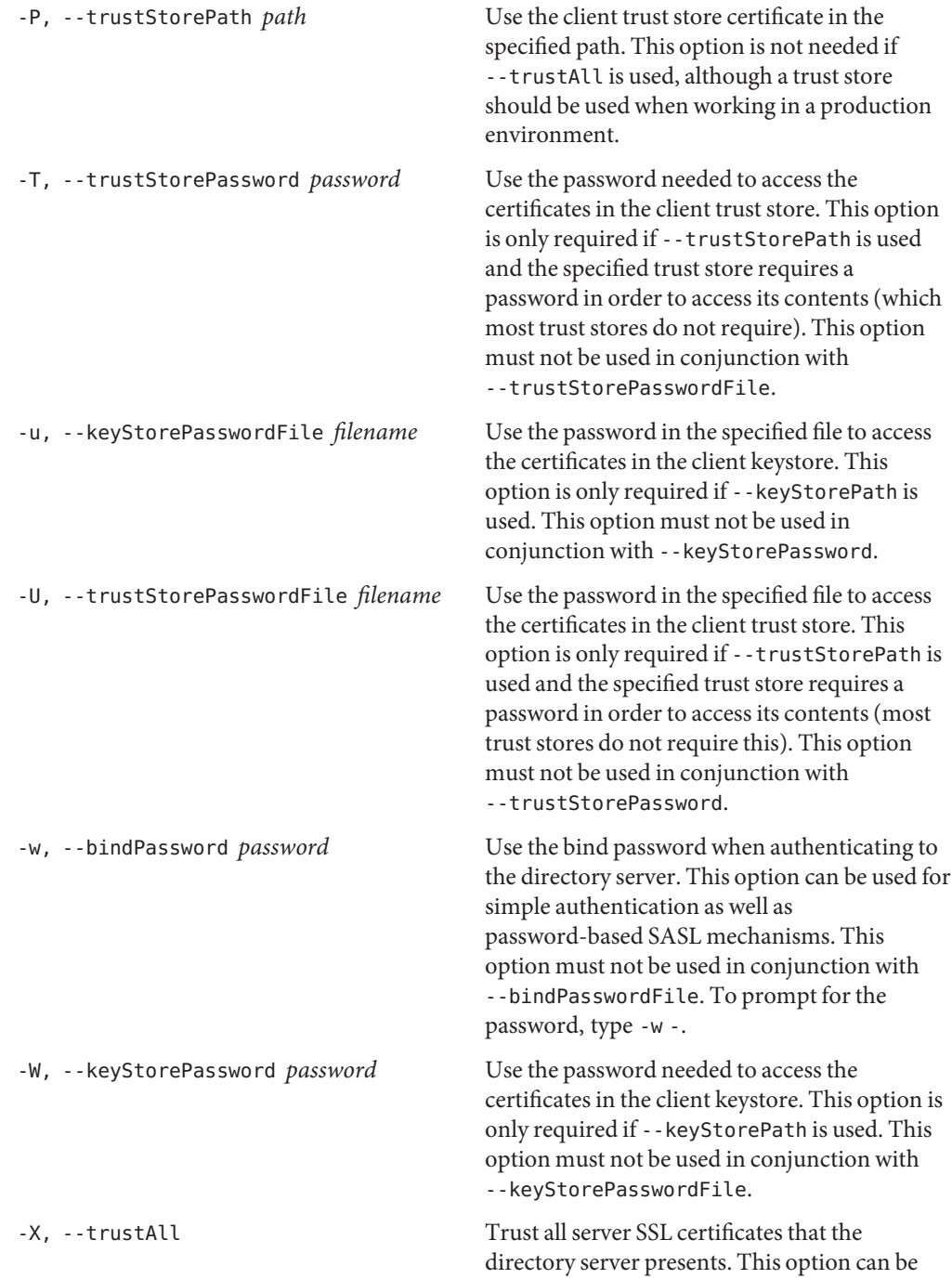

used for convenience and testing purposes, but for security reasons a trust store should be used to determine whether the client should accept the server certificate.

### **Command Input/Output Options**

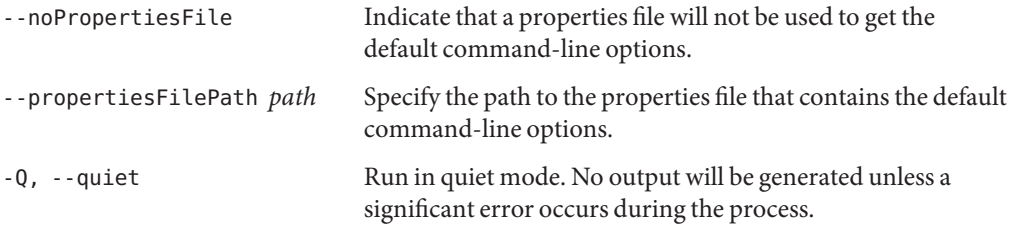

## **General Options**

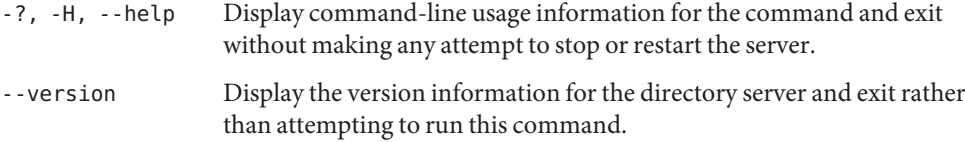

### **Examples**

The following examples show how to use the directory server commands. You can use the commands on any UNIX, Linux, or Windows system that has at least the Java SE 5 (at least Sun version 1.5.0\_08, preferably the latest version of Java SE 6) runtime environment installed on its target system.

For more information, see ["Directory Server System Requirements" in](http://docs.sun.com/source/820-6168/ds-system-requirements.html) *Sun OpenDS Standard [Edition 2.0 Installation Guide](http://docs.sun.com/source/820-6168/ds-system-requirements.html)*.

**EXAMPLE 25** Stopping a Directory Server Locally

The following command stops the directory server:

\$ stop-ds

**EXAMPLE 26** Stopping a Directory Server Remotely

The following command stops a remote server instance.

\$ stop-ds -h remotehost -p 4444 -D "cn=directory manager" -w password -X

**EXAMPLE 27** Restarting a Directory Server Remotely

The following command restarts a remote directory server instance.

\$ stop-ds -R -h remotehost -p 4444 -D "cn=directory manager" -w password -X

### **Exit Codes**

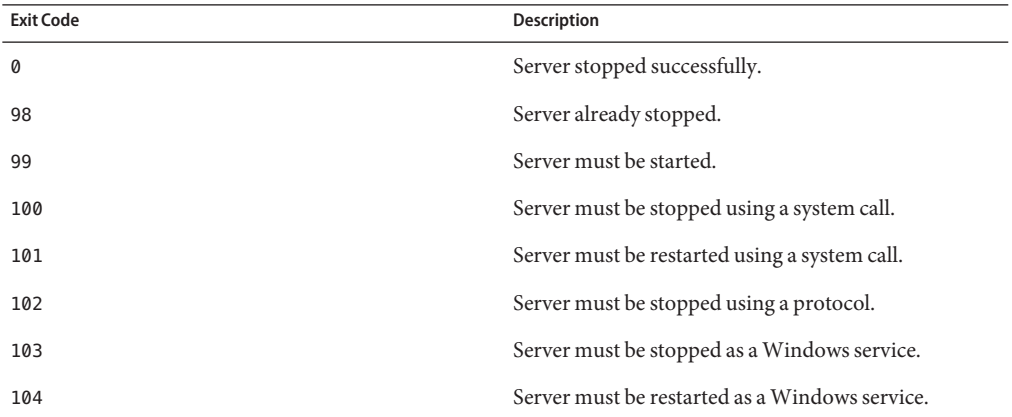

### **Using a Properties File**

The directory server supports the use of a *properties file* that passes in any default option values used with the stop-ds command. The properties file is convenient when working in different configuration environments, especially in scripted or embedded applications.

For more information, see ["Using a Properties File With Directory Server Commands" on](#page-260-0) [page 261.](#page-260-0)

The following options can be stored in a properties file:

- bindDN
- bindPassword
- bindPasswordFile
- certNickname
- hostname
- keyStorePassword
- keyStorePasswordFile
- keyStorePath
- saslOption
- trustAll
- trustStorePassword
- <span id="page-118-0"></span>■ trustStorePasswordFile
- trustStorePath

Entries in the properties file have the following format:

toolname.propertyname=propertyvalue

For example:

stop-ds.trustAll=yes

#### **Location**

The stop-ds command is located at these paths:

- UNIX and Linux: *instsall-dir*/bin/stop-ds
- Windows: *install-dir*\bat\stop-ds.bat

### **Related Commands**

["start-ds" on page 111](#page-110-0)

# **uninstall**

The uninstall command stops and removes a directory server instance.

#### **Synopsis**

uninstall *options*

#### **Description**

The uninstall command can be used to stop and uninstall all or selected directory server components. The command connects to the server over SSL, via the administration connector port (described in ["Managing Administration Traffic to the Server" in](http://docs.sun.com/source/820-6169/managing-admin-traffic.html) *Sun OpenDS Standard [Edition 2.0 Administration Guide](http://docs.sun.com/source/820-6169/managing-admin-traffic.html)*) and can be run in one of three modes:

- **Graphical user interface (GUI) mode**. GUI mode is the default and recommended installation option. The uninstall command provides an easy interface for removing your installation.
- **Interactive command-line mode**. The command runs in interactive command-line mode when the --cli option is called.
- **Script-friendly mode**. Script-friendly mode can be used in scripts where all appropriate values are provided in the form of command-line options. Use the --no-prompt and the --quiet options to suppress interactivity and output information, respectively.

Whether running in GUI mode or in command-line mode, uninstall lists the components that you can remove. If uninstall cannot remove all of the directory server files, it displays a message that lists any directories that are still present.

## **Options**

The uninstall command accepts an option in either its short form (for example, -Q) or its long form equivalent (for example, --quiet).

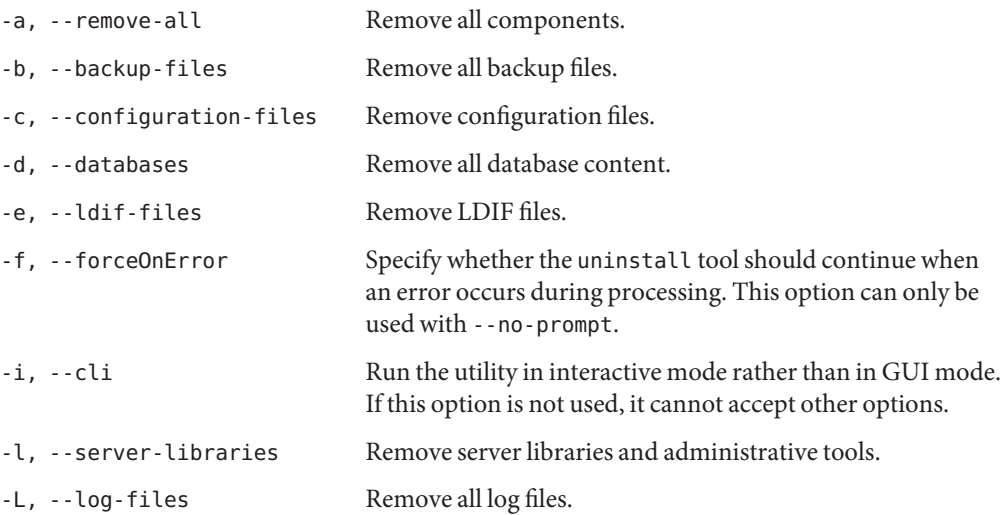

### **LDAP Connection Options**

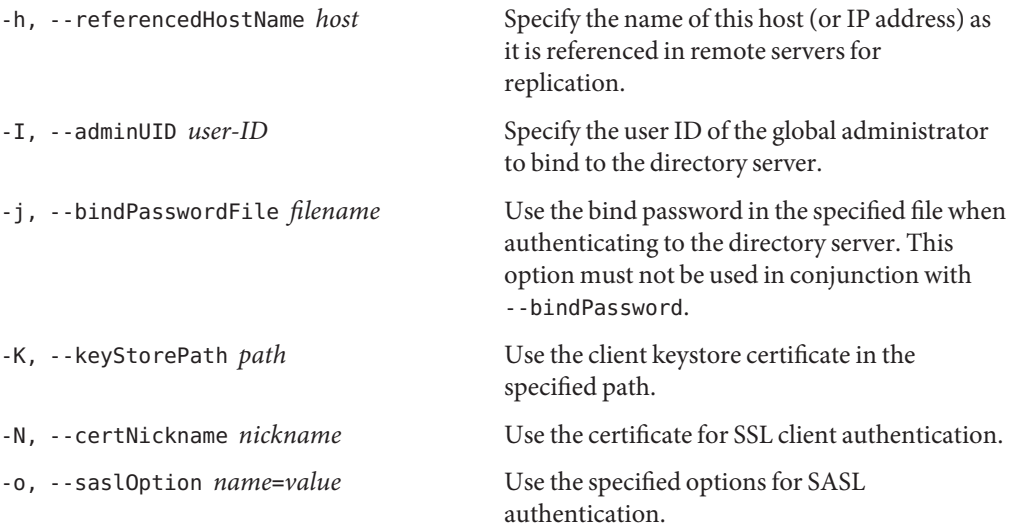

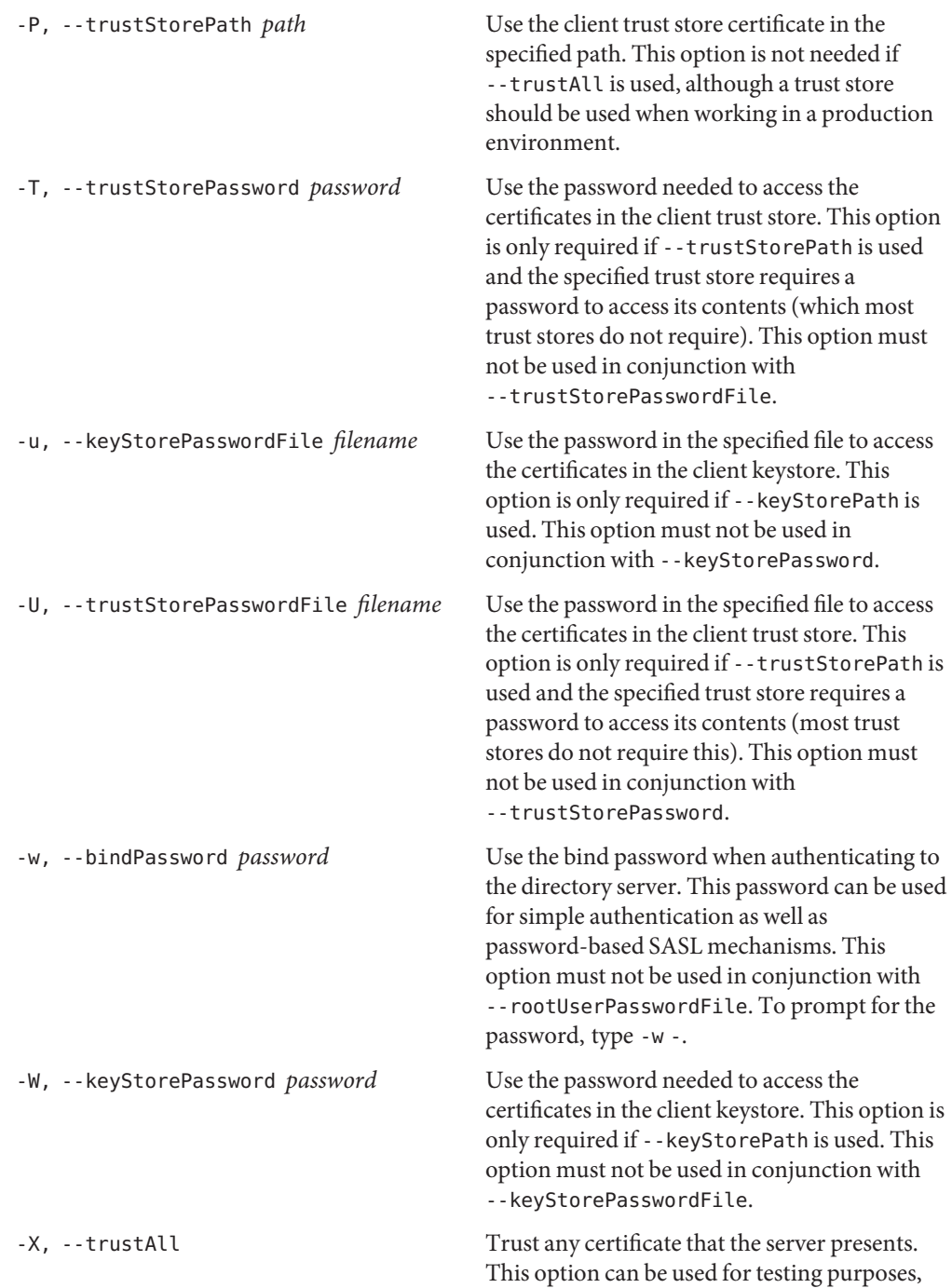

but for security reasons, a trust store should be used to determine whether the client should accept the server certificate.

### **Utility Input/Output Options**

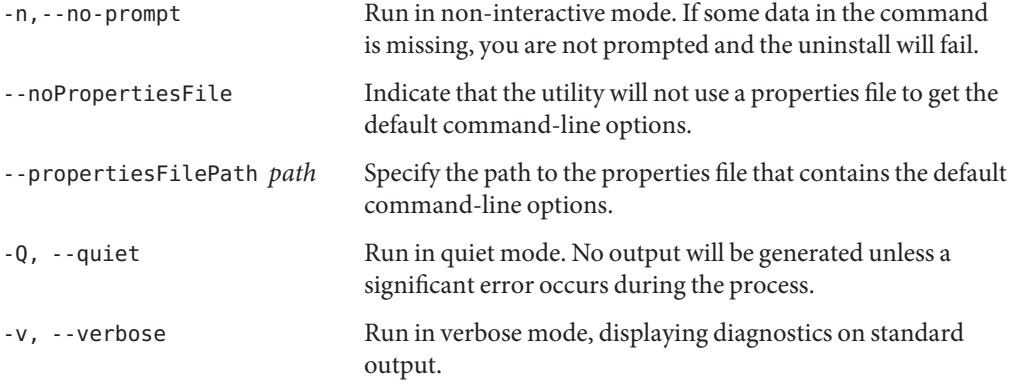

## **General Options**

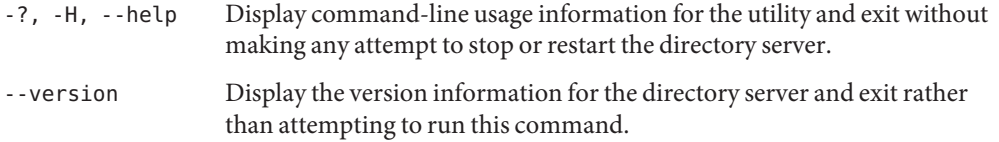

### **Examples**

The following examples show how to use the directory server commands. You can use the commands on any UNIX, Linux, or Windows system that has at least the Java SE 5 (at least Sun version 1.5.0\_08, preferably the latest version of Java SE 6) runtime environment installed on its target system.

**EXAMPLE 28** Uninstalling by Using the Graphical Uninstaller

The following command opens the Uninstaller GUI and prompts you to select the components that must be deleted:

\$ uninstall

**EXAMPLE 29** Uninstalling by Using the Command Line

The following command prompts you to indicate whether all components, or specific components, should be removed, and then runs the uninstall utility. If the directory server is running, you are prompted to stop the server before continuing.

```
$ uninstall --cli
```
**EXAMPLE 30** Uninstalling All Components

The following command removes all directory server components. When prompted to confirm your request, accept the default to remove your directory server instance.

```
$ uninstall --cli -a
```
**EXAMPLE 31** Uninstalling Specific Components

The following command removes the libraries (-l) on the directory server. Everything else is preserved. If the directory server is running, the command prompts you to stop the server.

```
$ uninstall --cli -l
```
**EXAMPLE 32** Uninstalling in Script-Friendly Mode

Script-friendly mode enables you to create an uninstallation script with the uninstall utility. Script-friendly mode requires the  $\text{-}$ -no-prompt  $(\text{-}n)$  and  $\text{-}$ -quiet  $(\text{-}Q)$  options to be provided. If no option is present, the uninstall utility defaults to interactive mode.

The following command uninstalls all server components in script-friendly mode.

```
$ uninstall --cli -a -n -Q
```
### **Exit Codes**

An exit code of 0 indicates that the operation completed successfully. An exit code of 1 indicates that an error occurred during processing.

### **Using a Properties File**

The directory server supports the use of a *properties file* that passes in any default option values used with the uninstall command. The properties file is convenient when working in different configuration environments, especially in scripted or embedded applications. For more information, see ["Using a Properties File With Directory Server Commands" on page 261.](#page-260-0)

The following options can be stored in a properties file:

- adminUID
- bindPassword
- bindPasswordFile
- certNickname
- hostname
- keyStorePassword
- keyStorePasswordFile
- keyStorePath
- saslOption
- trustAll
- trustStorePassword
- trustStorePasswordFile
- trustStorePath

Entries in the properties file have the following format:

toolname.propertyname=propertyvalue

For example:

uninstall.bindPassword=*password*

# **Log Files**

The uninstall utility writes a log file named opends-uninstallation-*IDnumber*, where *IDnumber*is a decimal number. The log files are located at these paths:

- UNIX (Solaris): /var/tmp/
- Linux: /tmp/
- Windows: The %TEMP% folder. By default, this folder is C:\Documents and Settings\*user*\Local Settings\Temp.

#### **Location**

The uninstall command is located at these paths:

- UNIX and Linux: *install-dir*/uninstall
- Windows: *install-dir*\uninstall.bat

### **Related Commands**

■ ["setup" on page 100](#page-99-0)

# **upgrade**

The upgrade command upgrades a directory server instance to a newer version or reverts an instance to a previous version.

# **Synopsis**

upgrade *options*

# **Description**

The upgrade command is used to upgrade a directory server instance to a new version or revert an instance to a previous version. It can be run in one of three modes:

- **Graphical user interface (GUI) mode.** GUI mode provides a simple way to upgrade your directory server instance using Java Web Start.
- **Interactive command-line mode.** By default, interactive command-line mode runs the application when it is called without any options, and prompts for the required information before the upgrade begins.
- **Quiet upgrade mode.** Quiet upgrade mode runs the application when it is called with the -Q or --quiet option and is useful for upgrade scripts. No progress information is written to the standard output with the --quiet option.

# **Options**

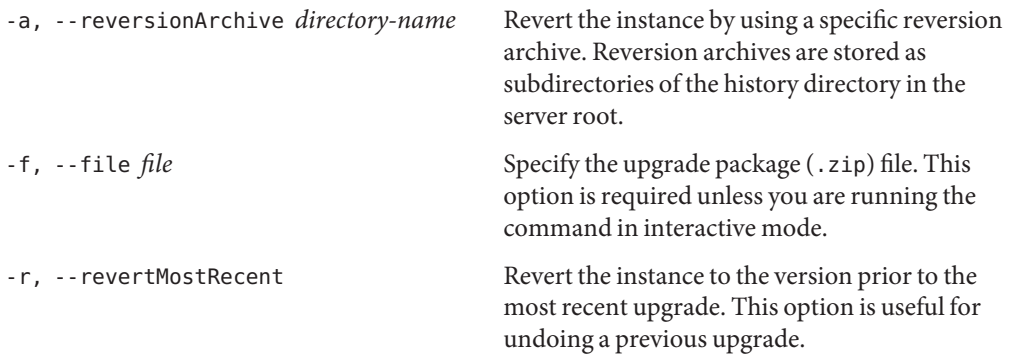

# **Utility Input/Output Options**

- -n,--no-prompt Run in non-interactive mode. Prompt for any required information.
- -Q, --quiet Run in quiet mode. No output is generated unless a significant error occurs during the process.

-v, --verbose Use verbose mode

#### **General Options**

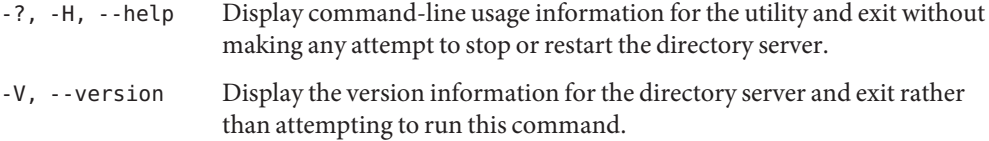

#### **Examples**

The following examples show how to use the directory server commands. You can use the commands on any UNIX, Linux, or Windows system that has at least the Java SE 5.0 (at least Sun version 1.5.0\_08 or non-Sun version 1.5) runtime environment installed on its target system.

**EXAMPLE 33** Upgrading by Using Interactive Mode

The following command walks you through the upgrade process and prompts for the .zip file that will be used to upgrade.

\$ upgrade

**EXAMPLE 34** Upgrading From a Specified Version

The following command upgrades the current files from the version contained in the specified .zip file.

\$ upgrade -f OpenDS-1.1.0.zip

#### **Exit Codes**

An exit code of 0 indicates that the operation completed successfully. A non-zero exit code indicates that an error occurred during processing.

#### **Log Files**

The upgrade utility writes two log files named opends-upgrade-*IDnumber*.log and opends-upgrade-ext-*IDnumber*.log. The file is written by the upgrade process itself and the latter file is written by the zip file extraction process that takes place prior to the upgrade.

The log files are located at these paths:

- UNIX (Solaris): /var/tmp/
- Linux:/tmp/
- Windows: The %TEMP% folder. By default, this folder is C:\Documents and Settings\*User*\Local Settings\Temp

#### **Location**

The upgrade command is located at these paths:

- UNIX and Linux: *install-dir*/upgrade
- Windows: *install-dir*\upgrade.bat

#### **Related Commands**

- ["setup" on page 100](#page-99-0)
- ["uninstall" on page 119](#page-118-0)

# **windows-service**

The windows-service command manually enables or disables the directory server as a Windows service.

#### **Synopsis**

windows-service *options*

### **Description**

The windows-service command can be used to manually enable (or disable) the directory server as a Windows service. Windows services are applications similar to UNIX daemons that run in the background and are not in direct control by the user.

## **Utility Options**

The windows-service command accepts an option in either its short form (for example, -d) or its long form equivalent (for example, --disableService):

-c,--cleanupService *service-name* Disable the service and clean up the Windows registry information associated with the provided service name.

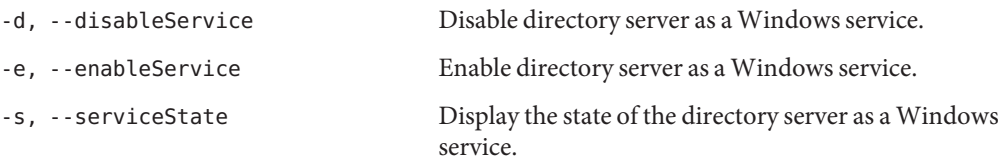

### **General Options**

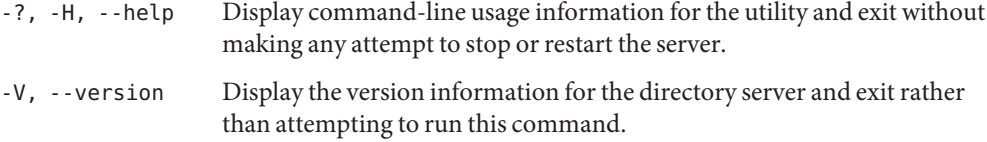

### **Examples**

The following examples show how to use the directory server commands. You can use the commands on any UNIX, Linux, or Windows system that has at least the Java SE 5 (at least Sun version 1.5.0\_08, preferably the latest version of Java SE 6) runtime environment installed on its target system. For more information, see ["Directory Server System Requirements" in](http://docs.sun.com/source/820-6168/ds-system-requirements.html) *Sun [OpenDS Standard Edition 2.0 Installation Guide](http://docs.sun.com/source/820-6168/ds-system-requirements.html)*.

**EXAMPLE 35** Enabling the Directory Server as a Windows Service

The following command enables the directory server as a Windows service:

```
$ windows-service -e
```
**EXAMPLE 36** Disabling the Directory Server as a Windows Service

The following command disables the directory server as a Windows service:

\$ windows-service -d

**EXAMPLE 37** Displaying a Status

The following command displays a status of the directory server as a Windows service:

\$ windows-service -s

#### **Exit Codes**

0 Server started/stopped successfully.

- 1 Service not found.
- 2 Server start error. Server already stopped
- 3 Server stop error.

# **Location**

*install-dir*\bat\windows-service.bat

# **Related Commands**

["setup" on page 100](#page-99-0)

["uninstall" on page 119](#page-118-0)

# Data Administration Tools

The following sections describe the data administration tools:

- "backup" on page 131
- ["base64" on page 140](#page-139-0)
- ["control-panel" on page 143](#page-142-0)
- ["dbtest" on page 144](#page-143-0)
- ["export-ldif" on page 148](#page-147-0)
- ["import-ldif" on page 155](#page-154-0)
- ["list-backends" on page 165](#page-164-0)
- ["manage-account" on page 168](#page-167-0)
- ["rebuild-index" on page 173](#page-172-0)
- ["restore" on page 176](#page-175-0)
- ["verify-index" on page 182](#page-181-0)

# **backup**

The backup command archives the contents of one or more directory server back ends.

### **Synopsis**

backup *options*

#### **Description**

The backup command archives the contents of one or more directory server back ends. The utility can perform this operation immediately or at a scheduled time. For more information, see "Configuring Commands As Tasks" in *[Sun OpenDS Standard Edition 2.0 Administration](http://docs.sun.com/source/820-6169/configuring-commands-as-tasks.html) [Guide](http://docs.sun.com/source/820-6169/configuring-commands-as-tasks.html)*.

The backup command can be run when the server is online, or offline. If the backup is run while the server is online, the command contacts the server over SSL, via the administration connector, and registers a backup task. For more information about use of the administration connector, see ["Managing Administration Traffic to the Server" in](http://docs.sun.com/source/820-6169/managing-admin-traffic.html) *Sun OpenDS Standard [Edition 2.0 Administration Guide](http://docs.sun.com/source/820-6169/managing-admin-traffic.html)*.

# **Options**

The backup command accepts an option in either its short form (for example, -B *backupID*) or its long form equivalent (for example, --incrementalBaseID *backupID*).

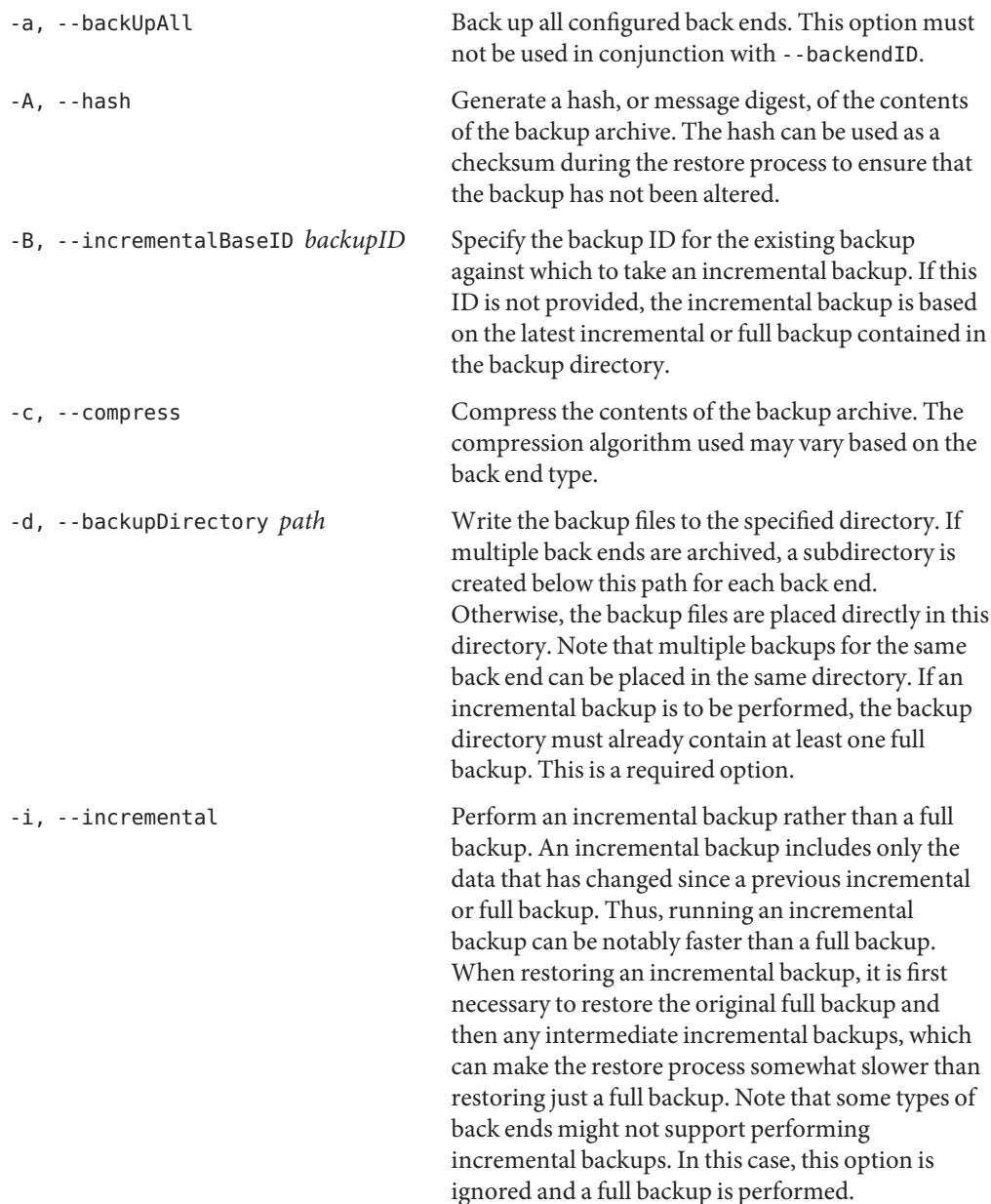

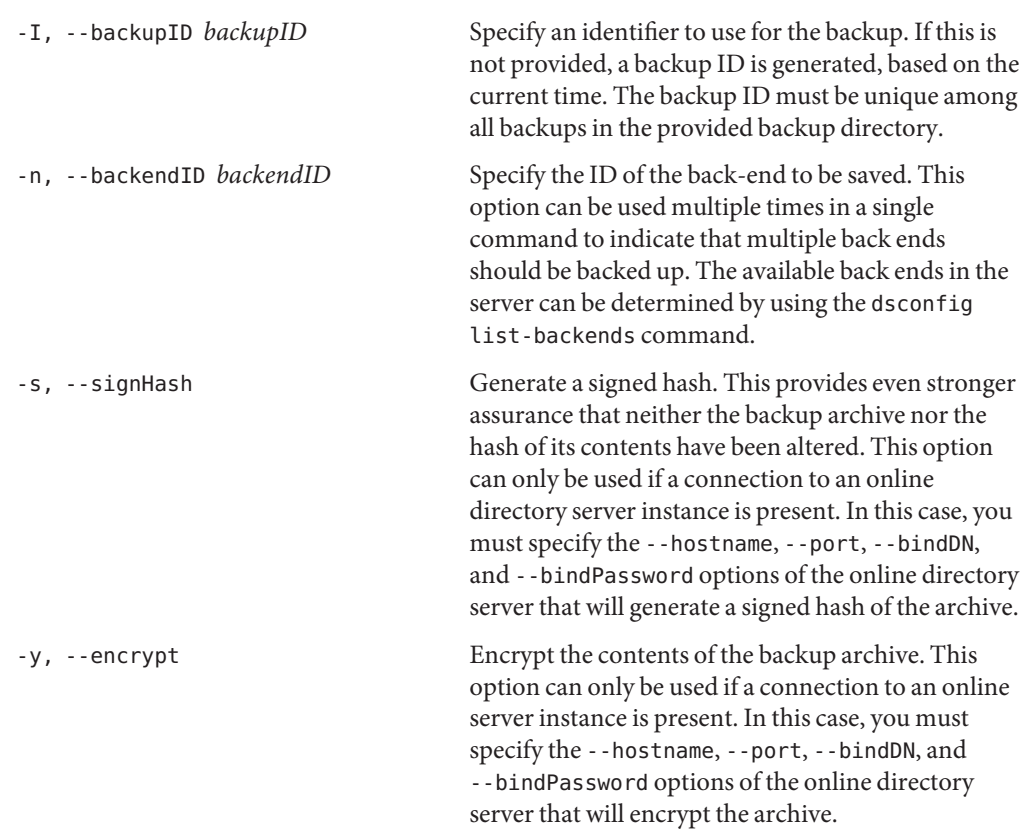

# **Task Back End Connection Options**

Running an online backup requires access to the tasks back end. Access to the tasks back end is provided over SSL via the administration connector. These connection options are used when the backup runs online.

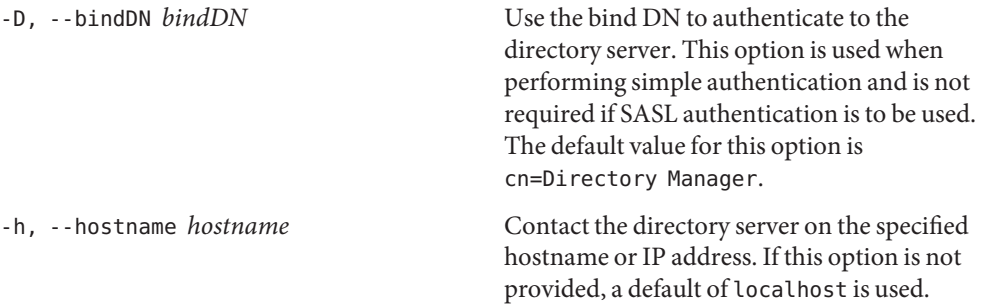

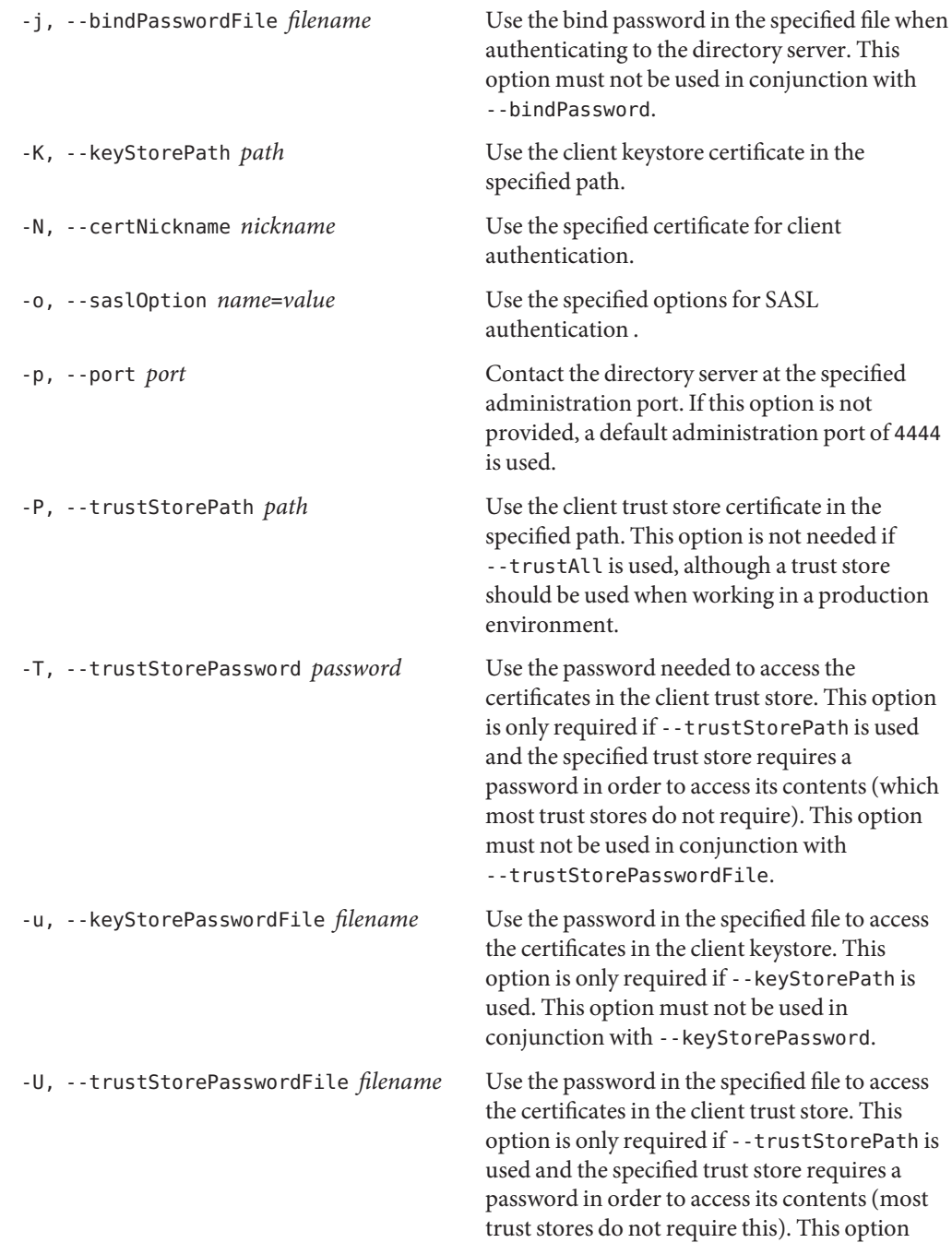

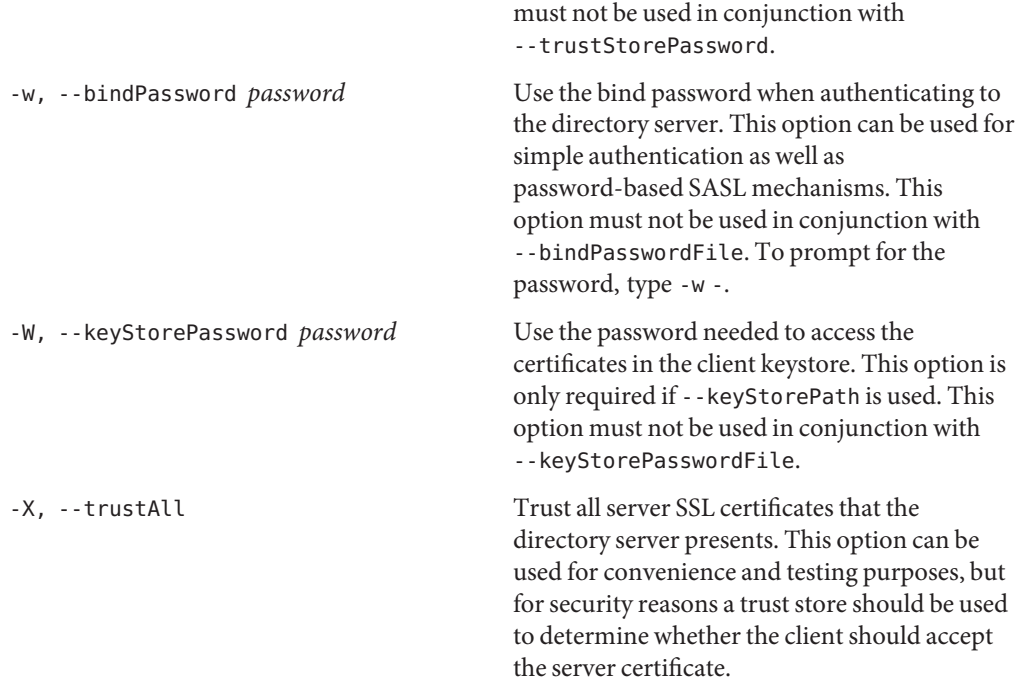

# **Task Scheduling Options**

These options are used when you specify that the backup should run as a scheduled task.

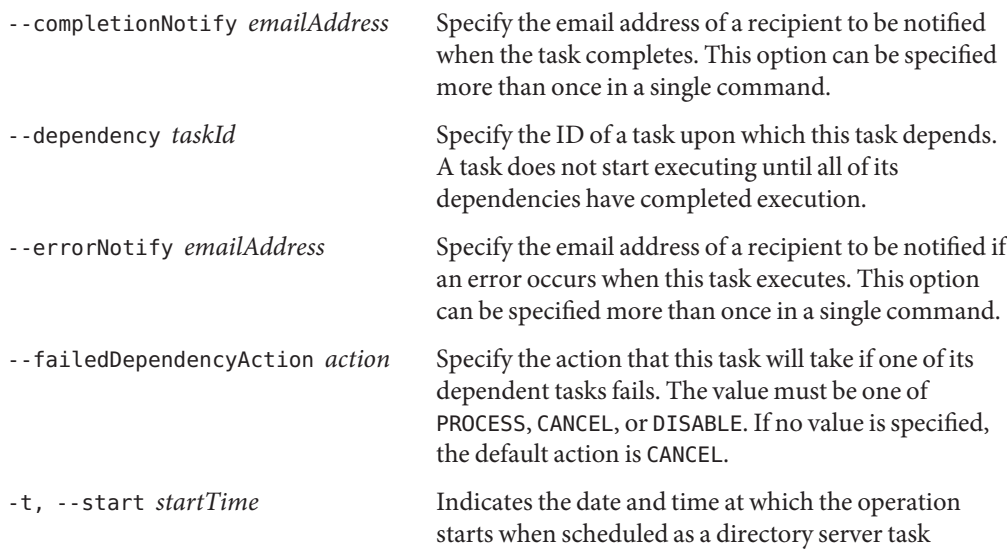

expressed in the format YYYYMMDDhhmmss. A value of 0 schedules the task for immediate execution. When this option is specified, the operation is scheduled to start at the specified time after which the utility exits immediately.

### **Utility Input/Output Options**

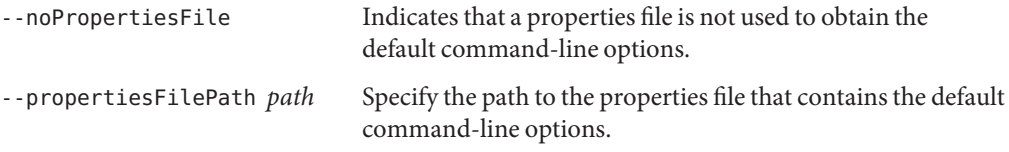

## **General Options**

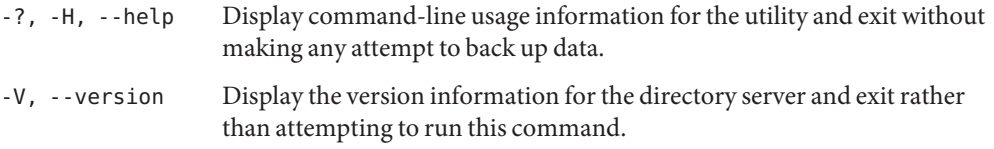

## **Examples**

The following examples show how to use the directory server commands. You can use the commands on any UNIX, Linux, or Windows system that has at least the Java SE 5 (at least Sun version 1.5.0\_08, preferably the latest version of Java SE 6) runtime environment installed on its target system.

**EXAMPLE 38** Backing Up All Configured Back Ends

The following command archives all directory server back ends  $(-a)$ , compresses them  $(-c)$ , and saves them to a specified directory (-d).

\$ backup -a -c -d /tmp/backup

Display the contents of the backup directory, to see the subdirectories for each back end:

\$ ls /tmp/backup config schema tasks userRoot

Display the contents of a subdirectory, to see that the system assigned a backup ID based on the current time.

```
$ ls /tmp/backup/userRoot/
backup-userRoot-20081015151640Z backup.info
```
**EXAMPLE 38** Backing Up All Configured Back Ends *(Continued)*

You can assign your own unique backup ID by using the -I option. For example:

\$ backup -a -c -d /tmp/backup -I October08

Display the contents of the userRoot subdirectory to see the assigned backup ID.

\$ ls /tmp/backup/userRoot/ backup-userRoot-October08 backup.info

**EXAMPLE 39** Backing Up a Specific Back End

Use the -n option to specify a back end to be backed up. The following command archives the userRoot back end only.

\$ backup -n userRoot -d /tmp/backup

**EXAMPLE 40** Running an Incremental Backup

The following command archives all directory server back ends (-a), using incremental backup (-i), compresses them (-c), and saves the data to a directory (-d).

\$ backup -a -i -c -d /tmp/backup

**EXAMPLE 41** Running an Incremental Backup on a Specific Back End

Use the list-backends utility to display the current configured back ends.

```
$ list-backends
Backend ID : Base DN
---------------:--------------------
adminRoot : cn=admin data
ads-truststore : cn=ads-truststore
backup : cn=backups
config : cn=config
monitor : cn=monitor
schema : cn=schema
tasks : cn=tasks
userRoot : "dc=example,dc=com"
```
The following command runs an incremental backup  $(-i)$  on the userRoot back end  $(-n)$ , compresses the backup (-c), and saves the data to a directory (-d).

**EXAMPLE 41** Running an Incremental Backup on a Specific Back End *(Continued)* \$ backup -i -n userRoot -c -d /tmp/backup/userRoot

**EXAMPLE 42** Running an Incremental Backup Against an Existing Backup

Assume that you have created two archived incremental backup files by using the -I or --backupID option and assigned the IDs 1234 and 4898 to the two files, respectively:

```
/tmp/backup/userRoot> ls
./ backup-userRoot-1234 backup.info
../ backup-userRoot-4898 backup.info.save
```
The following command runs an incremental backup  $(-i)$  on all configured back ends  $(-a)$ based on the backup ID 1234 (-B), assigns a backup ID of 5438 to the incremental backup, and saves the data to a directory (-d).

\$ backup -a -i -B 1234 -I 5438 -d /tmp/backup

The contents of backup. info show that the latest incremental backup (backup  $id=5438$ ) has a dependency on backup\_id=1234:

\$ backend\_dn=ds-cfg-backend-id=userRoot,cn=Backends,cn=config

```
backup_id=4898
backup_date=20070727202906Z
incremental=false
compressed=false
encrypted=false
signed hash=VmBG/VkfMAMMPnR6M8b5kZil7FQ=
property.last logfile name=00000000.jdb
property.archive_file=backup-userRoot-4898
property.cipher_algorithm=AES/CBC/PKCS5Padding
property.mac_algorithm=HmacSHA1
property.last logfile size=490554
```

```
backup_id=1234
backup_date=20070727202934Z
incremental=false
compressed=false
encrypted=false
signed hash=VmBG/VkfMAMMPnR6M8b5kZil7FQ=
property.last logfile name=00000000.jdb
property.archive_file=backup-userRoot-1234
property.cipher_algorithm=AES/CBC/PKCS5Padding
property.mac_algorithm=HmacSHA1
```

```
EXAMPLE 42 Running an Incremental Backup Against an Existing Backup (Continued)
```

```
property.last logfile size=490554
backup_id=5438
backup_date=20070727203107Z
incremental=true
compressed=false
encrypted=false
dependency=1234
property.last logfile name=00000000.jdb
property.archive_file=backup-userRoot-5438
property.last logfile size=490554
```
**EXAMPLE 43** Backing Up All Configured Back Ends with Encryption and Signed Hash

The directory server provides support for backup encryption (using --encrypt), hash generation (using --hash), and signed hash (using --signHash) to secure archived data. These options require a connection to an online server instance, over SSL via the administration connector. When you use these options, you must therefore specify the connection details, including the host, administration port, bind DN and bind password. You must also specify the certificate details for the SSL connection.

The following command archives all directory server back ends  $(-a)$ , compresses them  $(-c)$ , generates a hash  $(-A)$ , signs the hash  $(-s)$ , encrypts the data while archiving the data  $(-y)$ , assigns a back end ID of 123, and saves the data to a directory (-d). The self signed certificate is trusted using the -X (--trustAll) option.

```
$ backup -h localhost -D "cn=Directory Manager" -w password -p 4444 -X \
  -a -c -A -s -y -I 123 -d /tmp/backup
Backup task 2008101609295810 scheduled to start immediately
...
```
**EXAMPLE 44** Scheduling a Backup

Scheduling a backup requires online access to the tasks back end. Access to this back end is provided over SSL via the administration connector. When you schedule a backup, you must therefore specify the connection details, including the host, administration port, bind DN and bind password. You must also specify the certificate details for the SSL connection.

The following command schedules a backup of all components (-a) and writes it to the /tmp/backups directory (-d). The start time is specified with the --start option. The backup sends a completion notification and error notification to admin@example.com. The self signed certificate is trusted using the -X (--trustAll) option.

```
EXAMPLE 44 Scheduling a Backup (Continued)
$ backup -h localhost -D "cn=Directory Manager" -w password -p 4444 -X \
  -a -d /tmp/backups --start 20090124121500 --completionNotify admin@example.com \
 --errorNotify admin@example.com
Backup task 2007102914530410 scheduled to start Jan 24, 2009 12:15:00 PM SAST
```
You can view this scheduled task by using the manage-tasks utility. For more information, see "Configuring Commands As Tasks" in *[Sun OpenDS Standard Edition 2.0 Administration](http://docs.sun.com/source/820-6169/configuring-commands-as-tasks.html) [Guide](http://docs.sun.com/source/820-6169/configuring-commands-as-tasks.html)*.

### **Exit Codes**

An exit code of 0 indicates that the operation completed successfully. An exit code of 1 indicates that an error occurred during processing.

#### **Using a Properties File**

The directory server supports the use of a *properties file* that passes in any default option values used with the backup command. The properties file is convenient when working in different configuration environments, especially in scripted or embedded applications. For more information, see ["Using a Properties File With Directory Server Commands" on page 261.](#page-260-0)

#### **Location**

The backup command is located at these paths:

- UNIX and Linux: *install-dir*/bin/backup
- Windows: *install-dir*\bat\backup.bat

#### **Related Commands**

- ["restore" on page 176](#page-175-0)
- ["list-backends" on page 165](#page-164-0)
- ["manage-tasks" on page 95](#page-94-0)

# **base64**

The base64 command encodes binary strings using the base64 encoding format.

#### **Synopsis**

base64 *subcommand options*

### **Description**

The base64 command encodes binary strings into text representations using the base64 encoding format. Base64 encoding is often used in LDIF files to represent non-ASCII character strings. It is also frequently used to encode certificate contents or the output of message digests such as MD5 or SHA.

# **Subcommands**

The following subcommands are used with the base64 command.

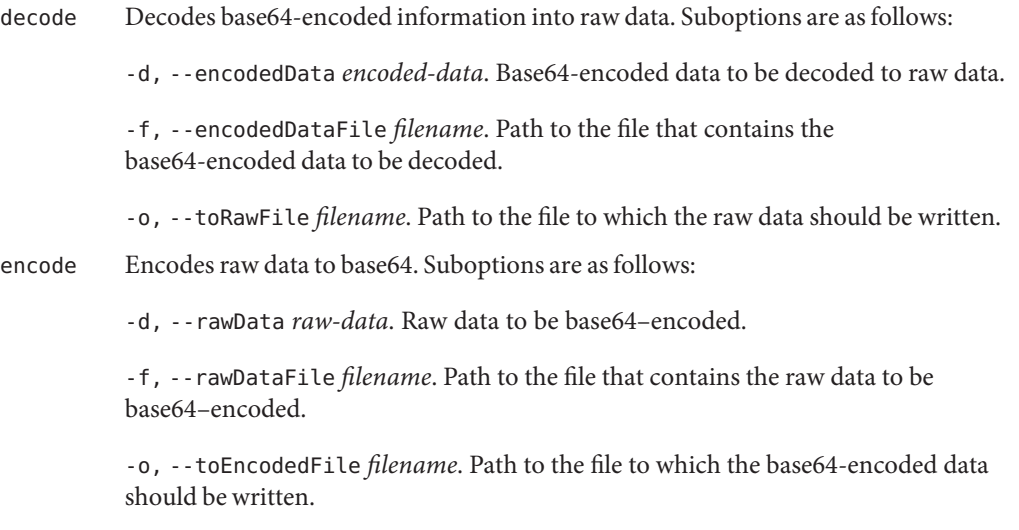

# **Global Options**

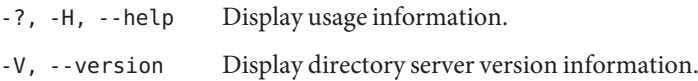

# **Examples**

The following examples show how to use the directory server commands. You can use the commands on any UNIX, Linux, or Windows system that has at least the Java SE 5 (at least Sun version 1.5.0\_08, preferably the latest version of Java SE 6) runtime environment installed on its target system.

**EXAMPLE 45** Base64 Encoding a String

The following command base64-encodes the string opends.

```
EXAMPLE 45 Base64 Encoding a String (Continued)
$ base64 encode -d opends
b3BlbmRz
EXAMPLE 46 Base64 Encoding the Contents of a File
The following command base64-encodes the file (-f) and writes to an output file (-o).
$ base64 encode -f myrawdata -o myencodeddata
EXAMPLE 47 Decoding a Base64–Encoded String
The following command decodes a base64–encoded string.
$ base64 decode -d b3BlbmRz
opends
EXAMPLE 48 Decoding the Contents of a Base64–Encoded File
The following command decodes the file base64–encoded file (-f) and writes to an output file
(-\rho).
$ base64 encode -f myencodeddata -o myoutput
EXAMPLE 49 Base64–Encoding and Decoding on Linux Systems
The following command encodes and decodes on Linux from the command-line. After you
enter the clear-text string, press Control-D to signal the end of input on the command line.
$ base64 encode
hello world
<CTRL-D>
aGVsbGBqd29ybGQK
$ base64 decode
aGVsbG8gd29ybGQK
<CTRL-D>
hello world
```
# <span id="page-142-0"></span>**Exit Codes**

An exit code of 0 indicates that the operation completed successfully. An exit code of 1 indicates that an error occurred during processing.

## **Location**

- UNIX and Linux: *install-dir*/bin/base64
- Windows: *install-dir*\bat\base64.bat

# **control-panel**

The control-panel command launches a graphical user interface that displays basic server status information and enables you to perform basic directory server administration.

# **Synopsis**

control-panel *options*

# **Description**

The control-panel command launches a graphical user interface that displays basic server status information and enables you to perform basic directory server administration. The control panel effectively replaces the old status panel in terms of showing server status. In addition, the control panel enables you to perform certain data management tasks such as managing entries, importing and exporting data, and backing up and restoring data. The control panel also enables you to manage directory schema and indexes, and to set server runtime options.

# **Options**

The control-panel command accepts an option in either its short form (for example, -V) or its long form equivalent (for example, --version).

- -V, --version Display Directory Server version information
- -?, -H, --help Displays this usage information

# **Exit Codes**

An exit code of 0 indicates that the operation completed successfully. An exit code of 1 indicates that an error occurred during processing.

#### <span id="page-143-0"></span>**Location**

- UNIX and Linux: *install-dir*/bin/control-panel
- Windows: *install-dir*\bat\control-panel.bat

#### **Related Commands**

["status" on page 107](#page-106-0)

# **dbtest**

The dbtest command debugs an Oracle Berkeley Java Edition (JE) back end.

#### **Synopsis**

dbtest *subcommands options*

#### **Description**

The dbtest command is used to debug an Oracle Berkeley Java Edition (JE) back end. The command lists the root, entry, database containers, and the status of indexes in the database. The command also provides a dump of the database for debugging purposes.

A *back end* is a repository for storing data on a directory server. The back end uses some type of database (DB) to store data and to maintain a set of indexes that allow the back end to locate the entries in the directory. The primary database for the directory server is the Berkeley Java Edition (JE) database, which organizes its data as a single collection of keyed records in B-tree form.

You can use the dbtest command to access the following information:

- **Root container**. Specifies the back end ID and the directory for the back end.
- **Entry container**. Specifies the base DN that the entry container stores on disk, the database prefix to use for the database names, and the number of entries in the database. Each base DN of a JE back end is given its own entry container.
- **Database container**. Specifies the database name, type, and JE database name for the specific back end ID.
- **Index Status**. Specifies the index name, type, status and associated JE database.

Currently, the dbtest command is a read-only utility and cannot alter the database. The command can run in online or offline mode. However, running dbtest in online mode can take considerably longer than running it in offline mode.
# **Subcommands**

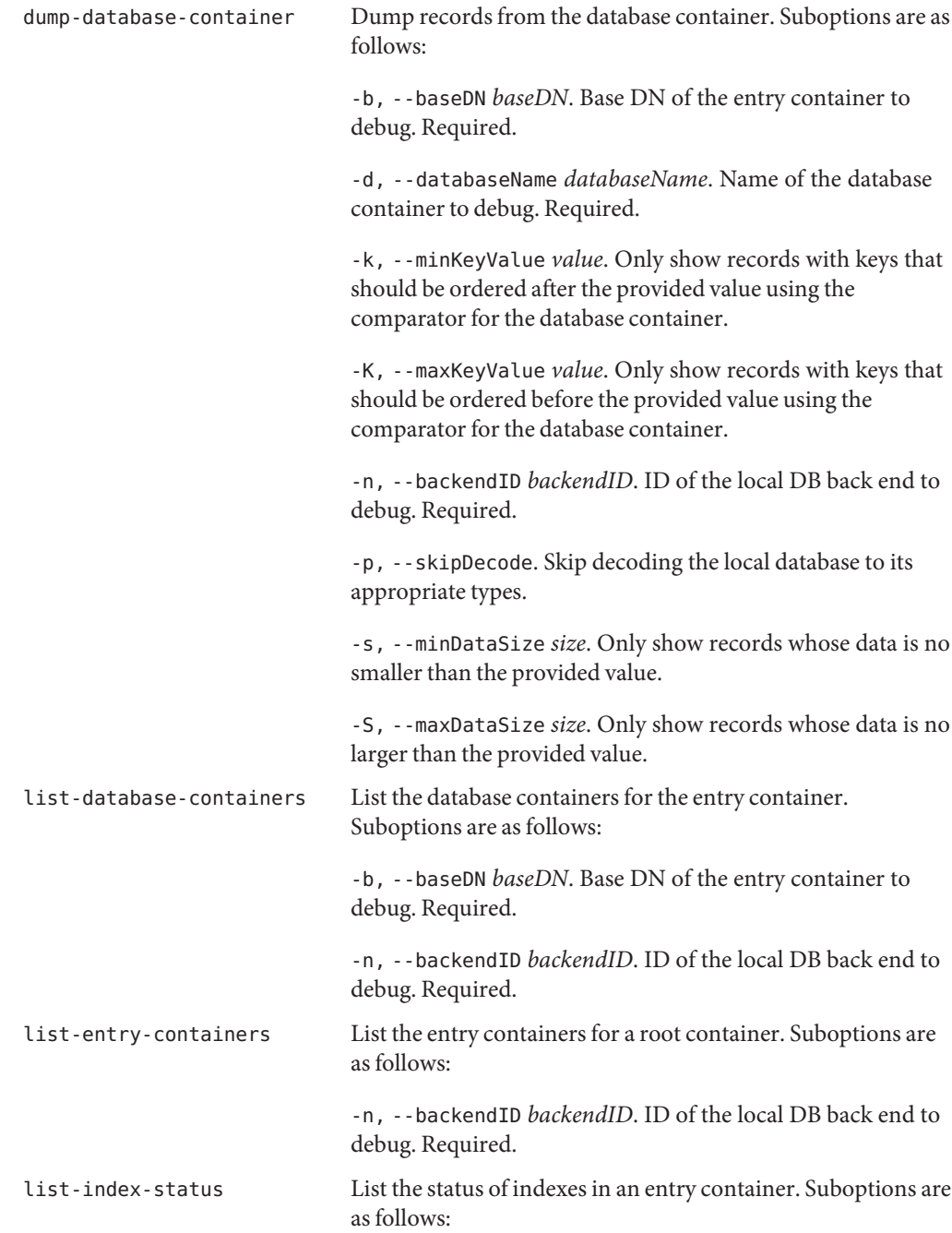

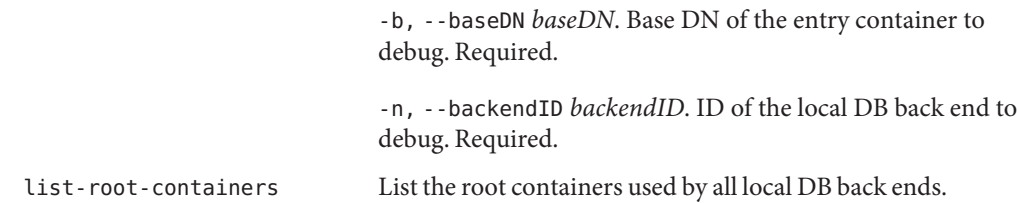

#### **Global Options**

The dbtest command accepts an option in either its short form (for example, -H) or its long form equivalent (for example, --help).

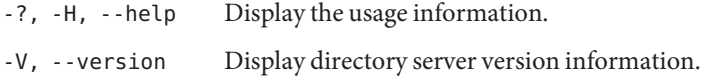

#### **Examples**

The following examples show how to use the directory server commands. You can use the commands on any UNIX, Linux, or Windows system that has at least the Java SE 5 (at least Sun version 1.5.0\_08, preferably the latest version of Java SE 6) runtime environment installed on its target system.

**EXAMPLE 50** Displaying the List of Root Containers

The following command lists the root containers used by all local DB back ends:

```
$ dbtest list-root-containers
Backend ID Database Directory
------------------------------
userRoot db
Total: 1
```
**EXAMPLE 51** Displaying a List of Entry Containers

The following command displays the list of entry containers on the local DB back end:

```
$ dbtest list-entry-containers -n userRoot
Base DN JE Database Prefix Entry Count
--------------------------------------------------
dc=example,dc=com dc_example_dc_com 102
Total: 1
```
#### **EXAMPLE 52** Displaying a List of Database Containers

The following command displays the list of database containers on the local DB back end:

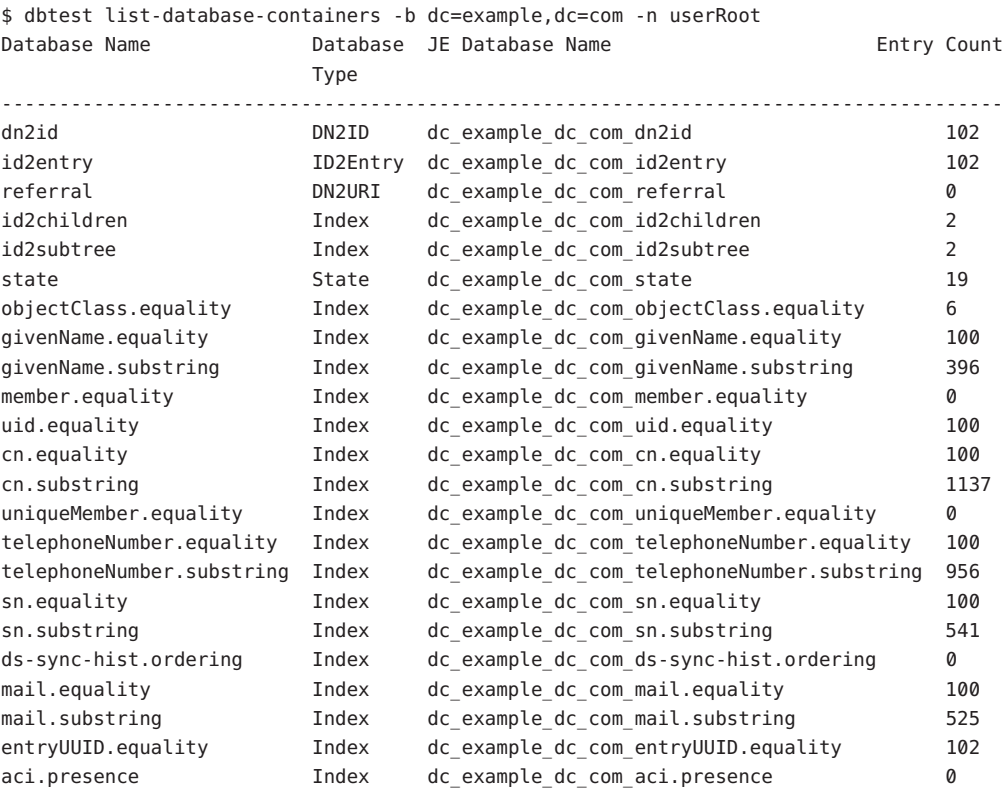

Total: 23

**EXAMPLE 53** Dumping the Contents of a Database and Skipping Decode

The following command dumps the contents of a database and displays the indexed values of the entry, but skips the decode.

```
$ dbtest dump-database-container -b dc=example,dc=com -n userRoot \
  -d objectClass.equality -p
Key (6 bytes):
64 6F 6D 61 69 6E domain
Data (8 bytes):
```
<span id="page-147-0"></span>**EXAMPLE 53** Dumping the Contents of a Database and Skipping Decode *(Continued)*

00 00 00 00 00 00 00 01 Key (18 bytes): 67 72 6F 75 70 6F 66 75 6E 69 71 75 65 6E 61 6D groupofu niquenam 65 73 es Data (40 bytes): 00 00 00 00 00 00 00 03 00 00 00 00 00 00 00 9C 00 00 00 00 00 00 00 9D 00 00 00 00 00 00 00 9E 00 00 00 00 00 00 00 9F ...

#### **Exit Codes**

An exit code of 0 indicates that the operation completed successfully. An exit code of 1 indicates that an error occurred during processing.

#### **Location**

- UNIX and Linux: *install-dir*/bin/dbtest
- Windows: *install-dir*\bat\dbtest.bat

#### **Related Commands**

- ["dsconfig" on page 9](#page-8-0)
- ["import-ldif" on page 155](#page-154-0)
- "export-ldif" on page 148

# **export-ldif**

The export-ldif command exports the contents of a directory server back end to LDIF format.

#### **Synopsis**

export-ldif *options*

#### **Description**

The export-ldif command exports the contents of a directory server back end to LDIF format. This command can run the export immediately or can be scheduled to run at a specified date and time. For more information, see ["Configuring Commands As Tasks" in](http://docs.sun.com/source/820-6169/configuring-commands-as-tasks.html) *Sun OpenDS [Standard Edition 2.0 Administration Guide](http://docs.sun.com/source/820-6169/configuring-commands-as-tasks.html)*.

Because some back ends cannot be imported to the directory server, the export-ldif command does not export the following back ends: monitor, ads-truststore, backup, config-file-handler.

You can run the export-ldif command in online or offline mode.

- **Online mode**. In online mode, export ldif contacts a running directory server instance over SSL, via the administration connector, and registers an export task. The command runs in online mode automatically if you specify any of the task back end connection options. For more information about the administration connector, see ["Managing Administration](http://docs.sun.com/source/820-6169/managing-admin-traffic.html) Traffic to the Server" in *[Sun OpenDS Standard Edition 2.0 Administration Guide](http://docs.sun.com/source/820-6169/managing-admin-traffic.html)*.
- **Offline mode**. In offline mode, export ldif accesses the database directly rather than through a directory server instance. To perform an offline export, the directory server must be stopped.

#### **Options**

The export-ldif utility accepts an option in either its short form (for example, -b *branchDN*) or its long form equivalent (for example, --includeBranch *branchDN*).

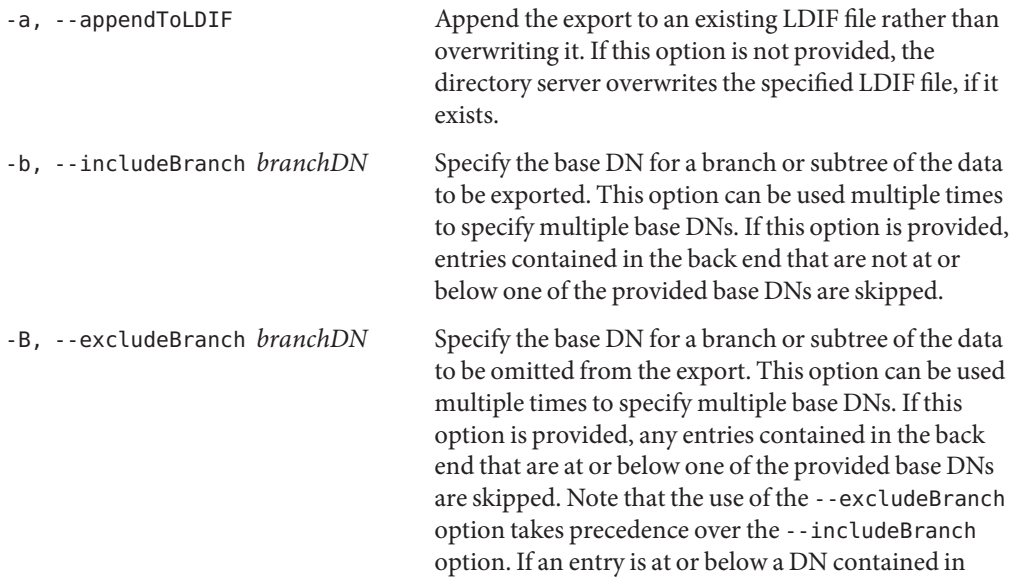

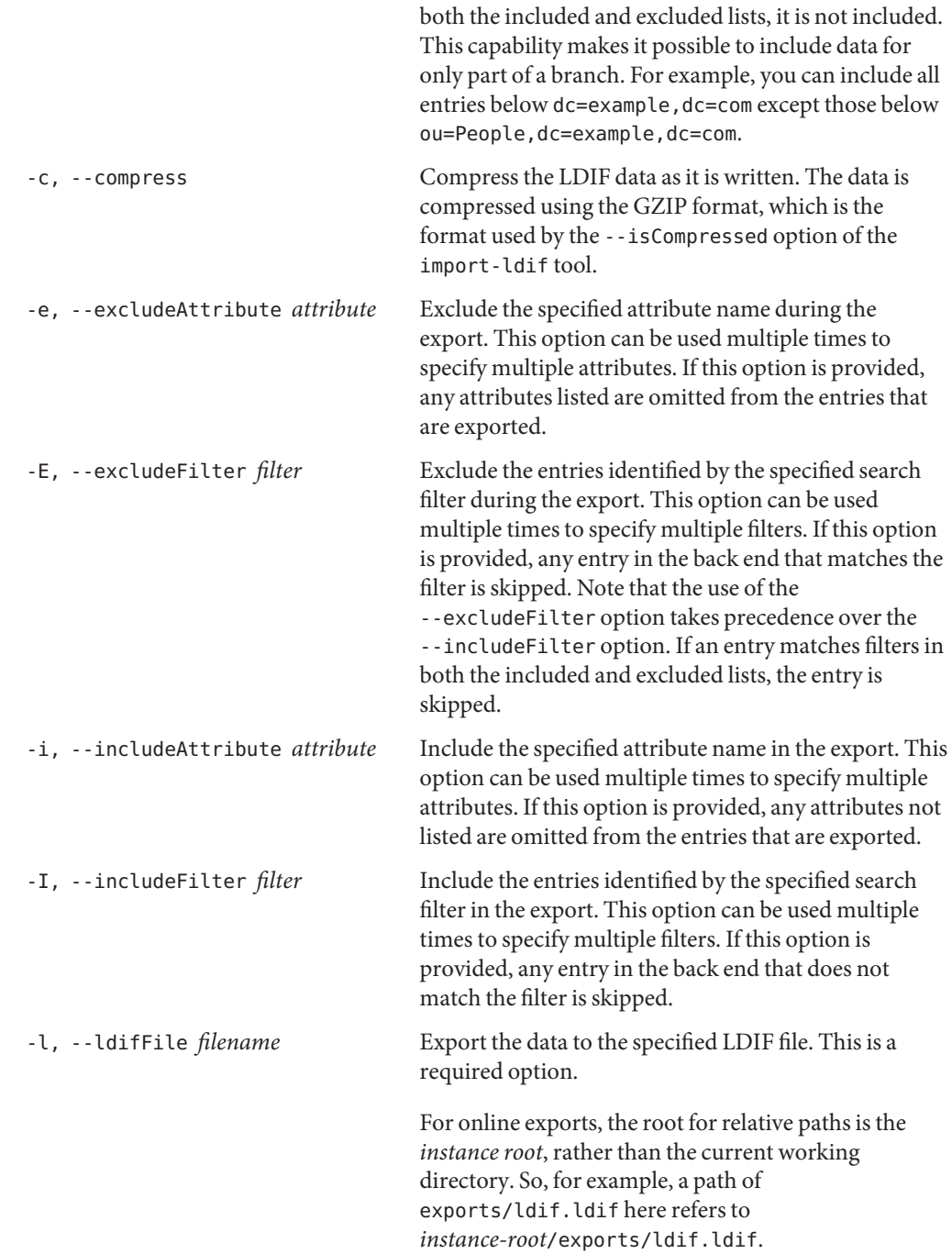

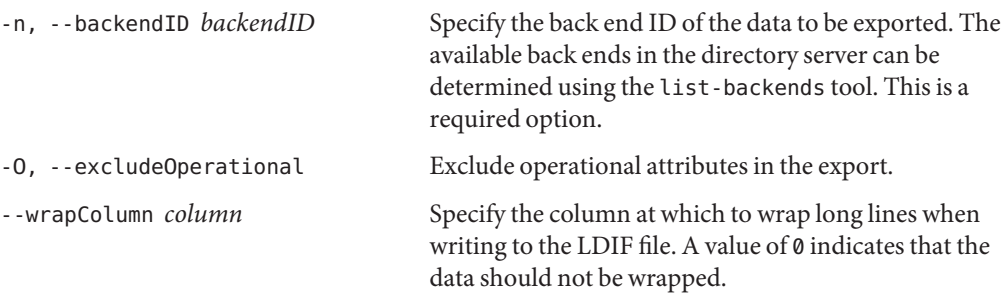

# **Task Back End Connection Options**

Running an online export requires access to the tasks back end. Access to the tasks back end is provided over SSL via the administration connector. These connection options are used when the export runs online.

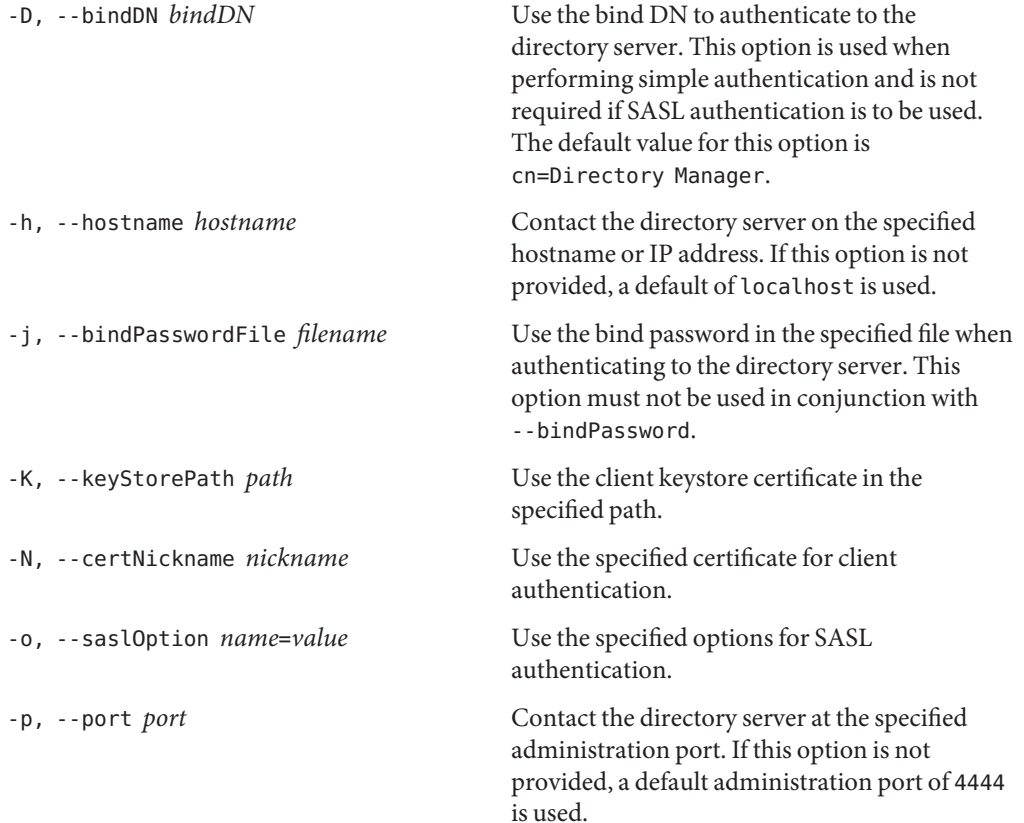

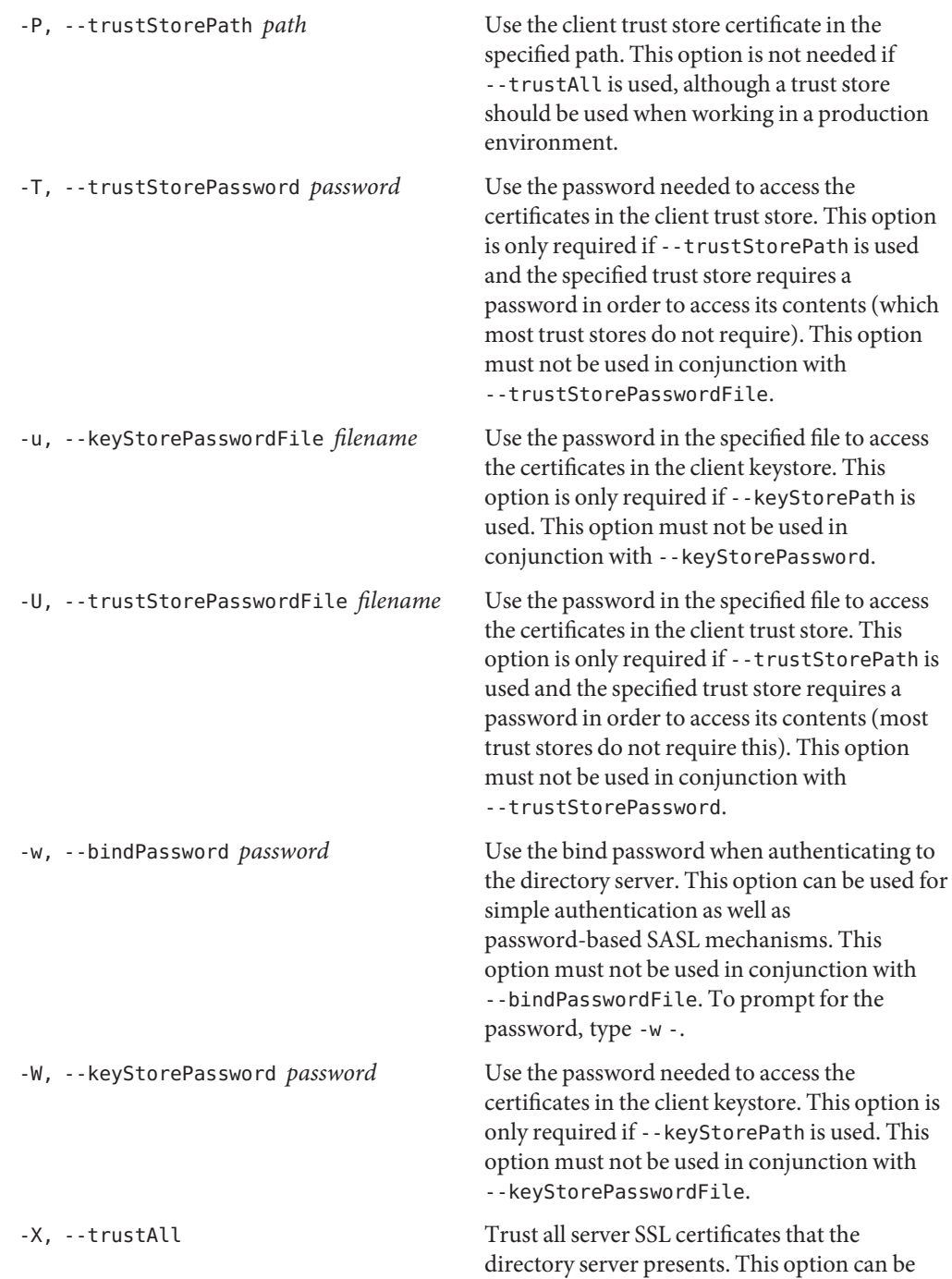

used for convenience and testing purposes, but for security reasons a trust store should be used to determine whether the client should accept the server certificate.

# **Task Scheduling Options**

These options are used when you specify that the export should run as a scheduled task.

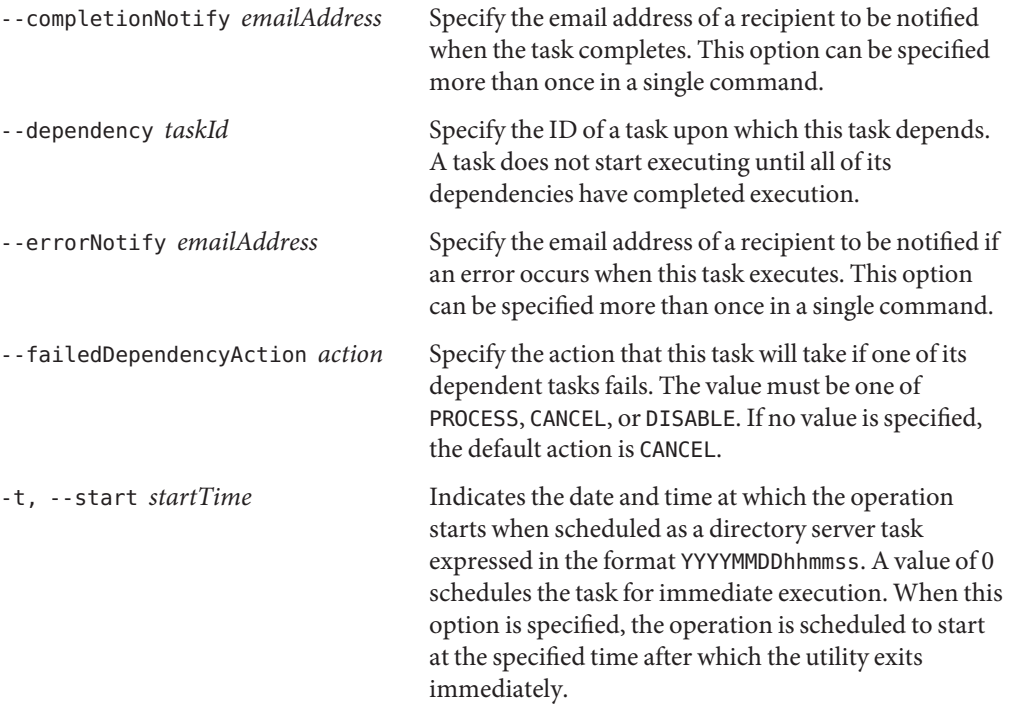

## **Utility Input/Output Options**

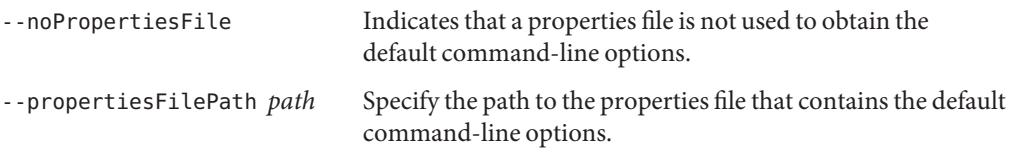

### **General Options**

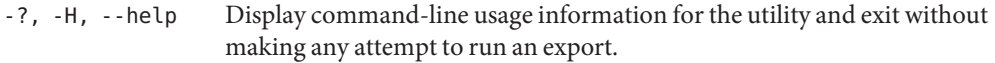

-V, --version Display the version information for the directory server and exit rather than attempting to run this command.

#### **Examples**

The following examples show how to use the directory server commands. You can use the commands on any UNIX, Linux, or Windows system that has at least the Java SE 5 (at least Sun version 1.5.0\_08, preferably the latest version of Java SE 6) runtime environment installed on its target system.

#### **EXAMPLE 54** Performing an Offline Export

The following example exports the userRoot back end, starting at the base DN specified by the -b option. The command exports the data to an LDIF file specified by -l. The directory server must be stopped before performing an offline export.

```
$ stop-ds
$ export-ldif -b dc=example,dc=com -n userRoot -l /usr/tmp/export.ldif
[17/Oct/2008:12:24:33 +0200] category=JEB severity=NOTICE msgID=8847447
msg=Exported 102 entries and skipped 0 in 0 seconds (average rate 159.4/sec)
```
#### **EXAMPLE 55** Performing an Online Export

An export is automatically run online if you specify any of the task back end connection options. Because an online export contacts the server over SSL, you must specify how to trust the SSL server certificate. This examples uses the -X option to trust all certificates.

```
$ export-ldif -h localhost -p 4444 -D "cn=Directory Manager" -w password -X \
  --includeBranch "dc=example,dc=com" --backendID userRoot \
 --ldifFile /usr/tmp/export.ldif
```
#### **EXAMPLE 56** Scheduling an Export

You can schedule an export to run at some future date by using the -t or --start option to specify the start time. Like a regular online export, a scheduled export contacts the task back end of a running directory server and the relevant task back end connection options must be specified.

This example schedules an export of the userRoot back end to start on December 24.

```
$ export-ldif -h localhost -p 4444 -D "cn=Directory Manager" -w password -X \
  --includeBranch "dc=example,dc=com" --backendID userRoot \
 --ldifFile /usr/tmp/export.ldif --start 20081224121500
Export task 2008101712361910 scheduled to start Dec 24, 2008 12:15:00 PM SAST
```
<span id="page-154-0"></span>You can view a scheduled task by using the manage-tasks utility. For more information, see "Configuring Commands As Tasks" in *[Sun OpenDS Standard Edition 2.0 Administration](http://docs.sun.com/source/820-6169/configuring-commands-as-tasks.html) [Guide](http://docs.sun.com/source/820-6169/configuring-commands-as-tasks.html)*.

#### **Exit Codes**

- **Offline mode**. An exit code of 0 indicates that the operation completed successfully. A non-zero exit code indicates that an error occurred during processing.
- **Online mode**. If -t or --start is specified, an exit code of 0 indicates that the task was created successfully. A nonzero exit code indicates that an error occurred when the task was created. If -t or --start is not specified, the exit codes are the same as those specified for offline mode.

### **Using a Properties File**

The directory server supports the use of a *properties file* that passes in any default option values used with the export-ldif command. The properties file is convenient when working in different configuration environments, especially in scripted or embedded applications. For more information, see ["Using a Properties File With Directory Server Commands" on page 261.](#page-260-0)

#### **Location**

The export-ldif command is located at these paths:

- UNIX and Linux: *install-dir*/bin/export-ldif
- Windows: *install-dir*\bat\export-ldif.bat

### **Related Commands**

- "import-ldif" on page 155
- ["ldif-diff" on page 247](#page-246-0)
- "Idifmodify" on page 250
- ["ldifsearch" on page 253](#page-252-0)
- ["manage-tasks" on page 95](#page-94-0)

# **import-ldif**

The import-ldif command populates a directory server back end with data read from an LDIF file.

#### **Synopsis**

import-ldif *options*

### **Description**

The import-ldif command populates a directory server back end with data read from an LDIF file, or with data generated based on a MakeLDIF template. In most cases, using import-ldif is significantly faster than adding entries by using ldapmodify. Note that a complete import to an entire Oracle Berkeley Java Edition (JE) back end has better performance than a partial import to a branch of the JE back end.

The import-ldif command can run the import immediately or can schedule the import to run at a specified date and time. For more information, see ["Configuring Commands As Tasks" in](http://docs.sun.com/source/820-6169/configuring-commands-as-tasks.html) *[Sun OpenDS Standard Edition 2.0 Administration Guide](http://docs.sun.com/source/820-6169/configuring-commands-as-tasks.html)*.

You can run the import-ldif command in online or offline mode.

- **Online mode**. In online mode, import ldif contacts a running directory server instance over SSL, via the administration connector, and registers an import task. The command runs in online mode automatically if you specify any of the task back end connection options. For more information about the administration connector, see ["Managing](http://docs.sun.com/source/820-6169/managing-admin-traffic.html) Administration Traffic to the Server" in *[Sun OpenDS Standard Edition 2.0 Administration](http://docs.sun.com/source/820-6169/managing-admin-traffic.html) [Guide](http://docs.sun.com/source/820-6169/managing-admin-traffic.html)*.
- Offline mode. In offline mode, import-ldif accesses the database directly rather than through a directory server instance. To perform an offline import, the directory server must be stopped.

### **Options**

The import-ldif command accepts an option in either its short form (for example, -b *baseDN*) or its long form equivalent (for example, --includeBranch *baseDN*).

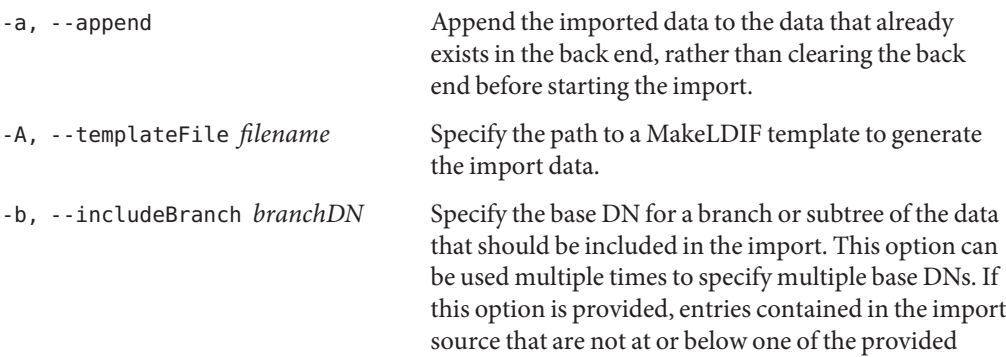

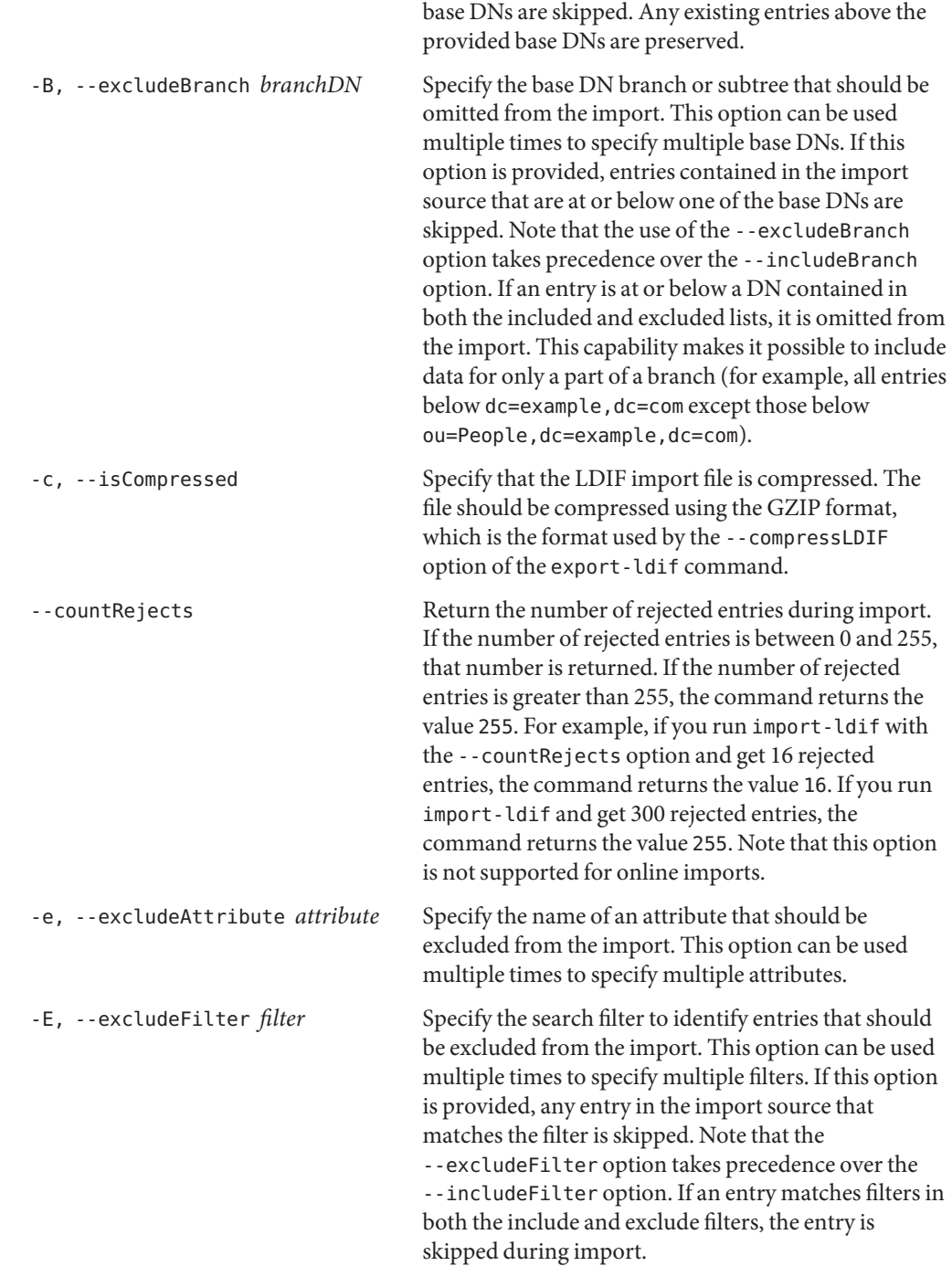

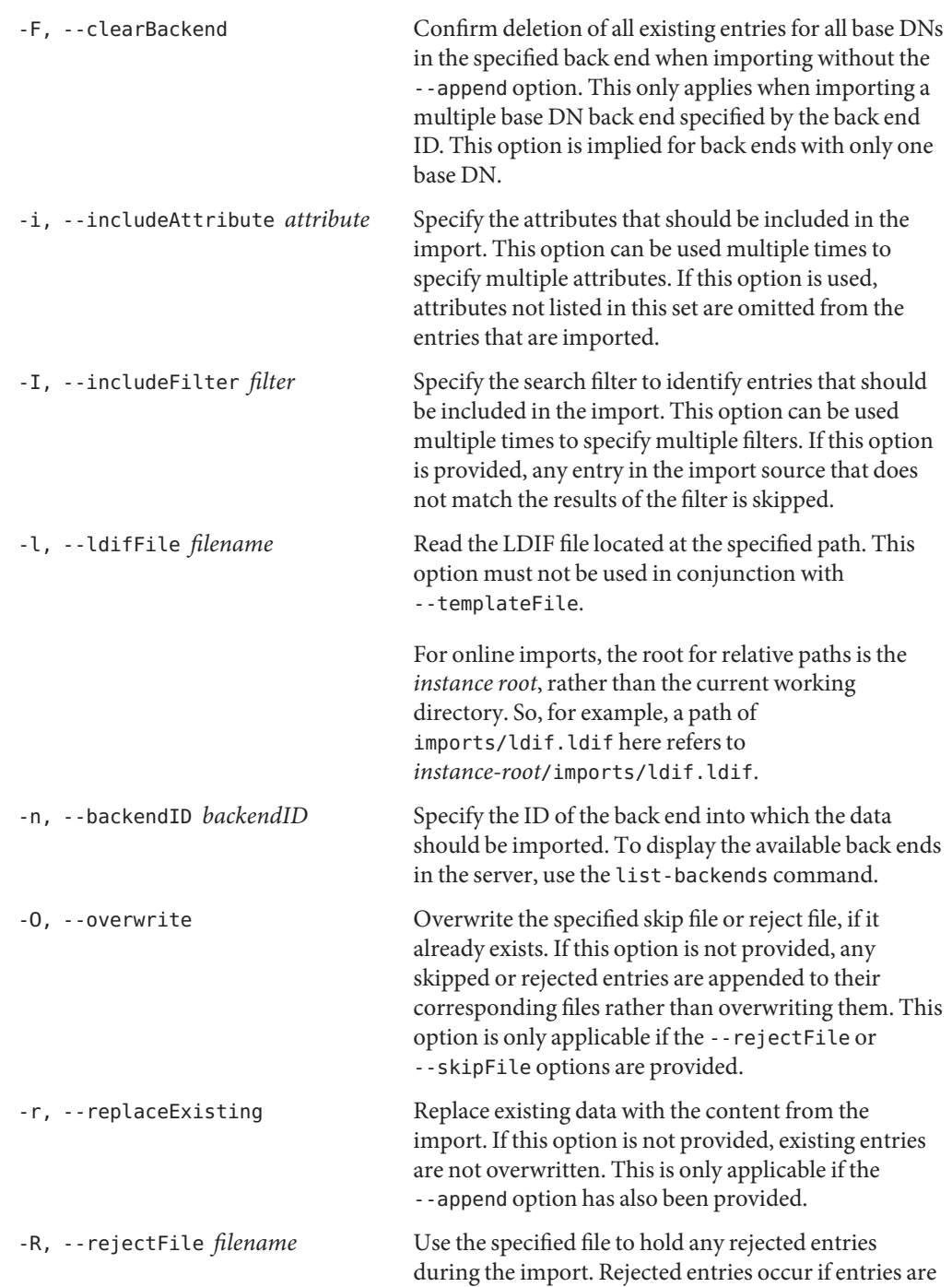

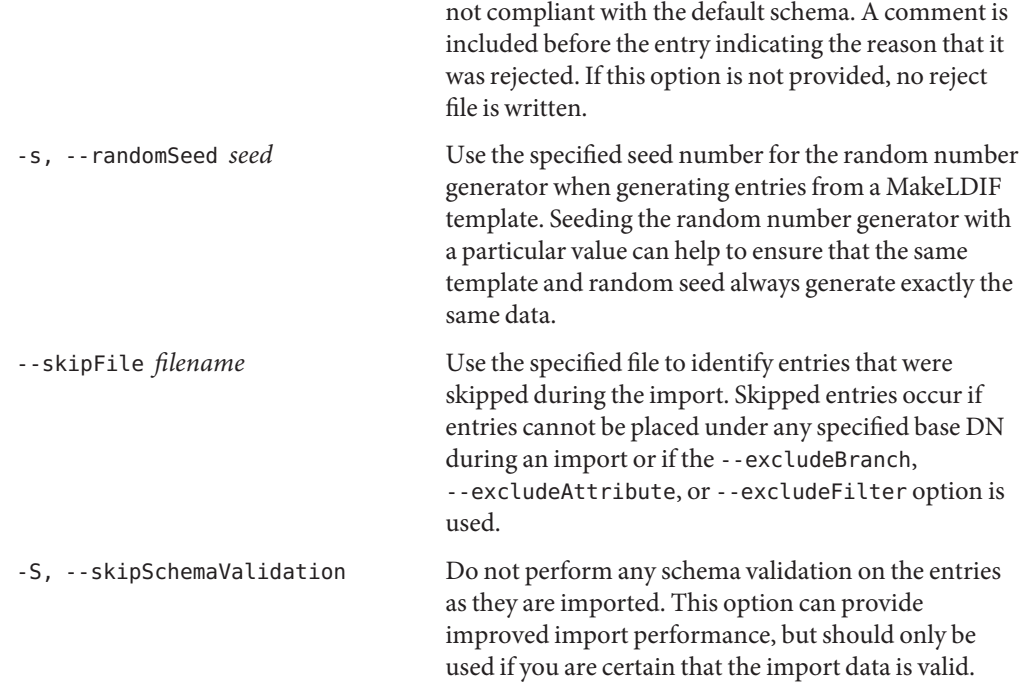

# **Task Back End Connection Options**

Running an online import requires access to the tasks back end. Access to the tasks back end is provided over SSL via the administration connector. These connection options are used when the import runs online.

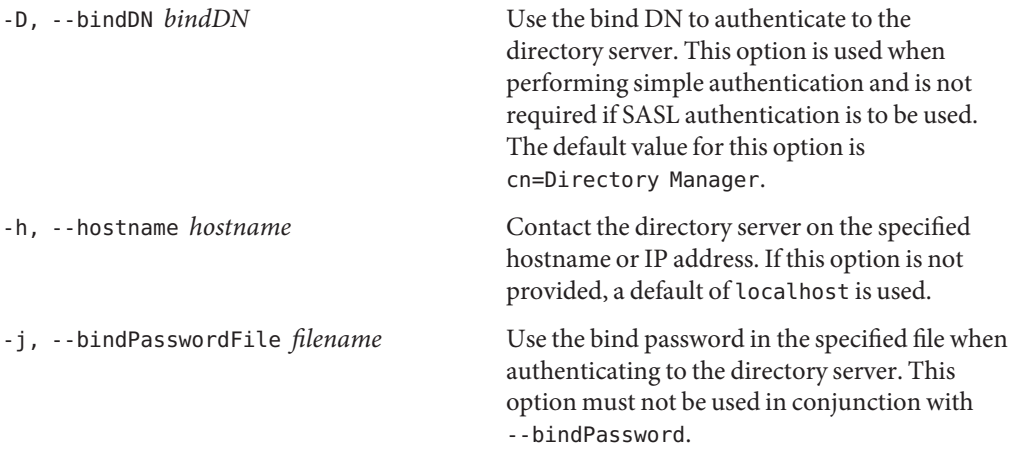

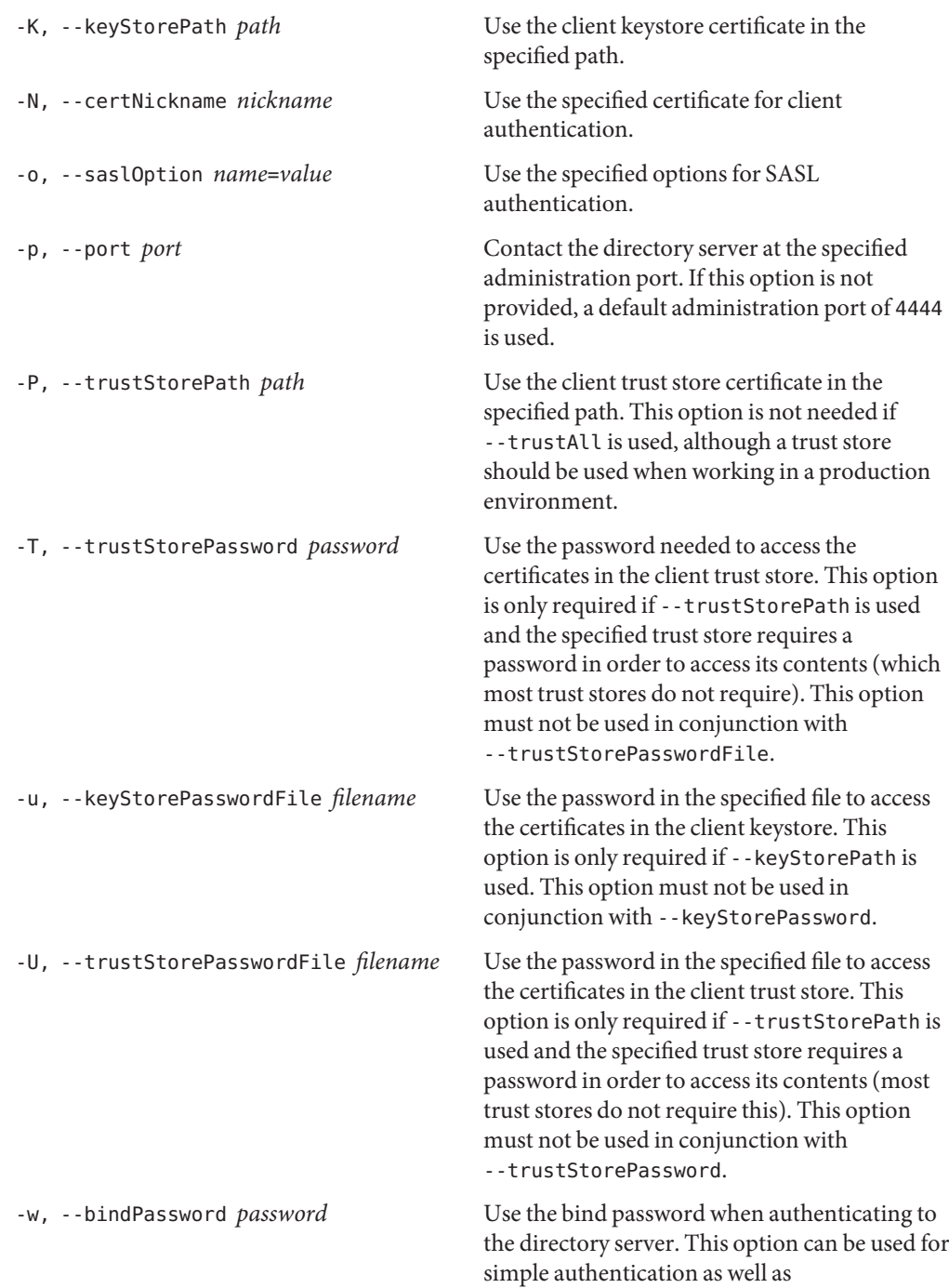

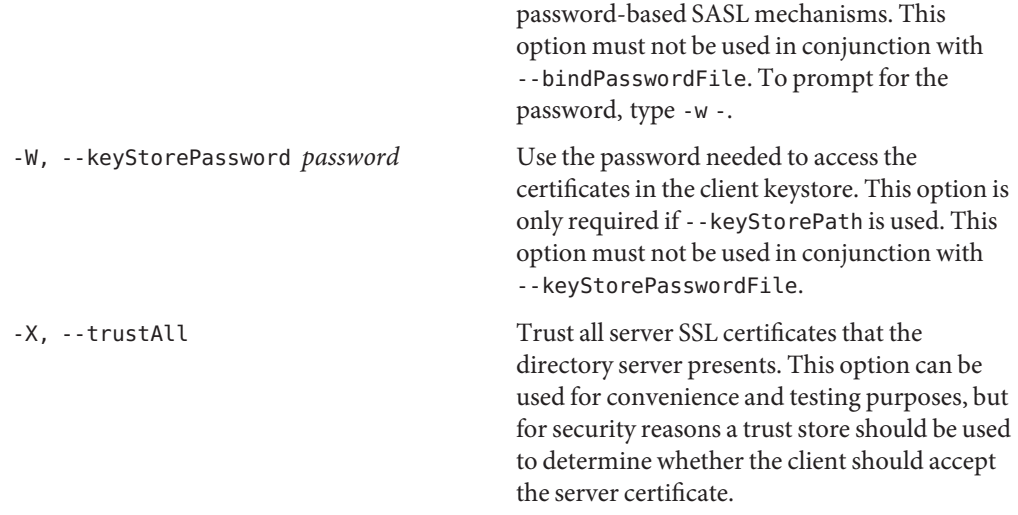

# **Task Scheduling Options**

These options are used when you specify that the import should run as a scheduled task.

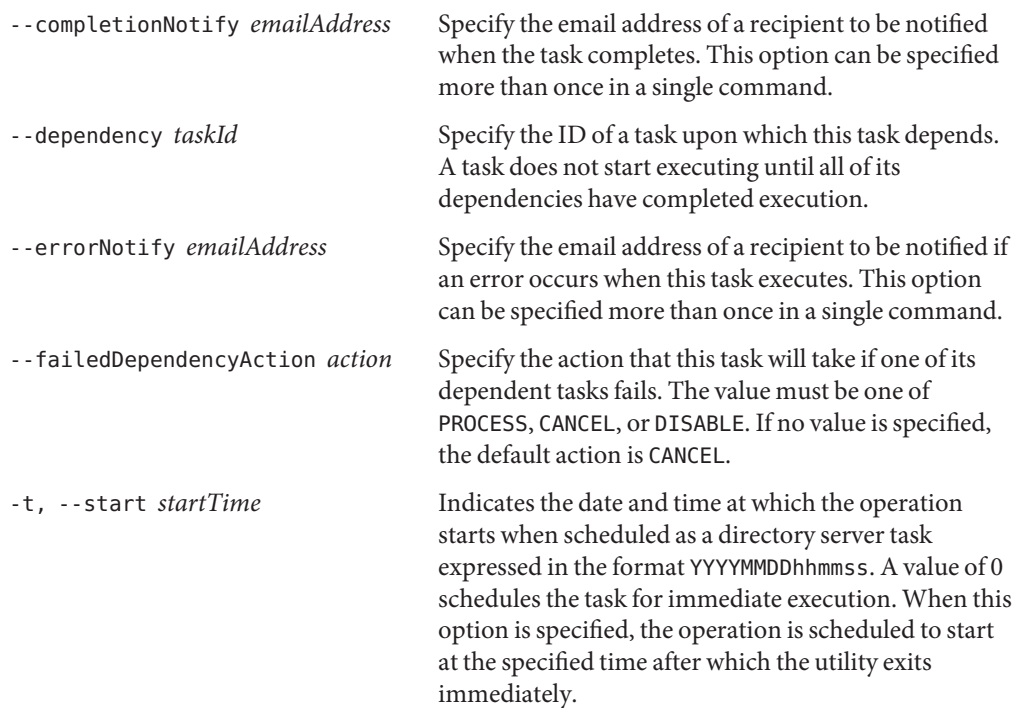

### **Utility Input/Output Options**

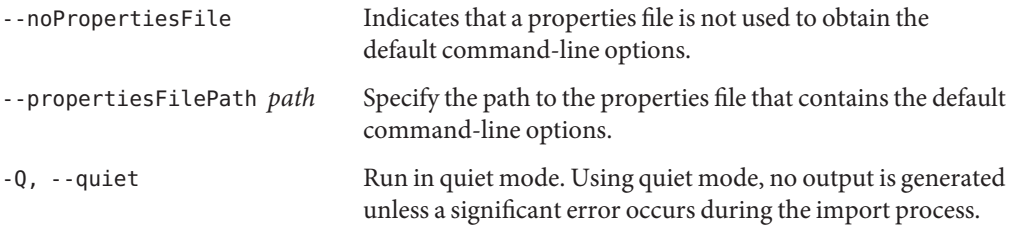

#### **General Options**

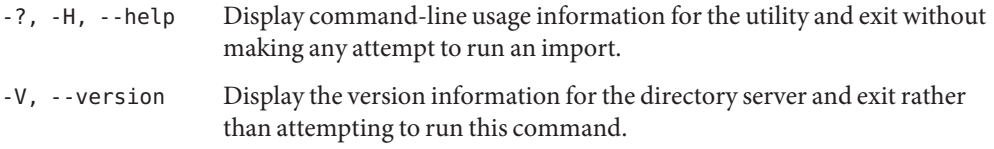

### **Examples**

The following examples show how to use the directory server commands. You can use the commands on any UNIX, Linux, or Windows system that has at least the Java SE 5 (at least Sun version 1.5.0\_08, preferably the latest version of Java SE 6) runtime environment installed on its target system.

#### **EXAMPLE 57** Running an Offline Import

This example imports an LDIF file to the userRoot back end. The LDIF file path must be an absolute path on all platforms. The directory server must be stopped before running an offline import.

```
$ stop-ds
$ import-ldif -b dc=example,dc=com -n userRoot -l /usr/tmp/Example.ldif
```
**EXAMPLE 58** Importing Part of an LDIF File Offline

This example imports part of an LDIF file to the userRoot back end. The import includes the base DN dc=example,dc=com but excludes the branch ou=people. Existing entries are replaced (-r) and information about any rejected entries are written to /usr/tmp/rejects.ldif. The LDIF file path must be an absolute path on all platforms. The directory server must be stopped before running an offline import.

```
$ stop-ds
$ import-ldif -b dc=example,dc=com -B "ou=people,dc=example,dc=com" \
  -l /usr/tmp/Example.ldif -n userRoot -r -R /usr/tmp/rejects.ldif
```
**EXAMPLE 59** Importing Data From a MakeLDIF Template

This example imports sample data from a MakeLDIF template to the userRoot back end. The random seed (-s) determines the randomness of the data. The directory server must be stopped before running an offline import.

```
$ stop-ds
$ import-ldif -n userRoot -A example.template -s 0
```

```
EXAMPLE 60 Importing User Attributes Only
```
This example imports an LDIF file to the userRoot back end. Only user attributes are imported, specified by -i "\*". The LDIF file path must be an absolute path on all platforms. On some systems, you might be required to enclose the asterisk in quotation marks ("\*") or to escape the asterisk using a character appropriate to your shell. The directory server must be stopped before running an offline import.

```
$ stop-ds
$ import-ldif -b dc=example,dc=com -n userRoot -l /usr/tmp/Example.ldif -i "*"
```

```
EXAMPLE 61 Importing User Attributes and Excluding an Attribute
```
This example imports an LDIF file to the userRoot back end. All user attributes are imported, specified by -i "\*", but the roomnumber attribute is excluded. The LDIF file path must be an absolute path on all platforms. On some systems, you might be required to enclose the asterisk in quotation marks ("\*") or to escape the asterisk using a character appropriate to your shell. The directory server must be stopped before running an offline import.

```
$ stop-ds
$ import-ldif -b dc=example,dc=com -n userRoot -l /usr/tmp/Example.ldif \
  -i "*" -e "roomnumber"
```
**EXAMPLE 62** Importing Operational Attributes Only

This example imports an LDIF file to the userRoot back end. Only operational attributes are imported, specified by -i "+". The LDIF file path must be an absolute path on all platforms. On some systems, you might be required to enclose the plus sign in quotation marks ("+") or to escape the plus sign using a character appropriate to your shell. The directory server must be stopped before running an offline import.

```
$ stop-ds
$ import-ldif -b dc=example,dc=com -n userRoot -l /usr/tmp/Example.ldif -i "+"
```
**EXAMPLE 63** Importing Selected User and Operational Attributes

This example imports an LDIF file to the userRoot back end. Only the uid, cn, sn, dc, and creatorsname attributes are imported. The LDIF file path must be an absolute path on all platforms. The directory server must be stopped before running an offline import.

```
$ stop-ds
$ import-ldif -b dc=example,dc=com -n userRoot -l /var/tmp/Example.ldif \
  -i "uid" -i "cn" -i "sn" -i "dc" -i "creatorsname"
```
**EXAMPLE 64** Running an Online Import

An import is automatically run online if you specify any of the task back end connection options. Because an online import contacts the server over SSL, you must specify how to trust the SSL server certificate. This examples uses the -X option to trust all certificates.

```
$ import-ldif -h localhost -p 4444 -D "cn=Directory Manager" -w password -X \
    -b dc=example,dc=com -n userRoot -l /usr/tmp/Example.ldif
```
**EXAMPLE 65** Scheduling an Import

You can schedule an import to run at some future date by using the -t or --start option to specify the start time. Like a regular online import, a scheduled import contacts the task back end of a running directory server and the relevant task back end connection options must be specified.

This example schedules an import to the userRoot back end to start on December 24.

\$ import-ldif -h localhost -p 4444 -D "cn=Directory Manager" -w password -X \ -b dc=example,dc=com -n userRoot -l /usr/tmp/Example.ldif --start 20081224121500 Import task 2008101712361910 scheduled to start Dec 24, 2008 12:15:00 PM SAST

You can view a scheduled task by using the manage-tasks utility. For more information, see "Configuring Commands As Tasks" in *[Sun OpenDS Standard Edition 2.0 Administration](http://docs.sun.com/source/820-6169/configuring-commands-as-tasks.html) [Guide](http://docs.sun.com/source/820-6169/configuring-commands-as-tasks.html)*.

#### **Exit Codes**

■ **Offline mode**. An exit code of 0 indicates that the operation completed successfully. A non-zero exit code indicates that an error occurred during processing.

■ **Online mode**. If -t or --start is specified, an exit code of 0 indicates that the task was created successfully. A nonzero exit code indicates that an error occurred when the task was created. If -t or --start is not specified, the exit codes are the same as those specified for offline mode.

## **Using a Properties File**

The directory server supports the use of a *properties file* that passes in any default option values used with the export-ldif command. The properties file is convenient when working in different configuration environments, especially in scripted or embedded applications. For more information, see ["Using a Properties File With Directory Server Commands" on page 261.](#page-260-0)

#### **Location**

The import-ldif command is located at these paths:

- UNIX and Linux: *install-dir*/bin/import-ldif
- Windows: *install-dir*\bat\import-ldif.bat

### **Related Commands**

- ["export-ldif" on page 148](#page-147-0)
- ["ldif-diff" on page 247](#page-246-0)
- "Idifmodify" on page 250
- "Idifsearch" on page 253
- ["manage-tasks" on page 95](#page-94-0)

# **list-backends**

The list-backends command displays information about the available back ends.

#### **Synopsis**

list-backends *options*

### **Description**

The list-backends utility can be used to obtain information about the back ends defined in a directory server instance. Back ends are responsible for providing access to the server database. The list-backends utility has three modes of operation:

- **No options.** When invoked with no options, display the back-end IDs for all back ends configured in the server, along with the base DNs for those back ends.
- **With backend ID.** When used with the --backendID, list all of the base DNs for the back end with the specified back-end ID.
- **With baseDN.** When used with the --baseDN option, list the back-end ID of the back end that should be used to hold the entry with the given DN and also indicate whether that DN is one of the configured base DNs for that back end.

#### **Options**

The following are available for use but are not required. The list-backends utility accepts an option in either its short form (for example, -b *baseDN*) or its long form equivalent (for example, --baseDN *baseDN*).

### **Utility Options**

-b, --baseDN *baseDN* Specify the base DN from which the list-backends utility should list the back-end ID. The option also indicates whether the specified DN is a baseDN for that back end.

-n, --backendID *backendID* Specify the back-end ID from which the tool should display the associated base DN. This option can be used multiple times to display the base DNs for multiple back ends.

### **General Options**

-?, -H, --help Display the command usage information and exit immediately without taking any other action.

-V, --version Display the directory server version information and exit rather than attempting to run this command.

### **Examples**

The following examples show how to use the directory server commands. You can use the commands on any UNIX, Linux, or Windows system that has at least the Java SE 5 (at least Sun version 1.5.0\_08, preferably the latest version of Java SE 6) runtime environment installed on its target system. See ["Directory Server System Requirements" in](http://docs.sun.com/source/820-6168/ds-system-requirements.html) *Sun OpenDS Standard [Edition 2.0 Installation Guide](http://docs.sun.com/source/820-6168/ds-system-requirements.html)* for more information.

**EXAMPLE 66** Listing the Current Back Ends

The following command lists the current back ends on the directory server:

\$ list-backends Backend ID Base DN ---------- ---------------- backup cn=backups config cn=config monitor cn=monitor schema cn=schema tasks cn=tasks userRoot dc=example,dc=com

**EXAMPLE 67** Listing the Back-end ID

The following command lists the back-end ID on the directory server:

\$ list-backends --backendID monitor Backend ID Base DN ---------- --------- monitor cn=monitor

**EXAMPLE 68** Listing the Base DN

The following command lists the base DN on the directory server:

\$ list-backends --baseDN cn=backups

The provided DN 'cn=backups' is a base DN for the back end 'backup'

#### **Exit Codes**

An exit code of 0 indicates that the operation completed successfully. An exit code of 1 indicates that an error occurred during processing.

#### **Location**

- UNIX and Linux: *install-dir*/bin/list-backends
- Windows: *install-dir*\bat\list-backends.bat

# **manage-account**

The manage-account command manages user account information, primarily related to password policy state details.

#### **Synopsis**

manage-account *subcommands options*

#### **Description**

The manage-account command manages user account information, primarily related to password policy state details. The command interacts with the Password Policy State extended operation, which returns account, login, and password information for a user. Although the Password Policy State extended operation allows multiple operations per use, the manage-account command can run only one operation at a time. Users must have the password-reset privilege to use the Password Policy State extended operation.

Note that all time values are returned in generalized time format. All duration values are returned in seconds.

The manage-account command connects to the server over SSL via the administration connector (described in ["Managing Administration Traffic to the Server" in](http://docs.sun.com/source/820-6169/managing-admin-traffic.html) *Sun OpenDS [Standard Edition 2.0 Administration Guide](http://docs.sun.com/source/820-6169/managing-admin-traffic.html)*.)

#### **Subcommands**

```
clear-account-is-disabled
```
Clear the disabled state for the user account. This will have the effect of enabling the account if it is disabled.

get-account-expiration-time Return the account expiration time.

```
get-account-is-disabled
  Return the disabled state for the user account.
```
get-all

Return all Password Policy State information for the user account.

```
get-authentication-failure-times
```
Return the authentication failure times for the user account.

get-grace-login-use-times

Return the grace login use times for the user account.

```
get-last-login-time
   Return the last login time for the user.
get-password-changed-by-required-time
   Return the password changed by the required time for the user.
get-password-changed-time
   Return the time the password was last changed.
get-password-expiration-warned-time
   Return the time the user was first warned about an upcoming password expiration.
get-password-history
   Return the password history for the user account.
get-password-is-reset
   Return the password reset state for the user, which indicates whether the user will be forced
   to change his password on the next login.
get-password-policy-dn
   Return the DN of the password policy for a given user.
get-remaining-authentication-failure-count
   Return the number of remaining authentication failures for the user before the user's
   account is locked.
get-remaining-grace-login-count
   Return the number of remaining grace logins for the user.
get-seconds-until-account-expiration
   Return the length of time before the account expires.
get-seconds-until-authentication-failure-unlock
   Return the length of time before the user's account is automatically unlocked.
get-seconds-until-idle-lockout
   Return the length of time before the account is idle-locked.
get-seconds-until-password-expiration
   Return the length of time before the password expires.
get-seconds-until-password-expiration-warning
   Return the length of time before the user is first warned about an upcoming password
   expiration.
get-seconds-until-password-reset-lockout
   Return the length of time before the password reset lockout occurs.
get-seconds-until-required-change-time
   Return the length of time before the user is required to change his password due to the
   required change time.
```
set-account-is-disabled Disable the account. Required suboption:

--operationValue *true*/*false*. If set to TRUE, disable the user. If set to FALSE, enable the user.

#### **Options**

The manage-account command accepts an option in either its short form (for example, -b *targetDN*) or its long form equivalent (for example, --targetDN *targetDN*).

-b, --targetDN *targetDN* Specify the DN of the user entry for which to get and set password policy state information.

#### **LDAP Connection Options**

The manage-account command contacts the directory server over SSL via the administration connector. These connection options are used to contact the directory server.

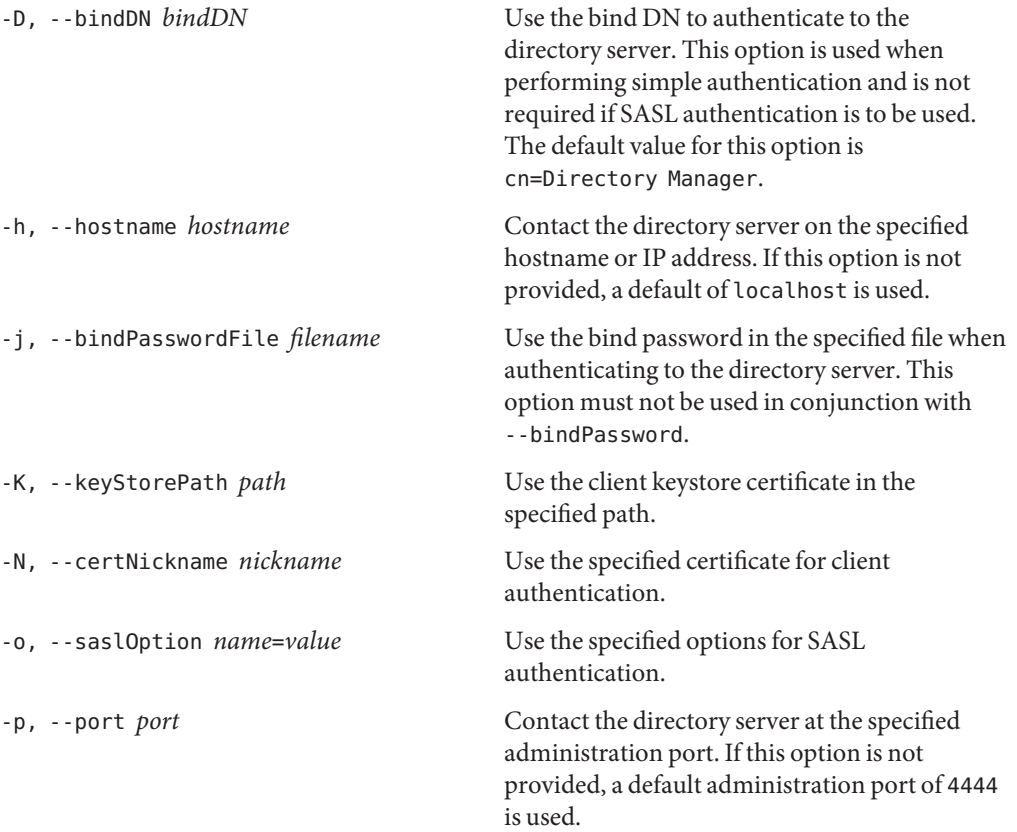

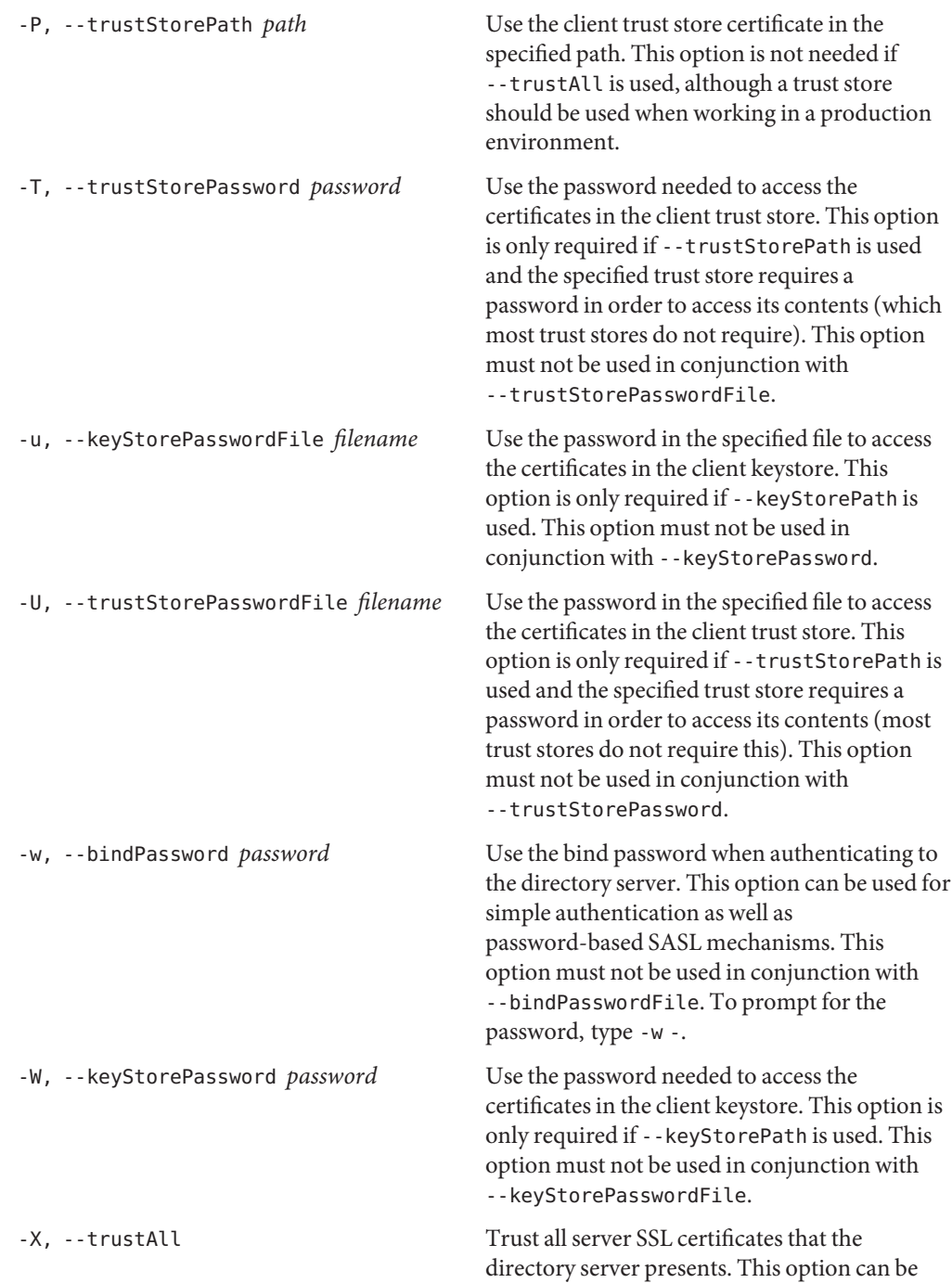

used for convenience and testing purposes, but for security reasons a trust store should be used to determine whether the client should accept the server certificate.

#### **General Options**

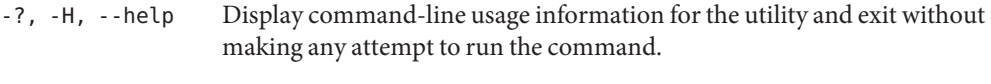

-V, --version Display the version information for the directory server.

#### **Examples**

The following examples show how to use the directory server commands. You can use the commands on any UNIX, Linux, or Windows system that has at least the Java SE 5 (at least Sun version 1.5.0\_08, preferably the latest version of Java SE 6) runtime environment installed on its target system.

**EXAMPLE 69** Viewing All Password Policy State Information for a User

The following command returns the password policy state information for a user:

\$ manage-account get-all -h localhost -p 4444 -D "cn=Directory Manager" \ -w password -X -b "uid=scarter,ou=People,dc=example,dc=com" \ Password Policy DN: cn=Default Password Policy,cn=Password Policies,cn=config Account Is Disabled: false Account Expiration Time: Seconds Until Account Expiration: Password Changed Time: 19700101000000.000Z Password Expiration Warned Time: Seconds Until Password Expiration: Seconds Until Password Expiration Warning:

Authentication Failure Times: Seconds Until Authentication Failure Unlock:

Remaining Authentication Failure Count:

Last Login Time: Seconds Until Idle Account Lockout: Password Is Reset: false

Seconds Until Password Reset Lockout:

Grace Login Use Times: Remaining Grace Login Count: 0

Password Changed by Required Time:

Seconds Until Required Change Time:

**EXAMPLE 70** Disabling a User Account

The following command disables a user's account uid=scarter:

```
$ manage-account set-account-is-disabled --operationValue true \
  -h localhost -p 4444 -D "cn=Directory Manager" -w password -X \
  -b "uid=scarter,ou=People,dc=example,dc=com"
Account Is Disabled: true
EXAMPLE 71 Enabling a User Account
```
The following command re-enables a user's disabled account:

```
$ manage-account clear-account-is-disabled \
  -h localhost -p 4444 -D "cn=Directory Manager" -w password -X \
  -b "uid=scarter,ou=People,dc=example,dc=com"
```
Account Is Disabled: false

#### **Exit Codes**

An exit code of 0 indicates that the operation completed successfully. A nonzero exit code indicates that an error occurred during processing.

#### **Location**

- UNIX and Linux: *install-dir*/bin/manage-account
- Windows: *install-dir*\bat\manage-account.bat

#### **Related Commands**

["ldappasswordmodify" on page 215](#page-214-0)

# **rebuild-index**

The rebuild-index command rebuilds a directory server index.

#### **Synopsis**

rebuild-index *options*

#### **Description**

The rebuild-index utility is used to rebuild directory server indexes. Indexes are files that contain lists of values, where each value is associated with a list of entry identifiers to suffixes in the directory server database. When the directory server processes a search request, it searches the database using the list of entry identifiers in the indexes, thus speeding up the search. If indexes did not exist, the directory server would have to look up each entry in the database, which dramatically degrades performance.

The rebuild-index utility is useful in the following cases:

- When the index-entry-limit property of an index changes
- When a new index is created

#### **Options**

The rebuild-index utility accepts an option in either its short form (for example, -b *baseDN*) or its long form equivalent (for example, --baseDN *baseDN*).

### **Utility Options**

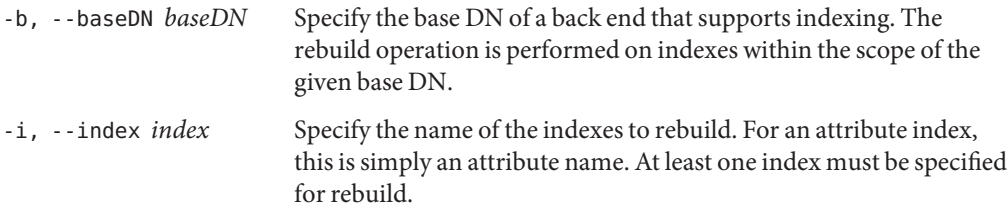

### **General Options**

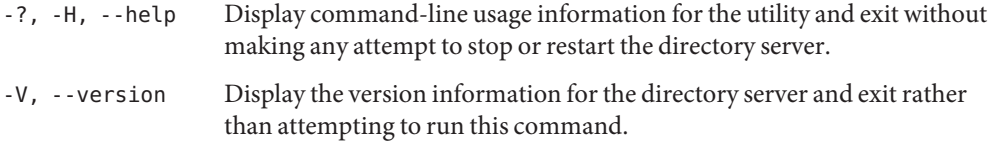

#### **Example**

The following examples show how to use the directory server commands. You can use the commands on any UNIX, Linux, or Windows system that has at least the Java SE 5 (at least Sun version 1.5.0\_08, preferably the latest version of Java SE 6) runtime environment installed on its target system. See ["Directory Server System Requirements" in](http://docs.sun.com/source/820-6168/ds-system-requirements.html) *Sun OpenDS Standard [Edition 2.0 Installation Guide](http://docs.sun.com/source/820-6168/ds-system-requirements.html)* for more information.

**EXAMPLE 72** Rebuilding an Index

First, display a list of indexes by using the dsconfig utility. The command specifies the subcommand list-je-indexes, the port  $(-p)$ , the back-end name userRoot  $(-n)$ , the bind DN (-D), and the bind password (-w) and displays the indexes for the given back end:

```
$ dsconfig -h localhost -p 4444 -D "cn=Directory Manager" -w password -X -n \
 list-local-db-indexes --backend-name userRoot
Local DB Index : Type : index-type
----------------:---------:--------------------
aci : generic : presence
cn : generic : equality, substring
ds-sync-hist : generic : ordering
entryUUID : generic : equality
givenName : generic : equality, substring
mail : generic : equality, substring
member : generic : equality
objectClass : generic : equality
sn : generic : equality, substring
telephoneNumber : generic : equality, substring
uid : generic : equality
uniqueMember : generic : equality
```
The following command rebuilds indexes  $(-i)$  with a base DN  $(-b)$ .

The directory server must be stopped before you can run this command.

\$ rebuild-index -b dc=example,dc=com -i uid -i mail

[31/Jul/2007:01:51:59 -0500] category=BACKEND severity=NOTICE msgID=8388745 msg Rebuild of index(es) uid, mail started with 320 total records to process [31/Jul/2007:01:52:00 -0500] category=BACKEND severity=NOTICE msgID=8388741 msg Rebuild complete. Processed 320 records in 0 seconds (average rate 445.7/sec)

## **Exit Codes**

An exit code of 0 indicates that the operation completed successfully. An exit code of 1 indicates that an error occurred during processing.

### **Location**

The rebuild-index command is located at these paths:

- UNIX and Linux: *install-dir*/bin/rebuild-index
- Windows: *install-dir*\bat\rebuild-index.bat

#### **Related Commands**

- ["verify-index" on page 182](#page-181-0)
- ["dsconfig" on page 9](#page-8-0)

# **restore**

The restore command restores a backup of a directory server back end.

#### **Synopsis**

restore *options*

#### **Description**

The restore command restores a backup of a directory server back end. Only one back end can be restored at a time. You can use this command to perform a restore operation immediately, or to schedule a restore to run at a later time. For more information, see ["Configuring Commands](http://docs.sun.com/source/820-6169/configuring-commands-as-tasks.html) As Tasks" in *[Sun OpenDS Standard Edition 2.0 Administration Guide](http://docs.sun.com/source/820-6169/configuring-commands-as-tasks.html)*.

You can restore a back end when the server is offline or schedule a task when the server is online to restore a back end at a later stage. If the server is online, the restore command connects to the server over SSL via the administration connector. For more information about the administration connector, see ["Managing Administration Traffic to the Server" in](http://docs.sun.com/source/820-6169/managing-admin-traffic.html) *Sun OpenDS [Standard Edition 2.0 Administration Guide](http://docs.sun.com/source/820-6169/managing-admin-traffic.html)*.

#### **Options**

The restore command accepts an option in either its short form (for example, -I *backupID*) or its long form equivalent (for example, --backupID *backupID*).

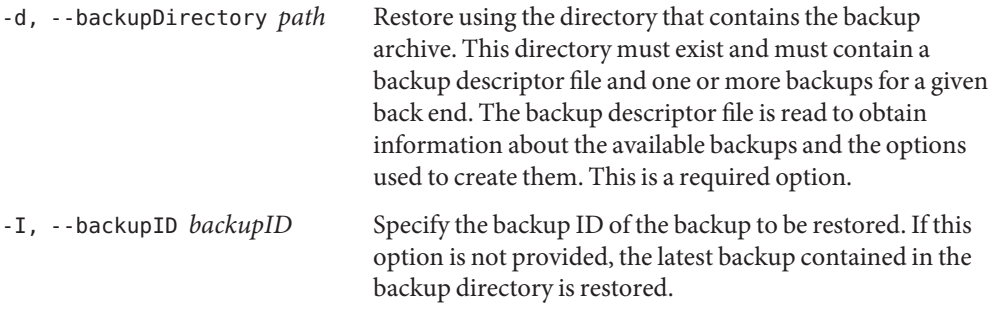

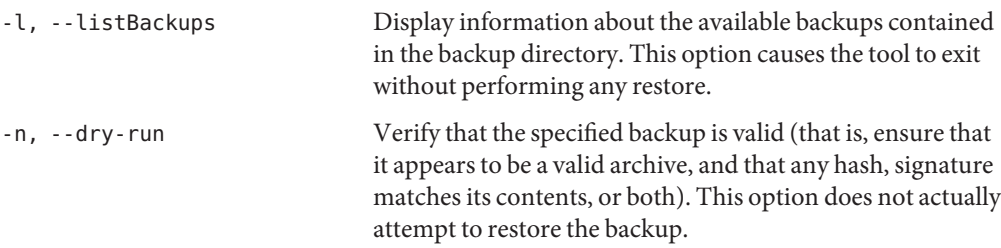

### **Task Back End Connection Options**

Running an online restore requires access to the tasks back end. Access to the tasks back end is provided over SSL via the administration connector. These connection options are used when the restore runs online.

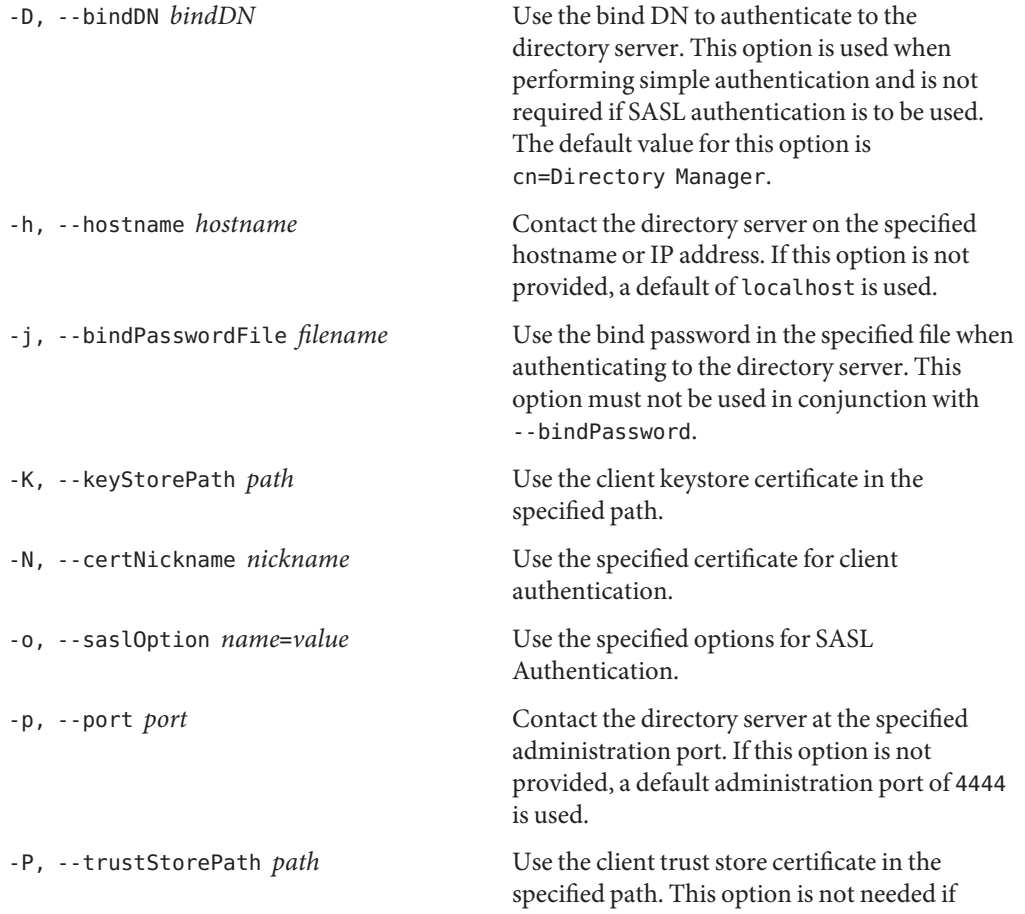

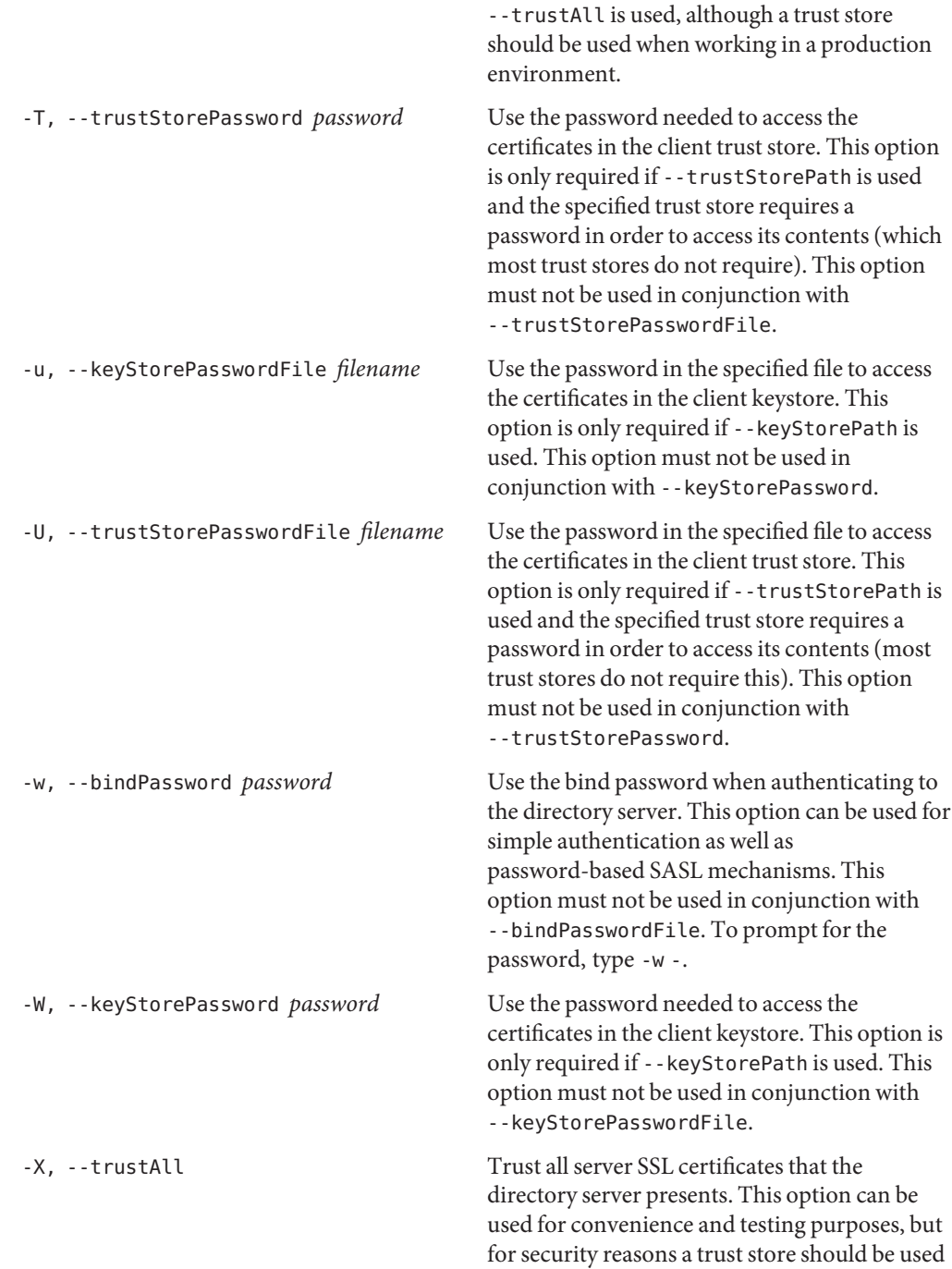

to determine whether the client should accept the server certificate.

# **Task Scheduling Options**

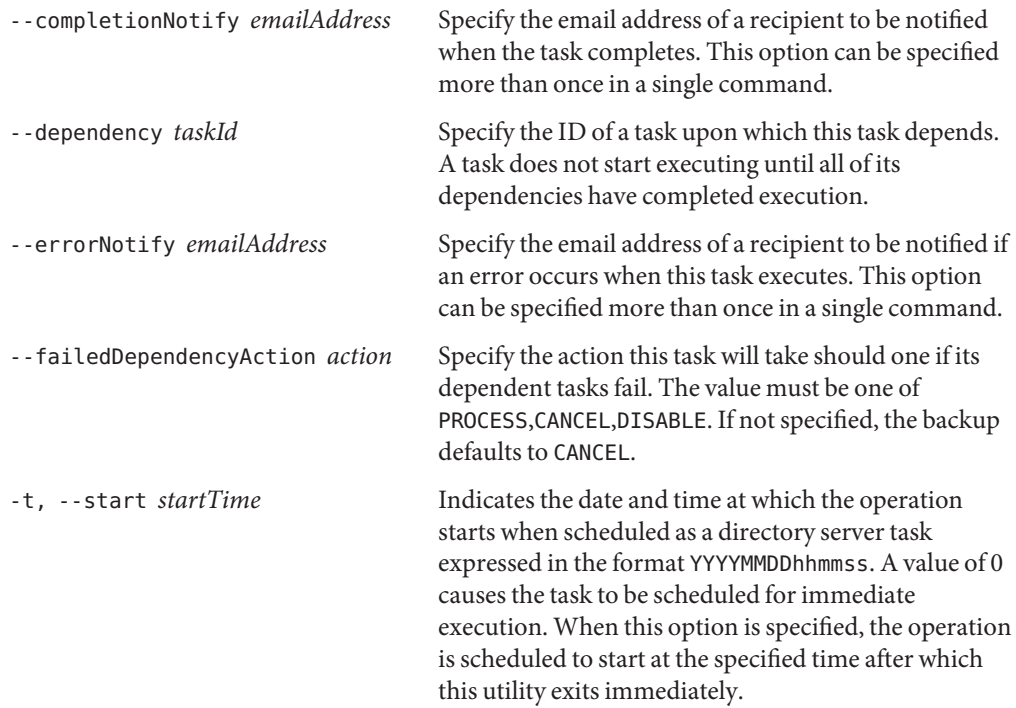

# **Utility Input/Output Options**

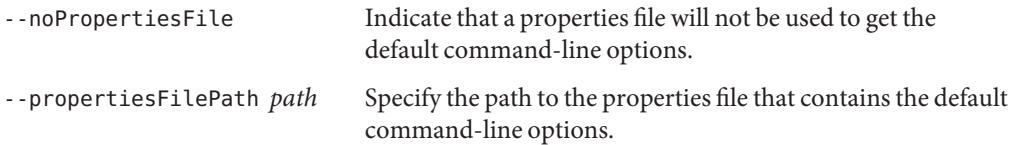

# **General Options**

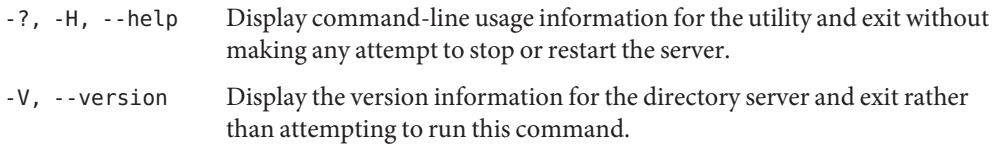

#### **Examples**

The following examples show how to use the directory server commands. You can use the commands on any UNIX, Linux, or Windows system that has at least the Java SE 5 (at least Sun version 1.5.0\_08, preferably the latest version of Java SE 6) runtime environment installed on its target system. For more information, see ["Directory Server System Requirements" in](http://docs.sun.com/source/820-6168/ds-system-requirements.html) *Sun [OpenDS Standard Edition 2.0 Installation Guide](http://docs.sun.com/source/820-6168/ds-system-requirements.html)*.

**EXAMPLE 73** Displaying the Backup Information

The following command lists  $(-1)$  the backup information in the backup descriptor file (backup.info) for the directory server. You can use this option to display backup information whether the server is running or stopped.

\$ restore -l -d /tmp/backup/userRoot Backup ID: 20081016050258Z Backup Date: 16/Oct/2008:09:30:00 +0200 Is Incremental: false Is Compressed: true Is Encrypted: true Has Unsigned Hash: false Has Signed Hash: true Dependent Upon: none

**EXAMPLE 74** Restoring a Backup

The following command restores a back end from the backup directory. You can only restore one back end at a time. The server must be stopped before you run this command.

```
$ stop-ds
$ restore -d /tmp/backup/userRoot
[16/Oct/2008:10:32:52 +0200] category=JEB severity=NOTICE msgID=8847445
msg=Restored: 00000000.jdb (size 321954)
```
**EXAMPLE 75** Restoring an Encrypted Backup

Restoring a hashed or encrypted backup requires a connection to an online server instance, over SSL via the administration connector. When you restore an encrypted backup, you must therefore specify the connection details, including the host, administration port, bind DN and bind password. You must also specify the certificate details for the SSL connection.

The following command restores an encrypted, hashed backup. The self signed certificate is trusted using the -X (--trustAll) option.
```
EXAMPLE 75 Restoring an Encrypted Backup (Continued)
$ restore -h localhost -p 4444 -D "cn=directory manager" -w password -X \
  -d /tmp/backup/userRoot/
Restore task 2008101610403710 scheduled to start immediately
[16/Oct/2008:10:40:38 +0200] severity="NOTICE" msgCount=0 msgID=9896306
message="The backend userRoot is now taken offline"
[16/Oct/2008:10:40:39 +0200] severity="NOTICE" msgCount=1 msgID=8847445
message="Restored: 00000000.jdb (size 331434)"
[16/Oct/2008:10:40:40 +0200] severity="NOTICE" msgCount=2 msgID=8847402
message="The database backend userRoot containing 102 entries has started"
Restore task 2008101610403710 has been successfully completed
```

```
EXAMPLE 76 Scheduling a Restore
```
Scheduling a restore requires online access to the tasks back end. Access to this back end is provided over SSL via the administration connector. When you schedule a restore, you must therefore specify the connection details, including the host, administration port, bind DN and bind password. You must also specify the certificate details for the SSL connection.

The following command schedules a task to restore the userRoot back end at a specific start time by using the --start option. The command sends a completion and error notification to admin@example.com. The self signed certificate is trusted using the -X (--trustAll) option.

You can view this scheduled task by using the manage-tasks utility. For more information, see "Configuring Commands As Tasks" in *[Sun OpenDS Standard Edition 2.0 Administration](http://docs.sun.com/source/820-6169/configuring-commands-as-tasks.html) [Guide](http://docs.sun.com/source/820-6169/configuring-commands-as-tasks.html)*. You must ensure that the server is running prior to the scheduled restore date and time.

```
$ restore -h localhost -p 4444 -D "cn=directory manager" -w password -X \
  -d /backup/userRoot --start 20081025121500 --completionNotify admin@example.com \
  --errorNotify admin@example.com
Restore task 2008101610442610 scheduled to start Oct 25, 2008 12:15:00 PM SAST
```
# **Exit Codes**

An exit code of 0 indicates that the operation completed successfully. An exit code of 1 indicates that an error occurred during processing.

## **Using a Properties File**

The directory server supports the use of a *properties file* that passes in any default option values used with the restore command. The properties file is convenient when working in different configuration environments, especially in scripted or embedded applications. For more information, see ["Using a Properties File With Directory Server Commands" on page 261.](#page-260-0)

## **Location**

- UNIX and Linux: *install-dir*/bin/restore
- Windows: *install-dir*\bat\restore.bat

# **Related Commands**

- ["backup" on page 131](#page-130-0)
- ["manage-tasks" on page 95](#page-94-0)

# **verify-index**

The verify-index command validates directory index data.

# **Synopsis**

verify-index *options*

# **Description**

The verify-index utility can be used to check the consistency between the index and entry data within the directory server database. This tool also provides information about the number of index keys that have reached the index entry limit.

The utility checks the following information:

- All entries are properly indexed
- All index data reference entries exist
- Data matches the corresponding index data

At the present time, this utility is only available for a directory server back end that uses Oracle Berkeley DB Java Edition to store its information. None of the other back end types currently available maintain on-disk indexes. Therefore, there is no need to have any tool that can verify index consistency.

Directory administrators can use this utility when the directory server is running or stopped. Note, however, that using verify-index when the server is running impacts the overall performance of the directory server as well as the utility. For example, on a very busy online server, the verify-index utility could take significantly longer to process compared to running the command on an offline, or stopped, directory server.

To use this tool, the --baseDN option must be used to specify the base DN of the back end below which to perform the validation.

# **Options**

The verify-index utility accepts an option in either its short form (for example, -b *baseDN*) or its long form equivalent (for example, --baseDN *baseDN*).

# **Utility Options**

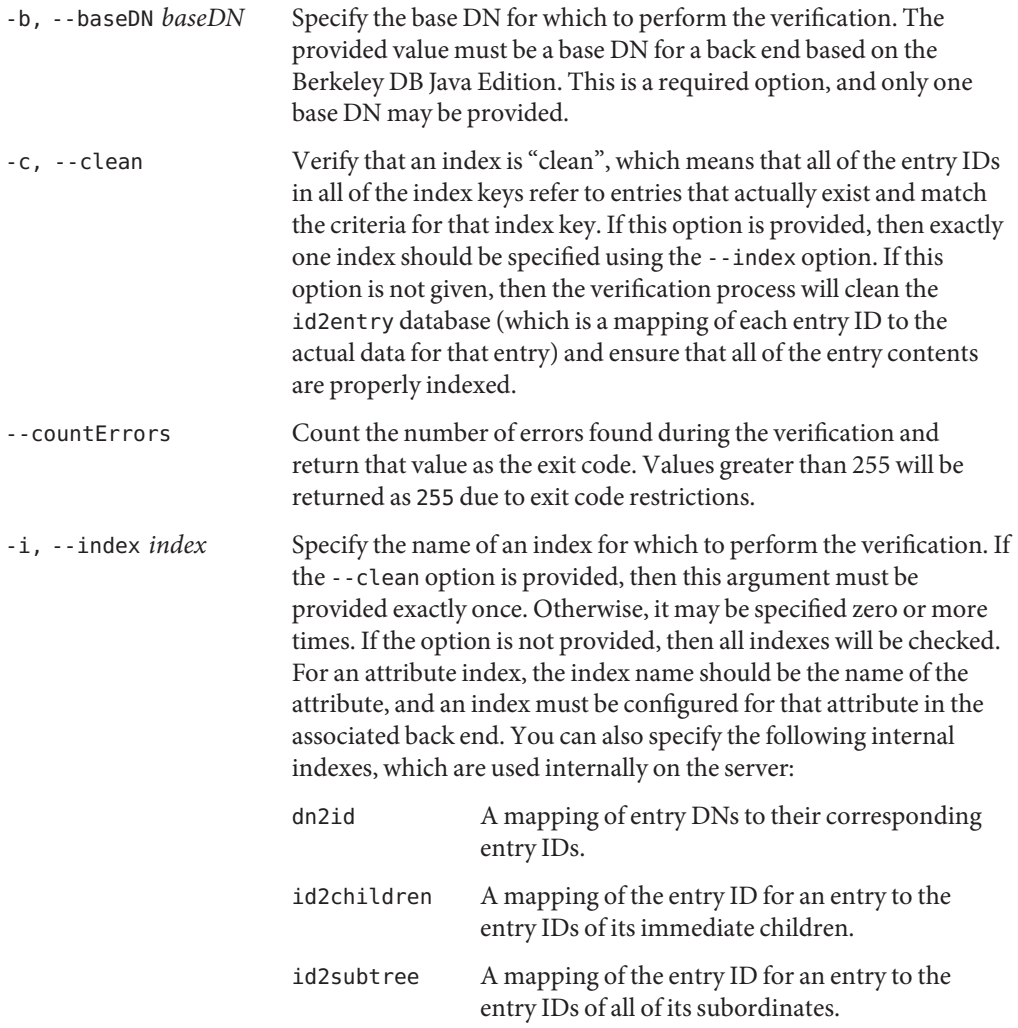

# **General Options**

-?, -H, --help Display command-line usage information for the utility and exit without making any attempt to stop or restart the server.

-V, --version Display the version information for the directory server and exit rather than attempting to run this command.

## **Examples**

The following examples show how to use the directory server commands. You can use the commands on any UNIX, Linux, or Windows system that has at least the Java SE 5 (at least Sun version 1.5.0\_08, preferably the latest version of Java SE 6) runtime environment installed on its target system. For more information, see ["Directory Server System Requirements" in](http://docs.sun.com/source/820-6168/ds-system-requirements.html) *Sun [OpenDS Standard Edition 2.0 Installation Guide](http://docs.sun.com/source/820-6168/ds-system-requirements.html)*.

#### **EXAMPLE 77** Verifying an Index

The following command verifies that the uid index  $(-i \text{uid})$  under dc=example, dc=com $(-b \text{ did})$ dc=example,dc=com) is "clean" (-c). This "clean" option checks that each entry in the uid index maps to an actual database entry with the uid attribute.

\$ verify-index -b dc=example,dc=com -c -i uid

[26/Jul/2007:16:42:31 -0500] category=BACKEND severity=NOTICE msgID=8388709 msg=Checked 150 records and found 0 error(s) in 0 seconds (average rate 331.1/sec)

**EXAMPLE 78** Verifying an Index and Counting Errors

The following command counts the number of discrepancies (--countErrors) in the sn (surname) index  $(-i \text{ sn})$  under the dc=example,dc=com base DN  $(-b \text{ dc}=example,dc=com)$ :

\$ verify-index -b dc=example,dc=com -c -i sn --countErrors

[31/Jul/2007:02:23:52 -0500] category=BACKEND severity=NOTICE msgID=8388709 msg= Checked 466 records and found 0 error(s) in 0 seconds (average rate  $1298.1/sec$ ) [31/Jul/2007:02:23:52 -0500] category=BACKEND severity=NOTICE msgID=8388710 msg= Number of records referencing more than one entry: 225 [31/Jul/2007:02:23:52 -0500] category=BACKEND severity=NOTICE msgID=8388711 msg= Number of records that exceed the entry limit: 0 [31/Jul/2007:02:23:52 -0500] category=BACKEND severity=NOTICE msgID=8388712 msg= Average number of entries referenced is 2.59/record [31/Jul/2007:02:23:52 -0500] category=BACKEND severity=NOTICE msgID=8388713 msg= Maximum number of entries referenced by any record is 150

## **Exit Codes**

An exit code of 0 indicates that the operation completed successfully. An exit code of 1 or greater indicates that an error occurred during processing.

# **Location**

- UNIX and Linux: *install-dir*/bin/verify-index
- Windows: *install-dir*\bat\verify-index.bat

# **Related Commands**

■ ["rebuild-index" on page 173](#page-172-0)

# <span id="page-186-0"></span>LDAP Client Utilities

The following sections describe the LDAP client utilities:

- "Idapcompare" on page 187
- ["ldapdelete" on page 195](#page-194-0)
- "Idapmodify" on page 203
- "Idappasswordmodify" on page 215
- "Idapsearch" on page 223

# **ldapcompare**

The ldapcompare command compares LDAP entries.

## **Synopsis**

ldapcompare *[options]*

## **Description**

The ldapcompare command is used to issue LDAP compare requests to the directory server. Compare requests can be used to determine whether a given entry or set of entries have a particular attribute-value combination. The only information returned from a successful compare operation is an indication as to whether the comparison evaluated to true or false. No other information about the entry is provided.

After the options have been provided, use the attribute value assertion with the attribute name separated by a colon. All remaining trailing options should be the DNs of the entries for which to perform the compare operations.

# **Options**

The ldapcompare command accepts an option in either its short form (for example, -D *bindDN*) or its long form equivalent (for example, --bindDN *bindDN*).

## **Command Options**

#### --assertionFilter *filter*

Perform a search using the LDAP assertion control (as defined in RFC 4528) to indicate that the operation should only be processed if the assertion contained in the provided filter is true.

#### -c, --continueOnError

Continue processing even if an error occurs. This applies when multiple entry DNs have been given either as trailing options or in a file specified with the --filename option. If an error occurs while processing a compare request, then the client will continue with the next entry DN if the --continueOnError option has been provided, or it will exit with an error if it was not provided.

### -f, --filename *filename*

Specify the path to a file that contains one or more filters to use when processing the search operation. If there are to be multiple entry DNs, then the file should be structured with one DN per line. All comparisons will be performed using the same connection to the directory server in the order that they appear in the file. If this option is not provided, at least one entry DN must follow the attribute-value assertion. If this option is used, the only trailing option required is the attribute-value assertion. The --filename option takes precedence over any DNs provided as additional command-line options. Additional DNs are simply ignored.

-J, --control *controloid*[:*criticality*[:*value*|::*b64value*|:<*fileurl*]]

Perform a search with the specified control in search requests sent to the directory server. This option makes it possible to include arbitrary request controls that the client cannot directly support. The value for this option must be in the form: *oid*[:*criticality*[:*value*|::*b64value*|:<*fileurl*]] The elements of this value include:

oid Use the OID for the control. For certain types of controls, a text name may be used instead of the numeric OID (for search operations, this includes subentries to use the LDAP subentries control and managedsait for the manage DSA IT control). This element is required. Human-readable names can be used in place of the OID to reference controls that do not require values using the -J or control option. These OID names are the following:

- accountusable or accountusability Use in place of the Account Usability Request Control OID: 1.3.6.1.4.1.42.2.27.9.5.8 (no value)
- authzid or authorizationidentity Use in place of the Authorization Identity Request Control OID: 2.16.840.1.113730.3.4.16 (no value)
- effectiverights Use in place of the Get Effective Rights Control OID: 1.3.6.1.4.1.42.2.27.9.5.2 (value = authorization ID)
- managedsait Use in place of the Manage DSA IT Control OID: 2.16.840.1.113730.3.4.2 (no value)
- noop or no-op Use in place of the LDAP No-op Control OID: 1.3.6.1.4.1.4203.1.10.2 (no value)
- pwpolicy or password policy Use in place of the Password Policy Request OID: 1.3.6.1.4.1.42.2.27.8.5.1 (no value)
- subentries Use in place of the LDAP Subentry Request Control OID: 1.3.6.1.4.1.7628.5.101.1
- subtreedelete or treedelete Use in place of the Subtree Delete Request Control OID: 1.2.840.113556.1.4.805 (no value)
- criticality If true, the control should be marked critical (meaning that the directory server should not process the operation unless it can meet the requirements of this control). If false, the control should not be marked critical. If this subcommand is not provided, then the control is not marked critical.
- value Specifies the value for the control. This form should only be used if the value can be expressed as a string. It must not be used in conjunction with either the *::b64value* or*:< fileurl* forms. If none of these subcommands is present, then the control will not have a value.
- *b64value* Specifies the value for the control in base64-encoded form. This subcommand must not be used in conjunction with either the *:value* or*:< fileurl* forms. If none of these subcommands is present, then the control will not have a value.
- *fileurl* Specifies a URL that references a file from which the value of the control should be taken. It must not be used in conjunction with either the *:value* or*::b64value* forms. If none of these subcommands is present, then the control will not have a value.

## For example, the value

1.3.6.4.42.2.27.9.5.2:true:dn:uid=dmiller,ou=people,dc=example,dc=com will include a critical control with an OID of 1.3.6.4.42.2.27.9.5.2, marked as critical (true), and with a string value for the authorization ID

dn:uid=dmiller,ou=people,dc=example,dc=com. Or, you can use the OID names: effectiverights:true:dn:uid=dmiller,ou=people,dc=example,dc=com.

-n, --dry-run

Run in no-op mode. That is, report what should happen but do not actually perform any searches or communicate with the server in any way.

# **LDAP Connection Options**

-D, --bindDN *bindDN*

Use the bind DN to authenticate to the directory server. This option is used when performing simple authentication and is not required if SASL authentication is to be used. The default value for this option is cn=Directory Manager.

-h, --hostname *address*

Contact the directory server on the specified host name or IP address. If it is not provided, then a default address of localhost will be used.

-j, --bindPasswordFile *bindPasswordFile*

Use the bind password in the specified file when authenticating to the directory server. The option is used for simple authentication, as well as for password-based SASL mechanisms such as CRAM-MD5, DIGEST-MD5, and PLAIN. It is not required if no authentication is to be performed. This option must not be used in conjunction with --bindPassword.

#### -K, --keyStorePath *keyStorePath*

Use the client keystore certificate in the specified path for secure communication when using the SSL or the StartTLS extended operation. This option should only be necessary if the client needs to present a certificate to the directory server, for example, when using SASL EXTERNAL authentication.

#### -N, --certNickName *certNickName*

Use the specified certificate for certificate-based client authentication.

-o, --saslOption *name*=*value*

Use the specified option when performing SASL authentication. Multiple SASL options can be provided by using this option multiple times, once for each option. See ["Using SASL](http://docs.sun.com/source/820-6169/using-sasl-authentication.html) Authentication" in *[Sun OpenDS Standard Edition 2.0 Administration Guide](http://docs.sun.com/source/820-6169/using-sasl-authentication.html)* for more information.

#### -p, --port *port*

Contact the directory server at the specified port. If this option is not provided, then a default port of 389 will be used.

#### -P, --trustStorePath *trustStorePath*

Use the client trust store certificate in the specified path for secure communication when using the SSL or the StartTLS extended operation. This option is not needed if --trustAll is used, although a trust store should be used when working in a production environment.

#### -q, --useStartTLS

Use the StartTLS Extended Operation when communicating with the directory server. This option must not be used in conjunction with --useSSL.

#### -r, --useSASLExternal

Use the SASL EXTERNAL mechanism for authentication, which attempts to identify the client by using an SSL certificate that it presents to the directory server. If this option is used, then the --keyStorePath option must also be provided to specify the path to the client keystore and either the --useSSL or the --useStartTLS option must be used to establish a secure communication channel with the server.

#### --trustStorePassword *trustStorePassword*

Use the password needed to access the certificates in the client trust store. This option is only required if --trustStorePath is used and the specified trust store requires a password in order to access its contents (which most trust stores do not require). This option must not be used in conjunction with --trustStorePasswordFile.

-u, --keyStorePasswordFile *keyStorePasswordFile*

Use the password in the specified file to access the certificates in the client keystore. This option is only required if --keyStorePath is used. This option must not be used in conjunction with --keyStorePassword.

-U, --trustStorePasswordFile *trustStorePasswordFile*

Use the password in the specified file to access the certificates in the client trust store. This option is only required if --trustStorePath is used and the specified trust store requires a password in order to access its contents (most trust stores do not require this). This option must not be used in conjunction with --trustStorePassword.

-V, --ldapVersion *version*

Set the LDAP protocol version that the client should use when communicating with the directory server. The value must be either 2 (for LDAPv2 communication) or 3 (for LDAPv3). If this option is not provided, then the client will use LDAPv3.

-w, --bindPassword *bindPassword*

Use the bind password when authenticating to the directory server. This option can be used for simple authentication as well as password-based SASL mechanisms. This option must not be used in conjunction with --bindPasswordFile. To prompt for the password, type -w -.

-W, --keyStorePassword *keyStorePassword*

Use the password needed to access the certificates in the client keystore. This option is only required if --keyStorePath is used. This option must not be used in conjunction with --keyStorePasswordFile.

-X, --trustAll

Trust any certificate that the directory server might present during SSL or StartTLS negotiation. This option can be used for convenience and testing purposes, but for security reasons a trust store should be used to determine whether the client should accept the server certificate.

-Z, --useSSL

Use Secure Sockets Layer when communicating with the directory server. If SSL is to be used, then the --port option should be used to specify the server's secure port.

# **Command Input/Output Options**

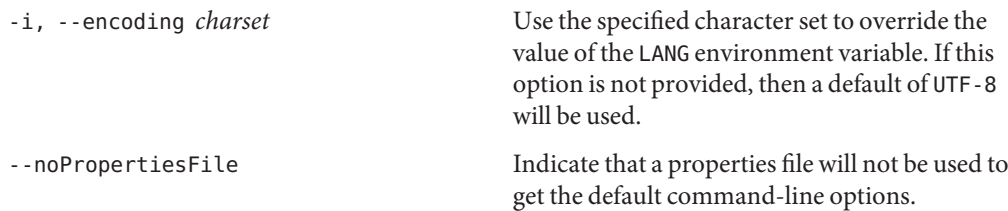

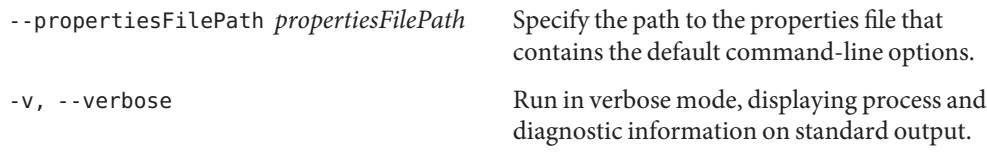

## **General Options**

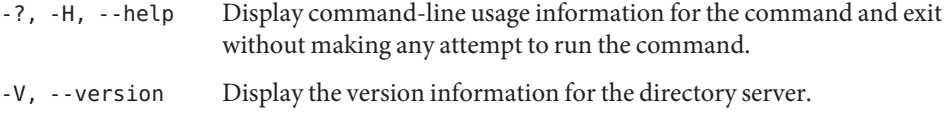

## **Examples**

The following examples show how to use the directory server commands. You can use the commands on any UNIX, Linux, or Windows system that has at least the Java SE 5 (at least Sun version 1.5.0\_08, preferably the latest version of Java SE 6) runtime environment installed on its target system.

For more information, see ["Directory Server System Requirements" in](http://docs.sun.com/source/820-6168/ds-system-requirements.html) *Sun OpenDS Standard [Edition 2.0 Installation Guide](http://docs.sun.com/source/820-6168/ds-system-requirements.html)*.

**EXAMPLE 79** Comparing an Entity for Group Membership

The following command specifies the host name  $(-h)$  that is connected to port 1389  $(-p)$  and verifies if an employee (uid=scarter) is a member of a group (cn=Accounting Managers).

```
$ ldapcompare -h hostname -p 1389 \
"uniquemember:uid=scarter,ou=People,dc=example,dc=com" \
"cn=Accounting Managers,ou=groups,dc=example,dc=com"
```
Comparing type uniquemember with value uid=scarter, ou=People, dc=example, dc=com in entry cn=Accounting Managers,ou=groups,dc=example,dc=com Compare operation returned true for entry cn=Accounting Managers,ou=groups,dc=example,dc=com

**EXAMPLE 80** Comparing an Attribute Value to an Entry

The following command specifies the hostname (-h) that is connected to port 1389 (-p) and verifies if an attribute (ou=Accounting) is present in an entity's (cn=Sam Carter) record.

\$ ldapcompare -h hostname -p 1389 "ou:Accounting" \ "uid=scarter,ou=People,dc=example,dc=com"

Comparing type ou with value Accounting in entry uid=scarter,ou=People,dc=example,dc=com

```
EXAMPLE 80 Comparing an Attribute Value to an Entry (Continued)
Compare operation returned true for entry uid=scarter,ou=People,dc=example,dc=com
                   EXAMPLE 81 Using ldapcomparewith Server Authentication
                   The following command uses server authentication, specifies the host name (-h), SSL port (-p),
                   base DN (-b), the bind DN (-D), the bind password (-w), trust store file path (-P), and checks if
                   the attribute is present in the entry. For Windows platforms, use the path where your trust store
                   file resides (for example, -P \temp\certs\cert.db).
```

```
$ ldapcompare -h hostname -p 1636 -D "cn=Directory Manager" \
-w password -P /home/kwinters/certs/cert.db \
'givenname:Sam' "uid=scarter,ou=People,dc=example,dc=com"
```
Comparing type givenname with value Sam in entry uid=scarter,ou=People,dc=example,dc=com Compare operation returned true for entry uid=scarter,ou=People,dc=example,dc=com

**EXAMPLE 82** Using ldapcomparewith Client Authentication

The following command uses client authentication with the compare. The command uses SSL (-Z) with the SSL port (-p), specifies the trust store file path (-P), the certificate nickname (-N), the keystore file path  $(-K)$ , the keystore password  $(-W)$  and checks if the entity's given name givenname=Sam is present in the entry. For Windows platforms, use the path where your trust store file resides (for example, -P \temp\certs\cert.db) and where the path where your keystore file resides (-K\temp\security\key.db).

```
$ ldapcompare -h hostname -p 1636 -Z \
-P /home/kwinters/security/cert.db -N "kwcert" \
-K /home/kwinters/security/key.db -W KeyPassword \
'givenname:Sam' "uid=scarter,ou=People,dc=example,dc=com"
```
Comparing type givenname with value Sam in entry uid=scarter,ou=People,dc=example,dc=com Compare operation returned true for entry uid=scarter,ou=People,dc=example,dc=com

## **Exit Codes**

An exit code of 6 indicates that the comparison is successful. An exit code of 5 indicates that the comparison is unsuccessful. Any other exit code indicates that an error occurred during processing.

# **Using a CLI Properties File**

The directory server supports the use of a *properties file* that passes in any default option values used with the ldapcompare command. The properties file is convenient when working in different configuration environments, especially in scripted or embedded applications. For more information, see ["Using a Properties File With Directory Server Commands" on page 261.](#page-260-0)

The following options can be stored in a properties file:

- assertionFilter
- bindDN
- bindPassword
- bindPasswordFile
- certNickname
- continueOnError
- control
- dry-run
- encoding
- filename
- hostname
- keyStorePassword
- keyStorePasswordFile
- keyStorePath
- ldapVersion
- port
- saslOption
- trustAll
- trustStorePassword
- trustStorePasswordFile
- trustStorePath
- useSASLExternal
- useSSL
- useStartTLS
- verbose

Entries in the properties file have the following format:

toolname.propertyname=propertyvalue

For example:

ldapcompare.ldapport=12345

# <span id="page-194-0"></span>**Location**

- UNIX and Linux: *install-dir*/bin/ldapcompare
- Windows: *install-dir*\bat\ldapcompare.bat

# **Related Commands**

- "Idapdelete" on page 195
- "Idapmodify" on page 203
- "Idappasswordmodify" on page 215
- "Idapsearch" on page 223

# **ldapdelete**

The ldapdelete command issues LDAP delete requests to the directory server in order to remove entries.

# **Synopsis**

ldapdelete *[options]*

# **Description**

The ldapdelete command issues LDAP delete requests to the directory server in order to remove entries. Unless the --filename option is given, an entry DN must be given as the only trailing option to specify which entry should be removed.

# **Before You Begin**

Many UNIX or Linux operating systems provide an installed version of common LDAP client commands, such as ldapsearch, ldapmodify, and ldapdelete in the /usr/bin directory. You can check if a version is on your system by entering the command: which ldapdelete. If the command returns a value (seen below), you will need to update your \$PATH to the *install-dir*/bin directory or create an alias to the directory server instance.

```
$ which ldapdelete (UNIX/Linux)
/usr/bin/ldapdelete
```
# **Options**

The ldapdelete command accepts an option in either its short form (for example, -D *bindDN*) or its long form equivalent (for example, --bindDN *bindDN*).

## **Command Options**

#### -c, --continueOnError

Continue processing even if an error occurs. This operation applies when multiple entry DNs have been given either as trailing options or in a file specified with the --filename option. If an error occurs while processing a compare request, then the client will continue with the next entry DN if the --continueOnError option has been provided, or it will exit with an error if that option was not provided.

### -f, --filename *filename*

Specify the path to a file that contains one or more filters to use when processing the search operation. If there are multiple entry DNs, then the file should be structured with one DN per line. If this option is used, then do not add any trailing options. The DN of the entry to remove should be the only trailing option.

-J, --control *controloid*[:*criticality*[:*value*|::*b64value*|:<*fileurl*]]

Perform a search with the specified control in search requests sent to the directory server. This option makes it possible to include arbitrary request controls that the client cannot directly support. The value for this option must be in the form:

```
oid [: criticality [: value |:: b64value |:< fileurl ]]
```
The elements of this value include:

*oid* Use the OID for the control. For certain types of controls, a text name may be used instead of the numeric OID (for search operations, this includes subentries to use the LDAP subentries control and managedsait for the manage DSA IT control). This element is required. Human-readable names can be used in place of the OID to reference controls that do not require values using the -J or control option. These OID names are the following:

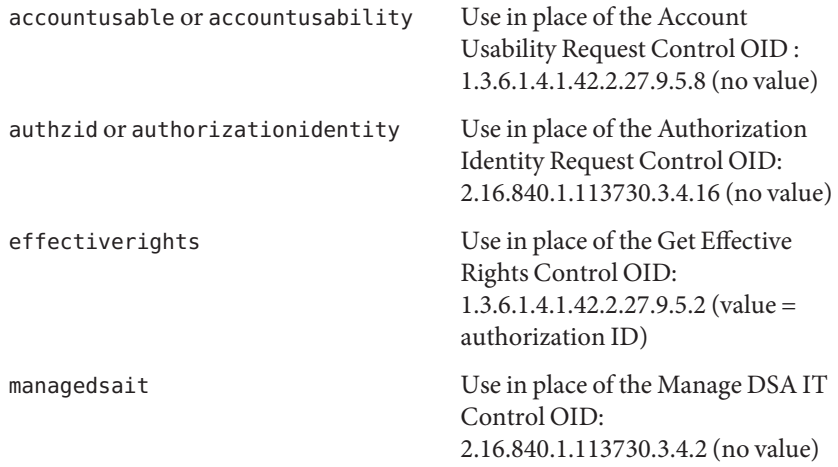

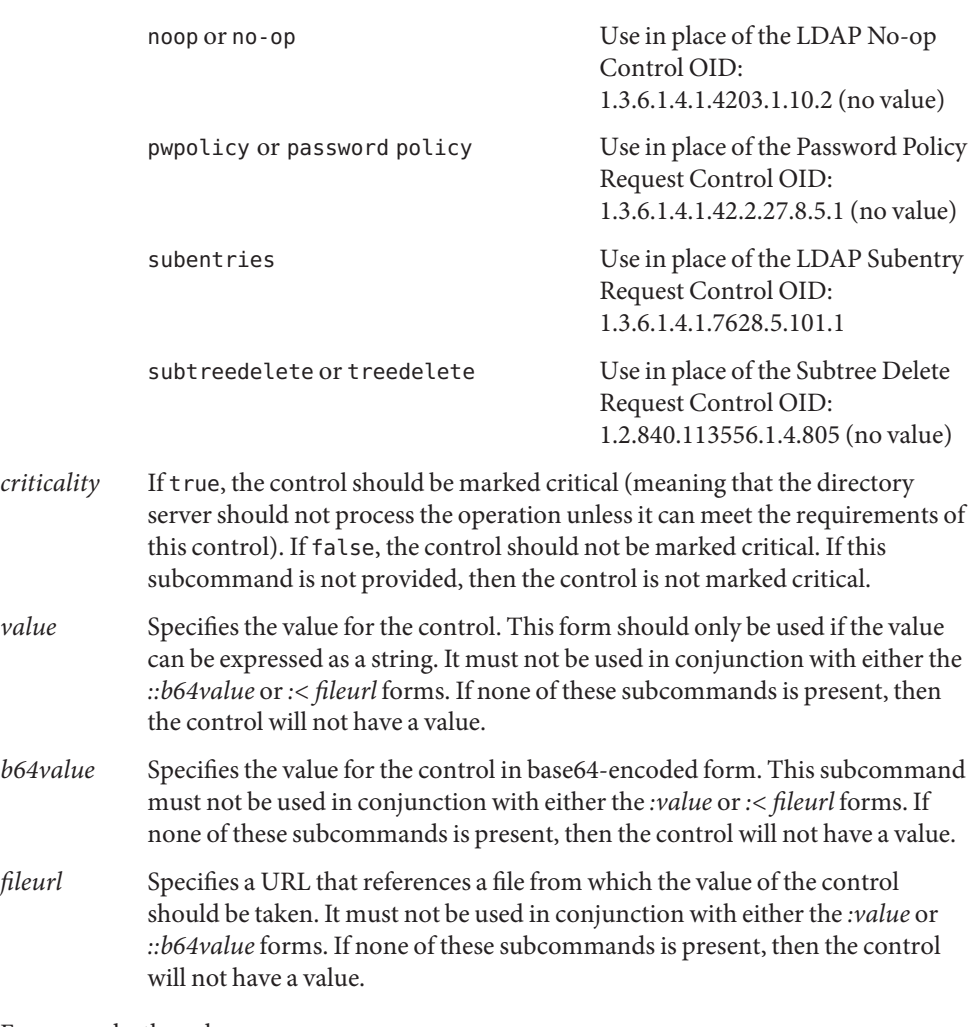

For example, the value

1.3.6.4.42.2.27.9.5.2:true:dn:uid=dmiller,ou=people,dc=example,dc=com will include a critical control with an OID of 1.3.6.4.42.2.27.9.5.2, marked as critical (true), and with a string value for the authorization ID dn:uid=dmiller,ou=people,dc=example,dc=com. Or, you can use the OID names: effectiverights:true:dn:uid=dmiller,ou=people,dc=example,dc=com.

-n, --dry-run

Run in no-op mode. That is, report what should happen but do not actually perform any searches or communicate with the server in any way.

## **LDAP Connection Options**

#### -D, --bindDN *bindDN*

Use the bind DN to authenticate to the directory server. This option is used when performing simple authentication and is not required if SASL authentication is to be used. The default value for this option is cn=Directory Manager.

#### -h, --hostname *address*

Contact the directory server on the specified host name or IP address. If it is not provided, then a default address of localhost will be used.

-j, --bindPasswordFile *bindPasswordFile*

Use the bind password in the specified file when authenticating to the directory server. The option is used for simple authentication, as well as for password-based SASL mechanisms such as CRAM-MD5, DIGEST-MD5, and PLAIN. It is not required if no authentication is to be performed. This option must not be used in conjunction with --bindPassword.

#### -K, --keyStorePath *keyStorePath*

Use the client keystore certificate in the specified path for secure communication when using the SSL or the StartTLS extended operation. This option should only be necessary if the client needs to present a certificate to the directory server, for example, when using SASL EXTERNAL authentication.

#### -N, --certNickName *certNickName*

Use the specified certificate for certificate-based client authentication.

#### -o, --saslOption *name* = *value*

Use the specified option when performing SASL authentication. Multiple SASL options can be provided by using this option multiple times, once for each option. See ["Using SASL](http://docs.sun.com/source/820-6169/using-sasl-authentication.html) Authentication" in *[Sun OpenDS Standard Edition 2.0 Administration Guide](http://docs.sun.com/source/820-6169/using-sasl-authentication.html)* for more information.

#### -o, --saslOption *name* = *value*

This command is not supported for Sun Virtual Directory Proxy 1.0

-p, --port *port*

Contact the directory server at the specified port. If this option is not provided, then a default port of 389 will be used.

#### -P, --trustStorePath *trustStorePath*

Use the client trust store certificate in the specified path for secure communication when using the SSL or the StartTLS extended operation. This option is not needed if --trustAll is used, although a trust store should be used when working in a production environment.

#### -q, --useStartTLS

Use the StartTLS Extended Operation when communicating with the directory server. This option must not be used in conjunction with --useSSL.

-r, --useSASLExternal

Use the SASL EXTERNAL mechanism for authentication, which attempts to identify the client by using an SSL certificate that it presents to the directory server. If this option is used, then the --keyStorePath option must also be provided to specify the path to the client keystore and either the --useSSL or the --useStartTLS option must be used to establish a secure communication channel with the server.

## --trustStorePassword *trustStorePassword*

Use the password needed to access the certificates in the client trust store. This option is only required if --trustStorePath is used and the specified trust store requires a password in order to access its contents (which most trust stores do not require). This option must not be used in conjunction with --trustStorePasswordFile.

-u, --keyStorePasswordFile *keyStorePasswordFile*

Use the password in the specified file to access the certificates in the client keystore. This option is only required if --keyStorePath is used. This option must not be used in conjunction with --keyStorePassword.

-U, --trustStorePasswordFile *trustStorePasswordFile*

Use the password in the specified file to access the certificates in the client trust store. This option is only required if --trustStorePath is used and the specified trust store requires a password in order to access its contents (most trust stores do not require this). This option must not be used in conjunction with --trustStorePassword.

## -V, --ldapVersion *version*

Set the LDAP protocol version that the client should use when communicating with the directory server. The value must be either 2 (for LDAPv2 communication) or 3 (for LDAPv3). If this option is not provided, then the client will use LDAPv3.

## -w, --bindPassword *bindPassword*

Use the bind password when authenticating to the directory server. This option can be used for simple authentication as well as password-based SASL mechanisms. This option must not be used in conjunction with --bindPasswordFile. To prompt for the password, type -w -.

## -W, --keyStorePassword *keyStorePassword*

Use the password needed to access the certificates in the client keystore. This option is only required if --keyStorePath is used. This option must not be used in conjunction with --keyStorePasswordFile.

-X, --trustAll

Trust any certificate that the directory server might present during SSL or StartTLS negotiation. This option can be used for convenience and testing purposes, but for security reasons a trust store should be used to determine whether the client should accept the server certificate.

-Z, --useSSL

Use Secure Sockets Layer when communicating with the directory server. If SSL is to be used, then the --port option should be used to specify the server's secure port.

## **Command Input/Output Options**

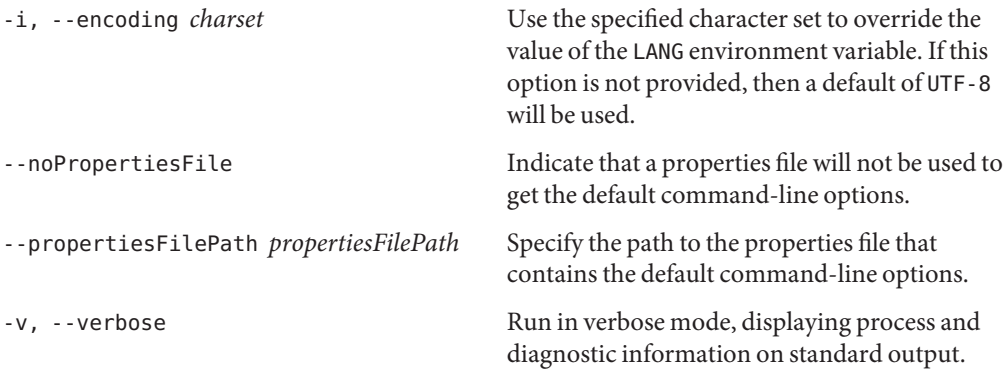

## **General Options**

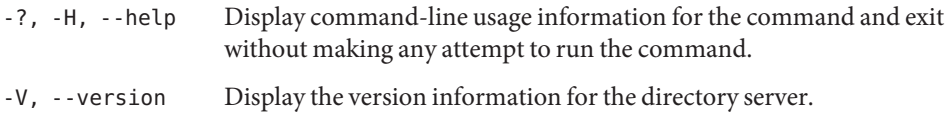

# **Examples**

The following examples show how to use the directory server commands. You can use the commands on any UNIX, Linux, or Windows system that has at least the Java SE 5 (at least Sun version 1.5.0\_08, preferably the latest version of Java SE 6) runtime environment installed on its target system.

See "Directory Server System Requirements" in *[Sun OpenDS Standard Edition 2.0 Installation](http://docs.sun.com/source/820-6168/ds-system-requirements.html) [Guide](http://docs.sun.com/source/820-6168/ds-system-requirements.html)* for more information.

**EXAMPLE 83** Deleting an Entry from the Command Line

The following command specifies the host name  $(-h)$ , the port  $(-p)$ , the bind DN  $(-D)$ , the bind password (-w), and deletes a single entry:

```
$ ldapdelete -h hostname -p 1389 -D "cn=Directory Manager" -w password \
"uid=mgarza,ou=People,dc=example,dc=com"
```
**EXAMPLE 84** Deleting Multiple Entries by Using a DN File

The following file contains a list of DN's for deletion. The file must list each DN on a separate line.

**EXAMPLE 84** Deleting Multiple Entries by Using a DN File *(Continued)*

```
uid=mgarza,ou=People,dc=example,dc=com
uid=wsmith,ou=People,dc=example,dc=com
uid=jarrow,ou=People,dc=example,dc=com
uid=mbean,ou=People,dc=example,dc=com
```
The following command specifies the host name  $(-h)$ , the port  $(-p)$ , the bind DN  $(-D)$ , and the bind password (-w), and reads the entries in a file for deletion. If an error occurs, the command continues (-c) to the next search item. For Windows platforms, use the path where the deletion file resides (for example, -f \temp\delete.ldif):

```
$ ldapdelete -h hostname -p 1389 -D "cn=Directory Manager" -w password \
-c -f /usr/local/delete.ldif
```
**EXAMPLE 85** Deleting Entries by Using Server Authentication

The following command uses server authentication to delete an entry. The command specifies the host name (-h), SSL port (-p), bind DN (-D), the bind password (-w), trust store file path (-P), and LDIF file (-f) that contains the deletes. If an error occurs, the command continues (-c) to the next search item. For Windows platforms, use the path where the deletion file resides (for example, -f \temp\delete.ldif) and the file where the trust store password resides (for example, -P \temp\certs\cert.db):

```
$ ldapdelete -h hostname -p 1636 -c -f /usr/local/delete.ldif \
-D "cn=Directory Manager" -w password \
-P /home/kwinters/certs/cert.db
```
**EXAMPLE 86** Deleting Entries by Using Client Authentication

The following command uses client authentication to perform a delete option. The command uses SSL  $(-z)$  with the SSL port  $(-p)$ , specifies the trust store file path  $(-P)$ , the certificate nickname (-N), the keystore file path (-K), the keystore password (-W) and the LDIF file (-f) that contains the deletions. If an error occurs, the command continues (-c) to the next search item. For Windows platforms, use the path where the deletion file resides (for example, -f \temp\delete.ldif), the file where the trust store password resides (for example, -P \temp\certs\cert.db), and the file where the keystore password resides (for example, -K \temp\security\key.db).

```
$ ldapdelete -h hostname -p 1636 -c -f /usr/local/delete.ldif \
-Z -P /home/kwinters/security/cert.db -N "kwcert" \
-K /home/kwinters/security/key.db -W keypassword
```
# **Exit Codes**

An exit code of 0 indicates that the operation completed successfully. A nonzero exit code indicates that an error occurred during processing.

# **Using a CLI Properties File**

The directory server supports the use of a properties file that passes in any default option values used with the ldapdelete command. The properties file is convenient when working in different configuration environments, especially in scripted or embedded applications. See ["Using a Properties File With Directory Server Commands" on page 261](#page-260-0) for more information.

The following options can be stored in a properties file:

- bindDN
- bindPassword
- bindPasswordFile
- certNickname
- continueOnError
- control
- deleteSubtree
- dry-run
- encoding
- filename
- hostname
- keyStorePassword
- keyStorePasswordFile
- keyStorePath
- ldapVersion
- port
- saslOption
- trustAll
- trustStorePassword
- trustStorePasswordFile
- trustStorePath
- useSASLExternal
- useSSL
- useStartTLS
- verbose

Entries in the properties file have the following format:

toolname.propertyname=propertyvalue

For example:

<span id="page-202-0"></span>ldapdelete.ldapport=12345

## **Location**

- UNIX and Linux: *install-dir*/bin/ldapdelete
- Windows: *install-dir*\bat\ldapdelete.bat

# **Related Commands**

- ["ldapcompare" on page 187](#page-186-0)
- "Idapmodify" on page 203
- "Idappasswordmodify" on page 215
- "Idapsearch" on page 223

# **ldapmodify**

The ldapmodify command modifies directory entries.

# **Synopsis**

ldapmodify [*options*] [*filter*] [*attributes*]

# **Description**

The ldapmodify command can be used to perform LDAP modify, add, delete, and modify DN operations in the directory server. The operations to perform in the directory server should be specified in LDIF change format, as described in [RFC 2849.](http://www.ietf.org/rfc/rfc2849.txt) This change syntax uses the changetype keyword to indicate the type of change.

An add change record is straightforward, because it is a complete entry in LDIF form with a changetype value of add. For example:

dn: uid=john.doe,ou=People,dc=example,dc=com changetype: add objectClass: top objectClass: person objectClass: organizationalPerson objectClass: inetOrgPerson uid: john.doe givenName: John sn: Doe cn: John Doe

mail: john.doe@example.com userPassword: password

A delete change record is even simpler than an add change record. The add record consists of a line with the entry DN followed by another line with a changetype of delete. For example:

dn: uid=john.doe,ou=People,dc=example,dc=com changetype: delete

The modify change record is the most complex operation, because of the number of variants. The modify change records all start with the entry DN followed by a changetype of modify. The next line consists of either add, delete, or replace followed by an attribute name indicating what modification will be and to which attribute. The change record may optionally be followed by one or more lines containing the attribute name followed by a value to use for the modification (that is, a value to add to that attribute, remove from that attribute, or use to replace the existing set of values). Multiple attribute changes can be made to an entry in the same modify operation by separating changes with a line containing only a dash, starting the next line with a new add, delete, or replace tag followed by a colon and the next attribute name, and then setting of values for that attribute. For example:

```
dn: uid=john.doe,ou=People,dc=example,dc=com
changetype: modify
replace: description
description: This is the new description for John Doe
-
add: mailAlternateAddress
mailAlternateAddress: jdoe@example.com
```
Modify DN change records should always contain the newRDN and deleteOldRDN elements and can optionally contain the newSuperior component to specify a new parent for the target entry. For example:

```
dn: uid=john.doe,ou=People,dc=example,dc=com
changetype: moddn
newRDN: uid=jdoe
deleteOldRDN: 1
```
If no arguments are provided to the ldapmodify command, it attempts to interact with a Directory Server instance using an unauthenticated connection using the loopback address on port 389, and information about the changes to request will be read from standard input. This is unlikely to succeed, as it will almost certainly be necessary to at least provide arguments that will be used to specify how to authenticate to the server.

# **Before You Begin**

Many UNIX and Linux operating systems provide an installed version of common LDAP client commands, such as ldapsearch, ldapmodify, and ldapdelete in the /usr/bin directory. You can check if a version is on your system by entering the command: which ldapmodify. If the command returns a value (seen below), you will need to update your \$PATH to *install-dir*/bin or create an alias to the directory server instance.

```
$ which ldapmodify (Unix/Linux)
/usr/bin/ldapmodify
```
# **Options**

The ldapmodify command accepts an option in either its short form (for example, -D *bindDN*) or its long form equivalent (for example, --bindDN *bindDN*).

# **Command Options**

-a, --defaultAdd

Add entries. Treat records with no changetype element as an add request. This option can be used to add entries from a standard LDIF file that does not contain information in the LDIF change format.

--assertionFilter *filter*

Perform a search using the LDAP assertion control (as defined in [RFC 4528\)](http://www.ietf.org/rfc/rfc4528.txt) to indicate that the operation should only be processed if the assertion contained in the provided filter is true.

-c, --continueOnError

Continue processing even if an error occurs. Use this option when using multiple search filters in a file --filename. If an error occurs during processing, the directory server will continue processing the next search filter. Otherwise the command will exit before all searches have been completed.

-f, --filename *filename*

Read modifications from the specified file containing one or more filters to use during the modify operation. The records in the LDIF file should be in the LDIF change format (that is, including the changetype element). If the LDIF file only contains entries that should be added to the directory server, then the file can be used with the --defaultAdd option even if the entries do not have a changetype element. The provided file can contain multiple changes as long as there is at least one blank line between change records.

If this option is not provided, then the ldapmodify command will attempt to read change information from standard input. This makes it possible to have the change records either provided interactively by the target user on the command line or piped into the command from some other source.

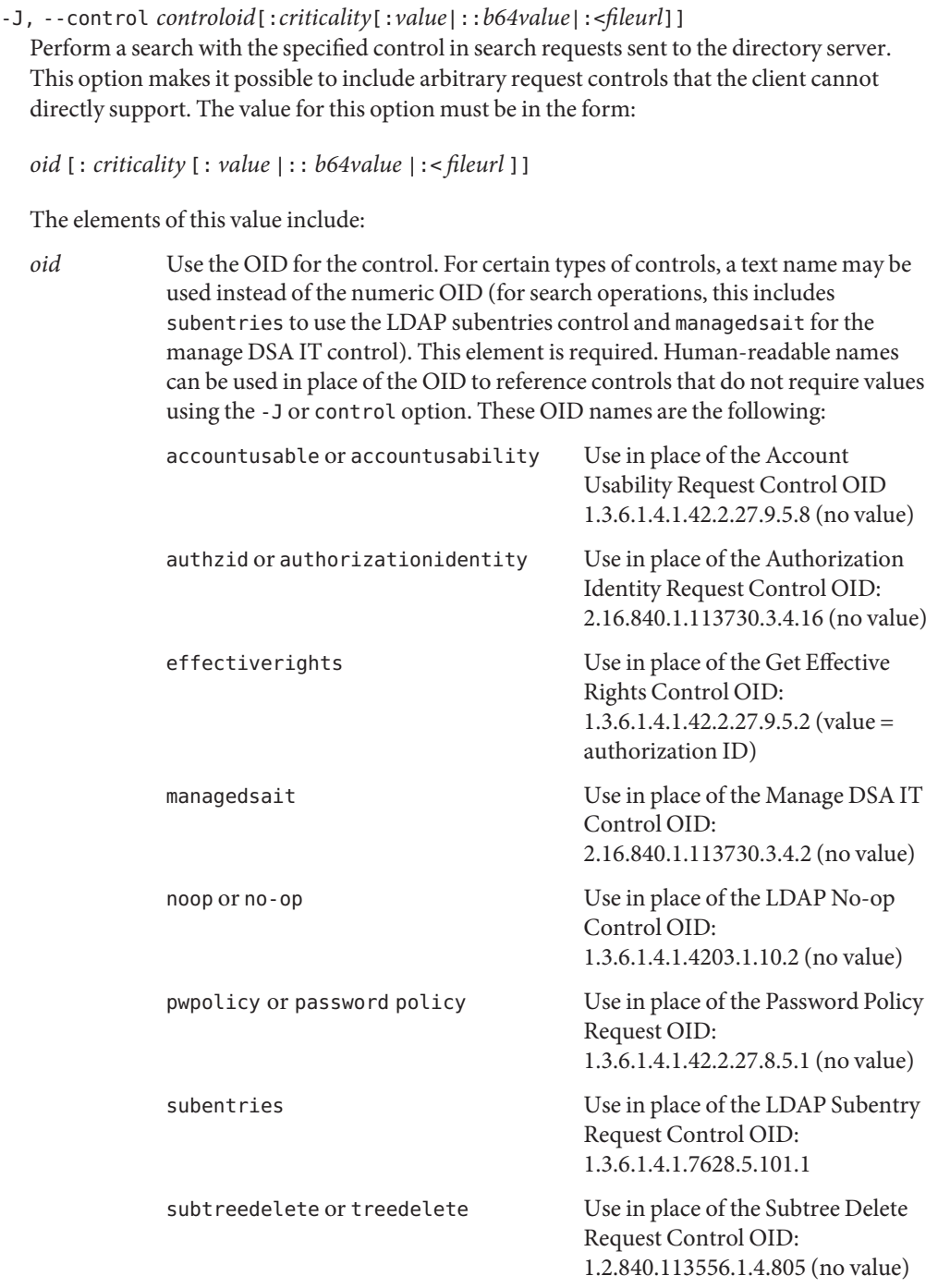

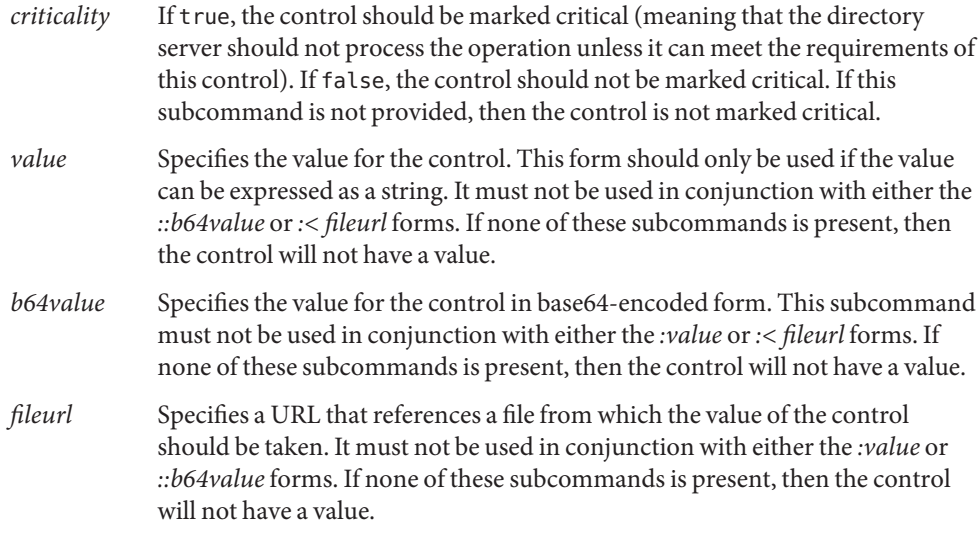

#### For example, the value

1.3.6.4.42.2.27.9.5.2:true:dn:uid=dmiller,ou=people,dc=example,dc=com will include a critical control with an OID of 1.3.6.4.42.2.27.9.5.2, marked as critical (true), and with a string value for the authorization ID

dn:uid=dmiller,ou=people,dc=example,dc=com. Or, you can use the OID names: effectiverights:true:dn:uid=dmiller,ou=people,dc=example,dc=com.

### -n, --dry-run

Run in no-op mode. That is, report what should happen but do not actually perform any searches or communicate with the server in any way.

### --postReadAttributes *attrList*

Use the LDAP ReadEntry Post-read Control (as defined in [RFC 4527\)](http://www.ietf.org/rfc/rfc4527.txt) to indicate that the directory server should return a copy of the target entry as it was immediately after the update. This is only applicable for add, modify, and modify DN operations. The value for this option should be a comma-separated list of the attributes to include in the representation of the pre-read entry. The same conventions apply to this list as for the list of attributes to return in the ldapsearch command (that is, it is possible to use \* for all user attributes, + for all operational attributes, @*ocname* for all attributes in the specified objectclass, and so on). If no attributes are specified (signified with empty quotes), then all user attributes will be returned.

### --preReadAttributes *attrList*

Use the LDAP ReadEntry Pre-read Control (as defined in [RFC 4527\)](http://www.ietf.org/rfc/rfc4527.txt) to indicate that the directory server should return a copy of the target entry as it was immediately before the update. This is only applicable for delete, modify, and modify DN operations. The value for this option should be a comma-separated list of the attributes to include in the representation of the pre-read entry. The same conventions apply to this list as for the list of attributes to return in the ldapsearch command (that is, it is possible to use \* for all user attributes, + for all operational attributes, @*ocname* for all attributes in the specified objectclass, and so on). If no attributes are specified (signified with empty quotes), then all user attributes will be returned.

#### -Y, --proxyAs *authzID*

Use the Proxied Authorization Control to specify the identity of the user for whom the operations should be performed. This will use version 2 of the Proxied Authorization Control as defined in [RFC 4370.](http://www.ietf.org/rfc/rfc4370.txt) The value of the option should be an authorization ID in the form dn: followed by the DN of the target user (for example,

dn:uid=john.doe,ou=People,dc=example,dc=com), or u: followed by the user name (for example, u:john.doe). If this option is not provided, then proxied authorization will not be used.

## **LDAP Connection Options**

-D, --bindDN *bindDN*

Use the bind DN to authenticate to the directory server. This option is used when performing simple authentication and is not required if SASL authentication is to be used. The default value for this option is cn=Directory Manager. It is not required when using SASL authentication or if no authentication is to be performed.

#### -E, --reportAuthzID

Use the authorization identity request control (as defined in [RFC 3829\)](http://www.ietf.org/rfc/rfc3829.txt) in the bind request so that the directory server returns the corresponding authorization ID to the client when authentication has completed. (The line containing the authorization ID will be prefixed with a # character, making it a comment if the output is to be interpreted as an LDIF.)

#### -h, --hostname *address*

Contact the directory server on the specified host name or IP address. If it is not provided, then a default address of localhost will be used.

#### -j, --bindPasswordFile *bindPasswordFile*

Use the bind password in the specified file when authenticating to the directory server. The option is used for simple authentication, as well as for password-based SASL mechanisms such as CRAM-MD5, DIGEST-MD5, and PLAIN. It is not required if no authentication is to be performed. This option must not be used in conjunction with --bindPassword.

-K, --keyStorePath *keyStorePath*

Use the client keystore certificate in the specified path for secure communication when using the SSL or the StartTLS extended operation. This option should only be necessary if the client needs to present a certificate to the directory server, for example, when using SASL EXTERNAL authentication.

#### -N, --certNickName *certNickName*

Use the specified certificate for certificate-based client authentication.

## -o, --saslOption *name* = *value*

Use the specified option when performing SASL authentication. Multiple SASL options can be provided by using this option multiple times, once for each option. For information about using SASL authentication in clients, see ["Configuring SASL Authentication" in](http://docs.sun.com/source/820-6169/configuring-sasl-authentication.html) *Sun [OpenDS Standard Edition 2.0 Administration Guide](http://docs.sun.com/source/820-6169/configuring-sasl-authentication.html)*.

## -p, --port *port*

Contact the directory server at the specified port. If this option is not provided, then a default port of 389 will be used.

-P, --trustStorePath *trustStorePath*

Use the client trust store certificate in the specified path for secure communication when using the SSL or the StartTLS extended operation. This option is not needed if --trustAll is used, although a trust store should be used when working in a production environment.

-q, --useStartTLS

Use the StartTLS extended operation when communicating with the directory server. This option must not be used in conjunction with --useSSL.

-r, --useSASLExternal

Use the SASL EXTERNAL mechanism for authentication, which attempts to identify the client by using an SSL certificate that it presents to the directory server. If this option is used, then the --keyStorePath option must also be provided to specify the path to the client keystore and either the --useSSL or the --useStartTLS option must be used to establish a secure communication channel with the server.

### --trustStorePassword *trustStorePassword*

Use the password needed to access the certificates in the client trust store. This option is only required if --trustStorePath is used and the specified trust store requires a password in order to access its contents (which most trust stores do not require). This option must not be used in conjunction with --trustStorePasswordFile.

### -u, --keyStorePasswordFile *keyStorePasswordFile*

Use the password in the specified file to access the certificates in the client keystore. This option is only required if --keyStorePath is used. This option must not be used in conjunction with --keyStorePassword.

-U, --trustStorePasswordFile *trustStorePasswordFile*

Use the password in the specified file to access the certificates in the client trust store. This option is only required if --trustStorePath is used and the specified trust store requires a password in order to access its contents (most trust stores do not require this). This option must not be used in conjunction with --trustStorePassword.

-V, --ldapVersion *version*

Set the LDAP protocol version that the client should use when communicating with the directory server. The value must be either 2 (for LDAPv2 communication) or 3 (for LDAPv3). If this option is not provided, then the client will use LDAPv3.

#### -w, --bindPassword *bindPassword*

Use the bind password when authenticating to the directory server. This option can be used for simple authentication as well as password-based SASL mechanisms. This option must not be used in conjunction with --bindPasswordFile. To prompt for the password, type -w -.

#### -W, --keyStorePassword *keyStorePassword*

Use the password needed to access the certificates in the client keystore. This option is only required if --keyStorePath is used. This option must not be used in conjunction with --keyStorePasswordFile.

#### -X, --trustAll

Trust any certificate that the directory server might present during SSL or StartTLS negotiation. This option can be used for convenience and testing purposes, but for security reasons a trust store should be used to determine whether the client should accept the server certificate.

#### -Z, --useSSL

Use SSL when communicating with the directory server. If SSL is to be used, then the --port option should be used to specify the server's secure port.

# **Command Input/Output Options**

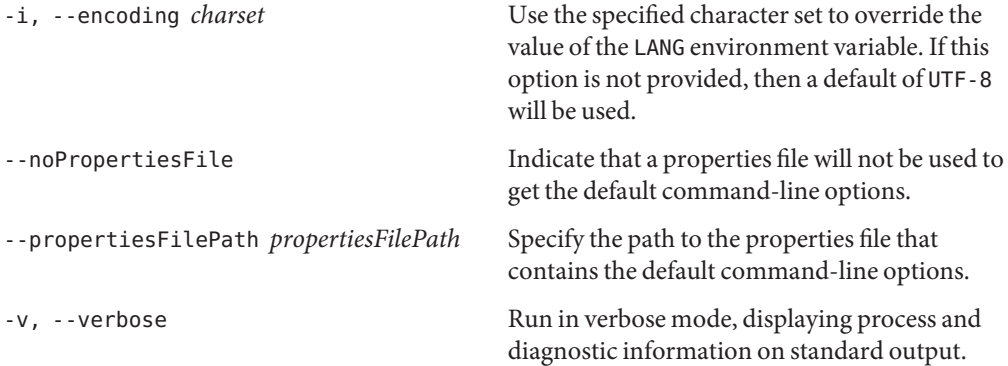

## **General Options**

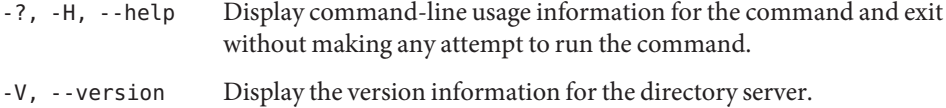

## **Examples**

The following examples show how to use the directory server commands. You can use the commands on any UNIX, Linux, or Windows system that has at least the Java SE 5 (at least Sun version 1.5.0\_08, preferably the latest version of Java SE 6) runtime environment installed on its target system.

See "Directory Server System Requirements" in *[Sun OpenDS Standard Edition 2.0 Installation](http://docs.sun.com/source/820-6168/ds-system-requirements.html) [Guide](http://docs.sun.com/source/820-6168/ds-system-requirements.html)* for more information.

**EXAMPLE 87** Adding an Entry

The following LDIF file contains an entry for an employee:

```
dn: uid=Marcia Garza,ou=People,dc=example,dc=com
cn: Marcia Garza
sn: Garza
givenName: Marcia
objectClass: person
objectClass: inetOrgPerson
objectClass: top
objectClass: organizationalPerson
ou: Accounting
ou: People
```
The following command specifies the host name (-h), port (-p), bind DN (-D), bind password (-w), reads the modifications from the file (-f) and adds the entry (-a) to the database. For Windows platforms, specify the path to your LDIF file (for example, -f \temp\add\_entry.ldif).

```
$ ldapmodify -h hostname -p 1389 -D "cn=Directory Manager" -w password \
-a -f /usr/local/add_entry.ldif
```
**EXAMPLE 88** Adding an Attribute to an Entry

The following LDIF file modifies an entry by adding a telephonenumber attribute:

```
dn: uid=Marcia Garza,ou=People,dc=example,dc=com
changetype: modify
add: telephonenumber
telephonenumber: +1 408 555 8283
```
The following command specifies the host name (-h), port (-p), bind DN (-D), bind password (-w), reads the modifications from the file (-f) and adds an attribute to the entry. For Windows platforms, specify the path to your LDIF file (for example,

```
EXAMPLE 88 Adding an Attribute to an Entry (Continued)
-f \temp\add_attribute.ldif).
$ ldapmodify -h hostname -p 1389 -D "cn=Directory Manager" -w password \
-f /usr/local/add_attribute.ldif
```
**EXAMPLE 89** Modifying the Value of an Attribute

The following LDIF file modifies the value of the telephonenumber attribute:

```
dn: uid=Marcia Garza,ou=People,dc=example,dc=com
changetype: modify
replace: telephonenumber
telephonenumber: +1 408 555 6456
```
The following command specifies the hostname (-h), port (-p), bind DN (-D),

bind password (-w), reads the modifications from the file (-f) and modifies the attribute's value. For Windows-platforms, specify the path to your LDIF file (for example, -f \temp\modify\_attribute.ldif).

```
$ ldapmodify -h hostname -p 1389 -D "cn=Directory Manager" -w password \
-f /usr/local/modify_attribute.ldif
```

```
EXAMPLE 90 Modifying Multiple Attributes
```
The following LDIF file contains multiple modifications to an entry:

```
dn: uid=Marcia Garza,ou=People,dc=example,dc=com
changetype: modify
replace: telephonenumber
telephonenumber: +1 408 555 6465
-
add: facsimiletelephonenumber
facsimiletelephonenumber: +1 408 222 4444
-
add: l
l: Sunnyvale
```
The following command specifies the host name (-h), port (-p), bind DN (-D), bind password (-w), reads the modifications from the file (-f) and processes the changes to the database. For Windows platforms, specify the path to your LDIF file (for example,-f \temp\mod\_attribute.ldif):

```
EXAMPLE 90 Modifying Multiple Attributes (Continued)
$ ldapmodify -h hostname -p 1389 -D "cn=Directory Manager" -w password \
-f /usr/local/mod_attribute.ldif
```
**EXAMPLE 91** Deleting an Attribute from the Command Line

The following command specifies the host name  $(-h)$ , port  $(-p)$ , bind DN $(-D)$ , bind password (-w), and deletes the facsimiletelephonenumber attribute for an entry. Because the command is run from the command line, enter the dn, changetype, modification operation, and then press Control-D (UNIX, Linux) or Control-Z (Windows) to process it:

```
$ ldapmodify -h hostname -p 1389 -D "cn=Directory Manager" -w password
dn: uid=Marcia Garza,ou=People,dc=example,dc=com
changetype: modify
delete: facsimiletelephonenumber
(Press Control-D for Unix, Linux)
(Press Control-Z for Windows)
```
**EXAMPLE 92** Deleting an Entry from the Command Line

The following command specifies the hostname (-h), port (-p), bind DN (-D), bind password (-w), and deletes the entry. Because the command is run from the command line, enter the dn, changetype, and then press Control-D (UNIX, Linux) or Control-Z (Windows) to process it:

```
$ ldapmodify -h hostname -p 1389 -D "cn=Directory Manager" -w password
dn: uid=Marcia Garza,ou=People,dc=example,dc=com
changetype: delete
(Press Control-D for Unix, Linux)
(Press Control-Z for Windows)
```
**EXAMPLE 93** Using ldapmodifywith Server Authentication

The following command uses the -P SSL option to perform a modify with server authentication. The command specifies the host name  $(-h)$ , SSL port  $(-p)$ , base DN  $(-b)$ , the bind DN  $(-D)$ , the bind password (-w), trust store file path (-P), and LDIF file (-f) that contains the changes. For Windows platforms, specify the paths for the modification file (for example, -f \temp\myldif.ldif) and trust store file (for example, -P \temp\certs\cert.db):

```
$ ldapmodify -h hostname -p 1636 -f /home/local/myldif.ldif \
-D "cn=Directory Manager" -w password \
-P /home/scarter/certs/cert.db
```
**EXAMPLE 94** Using ldapmodifywith Client Authentication

The following command uses the -P SSL option to perform a modify using client authentication. The command uses SSL (-Z) with the SSL port (-p) and specifies the trust store file path (-P), the certificate nickname (-N), the keystore file path (-K), the keystore password (-W) and the LDIF file (-f) that contains the changes. For Windows platforms, specify the paths for the modification file (for example, -f \temp\myldif.ldif), trust store file (for example, -P \certs\cert.db), and the keystore file (for example, -K \security\key.db):

```
$ ldapmodify -h hostname -p 1636 -f /home/local/myldif.ldif \
-Z -P /home/scarter/security/cert.db -N "sccert" \
-K /home/scarter/security/key.db -W keypassword
```
# **Exit Codes**

An exit code of 0 indicates that the operation completed successfully. A nonzero exit code indicates that an error occurred during processing.

# **Using a CLI Properties File**

The directory server supports the use of a properties file that passes in any default option values used with the ldapmodify command. The properties file is convenient when working in different configuration environments, especially in scripted or embedded applications. See ["Using a Properties File With Directory Server Commands" on page 261](#page-260-0) for more information.

The following options can be stored in a properties file:

- assertionFilter
- bindDN
- bindPassword
- bindPasswordFile
- certNickname
- continueOnError
- control
- dry-run
- encoding
- filename
- hostname
- keyStorePassword
- keyStorePasswordFile
- keyStorePath
- **ldapVersion**
- port
- postReadAttributes
- <span id="page-214-0"></span>■ preReadAttributes
- proxyAs
- reportAuthzID
- saslOption
- trustAll
- trustStorePassword
- trustStorePasswordFile
- trustStorePath
- useSASLExternal
- useSSL
- useStartTLS
- verbose

Entries in the properties file have the following format:

toolname.propertyname=propertyvalue

For example:

ldapmodify.ldapport=12345

# **Location**

- UNIX and Linux: *install-dir*/bin/ldapmodify
- Windows: *install-dir*\bat\ldapmodify.bat

# **Related Commands**

- ["ldapcompare" on page 187](#page-186-0)
- ["ldapdelete" on page 195](#page-194-0)
- "Idappasswordmodify" on page 215
- "Idapsearch" on page 223

# **ldappasswordmodify**

The ldappasswordmodify command modifies LDAP passwords.

# **Synopsis**

ldappasswordmodify [*options*]

# **Description**

The ldappasswordmodify command can be used to change or reset user passwords with the LDAP password modify extended operation as defined in [RFC 3062.](http://www.ietf.org/rfc/rfc3062.txt)

Using this mechanism for changing user passwords offers a number of benefits over a simple LDAP modify operation targeted at the password attribute, including the following:

- Changing one's own password. The command allows a user to change his own password even after it has expired, provided that this capability is allowed in that user's password policy.
- Supplying clear-text password. The command provides a mechanism for supplying the clear-text version of the current password for further validation of the user's identity.
- Using authorization ID. When changing a user's password, the user can be specified by using an authorization ID (prefixed by dn: or u:) in addition to a full DN.
- Generating passwords. If a new password is not provided, then the server can generate one for the user, provided that this capability is allowed in that user's password policy.

# **Options**

The ldappasswordmodify command accepts an option in either its short form (for example, -D *bindDN*) or its long form equivalent (for example, --bindDN *bindDN*).

# **Command Options**

-a, --authzID *authzID*

Specify an authorization ID for the user whose password is to be changed. The authorization ID can be in the form dn: followed by the DN of the target user, or u: followed by the user name of the target user. If this option is not provided, then no authorization ID will be included in the request and the password for the authenticated user will be changed. This option must not be used in conjunction with the --provideDNForAuthzID option.

-A, --provideDNForAuthzID

Indicate that the bind DN should be used as the authorization ID for the password modify operation. This option must not be used in conjunction with the --authzID option.

-c, --currentPassword *currentPassword*

Specify the current password for the user. It must not be used in conjunction with --currentPasswordFile. The user's current password must be provided in cases in which no authentication is performed, for example, if a user is trying to change his password after it has already expired. The password might also be required by the server based on the password policy configuration even if a bind password was provided.

-C, --currentPasswordFile *currentPasswordFile*

Read the current password from the specified file. It must not be used in conjunction with --currentPassword. The user's current password must be provided in cases in which no
authentication is performed, for example, if a user is trying to change his password after it has already expired. The password might also be required by the server based on the password policy configuration even if a bind password was provided.

-J, --control *controloid*[:*criticality*[:*value*|::*b64value*|:<*fileurl*]]

Perform a search with the specified control in search requests sent to the directory server. This option makes it possible to include arbitrary request controls that the client cannot directly support. The value for this option must be in the form:

*oid*[:*criticality*[:*value*|::*b64value*|:<*fileurl*]]

The elements of this value include:

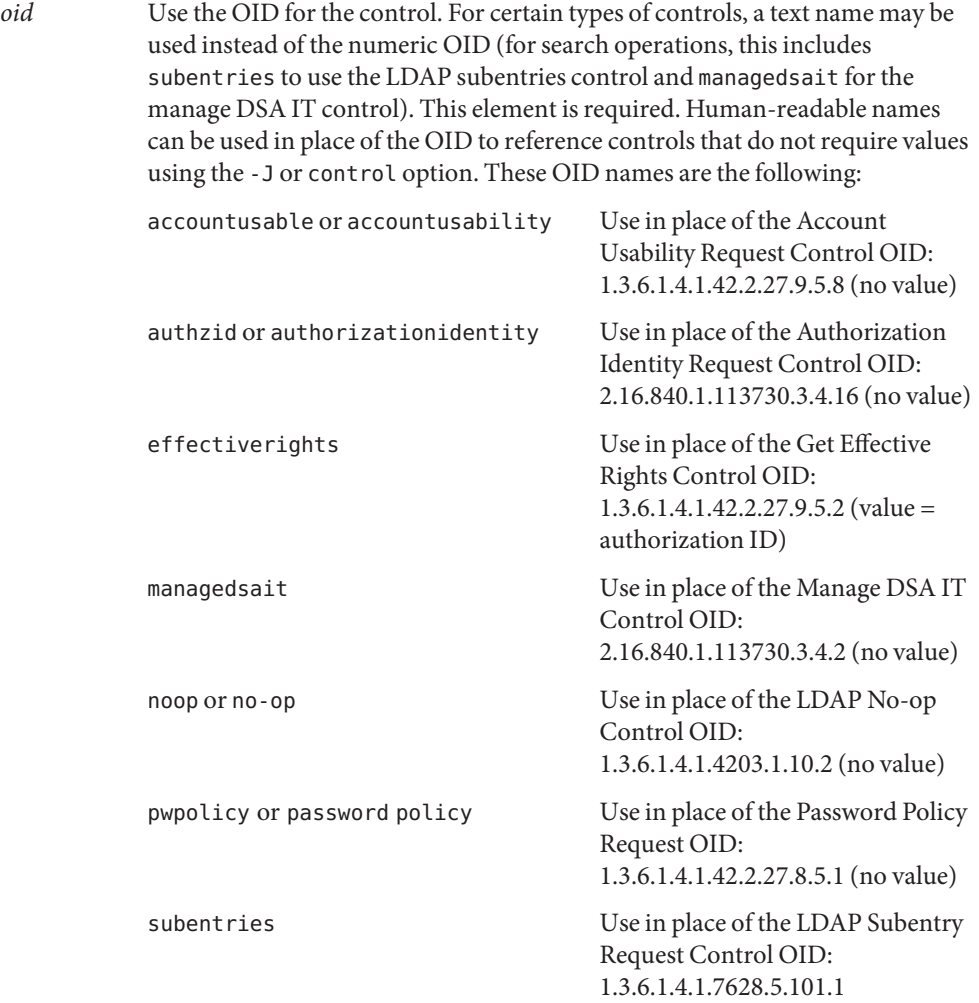

```
1.2.840.113556.1.4.805 (no value)
criticality If true, the control should be marked critical (meaning that the directory
              server should not process the operation unless it can meet the requirements of
              this control). If false, the control should not be marked critical. If this
              subcommand is not provided, then the control is not marked critical.
value Specifies the value for the control. This form should only be used if the value
              can be expressed as a string. It must not be used in conjunction with either the
              ::b64value or:< fileurl forms. If none of these subcommands is present, then
              the control will not have a value.
b64value Specifies the value for the control in base64-encoded form. This subcommand
              must not be used in conjunction with either the :value or:< fileurl forms. If
              none of these subcommands is present, then the control will not have a value.
fileurl Specifies a URL that references a file from which the value of the control
              should be taken. It must not be used in conjunction with either the :value or
              ::b64value forms. If none of these subcommands is present, then the control
              will not have a value.
```
subtreedelete or treedelete Use in place of the Subtree Delete

Request Control OID:

For example, the value

1.3.6.4.42.2.27.9.5.2:true:dn:uid=dmiller,ou=people,dc=example,dc=com will include a critical control with an OID of 1.3.6.4.42.2.27.9.5.2, marked as critical (true), and with a string value for the authorization ID

```
dn:uid=dmiller,ou=people,dc=example,dc=com. Or, you can use the OID names:
effectiverights:true:dn:uid=dmiller,ou=people,dc=example,dc=com.
```
-n, --newPassword *newPassword*

Specify the new password that should be assigned to the target user. This option must not be used in conjunction with --newPasswordFile. If neither of these options is provided, then the server will automatically generate a new password for the user, provided that a password generator is configured in the user's password policy.

-N, --newPasswordFile *newPasswordFile*

Read the new password from the specified file that should be assigned to the target user. This option must not be used in conjunction with --newPassword. If neither of these options is provided, then the server will automatically generate a new password for the user, provided that a password generator is configured in the user's password policy.

## **LDAP Connection Options**

```
--certNickname nickname
```
Use the certificate for certificate-based client authentication.

### -D, --bindDN *bindDN*

Use the DN when binding to the directory server through simple authentication. If this option is not provided, then the --authzID option must be used to specify the authorization ID for the target user, and either the --currentPassword or --currentPasswordFile option must be provided to specify the current password for the user. (This mode of use will be required for users to change their passwords after the passwords have expired.)

#### -h, --hostname *address*

Contact the directory server on the specified host name or IP address. If it is not provided, then a default address of localhost will be used.

#### -j, --bindPasswordFile *bindPasswordFile*

Use the bind password in the specified file when authenticating to the directory server. The option is used for simple authentication, as well as for password-based SASL mechanisms such as CRAM-MD5, DIGEST-MD5, and PLAIN. It is not required if no authentication is to be performed. This option must not be used in conjunction with --bindPassword.

#### -K, --keyStorePath *keyStorePath*

Use the client keystore certificate in the specified path for secure communication when using the SSL or the StartTLS extended operation. This option should only be necessary if the client needs to present a certificate to the directory server, for example, when using SASL EXTERNAL authentication.

#### -o, --saslOption *name*=*value*

Use the specified option when performing SASL authentication. Multiple SASL options can be provided by using this option multiple times, once for each option. See ["Using SASL](http://docs.sun.com/source/820-6169/using-sasl-authentication.html) Authentication" in *[Sun OpenDS Standard Edition 2.0 Administration Guide](http://docs.sun.com/source/820-6169/using-sasl-authentication.html)* for more information.

-p, --port *port*

Contact the directory server at the specified port. If this option is not provided, then a default port of 389 will be used.

#### -P, --trustStorePath *trustStorePath*

Use the client trust store certificate in the specified path for secure communication when using the SSL or the StartTLS extended operation. This option is not needed if --trustAll is used, although a trust store should be used when working in a production environment.

#### -q, --useStartTLS

Use the StartTLS extended operation when communicating with the directory server. This option must not be used in conjunction with --useSSL.

#### --trustStorePassword *trustStorePassword*

Use the password needed to access the certificates in the client trust store. This option is only required if --trustStorePath is used and the specified trust store requires a password in order to access its contents (which most trust stores do not require). This option must not be used in conjunction with --trustStorePasswordFile.

-u, --keyStorePasswordFile *keyStorePasswordFile*

Use the password in the specified file to access the certificates in the client keystore. This option is only required if --keyStorePath is used. This option must not be used in conjunction with --keyStorePassword.

-U, --trustStorePasswordFile *trustStorePasswordFile*

Use the password in the specified file to access the certificates in the client trust store. This option is only required if --trustStorePath is used and the specified trust store requires a password in order to access its contents (most trust stores do not require this). This option must not be used in conjunction with --trustStorePassword.

-w, --bindPassword *bindPassword*

Use the bind password when authenticating to the directory server. This option can be used for simple authentication as well as password-based SASL mechanisms. This option must not be used in conjunction with --bindPasswordFile. To prompt for the password, type -w -.

-W, --keyStorePassword *keyStorePassword*

Use the password needed to access the certificates in the client keystore. This option is only required if --keyStorePath is used. This option must not be used in conjunction with --keyStorePasswordFile.

-X, --trustAll

Trust any certificate that the directory server might present during SSL or StartTLS negotiation. This option can be used for convenience and testing purposes, but for security reasons a trust store should be used to determine whether the client should accept the server certificate.

-Z, --useSSL

Use the Secure Sockets Layer when communicating with the directory server. If SSL is to be used, then the --port option should be used to specify the server's secure port.

### **Command Input/Output Options**

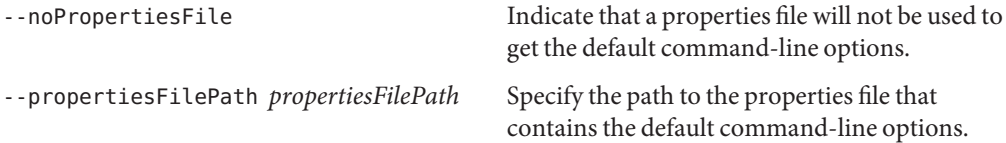

### **General Options**

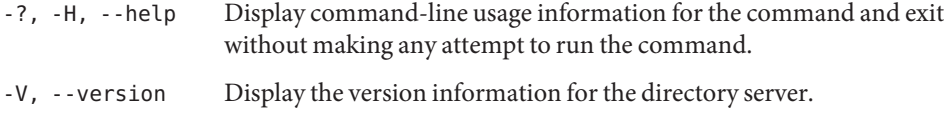

## **Examples**

The following examples show how to use the directory server commands. You can use the commands on any UNIX, Linux, or Windows system that has at least the Java SE 5 (at least Sun version 1.5.0\_08, preferably the latest version of Java SE 6) runtime environment installed on its target system.

See "Directory Server System Requirements" in *[Sun OpenDS Standard Edition 2.0 Installation](http://docs.sun.com/source/820-6168/ds-system-requirements.html) [Guide](http://docs.sun.com/source/820-6168/ds-system-requirements.html)* for more information.

**EXAMPLE 95** Modifying Your User Password

The following command connects to the host (-h) using port 1389 (-p), specifies the authorization ID uid=abergin (-a) of an administrator, specifies the user's current password file (-C), and changes it with a new one specified in a new password file (-N). For Windows platforms, use the file paths where your current and new passwords exist, respectively. For example, use -C \temp\currentPasswordFile and -N \temp\newPasswordFile.

```
$ ldappasswordmodify -h hostname -p 1389 -a "dn:uid=abergin,ou=People,dc=example,dc=com" \
-C /tmp/currentPasswordFile -N /tmp/newPasswordFile
```
The LDAP password modify operation was successful

**EXAMPLE 96** Modifying and Generating a Password for Another User

The following command connects to the host  $(-h)$  using port 1389  $(-p)$ , specifies the bind DN (-D), specifies the bind password file (-j), and modifies and generates a password for another user (-a) connecting over simple authentication. For Windows platforms, specify the file where the bind password file resides, for example, -j \temp\bindPasswordFile.

```
$ ldappasswordmodify -h hostname -p 1389 -D "cn=Directory Manager" -j /tmp/bindPasswordFile \
-a "dn:uid=abergin,ou=People,dc=example,dc=com"
```
The LDAP password modify operation was successful Generated Password: blb44hjm

**EXAMPLE 97** Modifying a Password for Another User

The following command connects to the host (-h) using port 1389 (-p), specifies the bind DN (-D), specifies the bind password file (-j), and modifies the password with a new one (-N) for another user (-a) connecting over simple authentication. For Windows platforms, specify the bind password file (for example, -j \temp\bindPasswordFile) and the new password file (for example, -N \temp\newPassword).

**EXAMPLE 97** Modifying a Password for Another User *(Continued)*

\$ ldappasswordmodify -h hostname -p 1389 -D "cn=Directory Manager" -j /tmp/bindPasswordFile

\

-a "dn:uid=abergin,ou=People,dc=example,dc=com" -N /tmp/newPassword

The LDAP password modify operation was successful

# **Exit Codes**

An exit code of 0 indicates that the operation completed successfully. A nonzero exit code indicates that an error occurred during processing.

# **Using a CLI Properties File**

The directory server supports the use of a properties file that passes in any default option values used with the ldappasswordmodify command. The properties file is convenient when working in different configuration environments, especially in scripted or embedded applications. See ["Using a Properties File With Directory Server Commands" on page 261](#page-260-0) for more information.

The following options can be stored in a properties file:

- authzID
- bindDN
- bindPassword
- bindPasswordFile
- currentPassword
- currentPasswordFile
- control
- hostname
- keyStorePassword
- keyStorePasswordFile
- keyStorePath
- newPassword
- newPasswordFile
- port
- provideDNForAuthzID
- trustAll
- trustStorePassword
- trustStorePasswordFile
- trustStorePath
- useSSL
- useStartTLS

Entries in the properties file have the following format:

toolname.propertyname=propertyvalue

For example:

ldappasswordmodify.ldapport=12345

## **Location**

- UNIX and Linux: *install-dir*/bin/ldappasswordmodify
- Windows: *install-dir*\bat\ldappasswordmodify.bat

# **Related Commands**

- "Idapcompare" on page 187
- ["ldapdelete" on page 195](#page-194-0)
- "Idapmodify" on page 203
- "Idapsearch" on page 223

# **ldapsearch**

The ldapsearch command searches directory server entries.

# **Synopsis**

ldapsearch [*options*] [*filter*] [*attributes*]

# **Description**

The ldapsearch command can be used to enter a search request to the directory server. The command opens a connection to the directory server, binds to it, and returns all entries that meet the search filter and scope requirements starting from the specified base DN. It can also be used to test other components of the directory server, such as authentication, control, and secure communication mechanisms.

If the --filename option is used to specify a file containing one or more search filters, then the search filter should not be included as an option. All trailing options will be interpreted as requested attributes.

If no specific attributes are requested, then all user attributes (that is, all non-operational attributes) will be returned. If one or more attribute names are listed, then only those attributes will be included in the entries that are returned.

# **Before You Begin**

Many UNIX and Linux operating systems provide an installed version of common LDAP client commands, such as ldapsearch, ldapmodify, and ldapdelete in the /usr/bin directory. You can check if a version is on your system by entering the command: which ldapsearch. If the command returns a value (seen below), you will need to update your \$PATH to directory server installation directory or create an alias to the directory server instance.

```
$ which ldapsearch (Unix/Linux)
/usr/bin/ldapsearch
```
# **Options**

The ldapsearch command accepts an option in either its short form (for example, -b *baseDN*) or its long form equivalent (for example, --baseDN *baseDN*).

# **Command Options**

-a, --dereferencePolicy *dereferencePolicy*

Specify the dereference alias policy during a search. *Dereference alias* allows you to set an entry to point to another object. If this option is not provided, then a default of never will be used. Possible values are the following:

- always Dereference aliases both when finding the base DN and when searching below it.
- find Dereference alias when finding the base DN.
- never Never dereference aliases (default).
- search Dereference aliases when searching below the base DN but not when finding the base DN.
- --assertionFilter *filter*

Perform a search using the LDAP assertion control (as defined in [RFC 4528\)](http://www.ietf.org/rfc/rfc4528.txt) to indicate that the operation should only be processed if the assertion contained in the provided filter is true.

-A, --typesOnly

Perform a search to include attribute names in matching entries but not the attribute values. If this option is not provided, then both attribute names and values will be included in the matching entries.

-b, --baseDN *bindDN*

Specify the base DN to use for the search operation. If a file containing multiple filters is provided using the --filename option, then this base DN will be used for all of the searches. This is a required option. If a base DN with a null value ("") is specified, the server returns the root DSE entry.

-c, --continueOnError

Continue processing even if an error occurs. Use this option when using multiple search filters in a file (--filename). If an error occurs during processing, the server will continue processing the next search filter. Otherwise the command will exit before all searches have been completed.

-C, --persistentSearch ps[:*changetype*[:*changesonly*[:*entrychangecontrols*]]] Perform a persistent search control (as defined in [draft-ietf-ldapext-psearch.txt\)](https://opends.dev.java.net/public/standards/draft-ietf-ldapext-psearch.txt) in the search request in order to obtain information about changes that are made to entries matching the provided search criteria. The value for this option must be in the form:

ps[:*changetype*[:*changesonly*[:*entrychangecontrols*]]]

The elements of this value include:

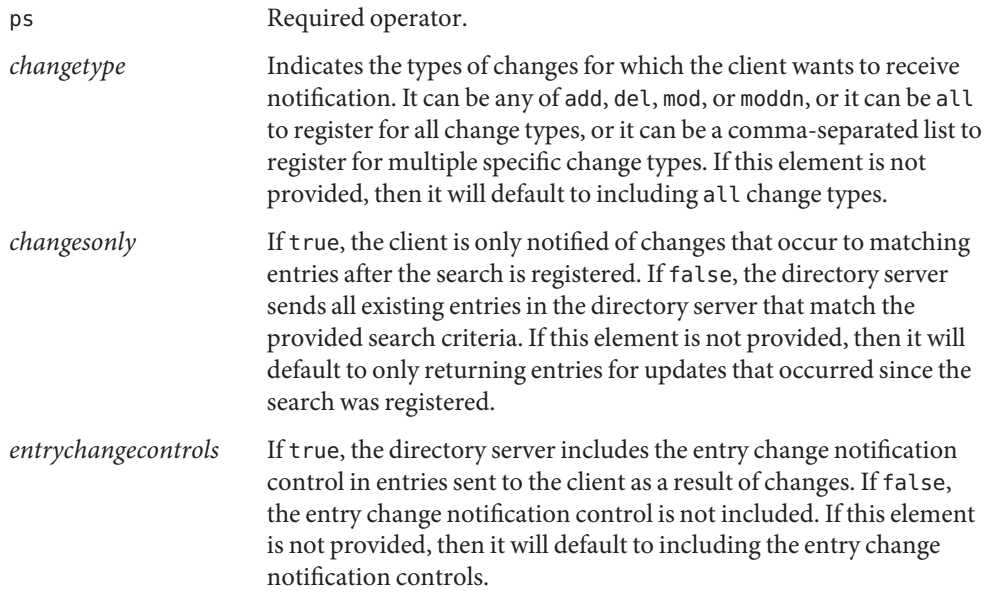

For example, the value ps: add,del:true:true returns only entries matching the search criteria that have been added or deleted since the time that the persistent search was registered, and those entries will include entry change notification controls.

#### --countEntries

Display the total number of matching entries returned by the directory server and use it as the exit code. If the --filename option is used to specify the path to a file containing multiple search filters, then the total number of matching entries for all searches will be displayed and used as the exit code.

-e, --getEffectiveRightsAttribute *attribute*

Return the effective rights on the specified attribute. This option can be used to specify attributes that would not normally appear in the search results for the entry. For example, use this option to determine if a user has permission to add an attribute that does not currently exist in the entry. The -e option requires the --getEffectiveRightsAuthzid or -g option.

#### -f, --filename *filename*

Specify the path to a file that contains one or more filters to use when processing the search operation. If the file contains multiple filters, the file should be structured with one filter per line. The searches will be performed using the same connection to the directory server in the order that they appear in the filter file. If this option is used, any trailing options will be treated as separate attributes. Otherwise the first trailing option must be the search filter.

#### -g, --getEffectiveRightsAuthzid *authzid*

Display the effective rights of the user binding with the given *authzid*. This option can be used with the -e option but cannot be used with the -J option.

#### -G, --virtualListView*before*:*after*:*index*:*count*|*before*:*after*:*value*

Retrieve the virtual list view displaying a portion of the total search results. Use one of two patterns to specify the size of the virtual list view:

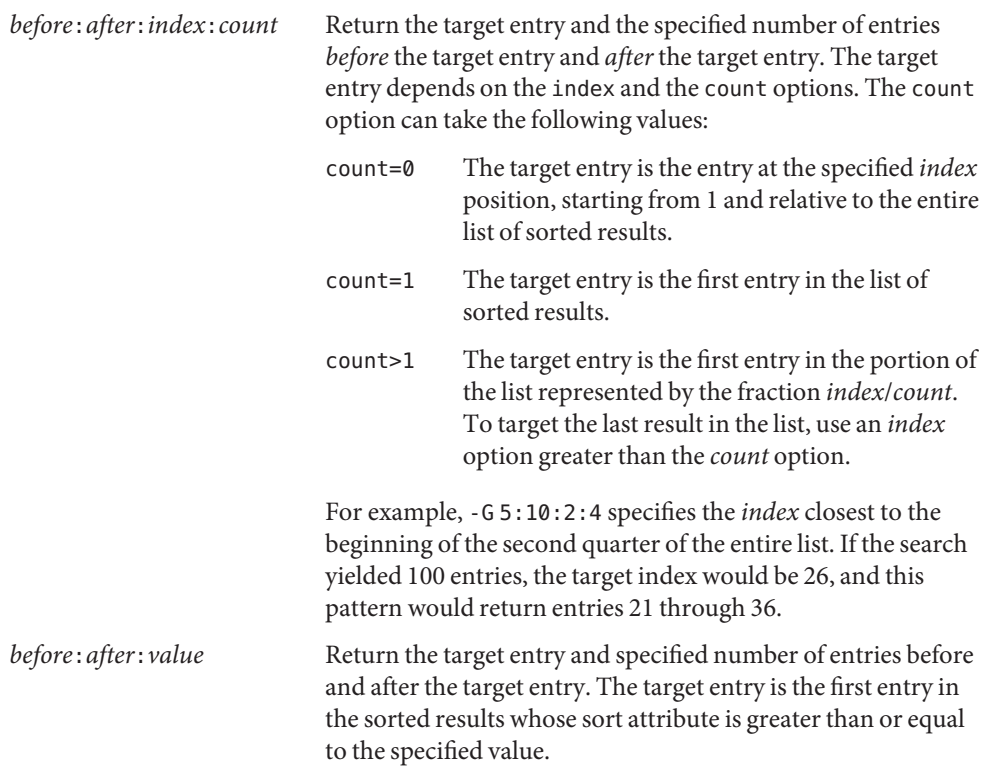

For example, -G 5:10:johnson -S sn returns 16 entries in alphabetical order from the surname attribute: 5 less than johnson, the entry equal to or following johnson, and the 10 entries after johnson.

-J, --control *controloid*[:*criticality*[:*value*|::*b64value*|:<*fileurl*]]

Perform a search with the specified control in search requests sent to the directory server. This option makes it possible to include arbitrary request controls that the client cannot directly support. The value for this option must be in the form:

*oid* [: *criticality* [: *value* |:: *b64value* |:< *fileurl* ]]

The elements of this value include:

*oid* Use the OID for the control. For certain types of controls, a text name may be used instead of the numeric OID (for search operations, this includes subentries to use the LDAP subentries control and managedsait for the manage DSA IT control). This element is required. Human-readable names can be used in place of the OID to reference controls that do not require values using the -J or control option. These OID names are the following:

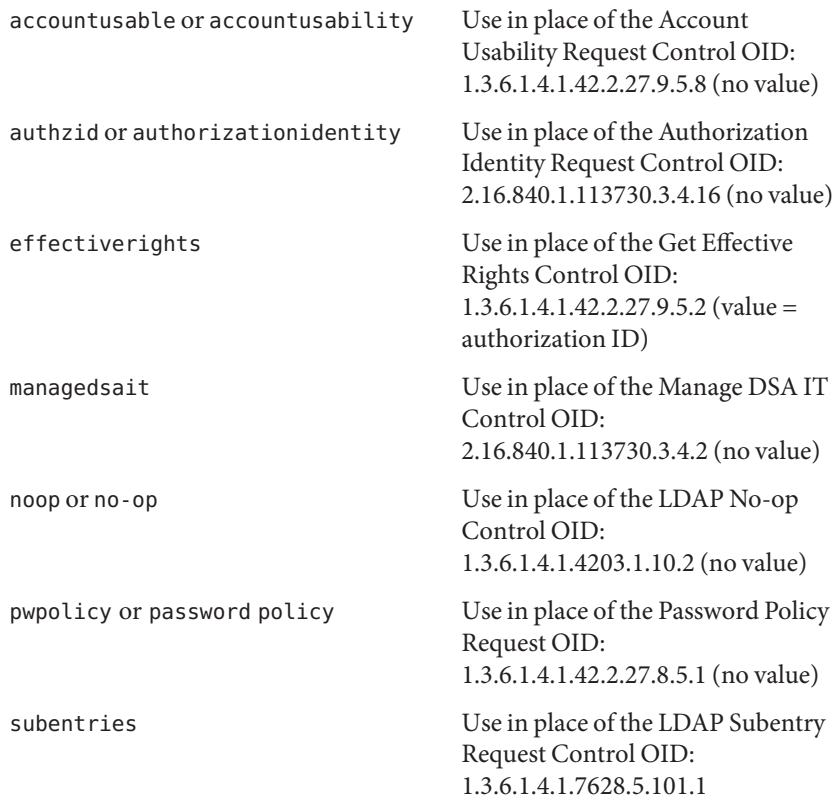

```
1.2.840.113556.1.4.805 (no value)
criticality If true, the control should be marked critical (meaning that the directory
              server should not process the operation unless it can meet the requirements of
              this control). If false, the control should not be marked critical. If this
              subcommand is not provided, then the control is not marked critical.
value Specifies the value for the control. This form should only be used if the value
              can be expressed as a string. It must not be used in conjunction with either the
              ::b64value or:< fileurl forms. If none of these subcommands is present, then
              the control will not have a value.
b64value Specifies the value for the control in base64-encoded form. This subcommand
              must not be used in conjunction with either the :value or:< fileurl forms. If
              none of these subcommands is present, then the control will not have a value.
fileurl Specifies a URL that references a file from which the value of the control
              should be taken. It must not be used in conjunction with either the :value or
              ::b64value forms. If none of these subcommands is present, then the control
              will not have a value.
```
subtreedelete or treedelete Use in place of the Subtree Delete

Request Control OID:

For example, the value

1.3.6.4.42.2.27.9.5.2:true:dn:uid=dmiller,ou=people,dc=example,dc=com will include a critical control with an OID of 1.3.6.4.42.2.27.9.5.2, marked as critical (true), and with a string value for the authorization ID

dn:uid=dmiller,ou=people,dc=example,dc=com. Or, you can use the OID names: effectiverights:true:dn:uid=dmiller,ou=people,dc=example,dc=com.

-l, --timeLimit *numSeconds*

Set the maximum length of time in seconds that the directory server should spend processing any search request. If this option is not provided, then there will be no time limit requested by the client. Note that the directory server can enforce a lower time limit than the one requested by the client.

--matchedValuesFilter*filter*

Use the LDAP matched values control (as defined in [RFC 3876\)](http://www.ietf.org/rfc/rfc3876.txt) to indicate that only attribute values matching the specified filter should be included in the search results. This option can be provided multiple times to specify multiple matched values filters.

```
-n, --dry-run
```
Run in no-op mode. That is, report what should happen but do not actually perform any searches or communicate with the server in any way.

-s, --searchScope *scope*

Set the scope for the search operation. Its value must be one of the following:

base Search only the entry specified by the --baseDN or -b option.

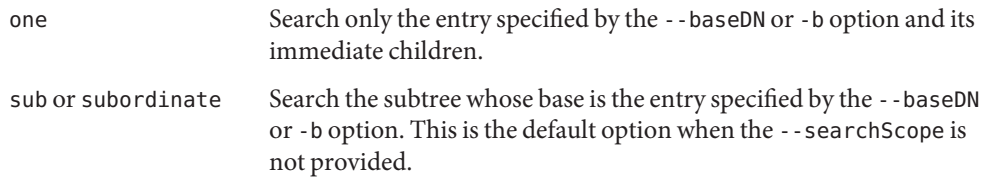

-S, --sortOrder *sortOrder*

Sort the results before returning them to the client. The sort order is a comma-delimited list of sort keys, where each sort key consists of the following elements:

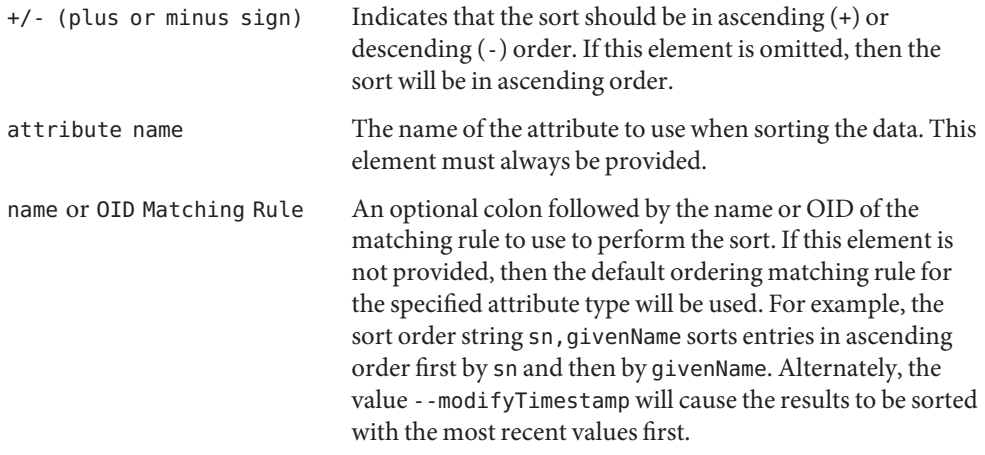

--simplePageSize *numEntries*

Use the Simple Paged Results control with the given page size.

-Y, --proxyAs *authzID*

Use the Proxied Authorization Control to specify the identity of the user for whom the operations should be performed. This will use version 2 of the Proxied Authorization Control as defined in [RFC 4370.](http://www.ietf.org/rfc/rfc4370.txt) The value of the option should be an authorization ID in the form dn: followed by the DN of the target user (for example,

dn:uid=john.doe,ou=People,dc=example,dc=com), or u: followed by the user name (for example, u:john.doe). If this option is not provided, then proxied authorization will not be used.

-z, --sizeLimit *numEntries*

Set the maximum number of matching entries that the directory server should return to the client. If this option is not provided, then there will be no maximum requested by the client. Note that the directory server can enforce a lower size limit than the one requested by the client.

### **LDAP Connection Options**

#### -D, --bindDN *bindDN*

Use the bind DN to authenticate to the directory server. This option is used when performing simple authentication. The default value for this option is cn=Directory Manager. It is not required when using SASL authentication or if no authentication is to be performed.

#### -E, --reportAuthzID

Use the authorization identity request control (as defined in [RFC 3829\)](http://www.ietf.org/rfc/rfc3829.txt) in the bind request so that the directory server returns the corresponding authorization ID to the client when authentication has completed. (The line containing the authorization ID will be prefixed with a # character, making it a comment if the output is to be interpreted as an LDIF.)

#### -h, --hostname *address*

Contact the directory server on the specified host name or IP address. If it is not provided, then a default address of localhost will be used.

#### -j, --bindPasswordFile *bindPasswordFile*

Use the bind password in the specified file when authenticating to the directory server. The option is used for simple authentication, as well as for password-based SASL mechanisms such as CRAM-MD5, DIGEST-MD5, and PLAIN. It is not required if no authentication is to be performed. This option must not be used in conjunction with --bindPassword.

#### -K, --keyStorePath *keyStorePath*

Use the client keystore certificate in the specified path for secure communication when using the SSL or the StartTLS extended operation. This option should only be necessary if the client needs to present a certificate to the directory server, for example, when using SASL EXTERNAL authentication.

#### -N, --certNickName *certNickName*

Use the specified certificate for certificate-based client authentication.

#### -o, --saslOption *name* = *value*

Use the specified option when performing SASL authentication. Multiple SASL options can be provided by using this option multiple times, once for each option. See ["Configuring](http://docs.sun.com/source/820-6169/configuring-sasl-authentication.html) SASL Authentication" in *[Sun OpenDS Standard Edition 2.0 Administration Guide](http://docs.sun.com/source/820-6169/configuring-sasl-authentication.html)* for more information on using SASL authentication in clients.

-p, --port *port*

Contact the directory server at the specified port. If this option is not provided, then a default port of 389 will be used.

#### -P, --trustStorePath *trustStorePath*

Use the client trust store certificate in the specified path for secure communication when using the SSL or the StartTLS extended operation. This option is not needed if --trustAll is used, although a trust store should be used when working in a production environment.

#### -q, --useStartTLS

Use the StartTLS Extended Operation extended operation when communicating with the directory server. This option must not be used in conjunction with --useSSL.

#### -r, --useSASLExternal

Use the SASL EXTERNAL mechanism for authentication, which attempts to identify the client by using an SSL certificate that it presents to the directory server. If this option is used, then the --keyStorePath option must also be provided to specify the path to the client keystore and either the --useSSL or the --useStartTLS option must be used to establish a secure communication channel with the server.

#### --trustStorePassword *trustStorePassword*

Use the password needed to access the certificates in the client trust store. This option is only required if --trustStorePath is used and the specified trust store requires a password in order to access its contents (which most trust stores do not require). This option must not be used in conjunction with --trustStorePasswordFile.

#### -u, --keyStorePasswordFile *keyStorePasswordFile*

Use the password in the specified file to access the certificates in the client keystore. This option is only required if --keyStorePath is used. This option must not be used in conjunction with --keyStorePassword.

#### --usePasswordPolicyControl

Use the Password Policy Request Control in the bind request so that the directory server returns the corresponding result control in the bind response. This can be used to obtain information about any warnings or errors with regard to the state of the client's account.

### -U, --trustStorePasswordFile *trustStorePasswordFile*

Use the password in the specified file to access the certificates in the client trust store. This option is only required if --trustStorePath is used and the specified trust store requires a password in order to access its contents (most trust stores do not require this). This option must not be used in conjunction with --trustStorePassword.

### -V, --ldapVersion *version*

Set the LDAP protocol version that the client should use when communicating with the directory server. The value must be either 2 (for LDAPv2 communication) or 3 (for LDAPv3). If this option is not provided, then the client will use LDAPv3.

### -w, --bindPassword *bindPassword*

Use the bind password when authenticating to the directory server. This option can be used for simple authentication as well as password-based SASL mechanisms. This option must not be used in conjunction with --bindPasswordFile. To prompt for the password, type -w -.

### -W, --keyStorePassword *keyStorePassword*

Use the password needed to access the certificates in the client keystore. This option is only required if --keyStorePath is used. This option must not be used in conjunction with --keyStorePasswordFile.

-X, --trustAll

Trust any certificate that the directory server might present during SSL or StartTLS negotiation. This option can be used for convenience and testing purposes, but for security reasons a trust store should be used to determine whether the client should accept the server certificate.

-Z, --useSSL

Use SSL when communicating with the directory server. If SSL is to be used, then the --port option should be used to specify the server's secure port.

## **Command Input/Output Options**

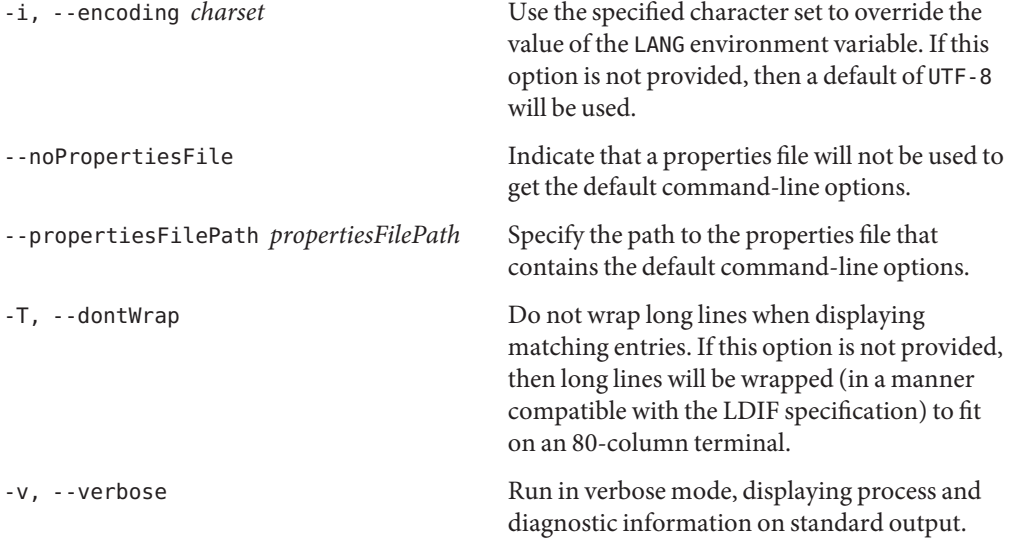

## **General Options**

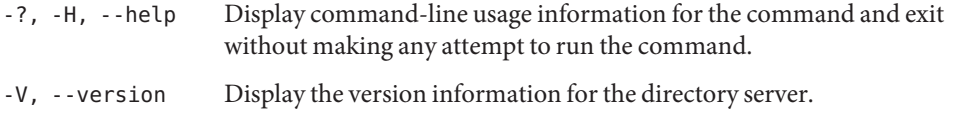

# **Examples**

The following examples show how to use the directory server commands. You can use the commands on any UNIX, Linux, or Windows system that has at least the Java SE 5 (at least Sun version 1.5.0\_08, preferably the latest version of Java SE 6) runtime environment installed on its target system.

See "Directory Server System Requirements" in *[Sun OpenDS Standard Edition 2.0 Installation](http://docs.sun.com/source/820-6168/ds-system-requirements.html) [Guide](http://docs.sun.com/source/820-6168/ds-system-requirements.html)* for more information.

**EXAMPLE 98** Returning All Entries

The following command returns all entries on the directory server. The command connects to the default port 1389 (-p) on the host (-h), specifies the base DN as example.com (-b), and returns all entries by using the search filter (objectclass=\*). Because the scope (-s) is not specified, the scope is set to the default value of sub, the full subtree of the base DN. Because no attributes are specified, the command returns all attributes and values.

```
$ ldapsearch -h hostname -p 1389 -b dc=example,dc=com "(objectclass=*)"
dn: dc=example,dc=com
objectClass: domain
objectClass: top
dc: example
dn: ou=Groups,dc=example,dc=com
objectClass: organizationalunit
objectClass: top
ou: Groups
dn: cn=Directory Administrators,ou=Groups,dc=example,dc=com
objectClass: groupofuniquenames
objectClass: top
ou: Groups
cn: Directory Administrators
uniquemember: uid=kvaughan, ou=People, dc=example,dc=com
uniquemember: uid=rdaugherty, ou=People, dc=example,dc=com
uniquemember: uid=hmiller, ou=People, dc=example,dc=com
```
**EXAMPLE 99** Returning Attributes Names but No Values

The following command returns the attribute names (-A) but no values. The command connects to the default port 1389 (-p) on the host (-h), specifies the base DN as dc=example,dc=com (-b), matches all entries by using the search filter objectclass=\*, and returns three (-z) entries. Using the -A option is a convenient way to check if an attribute is present in the database.

```
$ ldapsearch -h hostname -p 1389 -b dc=example,dc=com -A -z 3 "(objectclass=*)"
dn: dc=example,dc=com
objectClass
dc
```
**EXAMPLE 99** Returning Attributes Names but No Values *(Continued)* dn: ou=Groups,dc=example,dc=com objectClass ou dn: cn=Directory Administrators,ou=Groups,dc=example,dc=com objectClass ou cn uniquemember

**EXAMPLE 100** Returning Specific Attribute Values

The following command returns a specific attribute and its value. The command connects to the port 1389  $(-p)$  on the host  $(-h)$ , specifies the base DN as dc=example, dc=com  $(-b)$ , matches all entries by using the search filter cn=Sam Carter, and returns the value of the attribute, telephonenumber.

```
$ ldapsearch -h hostname -p 1389 -b dc=example,dc=com "(cn=Sam Carter)" telephoneNumber
dn: uid=scarter,ou=People,dc=example,dc=com
telephonenumber: +1 408 555 4798
```

```
EXAMPLE 101 Returning the Root DSE
```
The root DSE is a special entry that provides information about the directory server's name, version, naming contexts, and supported features. You specify the root DSE by using a base DN with a null value (for example, -b "") from which the directory server searches below all public naming contexts by default. You can override the null base DN default by specifying specific sets of base DNs with the subordinate-base-dn property by using the dsconfig command. The following example connects to the default port 1389 (-p) on the host (-h), specifies the root DSE as an empty base entry (-b), specifies the scope of the search to base (-s), matches all entries by using the search filter objectclass=\*, and returns the directory server's root DSE information for supported controls:

```
$ ldapsearch -h hostname -p 1389 -b "" -s base "(objectclass=*)" supportedControl
dn:
supportedControl: 1.2.826.0.1.3344810.2.3
supportedControl: 1.2.840.113556.1.4.319
supportedControl: 1.2.840.113556.1.4.473
supportedControl: 1.2.840.113556.1.4.805
...
```
**EXAMPLE 102** Searching by Using Server Authentication

The following command uses the SSL option to run a search with server authentication. The command specifies the host name (-h), SSL port 1636 (-p), base DN (-b), the bind DN (-D), the bind password (-w), trust store file path (-P), and the entity's given name. For Windows platforms, specify the paths for trust store file (for example, -P \certs\cert.db).

```
$ ldapsearch -h hostname -p 1636 -b "dc=example,dc=com" \
-D "uid=scarter,ou=people,dc=example,dc=com" -w bindPassword \
-P /home/scarter/certs/cert.db "(givenname=Sam)"
```
**EXAMPLE 103** Searching by Using Client Authentication

The following command uses the SSL option to perform a search by using client authentication. The command uses SSL (-Z) with the SSL port (-p) and specifies the trust store file path (-P), the certificate nickname (-N), the keystore file path (-K), the keystore password (-W) and the entity's given name (givenname=Sam). For Windows platforms, specify the paths for the trust store file (for example, -P \certs\cert.db), and the keystore file (for example, -K \security\key.db):

```
$ ldapsearch -h hostname -p 1636 -b "dc=example,dc=com" \
-Z -P /home/scarter/security/cert.db -N "sccert" \
-K /home/scarter/security/key.db -W KeyPassword \
"(givenname=Sam)"
```
**EXAMPLE 104** Returning the Effective Rights of a User

The following command returns the effective rights granted to a user, in addition to the user's attribute entries. Only a directory administrator can access this information for another user. The command specifies the host name (-h), port 1389 (-p), bindDN (-D), bindDN password (-w), base DN (-b), control spec option that includes the OID name effectiverights (alternately, you can enter the OID equivalent: 1.3.6.4.42.2.27.9.5.2), search filter objectclass=\*, and the aclRights attribute.

```
$ ldapsearch -h hostname -p 1389 -D "cn=Directory Manager" -w password \
-b dc=example,dc=com -J "1.3.6.4.42.2.27.9.5.2" "(objectclass=*)" \
aclRights
dn: dc=example,dc=com
aclRights;entryLevel: add:0,delete:0,read:1,write:0,proxy:0
```

```
dn: ou=Groups, dc=example,dc=com
aclRights;entryLevel: add:0,delete:0,read:1,write:0,proxy:0
```

```
dn: ou=People, dc=example,dc=com
```

```
EXAMPLE 104 Returning the Effective Rights of a User (Continued)
aclRights;entryLevel: add:0,delete:0,read:1,write:0,proxy:0
dn: cn=Accounting Managers,ou=groups,dc=example,dc=com
aclRights;entryLevel: add:0,delete:0,read:1,write:0,proxy:0
dn: cn=HR Managers,ou=groups,dc=example,dc=com
aclRights;entryLevel: add:0,delete:0,read:1,write:0,proxy:0
dn: uid=bjensen,ou=People, dc=example,dc=com
aclRights;entryLevel: add:0,delete:0,read:1,write:0,proxy:0
dn: uid=cfuente, ou=People, dc=example,dc=com
aclRights;entryLevel: add:0,delete:0,read:1,write:1,proxy:0
EXAMPLE 105 Returning the Schema
```
The following command searches the cn=schema entry for the object classes and attributes defined on the directory instance. The command connects to the port 1389 (-p) on the host (-h), sets the scope of the search to base (-s), matches all entries by using the search filter (objectclass=\\*) and returns the objectClass definitions in the schema entry, cn=schema. You can also use the + symbol to view the schema. Place it after the search filter.

```
$ ldapsearch -h hostname -p 1389 -b cn=schema -s base "(objectclass=*)" objectClasses
dn: cn=schema
objectClasses: ( 2.5.6.0 NAME 'top' ABSTRACT MUST objectClass X-ORIGIN 'RFC 4512
')
objectClasses: ( 2.5.6.1 NAME 'alias' SUP top STRUCTURAL MUST aliasedObjectName
X-ORIGIN 'RFC 4512' )
objectClasses: ( 2.5.6.2 NAME 'country' SUP top STRUCTURAL MUST c MAY ( searchGu
ide $ description ) X-ORIGIN 'RFC 4519' )
objectClasses: ( 2.5.6.3 NAME 'locality' SUP top STRUCTURAL MAY ( street $ seeAl
so $ searchGuide $ st $ $ $ $ $ description ) X-ORIGIN 'RFC 4519' )...
```

```
EXAMPLE 106 Performing a Persistent Search
```
The ldapsearch command provides an option to run a persistent search (-C) that keeps the connection open and displays the entries that matching the scope and filter whenever any changes (add, delete, mod, or all) occur. The command connects to the port 1389 (-p), sets the scope of the search to base (-s), and matches all entries by using the search filter (objectclass=\\*). You can quit out of the search by pressing Control-C.

```
EXAMPLE 106 Performing a Persistent Search (Continued)
$ ldapsearch -b dc=example,dc=com -p 1389 -D "cn=Directory Manager" \
-w password -C ps:add:true:true "(objectclass=*)"
```
**EXAMPLE 107** Viewing ACI Attributes

The following command displays the access control instruction (ACI) attributes from the specified base DN. The command connects to the port 1389 (-p), sets the scope of the search to base (-s), matches all entries using the search filter (objectclass=\\*) and specifies the aci attribute.

```
$ ldapsearch -p 1389 -D "cn=Directory Manager" -w password -b dc=example,dc=com \
-s base "(objectclass=*)" aci
```

```
dn: dc=example,dc=com
aci: (target ="ldap:///dc=example,dc=com")(targetattr h3.="userPassword")(version
3.0;acl "Anonymous read-search access";allow (read, search, compare)(userdn = "
ldap:///anyone");)
aci: (target="ldap:///dc=example,dc=com") (targetattr = "*")(version 3.0; acl "a
llow all Admin group"; allow(all) groupdn = "ldap:///cn=Directory Administrator
s,ou=Groups,dc=example,dc=com";)
```
**EXAMPLE 108** Viewing Monitoring Information

The following command searches the cn=monitor entry for information on the activity on the directory server. The command specifies the host name (-h), port (-p), base DN (-b) for cn=monitor, authenticates using the bind DN ( $-D$ ) and bind password ( $-w$ ) and specifies the filter (objectclass=\\*).

```
$ ldapsearch -h hostname -p 1389 -b cn=monitor -D "cn=Directory Manager" \
-w password "(objectclass=*)"
dn: cn=monitor
objectClass: top
objectClass: extensibleObject
objectClass: ds-monitor-entry
currentTime: 20070803161832Z
startTime: 20070803132044Z
productName: OpenDS Directory Server
...
```
#### **EXAMPLE 109** Searching by Using a Properties File

The directory server supports the use of a *properties file* that passes in any default option values used with the ldapsearch command. The properties file is convenient when working in different configuration environments, especially in scripted or embedded applications. See ["Using a Properties File With Directory Server Commands" on page 261](#page-260-0) for more information.

The following options can be stored in a properties file:

- assertionFilter
- bindDN
- bindPassword
- bindPasswordFile
- certNickname
- continueOnError
- control
- countEntries
- dereferencePolicy
- dry-run
- dontWrap
- encoding
- filename
- getEffectiveRightsAttribute
- getEffectiveRightsAuthzid
- hostname
- keyStorePassword
- keyStorePasswordFile
- keyStorePath
- ldapVersion
- matchedValuesFilter
- persistentSearch
- port
- proxyAs
- reportAuthzID
- saslOption
- searchScope
- simplePageSize
- sizeLimit
- sortOrder
- timeLimit
- trustAll
- trustStorePassword
- trustStorePasswordFile
- trustStorePath

**EXAMPLE 109** Searching by Using a Properties File *(Continued)*

- typesOnly
- usePasswordPolicyControl
- useSASLExternal
- useSSL
- useStartTLS
- verbose
- virtualListView

# **To Search by Using a Properties File**

1. Create a properties file in any text editor. Here, save the file as tools.properties.

```
hostname=host
port=1389
bindDN=cn=Directory Manager
bindPassword=password
baseDN=dc=example,dc=com
searchScope=sub
sortOrder=givenName
virtualListView=0:2:1:0
```
2. Use ldapsearch with the --propertiesFilePath option. \$ ldapsearch --propertiesFilePath tools.properties "(objectclass=\*)"

# **Search Attributes**

A number of special search attributes can also be used for various purposes, including the following:

\*This symbol indicates that all user attributes should be included in the entries returned by the directory server.

\$ ldapsearch -h hostname -p 1389 -b dc=example,dc=com "(objectclass=\*)" \*

+This symbol indicates that all operational attributes are to be included in the entries returned by the directory server. By default, no operational attributes will be returned. Note that even if this is specified, there might be some operational attributes that are not returned automatically for some reason for example, if an expensive computation is required to construct the value). On some systems, you might need to escape the + symbol by enclosing it in quotation marks, "+" or by using a backslash, \+.

\$ ldapsearch -h hostname -p 1389 -b dc=example,dc=com "(objectclass=\*)" "+"

1.1This indicates that no attribute values should be included in the matching entries. On some systems, you might need to escape the 1.1 character by enclosing it in quotation marks, "1.1", or by using a backslash, \1.1.

\$ ldapsearch -h hostname -p 1389 -b dc=example,dc=com "(objectclass=\*)" "1.1"

@\_objectclass\_This indicates that all attributes associated with the specified object class should be included in the entries returned by the server. For example, @person indicates that the server should include all attributes associated with the person object class.

\$ ldapsearch -h hostname -p 1389 -b dc=example,dc=com "(objectclass=\*)" @person

# **Exit Codes**

An exit code of 0 indicates that the operation completed successfully. A nonzero exit code indicates that an error occurred during processing.

## **Location**

- UNIX and Linux: *install-dir*/bin/ldapsearch
- Windows: *install-dir*\bat\ldapsearch.bat

## **Related Commands**

- ["ldapcompare" on page 187](#page-186-0)
- ["ldapdelete" on page 195](#page-194-0)
- "Idapmodify" on page 203
- "Idappasswordmodify" on page 215

# Other Tools

The following sections describe additional tools that are available with the directory server:

- "dsjavaproperties" on page 241
- ["encode-password" on page 243](#page-242-0)
- ["ldif-diff" on page 247](#page-246-0)
- "Idifmodify" on page 250
- "Idifsearch" on page 253
- ["make-ldif" on page 256](#page-255-0)

# **dsjavaproperties**

The dsjavaproperties command specifies the JVM version and Java arguments that are used by each directory server command.

### **Synopsis**

dsjavaproperties *options*

## **Description**

The dsjavaproperties command can be used to specify the JVM version and Java arguments that are used by each directory server command. The JVM and Java arguments for each command are specified in a properties file, located at *install-dir*/config/java.properties. The properties file is not used unless you run the dsjavaproperties command. If you edit the properties file, you must run dsjavaproperties again for the new settings to be taken into account.

dsjavaproperties can be used to specify (among other arguments) whether a command runs using the JVM in -server mode or -client mode. By default, all client applications run in -client mode, and all of the server utilities run in -server mode. Generally, -server mode provides higher throughput than -client mode, at the expense of slightly longer startup times.

For certain commands (import-ldif, export-ldif, backup, and restore) you can also specify different Java arguments (and a different JVM) depending on whether the command is run in online or offline mode.

If the value of the overwrite-env-java-home property is set to false in the java.properties file, the OPENDS JAVA HOME environment variable takes precedence over the arguments specified in the properties file. Similarly, if the value of the overwrite-env-java-args property is set to false in the java.properties file, the OPENDS\_JAVA\_ARGS environment variable takes precedence over the arguments specified in the properties file.

# **Options**

The dsjavaproperties command accepts an option in either its short form (for example, -Q) or their long form equivalent (for example, --quiet).

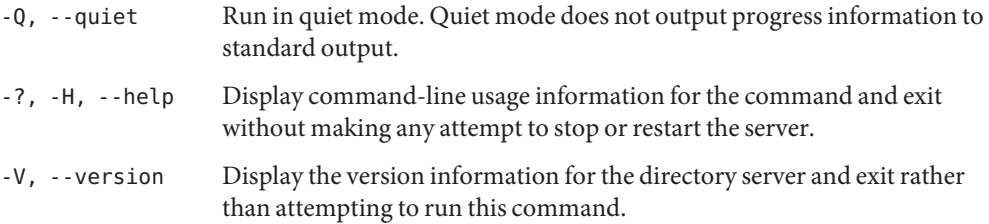

# **Example**

The following example shows how to use the directory server commands. You can use the commands on any UNIX, Linux, or Windows system that has at least the Java SE 5 (at least Sun version 1.5.0\_08, preferably the latest version of Java SE 6) runtime environment installed on its target system.

See "Directory Server System Requirements" in *[Sun OpenDS Standard Edition 2.0 Installation](http://docs.sun.com/source/820-6168/ds-system-requirements.html) [Guide](http://docs.sun.com/source/820-6168/ds-system-requirements.html)* for more information.

This example shows how to change the export-ldif script to use a maximum JVM heap size of 256 Mbytes when the command is run with the directory server online.

- 1. Edit the *install-dir*/config/java.properties file and set the export-ldif.online arguments as follows:export-ldif.online.java-args=-client -Xms8m -Xmx256m
- 2. Run the dsjavaproperties command for the change to take effect. \$ dsjavaproperties The script files were successfully updated. The OpenDS command-line utilities will use the java properties specified in the properties file *install-dir*/config/java.properties

# **Exit Codes**

An exit code of 0 indicates that the operation completed successfully. A nonzero exit code indicates that an error occurred during processing.

# **Location**

- UNIX and Linux: *install-dir*/bin/dsjavaproperties
- Windows: *install-dir*\bat\dsjavaproperties.bat

# <span id="page-242-0"></span>**encode-password**

The encode-password command encodes and compares user passwords.

# **Synopsis**

encode-password *options*

# **Description**

The encode-password utility can be used to interact with the password storage schemes defined in the directory server. It has three modes of operation:

- **List schemes mode**. List the password storage schemes that are available in the directory server. In this mode, only the --listSchemes option is required.
- **Encode clear-text mode**. Encode a clear-text password using a provided password storage scheme. In this mode, the --storageScheme option is required, along with a clear-text password either given as an option with --clearPassword or read from a file by using --clearPasswordFile.
- **Validate password mode**. Determine whether a given clear-text password is correct for a provided encoded password. In this mode, both a clear-text password (either from --clearPassword or --clearPasswordFile) and an encoded password (either from --encodedPassword or --encodedPasswordFile) are required.

The set of authentication passwords available for use in the directory server can be retrieved from the supportedAuthPasswordSchemes attribute of the root DSE entry. You can use ldapsearch to view this information.

# **Options**

The encode-password utility accepts an option in either its short form (for example, -c *clearPassword*) or its long form equivalent (for example, --clearPassword *clearPassword*).

-a, --authPasswordSyntax

Use the Authentication Password Syntax (as defined in RFC 3112 ([http://www.ietf.org/](http://www.ietf.org/rfc/rfc3112.txt) [rfc/rfc3112.txt](http://www.ietf.org/rfc/rfc3112.txt))), which encodes values in a form *scheme*\$*authInfo*\$*authValue*. If this option is not provided, then the user password syntax (which encodes values in a form *scheme*\$*value*will be used.

#### -c, --clearPassword *clearPassword*

Specify the clear-text password on which to operate when either encoding a clear-text password or comparing a clear-text password against an encoded password. This option must not be used in conjunction with --clearPasswordFile.

#### -e, --encodedPassword *encodedPassword*

Use the encoded password to compare against a given clear-text password. If the --authPasswordSyntax option is also provided, then this password must be encoded using the authentication password syntax. Otherwise, it should be encoded using the user password syntax. This option must not be used in conjunction with --encodedPasswordFile.

#### -E, --encodedPasswordFile *encodedPasswordFile*

Use the encoded password from the specified file to compare against a given clear-text password. If the --authPasswordSyntax option is also provided, then this password must be encoded using the authentication password syntax. Otherwise, it should be encoded using the user password syntax. This option must not be used in conjunction with --encodedPassword.

-f, --clearPasswordFile *clearPasswordFile*

Use the clear-text password from the specified file when either encoding a clear-text password or comparing a clear-text password against an encoded password. The option must not be used in conjunction with --clearPassword.

#### -l, --listSchemes

Display a list of the password storage schemes that are available for use in the directory server. If the option is used by itself, it displays the names of the password storage schemes that support the user password syntax. If the option used in conjunction with --authPasswordSyntax, it displays the names of the password storage schemes that support the authentication password syntax.

#### -r, --useCompareResultCode

Use an exit code that indicates whether a given clear-text password matched a provided encoded password. If this option is provided, the directory server results in an exit code of 6 (COMPARE\_TRUE) or an exit code of 5 (COMPARE\_FALSE). Any other exit code indicates that the tool failed to complete its processing to make the necessary determination. If this option is not provided, an exit code of zero will be used to indicate that the tool completed its processing successfully, or something other than zero if an error occurred.

-s, --storageScheme *storageScheme*

Specify the name of the password storage scheme to use when encoding a clear-text password. If the --authPasswordSyntax option is provided, the value must be the name of a supported authentication password storage scheme. Otherwise, specify the name of a supported user password storage scheme.

-?, -H, --help

Display the command-line usage information for the utility and exit immediately without taking any other action.

-V, --version Display the version information for the directory server.

# **Examples**

The following examples show how to use the directory server commands. You can use the commands on any UNIX, Linux, or Windows system that has at least the Java SE 5 (at least Sun version 1.5.0\_08, preferably the latest version of Java SE 6) runtime environment installed on its target system. See ["Directory Server System Requirements" in](http://docs.sun.com/source/820-6168/ds-system-requirements.html) *Sun OpenDS Standard [Edition 2.0 Installation Guide](http://docs.sun.com/source/820-6168/ds-system-requirements.html)* for more information.

**EXAMPLE 110** Listing the Storage Schemes on the Server

The following command lists the storage schemes (-l) available for use on the directory server.

\$ encode-password -l BASE64 CLEAR **CRYPT** MD5 SHA SMD5 **SSHA** SSHA256 SSHA384 SSHA512

**EXAMPLE 111** Listing the Authenticated Passcode Syntax Storage Schemes on the Server

The following command lists the storage schemes (-l) that support the authentication passcode syntax (-a) on the directory server.

```
$ encode-password -l -a
MD5
SHA1
SHA256
SHA384
SHA512
```
**EXAMPLE 112** Encoding a Clear-Text Password to Another Scheme

The following command encodes a clear-text password (-c) using the specified scheme (-s).

**EXAMPLE 112** Encoding a Clear-Text Password to Another Scheme *(Continued)*

\$ encode-password -c opendsrocks -s MD5

Encoded Password: "{MD5}AjxHKRFkRwxx3j9lM2HMow=="

**EXAMPLE 113** Encoding a Clear-Text Password to Another Scheme using the Authentication Password Syntax

The following command encodes a clear-text password (-c) using the specified scheme (-s) and the authentication password syntax (-a).

```
$ encode-password -c opendsrocks -s MD5 -a
Encoded Password: "MD5$/imERhcEu3U=$AFqmpZi8EiTIvMFwkcrf8A=="
```
**EXAMPLE 114** Comparing a Clear-Text Password to an Encoded Password

The following command compares a clear-text password (-c) with an encoded password (-e). Do not include the password scheme (for example, MD5) in your encoded password.

```
$ encode-password -c opendsrocks -e "AjxHKRFkRwxx3j9lM2HMow==" -s MD5
```
The provided clear-text and encoded passwords match

**EXAMPLE 115** Comparing a Clear-Text Password to an Encoded Password and Return an Exit Code

The following command compares a clear-text password  $(-f)$  with an encoded password  $(-e)$ using the scheme (-s) and returns the exit code (-r) (6 for COMPARETRUE; 5 for COMPAREFALSE). Do not include the password scheme (for example, MD5) in your encoded password.

```
$ encode-password -c opendsrocks -e "AjxHKRFkRwxx3j9lM2HMow==" -s MD5 -r
```
The provided clear-text and encoded passwords match

echo \$? 6

**EXAMPLE 116** Encoding a Password contained in a File using SSHA

The following command encodes a clear-text password in a file  $(-f)$  using the specified scheme (-s). For Windows platforms, specify the path to your clear-text password file (for example, -f \temp\testpassword):

<span id="page-246-0"></span>**EXAMPLE 116** Encoding a Password contained in a File using SSHA *(Continued)*

\$ encode-password -s SSHA -f /tmp/testpassword

Encoded Password: "{SSHA}QX2fMu+2N22N9qI+zu6fIZxsBVID3EsUlYYEbQ=="

## **Exit Codes**

**TABLE 1** Exit Codes

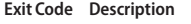

- 0 Operation completed successfully.
- 1 Error occurred during operation.
- 5 COMPARE\_FALSE. Used with the --r or --useCompareCodeResult option, an exit code of 5 indicates a given clear-text password does not match the provided encoded password.
- 6 COMPARE\_TRUE. Used with the --r or --useCompareCodeResult option, an exit code of 6 indicates that a given clear-text password matches the provided encoded password.

## **Location**

- UNIX and Linux: *install-dir*/bin/encode-password
- Windows: *install-dir*\bat\encode-password.bat

# **ldif-diff**

The ldif-diff utility identifies the differences between two LDIF files.

## **Synopsis**

ldif-diff *options*

## **Description**

The ldif-diff utility can be used to identify the differences between two LDIF files. The resulting output can be displayed on the terminal or saved to an output file. The resulting output contains all of the information necessary for someone to reverse any changes if necessary. For modify operations, only sets of add and delete change types are used, not the replace change type. For delete operations, the contents of the entry that has been removed are included in the changes displayed in the form of comments.

This utility was designed to work on small data sets. It is only suitable in cases in which both the source and target data sets can fit entirely in memory at the same time. It is not intended for use on large data sets that cannot fit in available memory.

# **Options**

The ldif-diff utility accepts an option in either its short form (for example, -o *outputFile*) or its long form equivalent (for example, --outputLDIF *outputFile*).

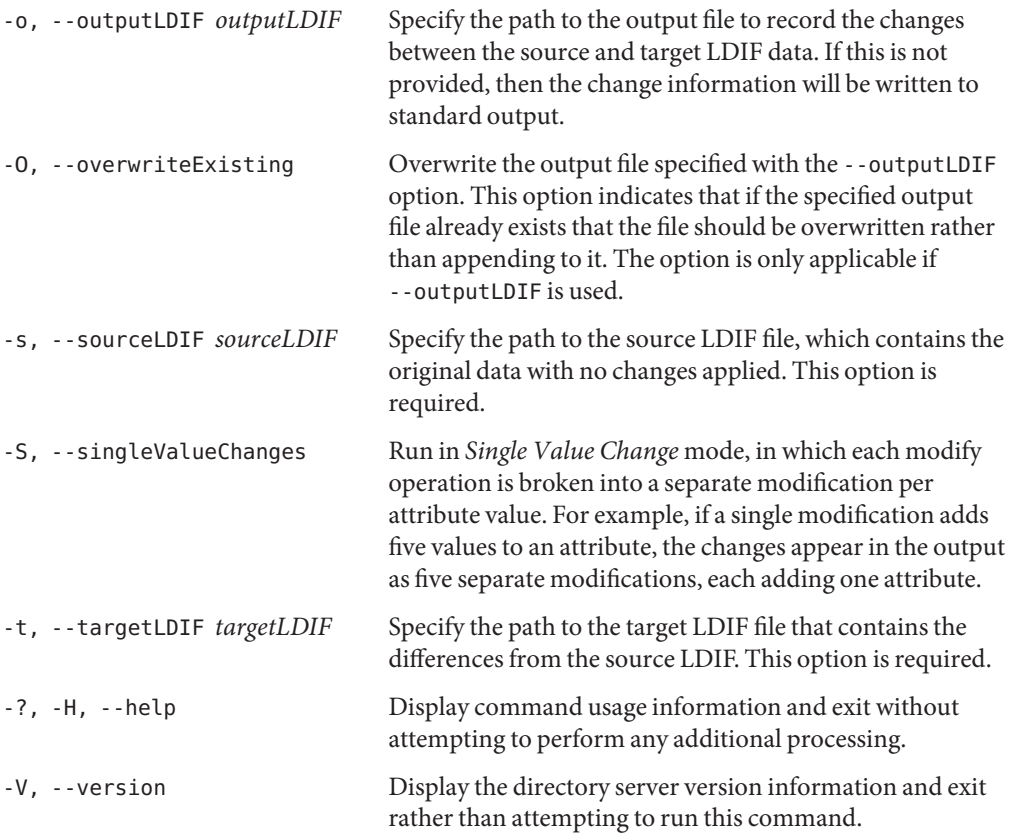

## **Examples**

The following examples show how to use the directory server commands. You can use the commands on any UNIX, Linux, or Windows system that has at least the Java SE 5 (at least Sun version 1.5.0\_08, preferably the latest version of Java SE 6) runtime environment installed on its target system. See ["Directory Server System Requirements" in](http://docs.sun.com/source/820-6168/ds-system-requirements.html) *Sun OpenDS Standard [Edition 2.0 Installation Guide](http://docs.sun.com/source/820-6168/ds-system-requirements.html)* for more information.

**EXAMPLE 117** Comparing Two LDIF files and Sending the Differences to Standard Output

The following command compares a source file  $(-s)$  with a target file  $(-t)$  and outputs the differences. For Windows platforms, specify the paths for the source file (for example, -s \temp\quentin.ldif) and the target file (for example, -t \temp\quentin.ldif):

```
$ ldif-diff -s /usr/local/quentin.ldif -t /usr/local/quentinr.ldif
dn: uid=qcubbins,ou=People,dc=example,dc=com
changetype: delete
# objectClass: person
# objectClass: organizationalPerson
# objectClass: top
# objectClass: inetOrgPerson
# cn: Quentin Cubbins
# sn: Cubbins
# uid: qcubbins
# userPassword: qcubbins
# givenName: Quentin
# description: This is Quentin's description.
# mail: qcubbins@example.com
dn: uid=qrcubbins,ou=People,dc=example,dc=com
changetype: add
objectClass: person
objectClass: organizationalPerson
objectClass: top
objectClass: inetOrgPerson
cn: Quentin R Cubbins
sn: Cubbins
uid: qrcubbins
userPassword: qrcubbins
givenName: Quentin
description: This is Quentin R's description.
```
mail: qrcubbins@example.com

**EXAMPLE 118** Comparing Two LDIF files and Sending the Differences to a File

The following command compares a source file (-s) with a target file (-t) and sends the output to a file (-o). For Windows platforms, specify the paths for the source file (for example, -s \temp\quentin.ldif) and the target file (for example, -t \temp\quentin.ldif):

```
$ ldif-diff -s /usr/local/quentin.ldif -t /usr/local/quentinr.ldif \
-o output.ldif
```
# <span id="page-249-0"></span>**Exit Codes**

An exit code of 0 indicates that the operation completed successfully. An exit code of 1 or greater indicates that an error occurred during processing.

## **Location**

- UNIX, Linux: *install-dir*/bin/ldif-diff
- Windows: *install-dir*\bat\ldif-diff.bat

# **Related Commands**

- "Idifsearch" on page 253
- "ldifmodify" on page 250
- ["make-ldif" on page 256](#page-255-0)

# **ldifmodify**

The ldifmodify utility makes changes to the contents of an LDIF file.

# **Synopsis**

ldifmodify *options*

# **Description**

The ldifmodify utility can be used to make changes to the contents of an LDIF file. Although similar to the ldapmodify tool, the ldifmodify utility does not connect to the directory server but rather operates locally on the LDIF file. The utility also does not accept change information on standard input. It must read all changes from a file.

To make it possible to operate on very large LDIF files with limited amounts of memory, the following limitations will be enforced on the types of changes that can be made:

- **No modify DNs**. Modify DN operations are not supported. Only add, delete, and modify operations will be allowed.
- **No concurrent modify or delete operations**. It is not possible to modify or delete an entry that is to be added during the course of processing.

# **Options**

All options (with the exception of --help and --version) are required. The ldifmodify utility accepts an option in either its short form (for example, -m *changeFile*) or its long form equivalent (for example, --changesLDIF *changeFile*).

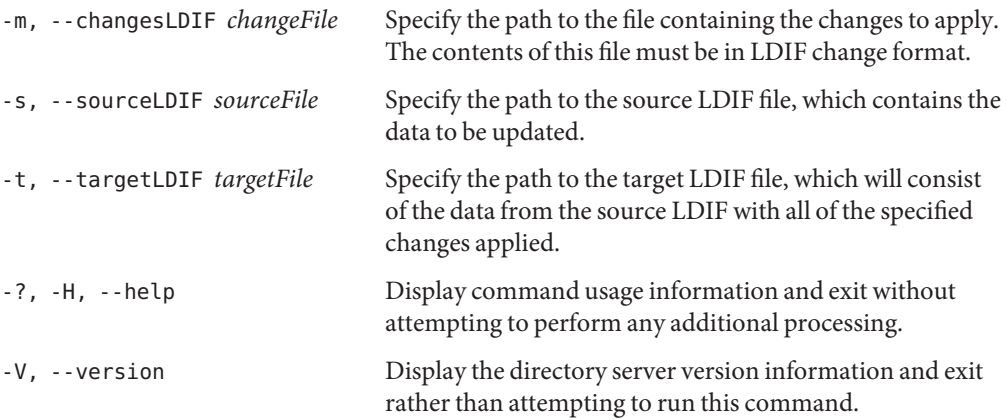

# **Examples**

The following examples show how to use the directory server commands. You can use the commands on any UNIX, Linux, or Windows system that has at least the Java SE 5 (at least Sun version 1.5.0\_08, preferably the latest version of Java SE 6) runtime environment installed on its target system. See ["Directory Server System Requirements" in](http://docs.sun.com/source/820-6168/ds-system-requirements.html) *Sun OpenDS Standard [Edition 2.0 Installation Guide](http://docs.sun.com/source/820-6168/ds-system-requirements.html)* for more information.

**EXAMPLE 119** Modifying an LDIF File

Suppose that the source file is as follows:

```
dn: uid=qcubbins,ou=People,dc=example,dc=com
objectclass: top
objectclass: person
objectclass: organizationalPerson
objectclass: inetOrgPerson
uid: qcubbins
givenName: Quentin
sn: Cubbins
cn: Quentin Cubbins
mail: qcubbins@example.com
userPassword: qcubbins
description: This is Quentin's description.
```
And suppose that the update (change) file is as follows:

**EXAMPLE 119** Modifying an LDIF File *(Continued)* ## Add new telephone number for Quentin Cubbins dn: uid=qcubbins,ou=People,dc=example,dc=com changetype: modify add: telephoneNumber telephoneNumber: 512-401-1241

The following command updates a source file  $(-s)$  with changes listed in a modify file  $(-m)$  and outputs to a target file (-t). For Windows platforms, use the file paths for the modify file (for example, -m \temp\update.ldif), the source file (for example, -s \temp\quentin.ldif), and the target file (for example,  $-s \temp\quentin$  updated.ldif):

```
$ ldifmodify -m /usr/local/update.ldif -s /usr/local/quentin.ldif \
-t /usr/local/quentin_updated.ldif
```
The updated file is as follows:

```
dn: uid=qcubbins,ou=People,dc=example,dc=com
objectClass: inetOrgPerson
objectClass: person
objectClass: top
objectClass: organizationalPerson
sn: Cubbins
userPassword: qcubbins
description: This is Quentin's description.
cn: Quentin Cubbins
telephoneNumber: 512-401-1241
givenName: Quentin
uid: qcubbins
mail: qcubbins@example.com
```
### **Exit Codes**

An exit code of 0 indicates that the operation completed successfully. An exit code of 1 or greater indicates that an error occurred during processing.

## **Location**

- UNIX and Linux: *install-dir*/bin/ldifmodify
- Windows:*install-dir*\bat\ldifmodify.bat

#### **Related Commands**

- ["ldifsearch" on page 253](#page-252-0)
- ["ldif-diff" on page 247](#page-246-0)
■ ["make-ldif" on page 256](#page-255-0)

# <span id="page-252-0"></span>**ldifsearch**

The ldifsearch utility performs searches in an LDIF file.

# **Synopsis**

ldifsearch *options*

# **Description**

The ldifsearch utility can be used to perform searches in an LDIF file. Although similar to the ldapsearch tool, the ldifsearch utility does not perform any LDAP communication with the directory server but rather operates locally on the LDIF file.

# **Options**

The ldifsearch utility accepts an option in either its short form (for example, -b *baseDN*) or its long form equivalent (for example, --baseDN *baseDN*).

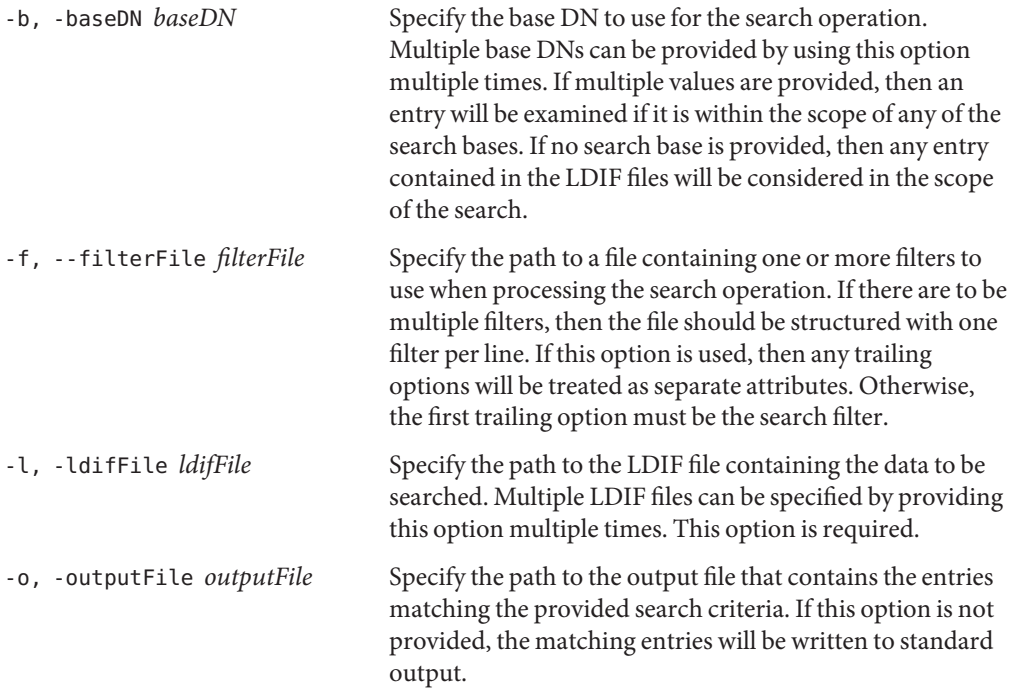

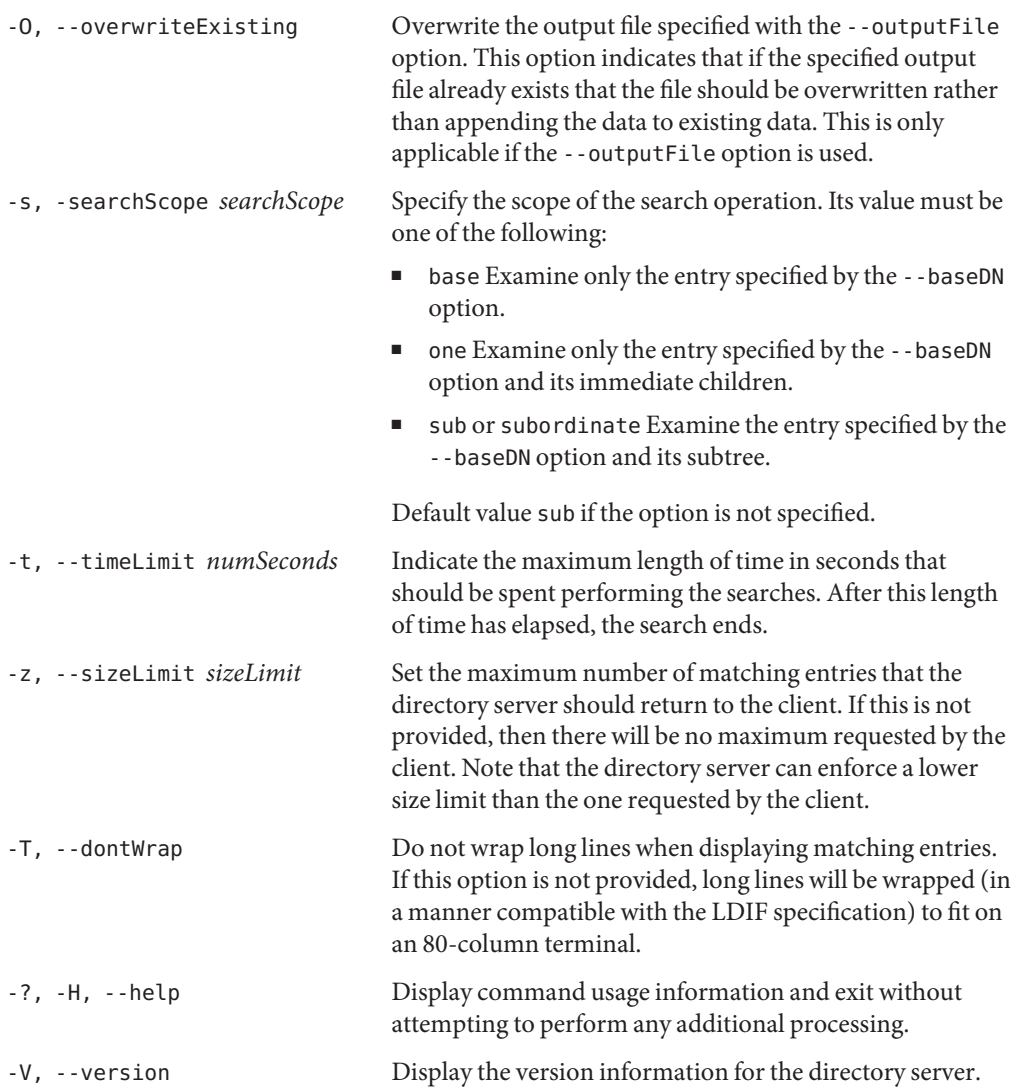

# **Examples**

The following examples show how to use the directory server commands. You can use the commands on any UNIX, Linux, or Windows system that has at least the Java SE 5 (at least Sun version 1.5.0\_08, preferably the latest version of Java SE 6) runtime environment installed on its target system. See ["Directory Server System Requirements" in](http://docs.sun.com/source/820-6168/ds-system-requirements.html) *Sun OpenDS Standard [Edition 2.0 Installation Guide](http://docs.sun.com/source/820-6168/ds-system-requirements.html)* for more information.

**EXAMPLE 120** Searching an LDIF File

The following command specifies the base DN  $(-b)$  and searches an LDIF file  $(-1)$  for an entry and returns its result to the screen if any entries match the search filter cn=Sam Carter. For Windows platforms, use the path where the LDIF file resides (for example, -l \temp\Example.ldif.

\$ ldifsearch -b dc=example,dc=com -l /usr/local/Example.ldif "(cn=Sam Carter)" dn: uid=scarter,ou=People,dc=example,dc=com objectClass: inetOrgPerson objectClass: person objectClass: top objectClass: organizationalPerson ou: Accounting ou: People sn: Carter facsimiletelephonenumber: +1 408 555 9751 roomnumber: 4600 userpassword: sprain l: Sunnyvale cn: Sam Carter telephonenumber: +1 408 555 4798 uid: scarter givenname: Sam mail: scarter@example.com

**EXAMPLE 121** Searching an LDIF File by Using a Filter File

Suppose that the file, filter.ldif, which contains the following search filter:

```
(&(ou=Accounting)(l=Cupertino))
```
The following command searches the LDIF file for entries that match the filter in the search filter file and outputs the results in an output file. The command specifies the base DN (-b) and searches the LDIF file  $(-1)$  using the search filter file  $(-f)$  and outputs the results in a file  $(-o)$ . For Windows platforms, use the file paths for the LDIF file (for example, -l \temp\Example.ldif), the filter file (for example, -f \temp\filter.ldif), and the output file (for example, -o \temp\results.ldif):

```
$ ldifsearch -b dc=example,dc=com -l /usr/local/Example.ldif -f /usr/local/filter.ldif \
-o /home/local/results.ldif
```
# <span id="page-255-0"></span>**Exit Codes**

An exit code of 0 indicates that the operation completed successfully. An exit code of 1 or greater indicates that an error occurred during processing.

### **Location**

- UNIX and Linux: *install-dir*/bin/ldifsearch
- Windows: *install-dir*\bat\ldifsearch.bat

# **Related Commands**

- "Idifmodify" on page 250
- ["ldif-diff" on page 247](#page-246-0)

# **make-ldif**

The make-ldif utility generates LDIF data based on a template file.

# **Synopsis**

make-ldif *options*

# **Description**

The make-ldif utility can be used to generate LDIF data based on a template file. The utility allows you to construct any amount of realistic sample data that is suitable for use in applications, such as performance and scalability testing, or to attempt to reproduce a problem observed in a production environment.

# **Options**

The make-ldif utility accepts an option in either its short form (for example, -o *ldifFile*) or its long form equivalent (for example, --ldifFile *ldifFile*).

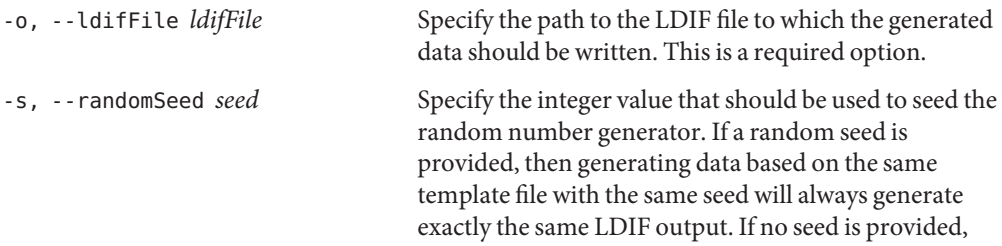

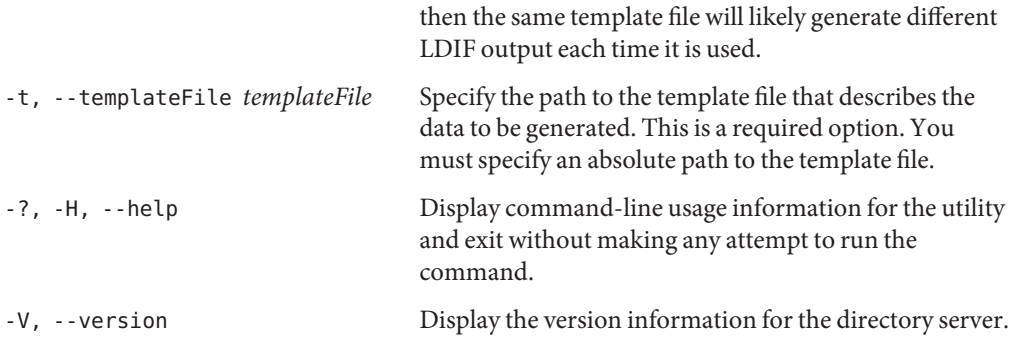

#### **Examples**

The following examples show how to use the directory server commands. You can use the commands on any UNIX, Linux, or Windows system that has at least the Java SE 5 (at least Sun version 1.5.0\_08, preferably the latest version of Java SE 6) runtime environment installed on its target system. See ["Directory Server System Requirements" in](http://docs.sun.com/source/820-6168/ds-system-requirements.html) *Sun OpenDS Standard [Edition 2.0 Installation Guide](http://docs.sun.com/source/820-6168/ds-system-requirements.html)* for more information.

**EXAMPLE 122** Creating a Sample LDIF File

The following command creates an LDIF file using the template (-t), writes to an output file (-o), and specifies the random seed (-s). For Windows platforms, enter the file paths to your output LDIF file (for example, -o path\to\Example.ldif) and to your template file (for example, -t *install-dir*\config\MakeLDIF\example.template).

The example.template file is located in the *install-dir*/config/MakeLDIF directory.

```
$ make-ldif -o /path/to/sample.ldif -s 0 \
-t install-dir/config/MakeLDIF/example.template
Processed 1000 entries
Processed 2000 entries
Processed 3000 entries
Processed 4000 entries
Processed 5000 entries
Processed 6000 entries
Processed 7000 entries
Processed 8000 entries
Processed 9000 entries
Processed 10000 entries
LDIF processing complete. 10003 entries written
```
**EXAMPLE 123** Creating a Large Sample LDIF File

The example.template file (located in the installation directory under *install-dir*/config/MakeLDIF) contains a variable that sets the number of entries generated by the make-ldif tool. You can change the number to create a very large sample LDIF file for your tests.

Open the example.template file, and change the numusers variable. By default, the variable is set to 10001. In this example, set the variable to 1000001:

```
define suffix=dc=example,dc=com
define maildomain=example.com
define numusers=1000001
...
```
Rerun the make-ldif command:

```
$ make-ldif -o /path/to/sample.ldif -s 0 \
-t install-dir/config/MakeLDIF/example.template
...
Processed 999000 entries
Processed 1000000 entries
LDIF processing complete. 1000003 entries written
```
# **Exit Codes**

An exit code of 0 indicates that the operation completed successfully. An exit code of 1 indicates that an error occurred during processing.

# **Locations**

- UNIX and Linux: *install-dir*/bin/make-ldif
- Windows: *install-dir*\bat\make-ldif.bat

#### **Related Commands**

- ["ldifsearch" on page 253](#page-252-0)
- "Idifmodify" on page 250
- ["ldif-diff" on page 247](#page-246-0)

# General Tool Usage Information

The following sections provide general information about tool usage:

- "Summary of Directory Server Commands and Their Use" on page 259
- ["Using a Properties File With Directory Server Commands" on page 261](#page-260-0)

# **Summary of Directory Server Commands and Their Use**

The tables in this section provide a summary of the directory server command-line utilities and how they interact with the server. The tables use the following legend:

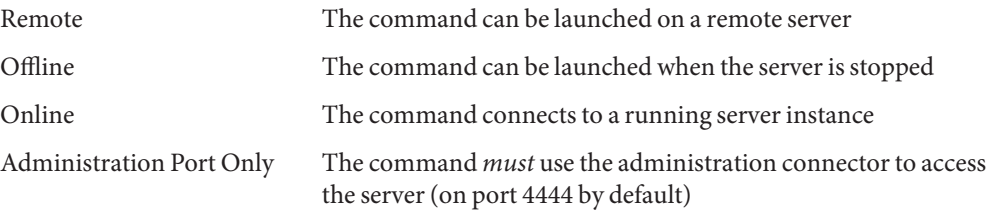

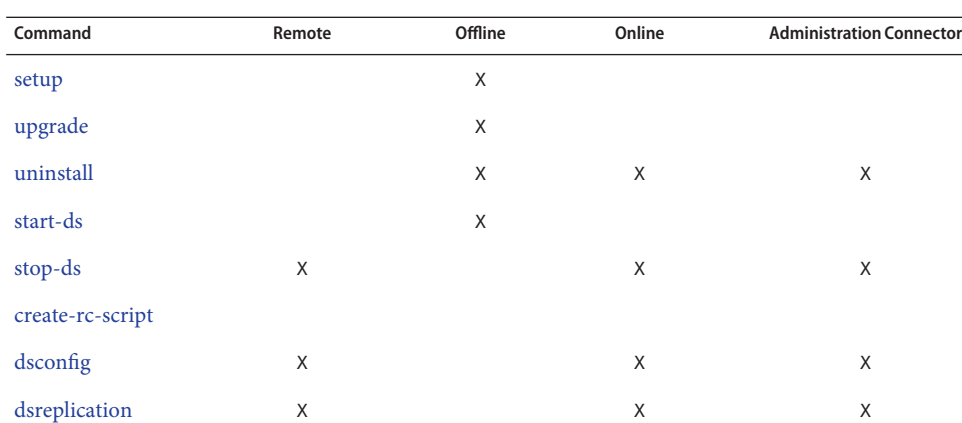

[status](#page-106-0) X X X X X

**TABLE 2** Server Administration Commands

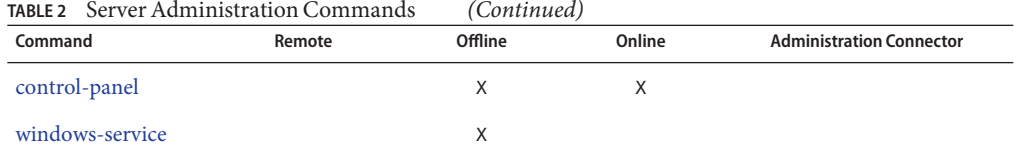

#### **TABLE 3** Data Administration Commands

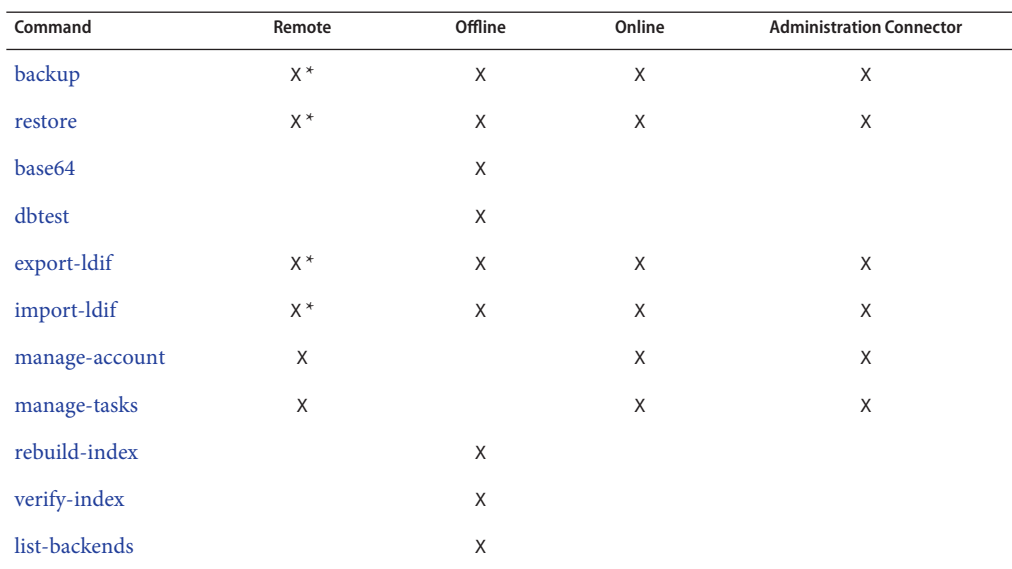

\* The command can be launched remotely but the data files must be on the host on which the server is running.

**TABLE 4** Server Administration Commands

| Command            | Remote | Offline | Online | <b>Administration Connector</b> |
|--------------------|--------|---------|--------|---------------------------------|
| ldapsearch         | X      |         | X      |                                 |
| ldapmodify         | X      |         | X      |                                 |
| ldappasswordmodify | X      |         | X      |                                 |
| ldapcompare        | X      |         | X      |                                 |
| ldapdelete         | X      |         | X      |                                 |

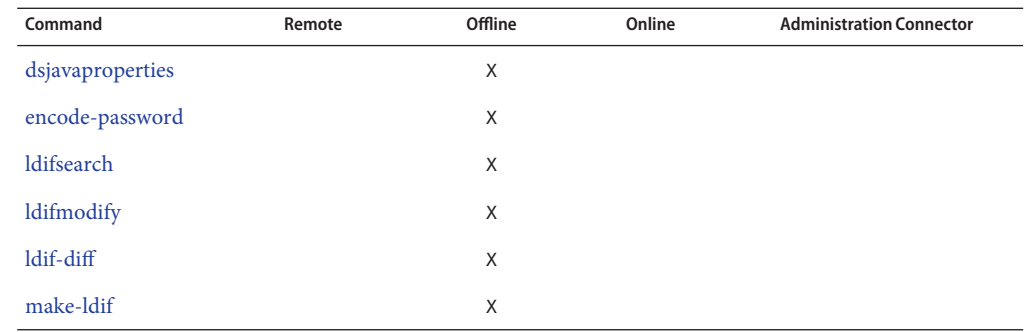

<span id="page-260-0"></span>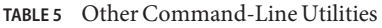

# **Using a Properties FileWith Directory Server Commands**

Certain command-line utilities can use a common properties file to provide default values for options such as the following:

- The host name and port number of the directory server
- Whether to use SSL or StartTLS to communicate with the directory server
- The bind DN to use when connecting to the server

The following utilities can use a properties file:

- backup
- control-panel
- dsconfig
- dsreplication
- export-ldif
- import-ldif
- ldapcompare
- ldapdelete
- ldapmodify
- ldappasswordmodify
- ldapsearch
- manage-tasks
- restore
- setup
- status
- stop-ds
- uninstall

The following mutually exclusive options are used with the command-line utilities to indicate whether a properties files is used:

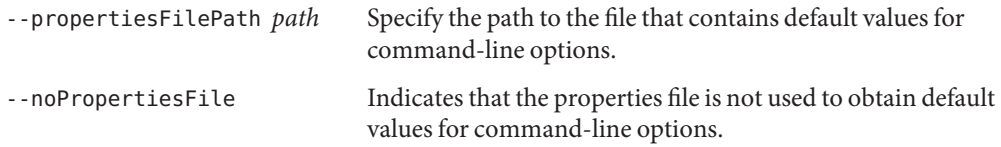

# **Locating the Properties File**

Utilities that use the common properties file have the following default behavior:

- If the  $\cdot$ -noPropertiesFile option is specified, the command-line interface does not try to locate a properties file. Only options specified on the command line are evaluated.
- If the --propertiesFilePath option is specified, property values are read from this file.
- If neither --propertiesFilePath nor --noPropertiesFile is specified, the command-line interface attempts to find a properties file in the following locations:
	- *userdirectory*/.opends/tools.properties
	- install-dir/config/tools.properties
- If no properties file is found in either of these locations, the default behavior is applied (only arguments specified on the command line are evaluated).

#### **Order of Precedence of Options and Properties**

If an option is provided on the command line, this option and its corresponding value are used by the command-line interface. In other words, options specified on the command line take precedence over the properties defined in the properties file.

The properties file has the standard JAVA properties file format (*property-name*=*value*). As such, the file supports variations on property names to enable them to be overridden according to the command that uses them. For example, the properties file might contain the following:

```
hostname=localhost
port=4444
bindDN=cn=Directory Manager
bindPassword=password
baseDN=dc=example,dc=com
searchScope=sub
sortOrder=givenName
virtualListView=0:2:1:0
```
If a command-line interface uses the port property, the command first tries to locate a *toolname*.port definition. If this is not defined, the command tries to locate a port definition. For example, the properties file might have several port options defined for different utilities:

port=4444 ldapsearch.port=1389 ldapcompare.port=1389 ldapmodify.port=1389 ldapdelete.port=1389

**Note –** Do **not** use quotation marks around the values in the properties file (for example, port="4444").